ig

# Regulatory Review Webinar Series

Lesson 2 Hydraulics, Part 1

> Peter J. Singhofen Streamline Technologies, Inc.

Wednesday – October 23, 2019

# Next Webinar – Lesson 3: Hydraulics, Part 2

Tuesday October 29, 2019 11:30 – 1:30 (EDT)

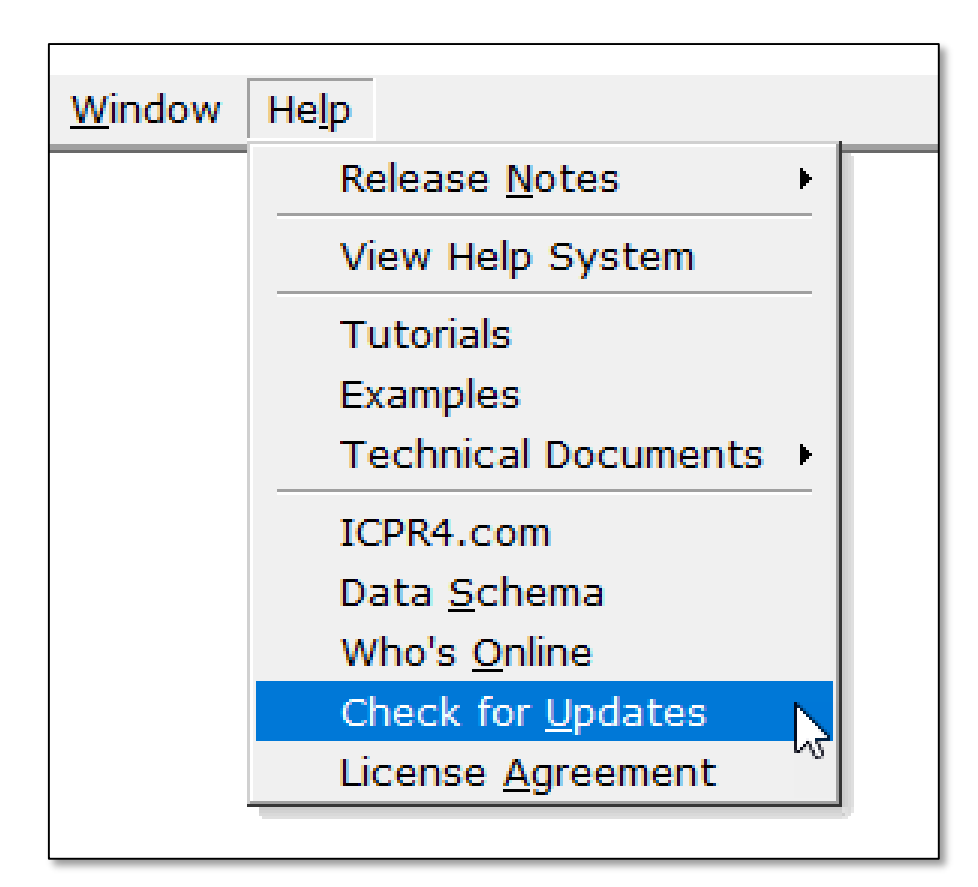

We will try to post a recording of this webinar and/or the presentation material as soon as we can.

To find them: *"Check for Updates"* sometime tomorrow.

#### support@icpr4.com

# Objectives of the Regulatory Review Webinar Series

- Learn details of ICPR4 computational methods
- Learn about input data requirements
- Learn about ICPR4's reporting system

# Objectives of the Regulatory Review Webinar Series

- Learn details of ICPR4 computational methods
- Learn about input data requirements
- Learn about ICPR4's reporting system

#### What's not included:

- 2D overland flow
- 2D groundwater
- Details of the graphical user interface
- Importing/drawing background images, map layers and surfaces

## Lesson 2 Topics

- Nodes
	- **EXEC** Mass Balance Equation
	- **Node Types**
- Links
	- **E** General
	- **Pipes**
	- **E** Channels
- Examples
	- Highway Cross Drain & Channel
	- **Integrated Storm Sewer Hydraulics and** Pond Routing for a Commercial Site

# Nodes Mass Balance Equation

 $dz = dt (Q<sub>in</sub> - Q<sub>out</sub>) / A<sub>surface</sub>$ 

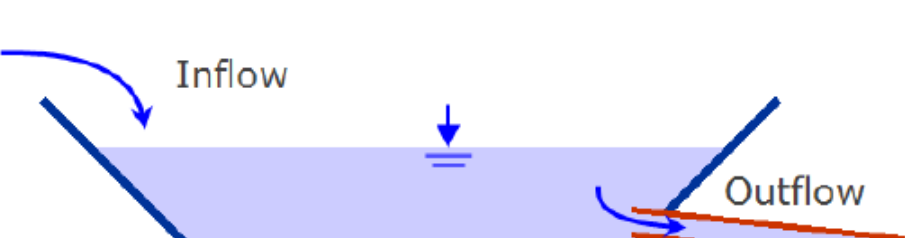

where,

- $dz$ change in stage
- dt change in time, or simply, the time increment
- combined or total inflow rate  $Q_{\rm in}$
- combined or total outflow rate  $Q_{\text{out}}$

A<sub>surface</sub> surface area associated with the node

$$
Z^1 = Z^0 + dz
$$

#### Mass Balance Equation

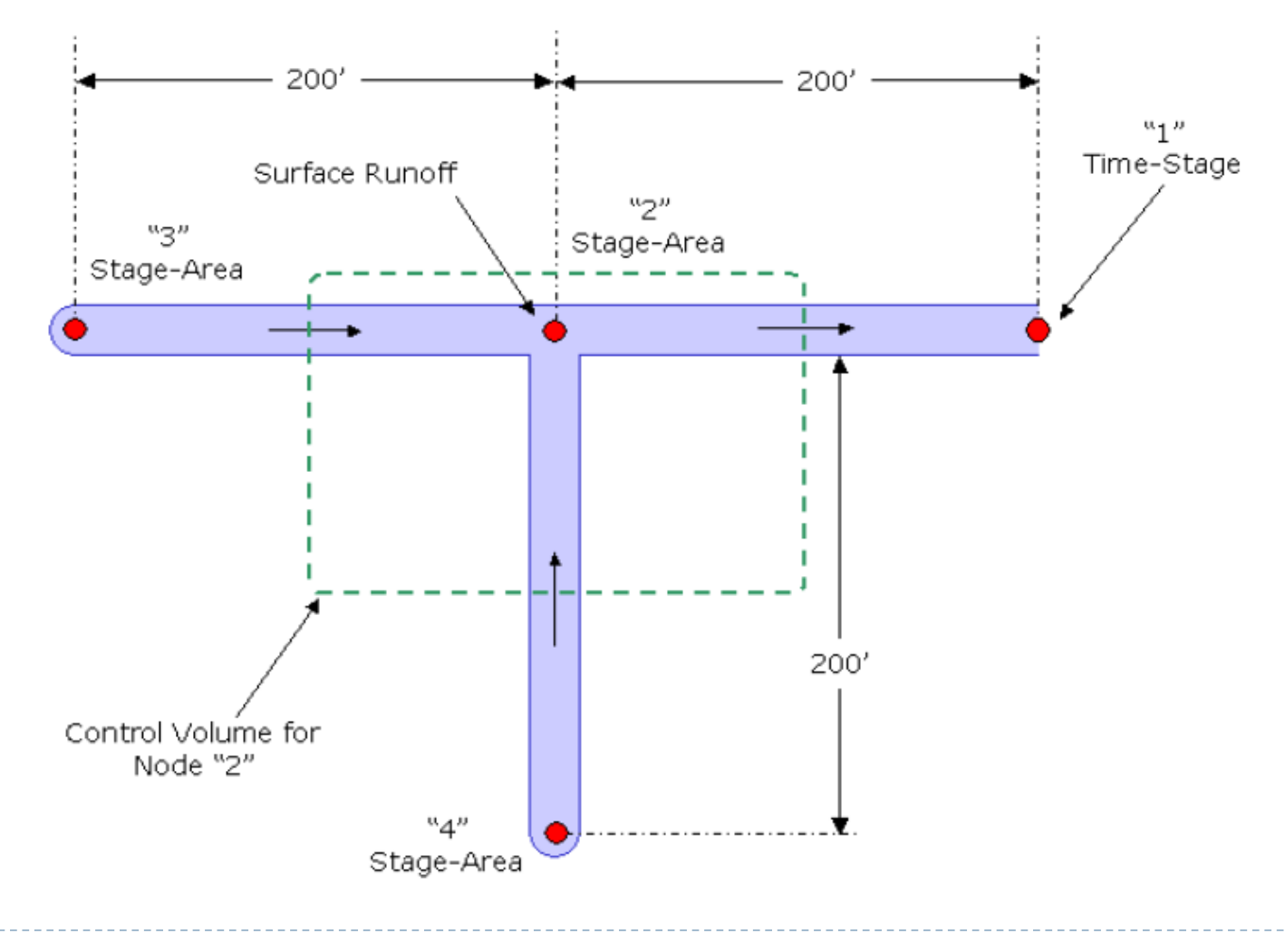

**7** © 2019, Streamline Technologies, Inc. Lesson 2 - Hydraulics, Part 1

## Nodes Mass Balance Equation

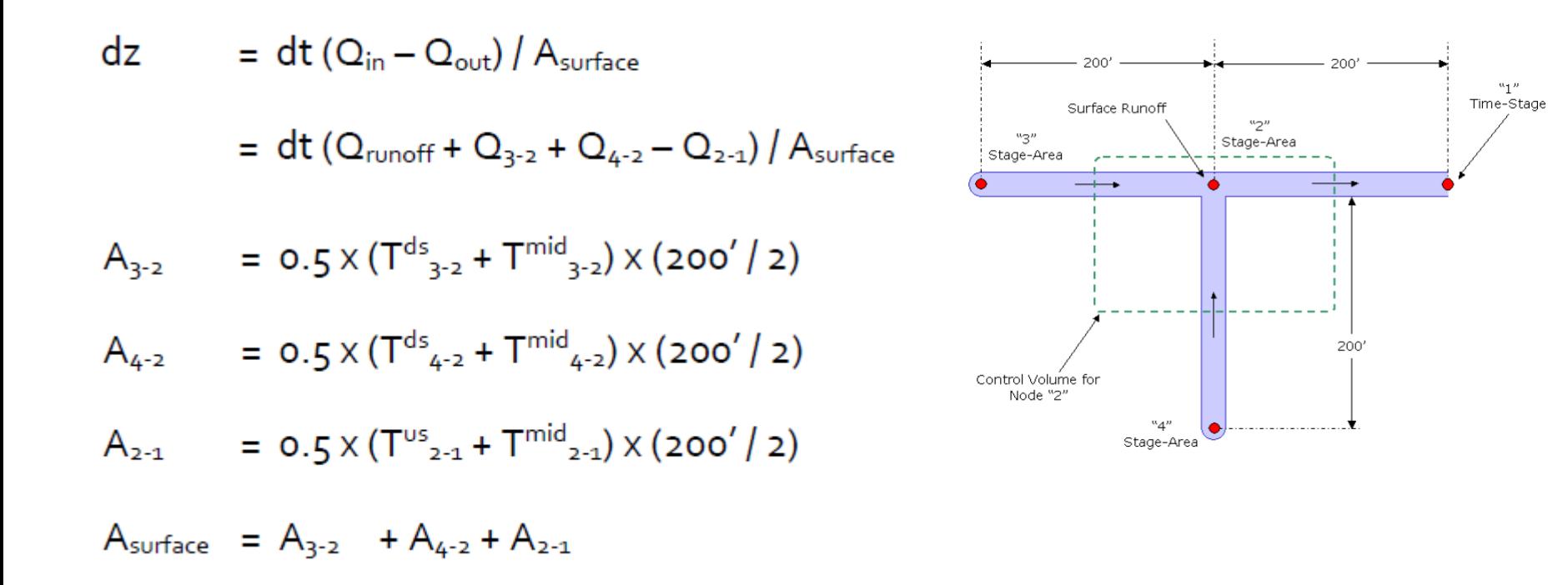

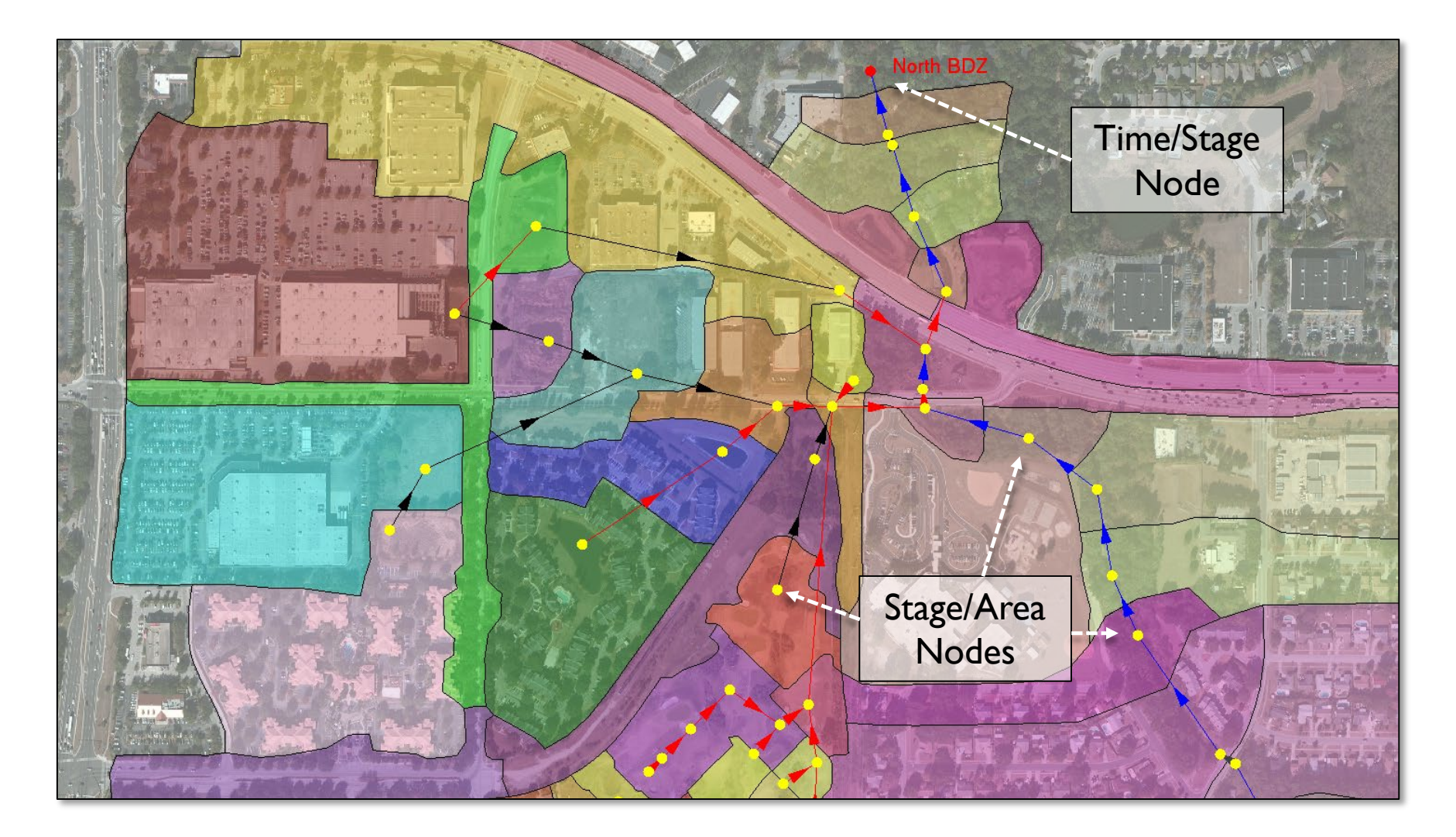

**9** © 2019, Streamline Technologies, Inc. Lesson 2 - Hydraulics, Part 1

#### Time/Stage Nodes

Time/Stage nodes serve as outlets for the surface water system. Instead of calculating stage from the mass balance equation, stage is forced from a time versus stage table.

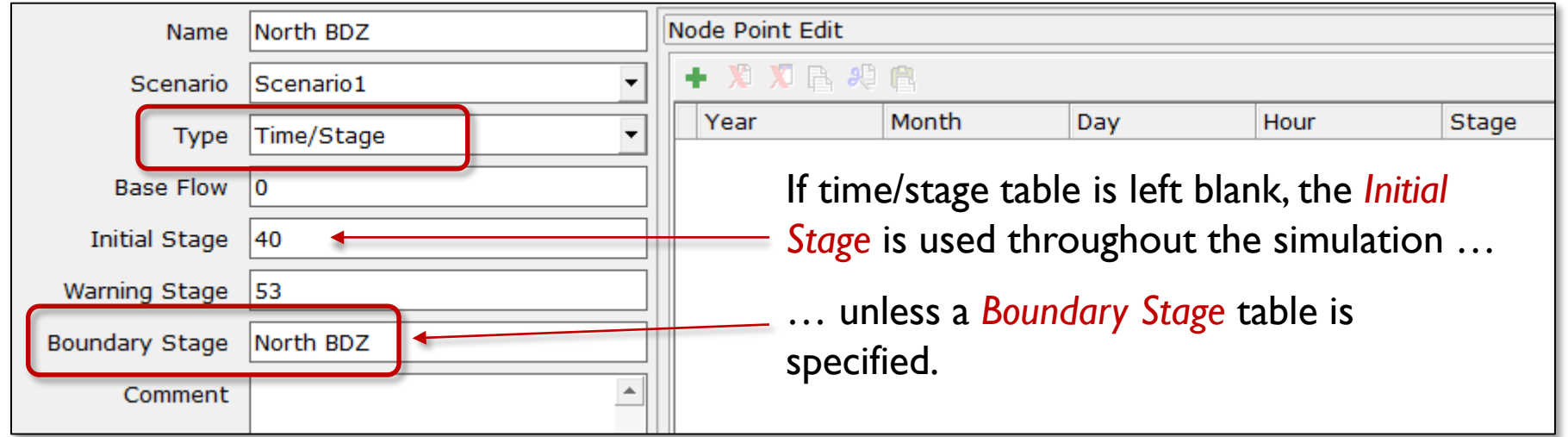

#### Node Data Form

# Nodes Boundary Stage Tables

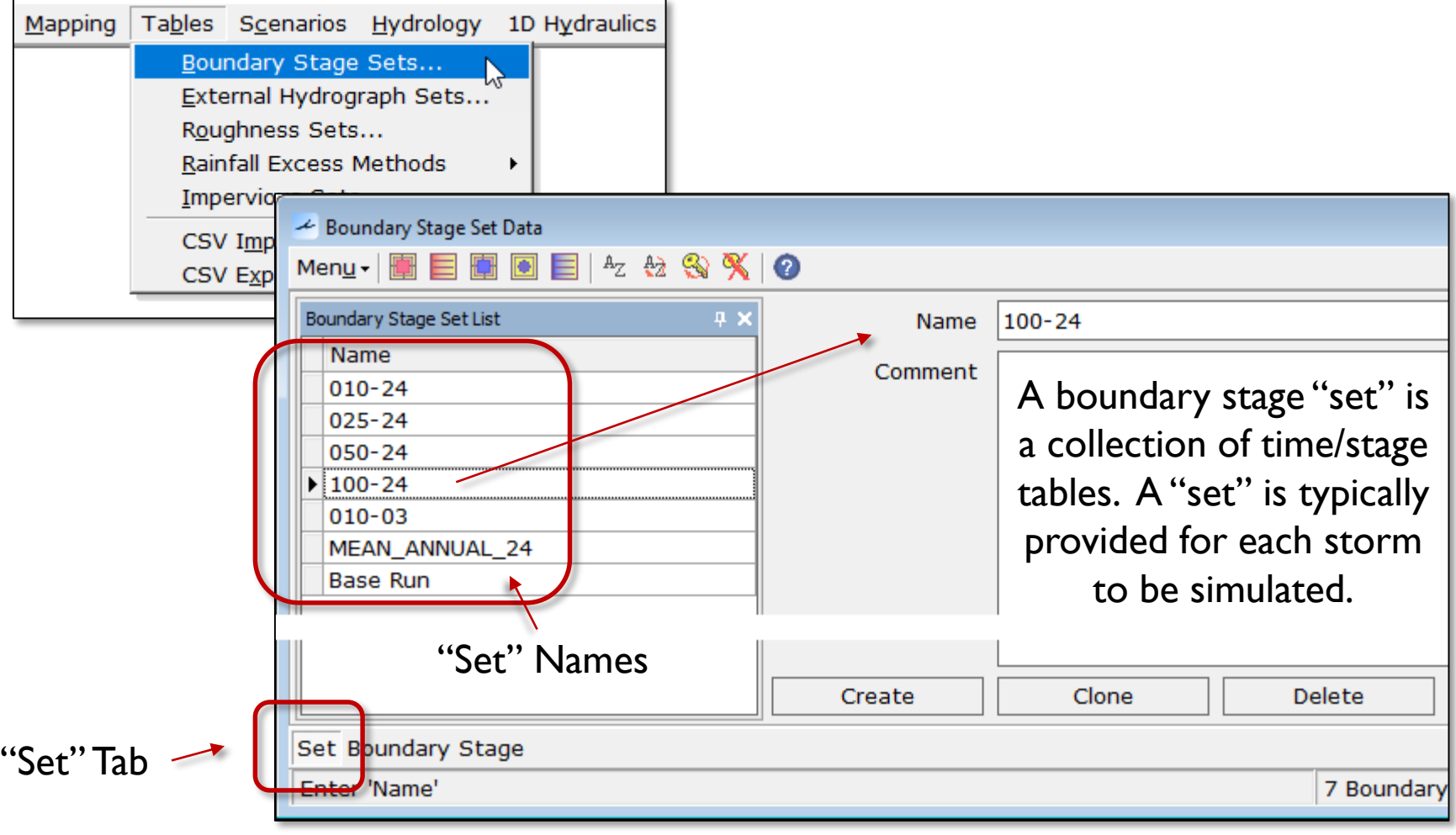

# Nodes Boundary Stage Tables

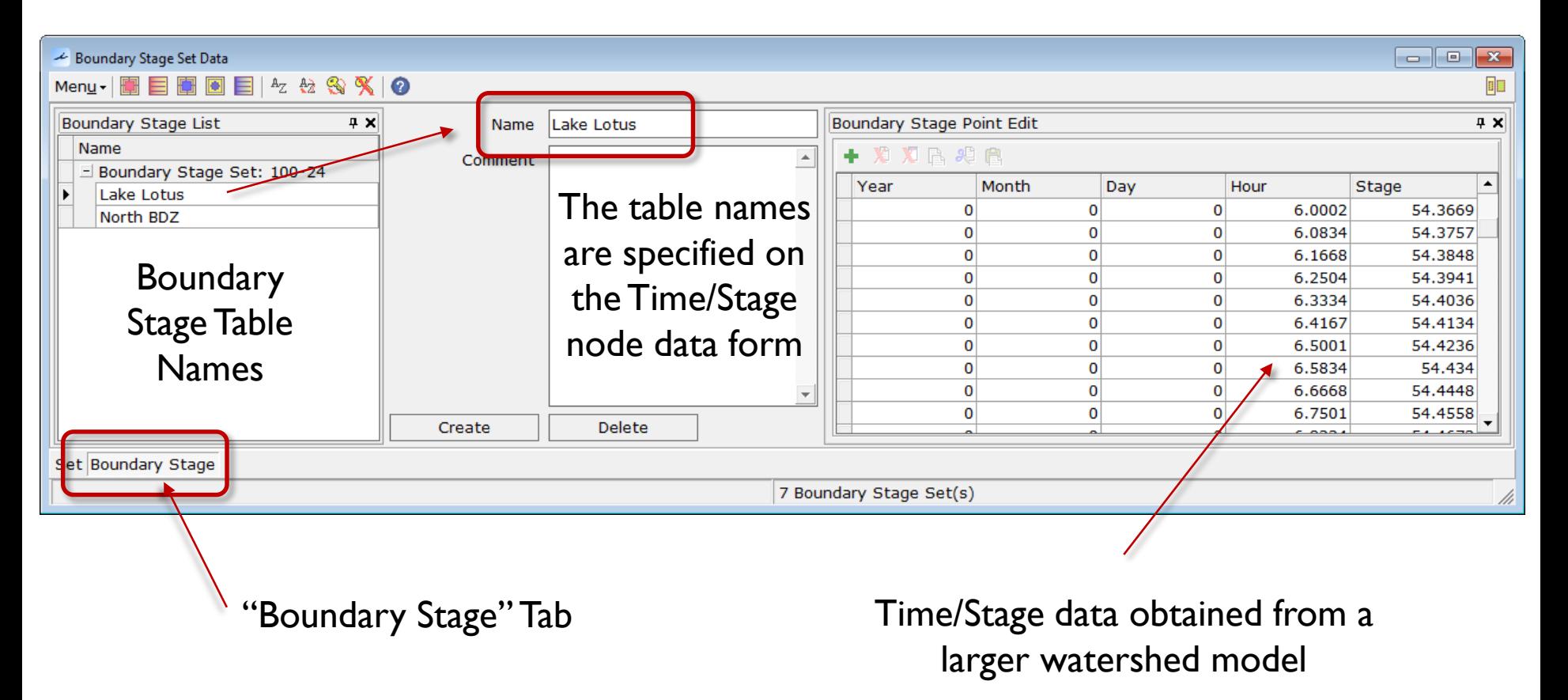

# Nodes Boundary Stage Tables

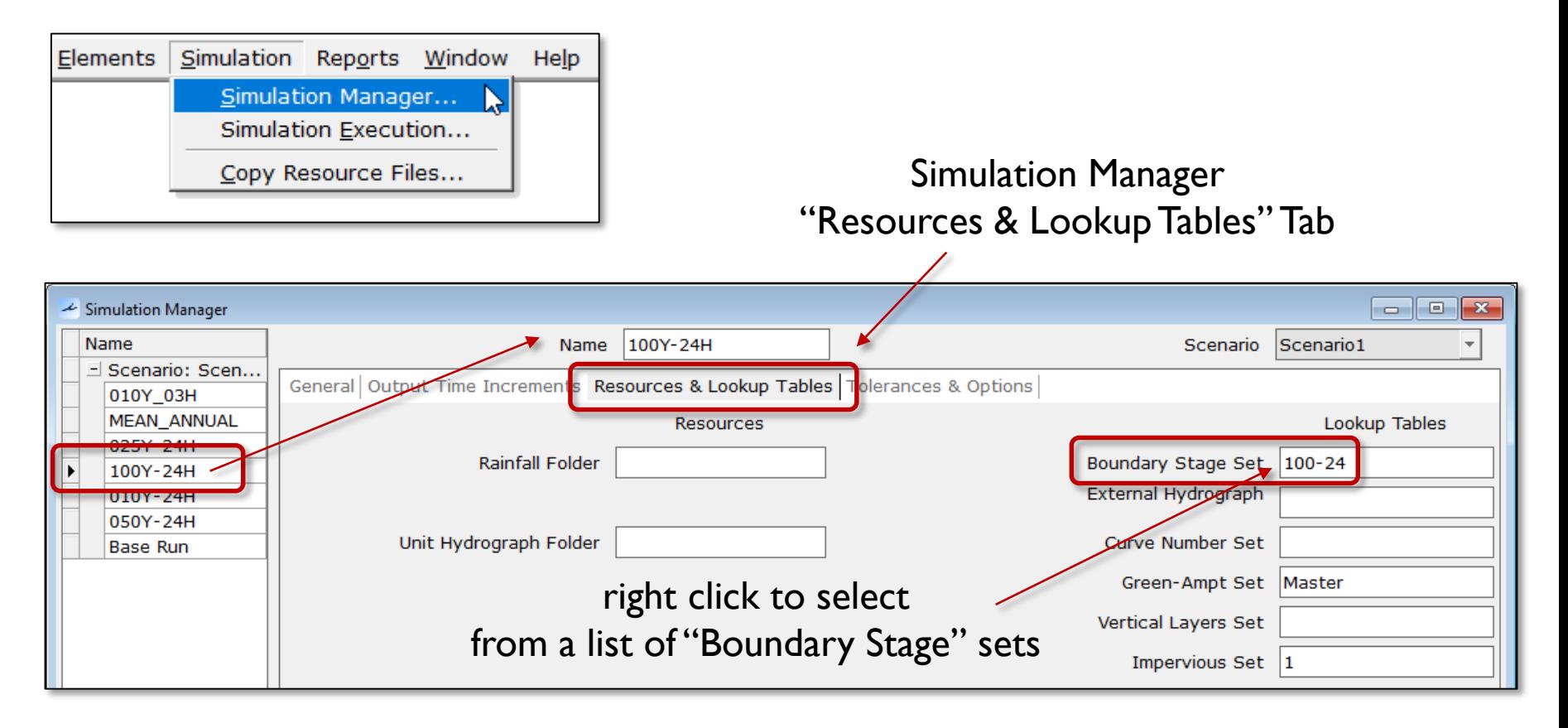

#### Time/Stage Table Interpolation

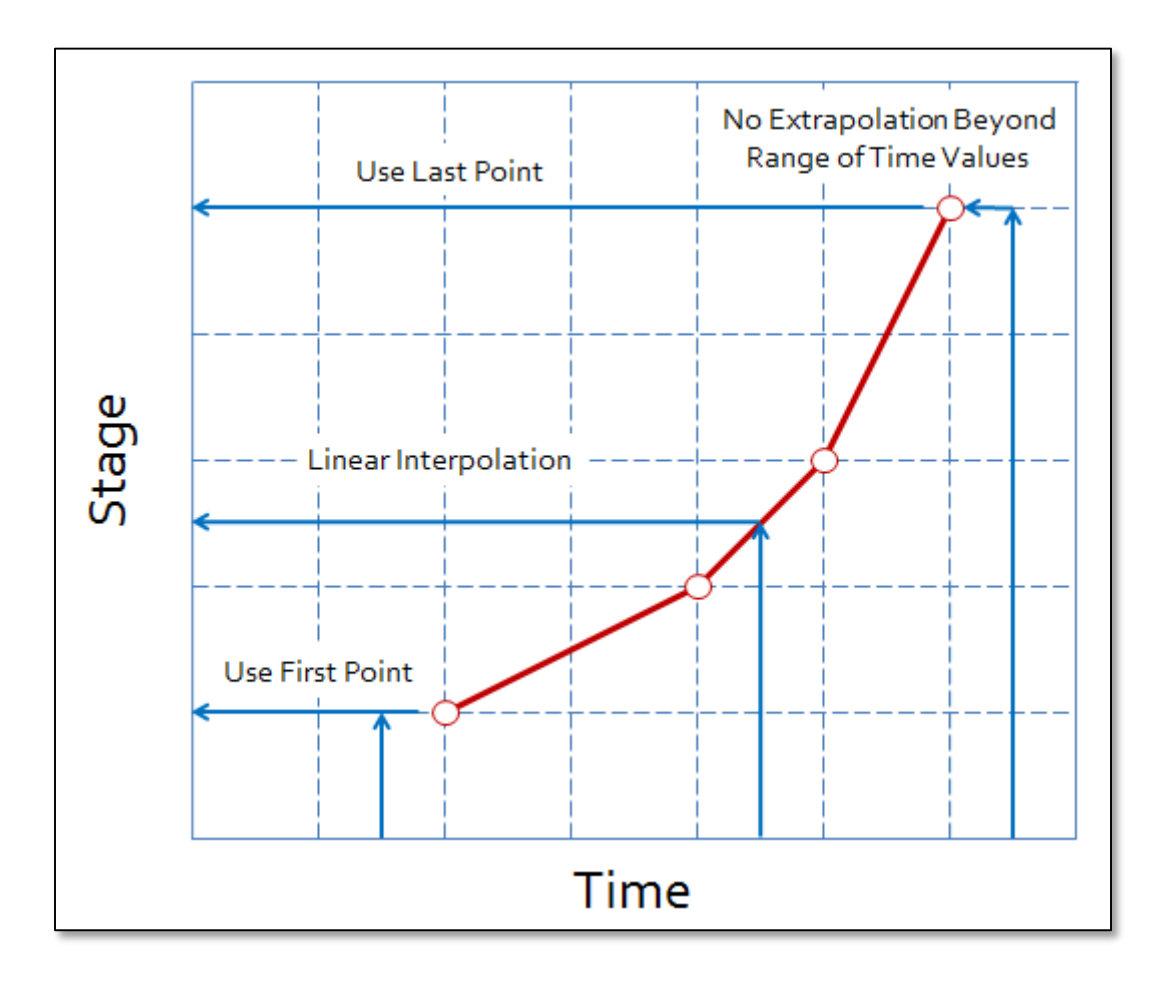

#### Time/Stage Precedence

- The initial stage on the node data form is used for the entire simulation if a time/stage table is not provided.
- If a time/stage table is provided on the node data form, it overrides the initial stage.
- If a boundary stage table is specified for the node, it overrides the initial stage and the stage/area table on the node data form.

# Nodes External Hydrographs

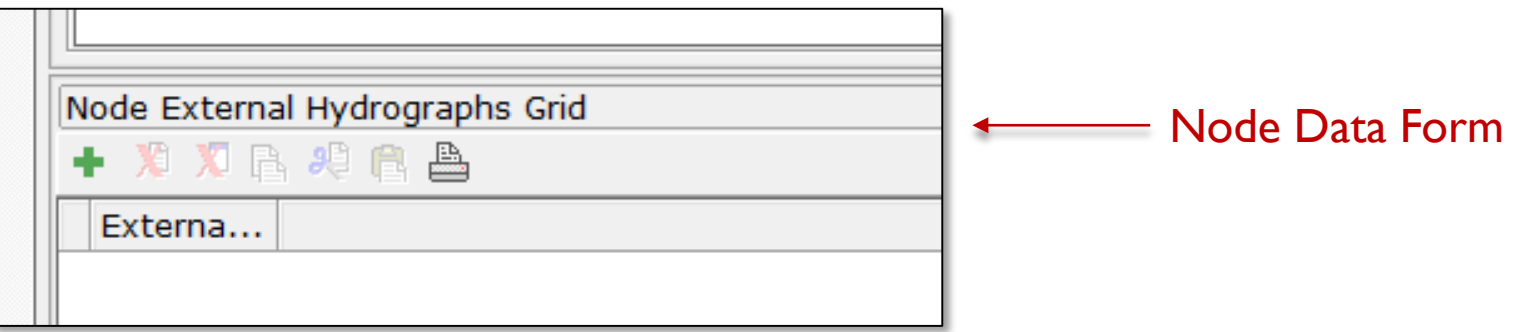

- "External Hydrographs" are similar to "Boundary Stage" tables, except instead of forcing stages, flows are added to the node.
- They can be assigned to any node type.
- External hydrographs are optional.
- There is no limit as to the number of external hydrographs that can be assigned to a given node.

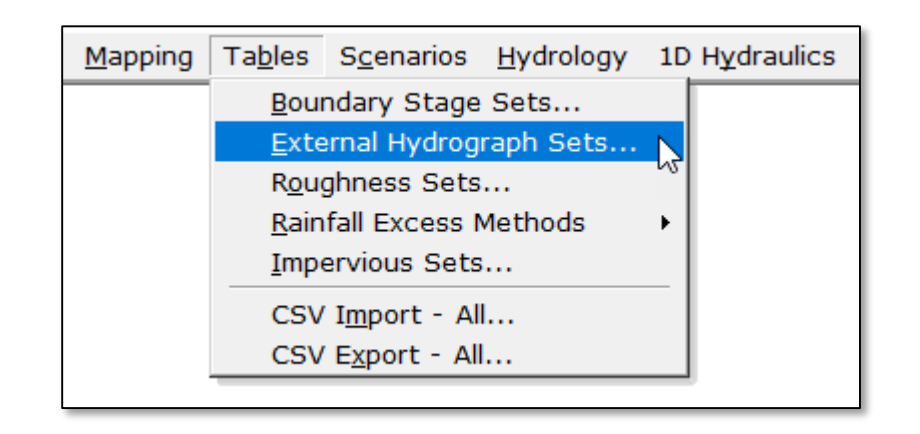

# Nodes Stage/Area Nodes

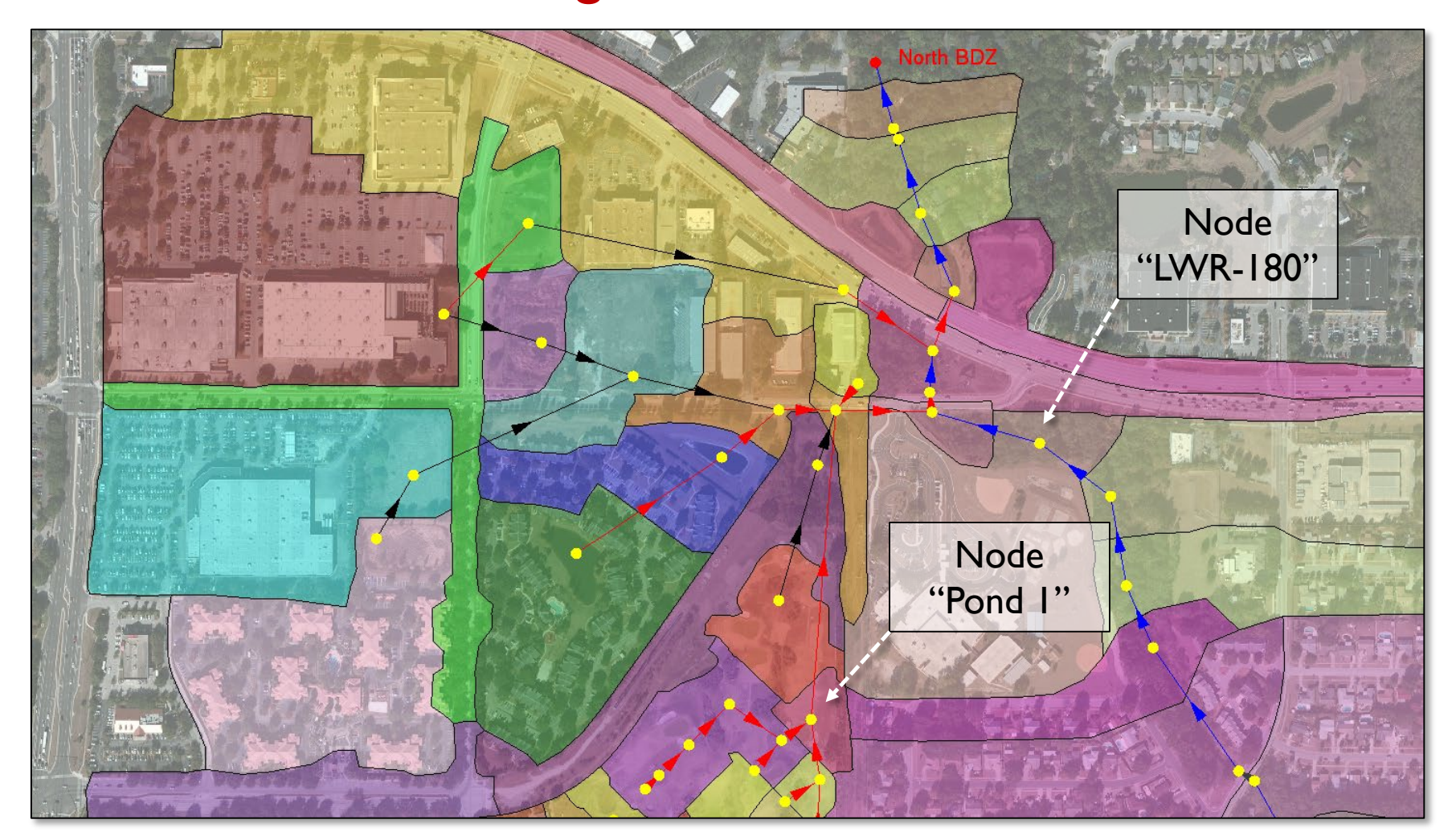

17 © 2019, Streamline Technologies, Inc. Lesson 2 - Hydraulics, Part 1

#### Stage/Area Nodes

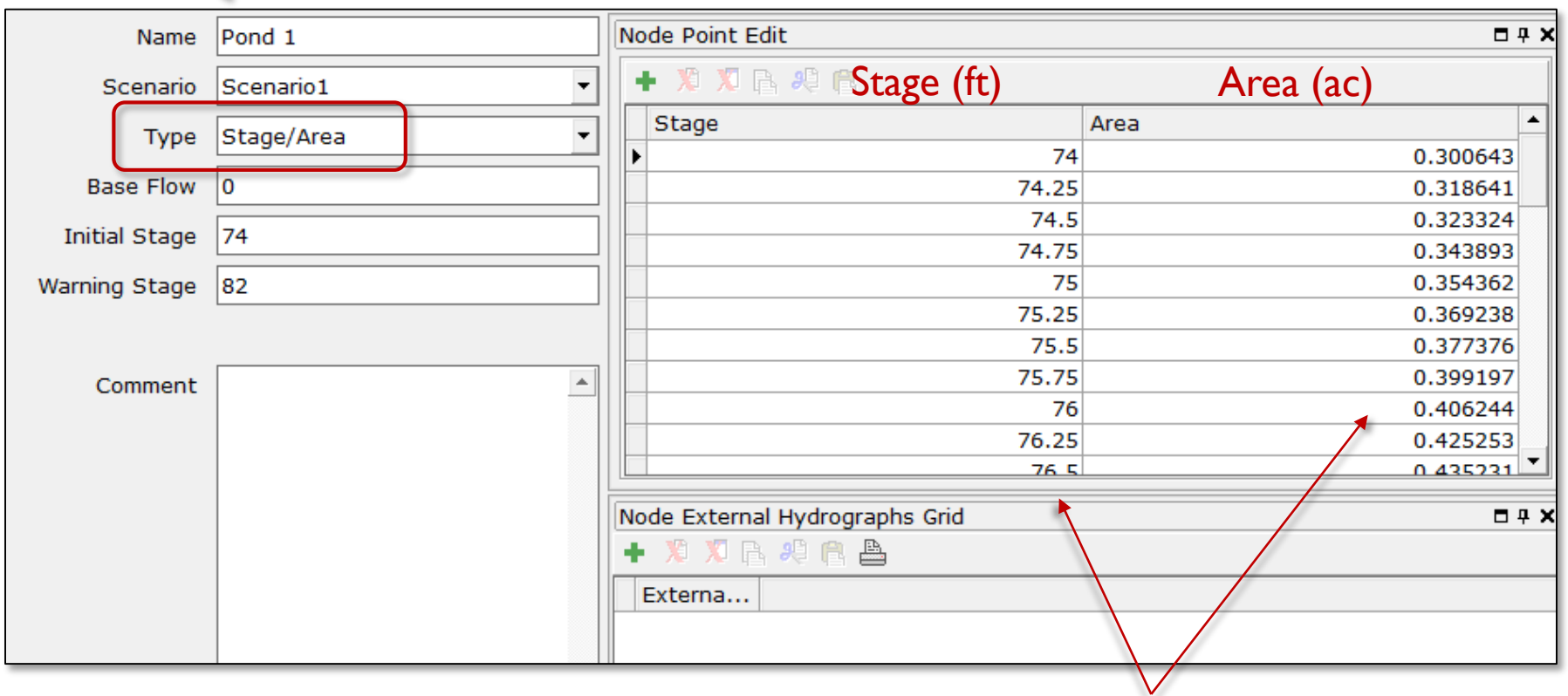

Stage versus area table usually provided for nodes that represent ponds, lakes and depressions

Node "Pond 1"

#### Stage/Area Table Interpolation

If a channel link and/or a pipe link is attached to a node and the water level drops below the first data point in the stage/area table, the surface area for the node is derived completely from the links.

Otherwise, ICPR uses the area specified for the first data point.

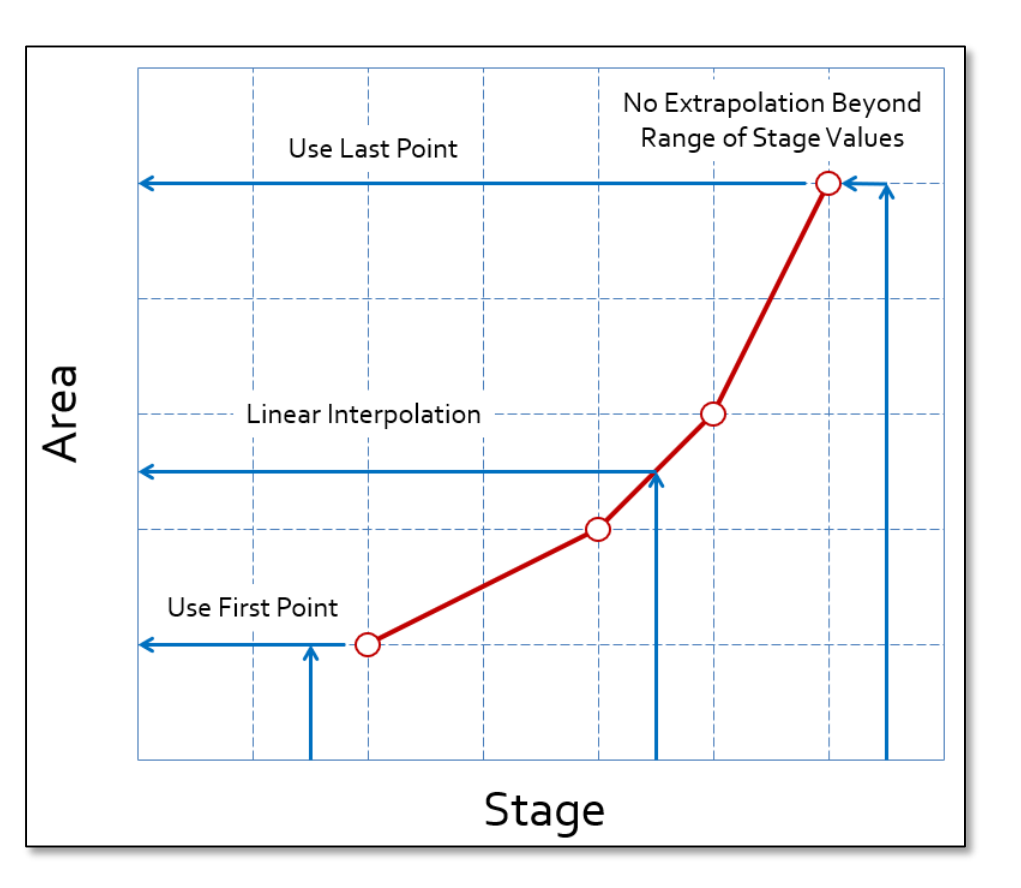

#### Stage/Area Nodes

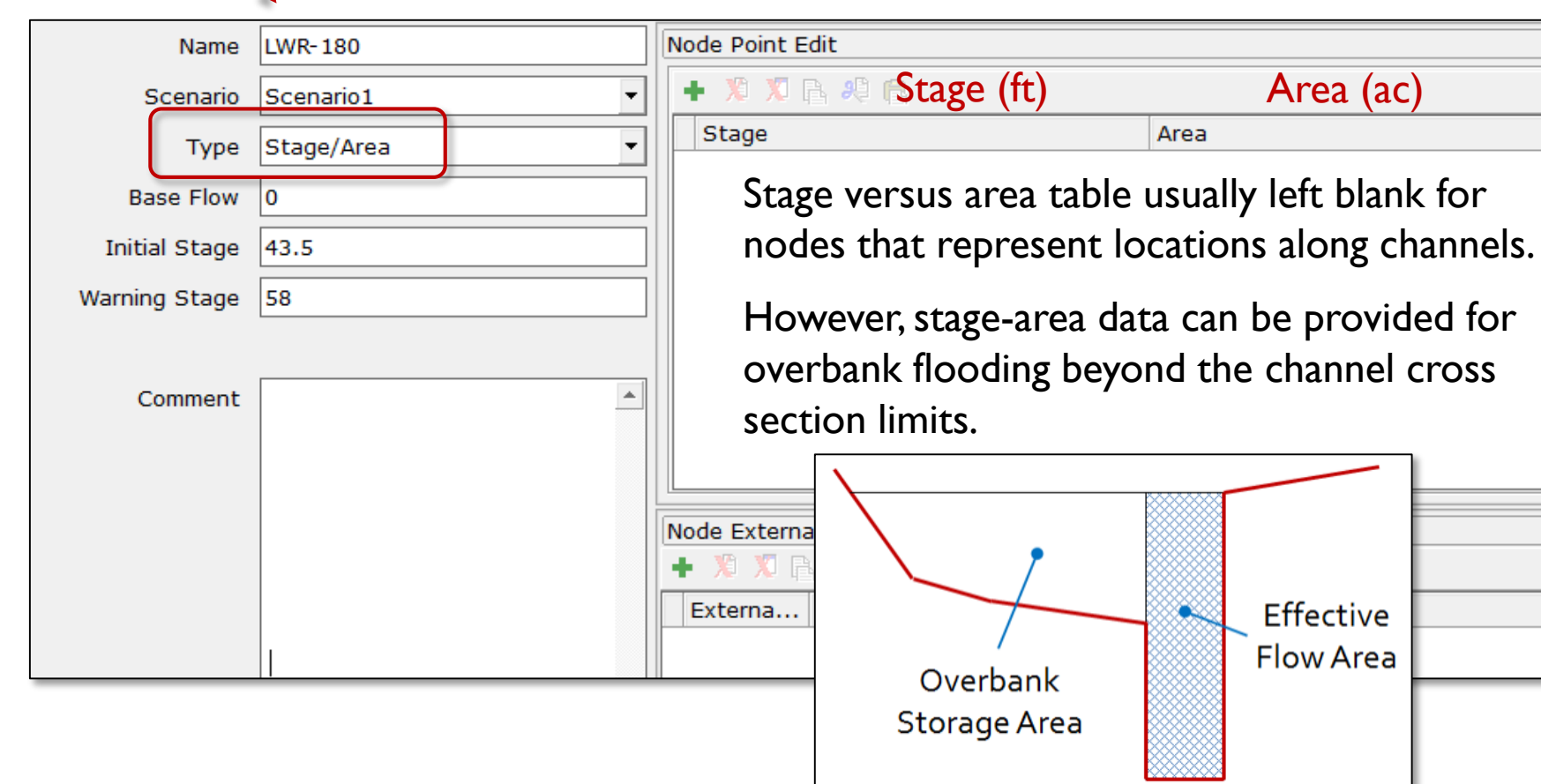

Node "LWR-180"

 $\Box$   $\Box$   $\times$ 

**D 4 X** 

Area (ac)

Effective **Flow Area** 

#### Base Flow, Initial Stage, Warning Stage

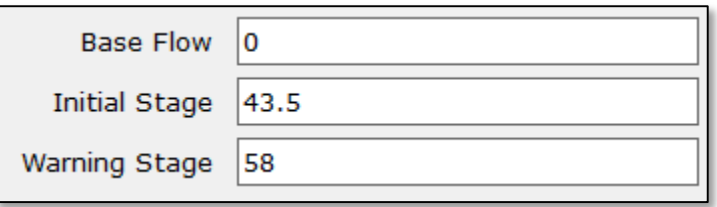

- Base Flow a constant (steady-state) flow rate. Positive value for inflow, negative value for outflow.
- Initial Stage water surface elevations used at the start of a simulation. Initial link flows are calculated based on initial stages. Time-stage tables override the initial stage.
- Warning Stage an optional parameter used to identify potential problems such as street flooding or out-of-bank flooding. Warning stages are not used for hydraulic computations but do appear in various reports and charts.

# Nodes Initial Stage

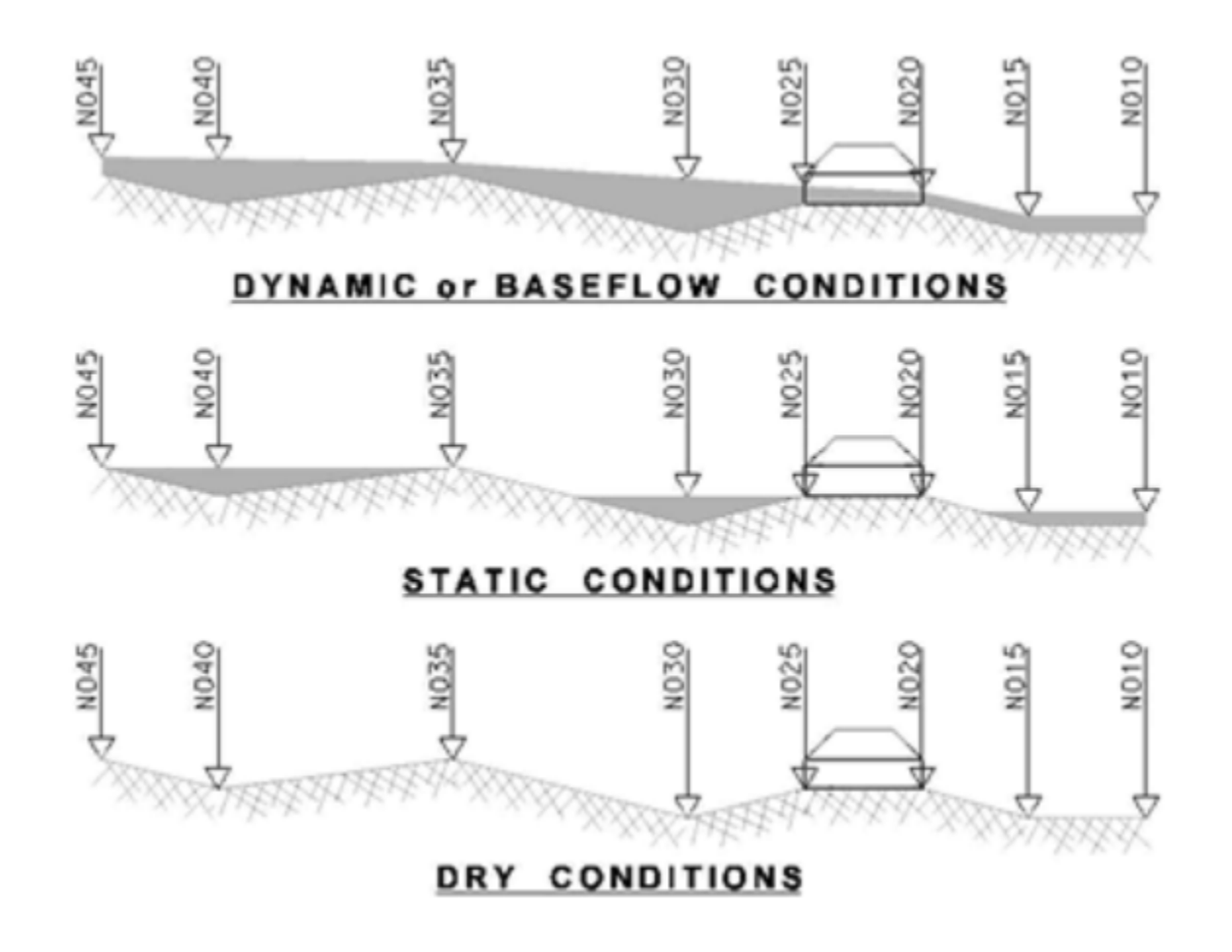

**22** © 2019, Streamline Technologies, Inc. Lesson 2 - Hydraulics, Part 1

#### Stage/Volume Nodes

- Stage/volume nodes are converted to stage/area nodes at runtime using a reverse average-end-area method.
- At least 3 points are needed for the conversion.
- The accuracy of the conversion from stage/volume to stage/area improves with more points.

### Nodes Storm Chambers

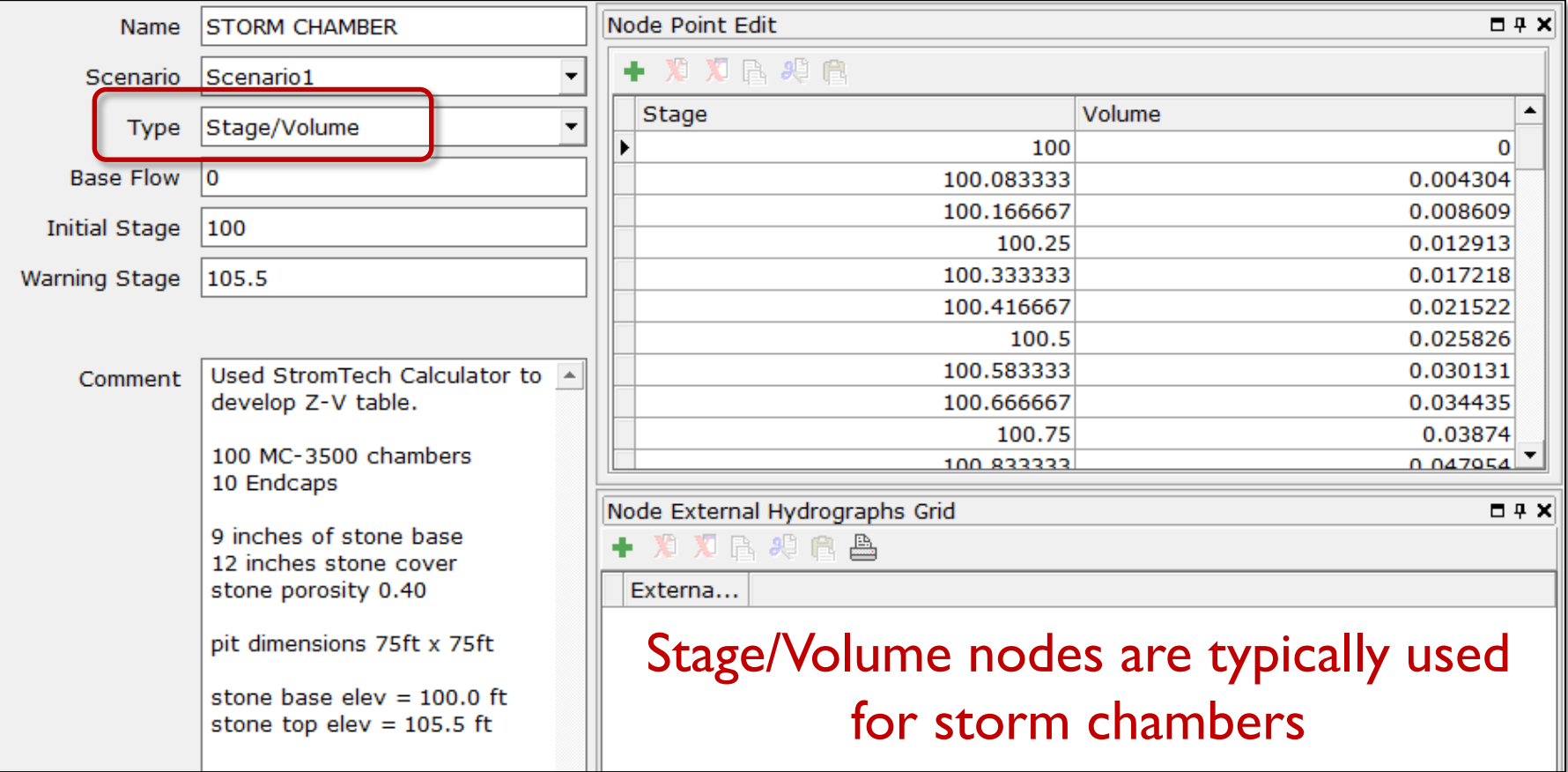

icpr#

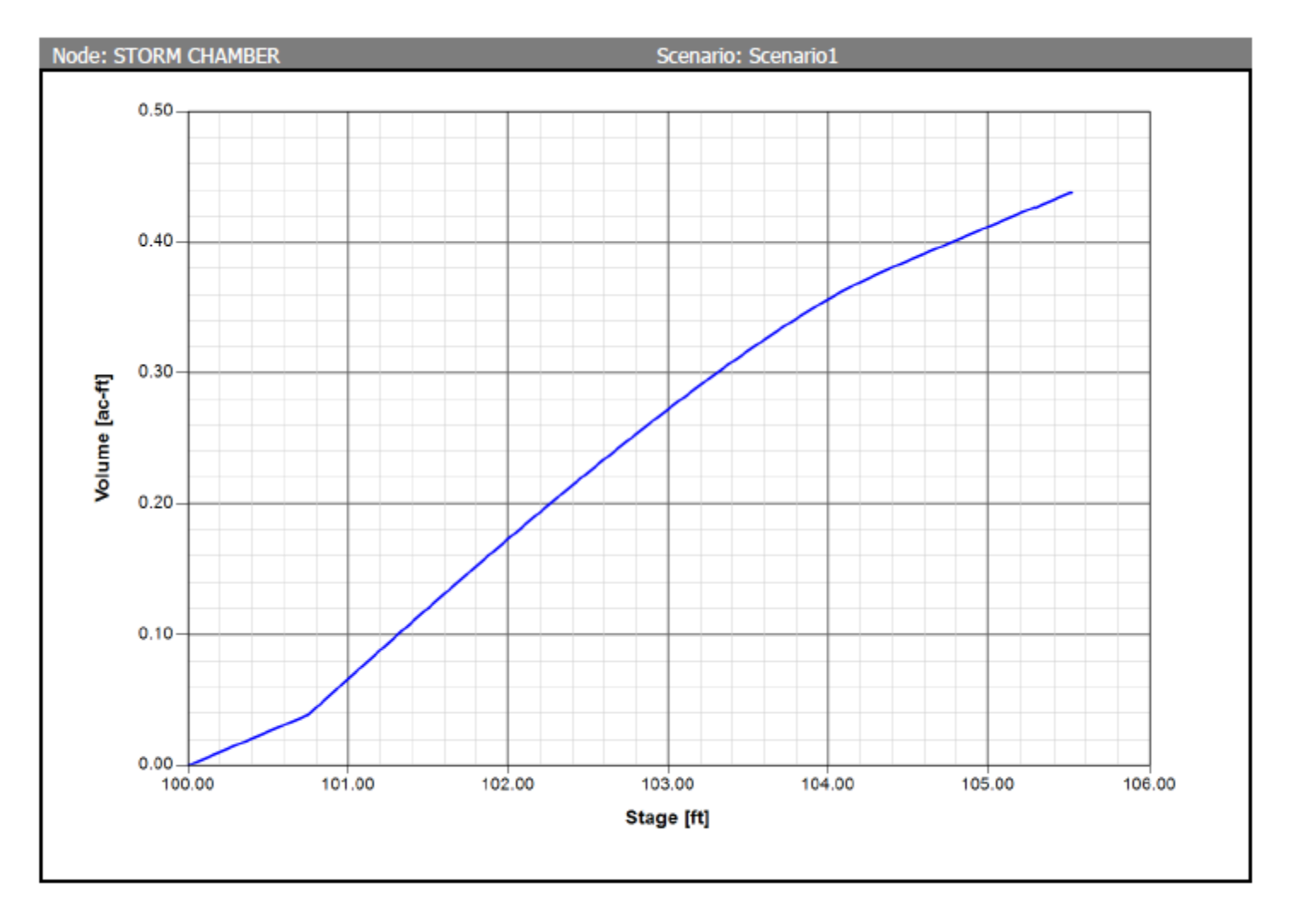

### StormTech Calculator

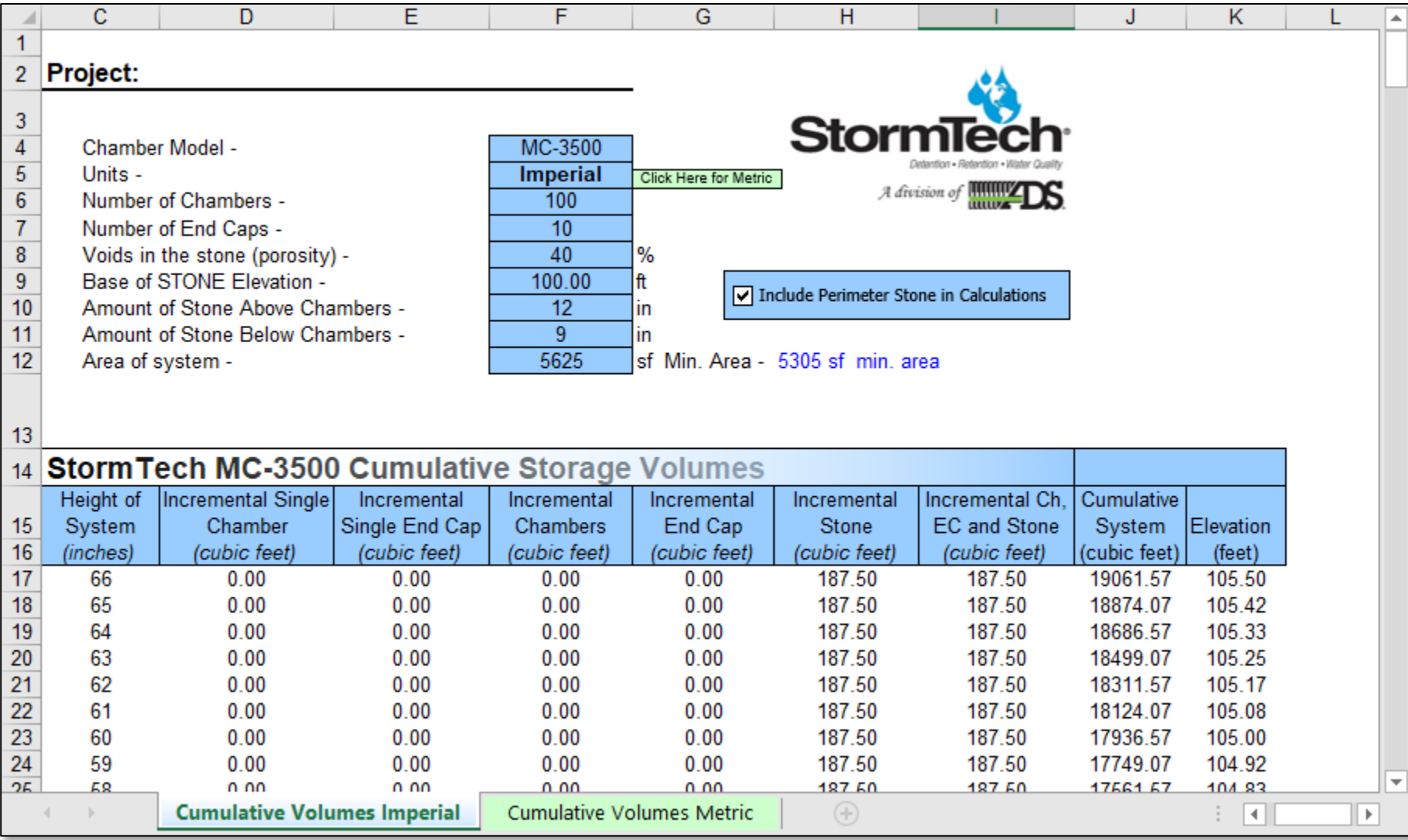

#### CULTEC Calculator

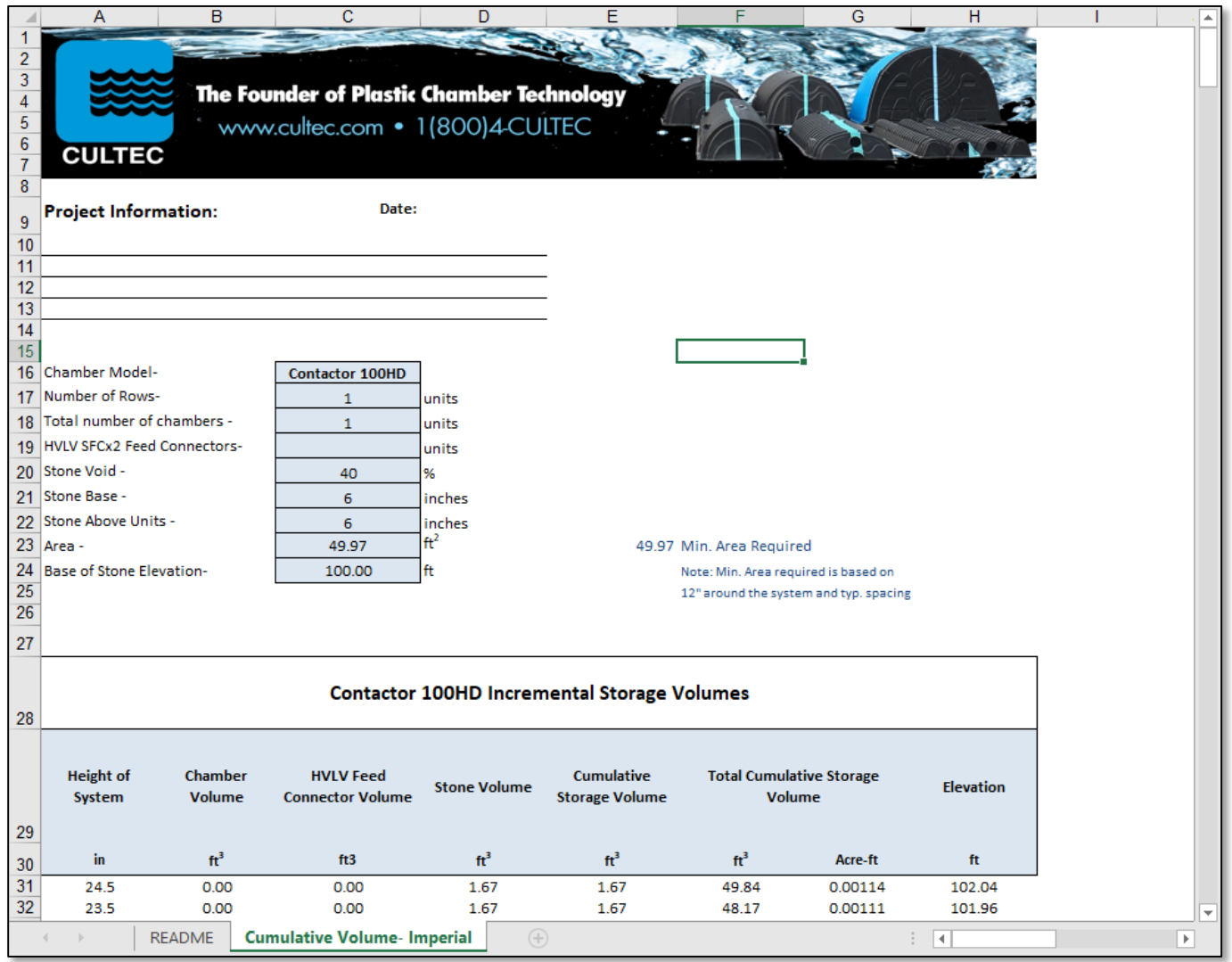

#### Pipe & Channel Links Data Forms

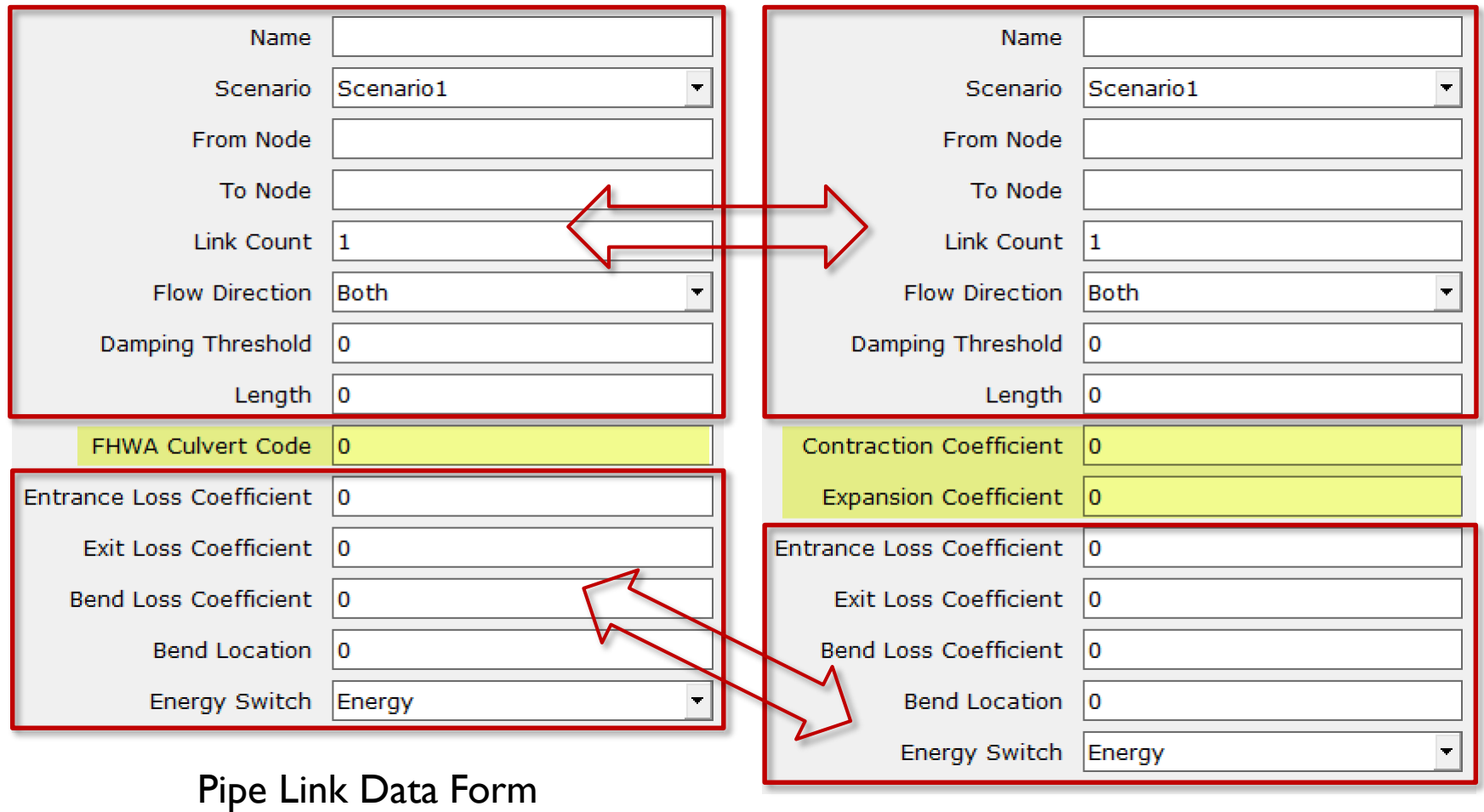

#### Channel Link Data Form

# Pipe & Channel Links General Considerations

- Connectivity
- Count
- Flow Direction
- Damping Threshold
- Energy Switch

### General Considerations - Connectivity - Pipe & Channel Links

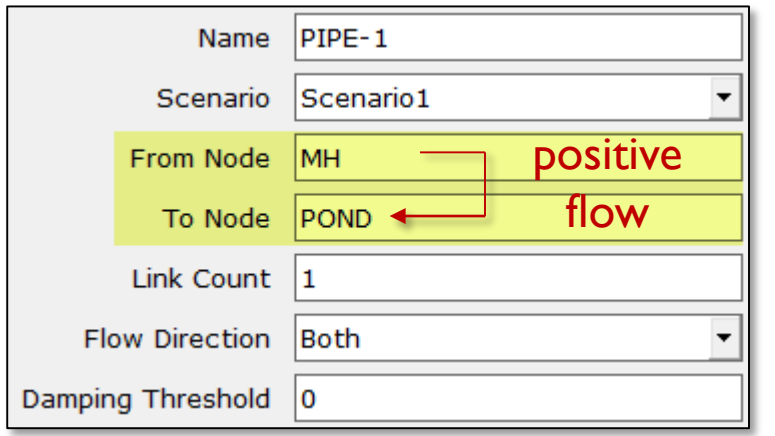

- Links are used to move water "from" one node "to" another node
- Connectivity is established by setting a "from node" (upstream node) and a "to node" (downstream node)
- The positive flow direction is established with the connectivity

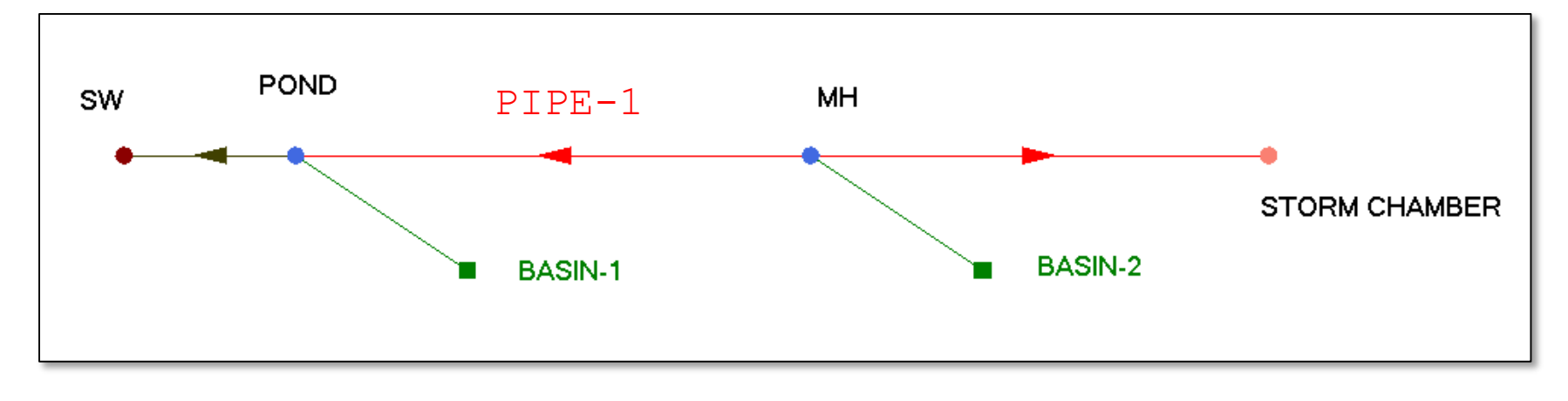

### General Considerations - Link Count - Pipe & Channel Links

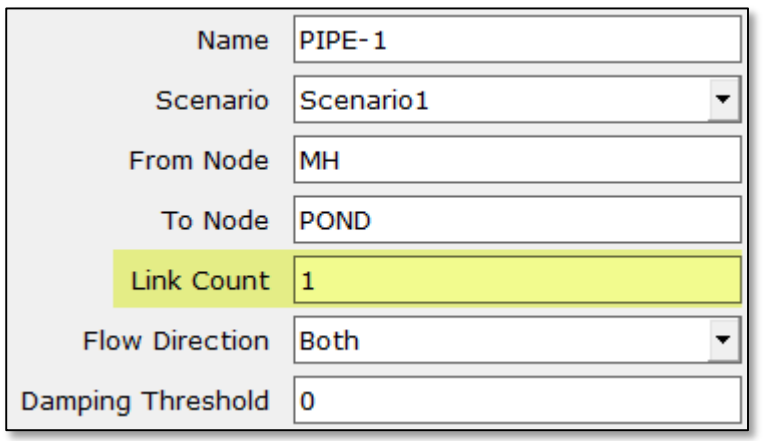

- The link count is the number of identical links connecting the same two nodes
- It is always a positive integer
- Flow is calculated for one link and then that flow is multiplied by the "Link Count"

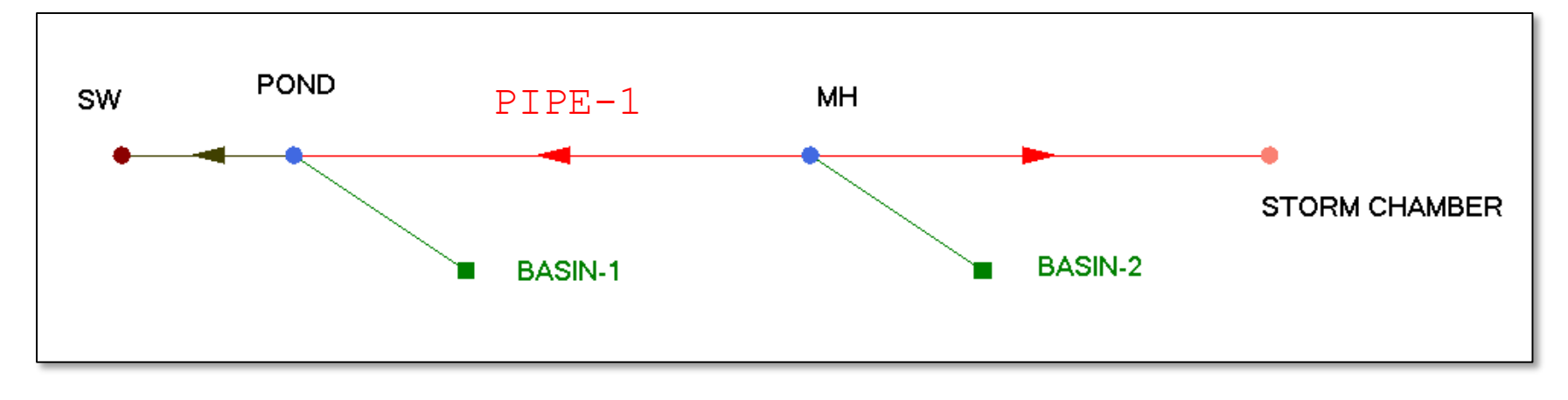

### General Considerations - Flow Direction - Pipe & Channel Links

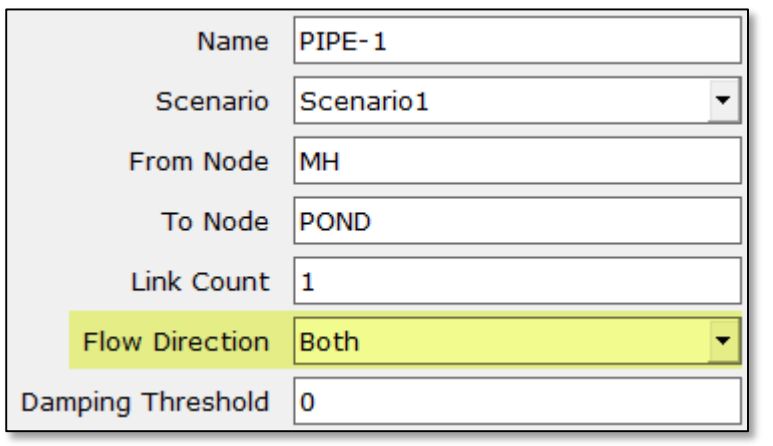

- "Both" allows flow in the positive and negative directions
- "Positive" only allows flow in the direction of the defined connectivity
- "None" turns the link off, but retains the link data in the project

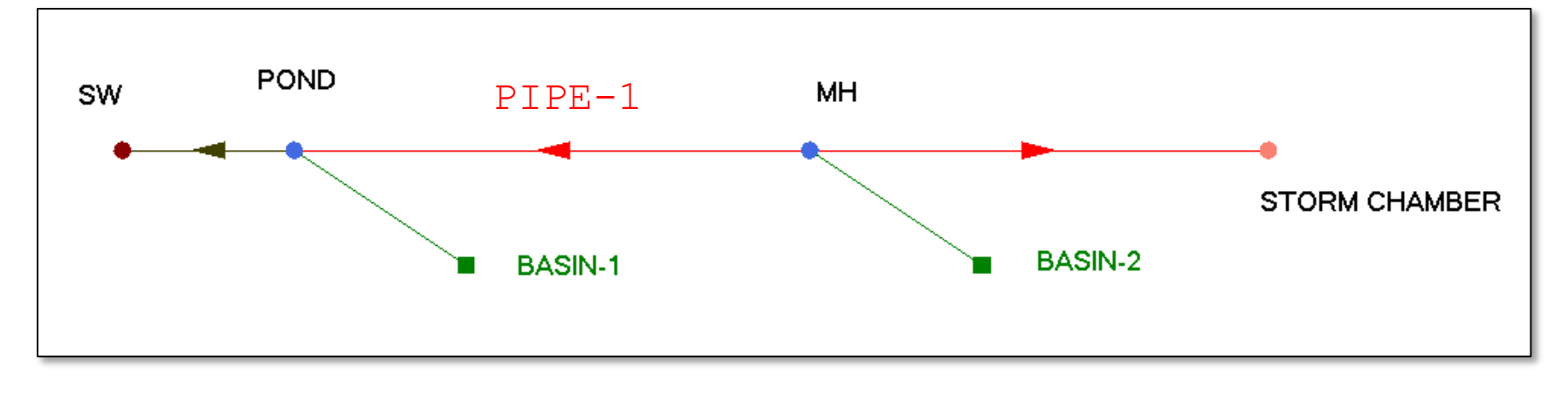

### General Considerations - Damping Threshold - Pipe & Channel Links

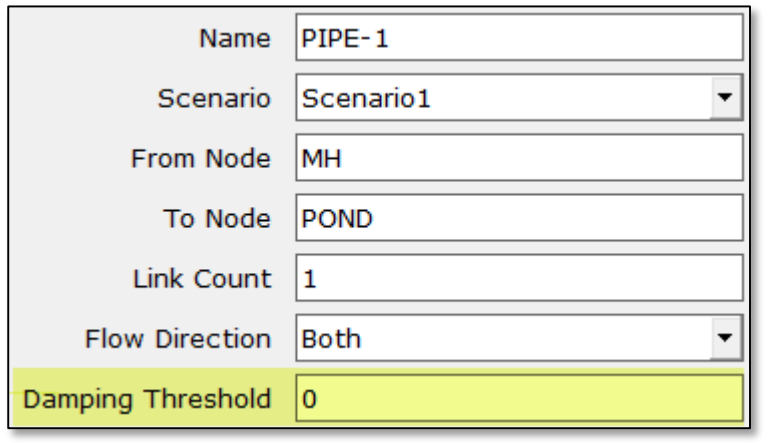

- This parameter can be used to help smooth out instabilities
- It is normally set to zero on the link data form unless there is a problematic link
- Typically, values range from 0.0001' to 0.01' when used, and should rarely exceed 0.1'

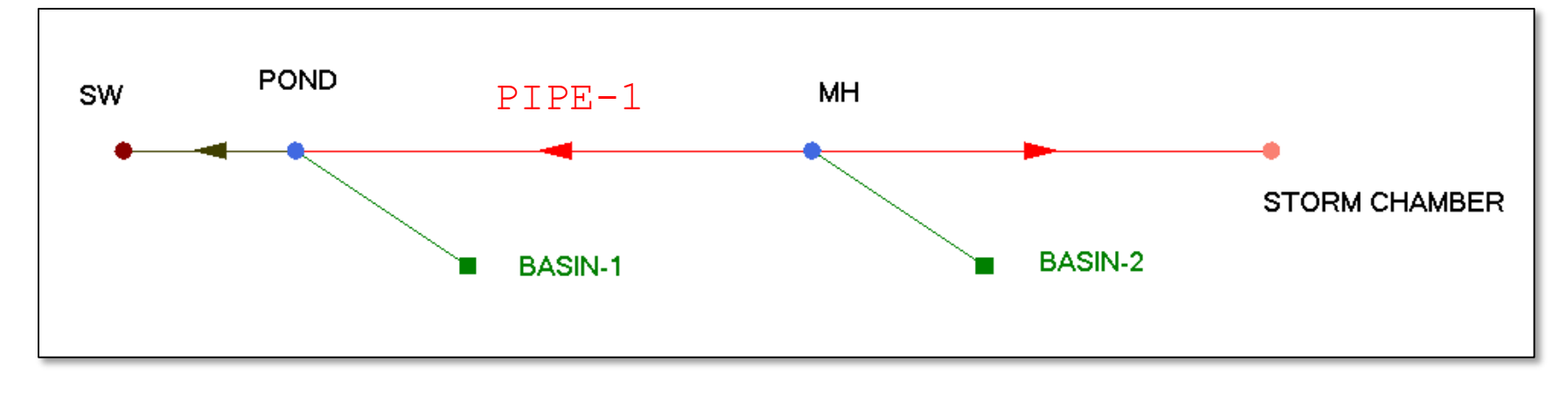

### General Considerations - Damping Threshold - Pipe & Channel Links

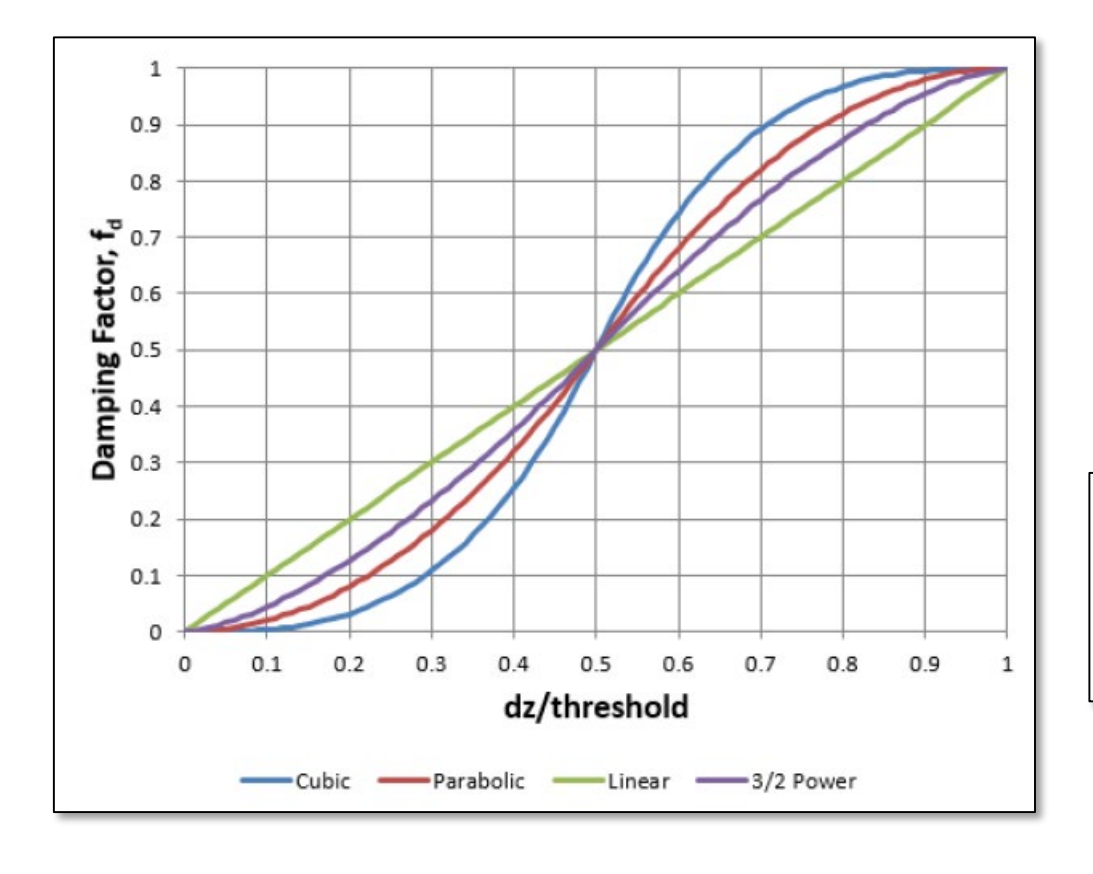

When the absolute value of the difference in water levels at both ends of a link fall within the specified "Damping Threshold", the calculated flow is reduced in accordance with the equation below.

$$
Q'=f_dQ
$$

where,  $Q'$ , is the reduced flow.

The parabolic function is currently used in ICPR.

# Pipe & Channel Links Energy Switch

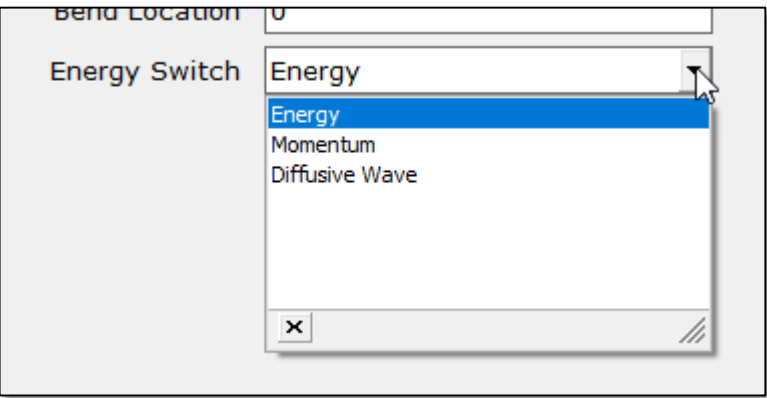

**Momentum**

\n
$$
\frac{\partial Q}{\partial t} + \frac{\partial (Q^{2} / A)}{\partial x} + gA \frac{\partial Z}{\partial x} + gAS_{f} + gA(h_{eddy} + h_{entrance} + h_{exit} + h_{bend}) = 0
$$
\n**Energy**

\n
$$
Z_{1} + \frac{V_{1}^{2}}{2g} = Z_{2} + \frac{V_{2}^{2}}{2g} + h_{f} + h_{eddy} + h_{entrance} + h_{exit} + h_{bend}
$$
\n**Diffusive Wave**

\n
$$
Z_{1} + Z_{2} + h_{f} + h_{eddy} + h_{entrance} + h_{exit} + h_{bend}
$$

**35** © 2019, Streamline Technologies, Inc. Lesson 2 - Hydraulics, Part 1

# Pipe & Channel Links Subcritical Flow (Outlet Control)

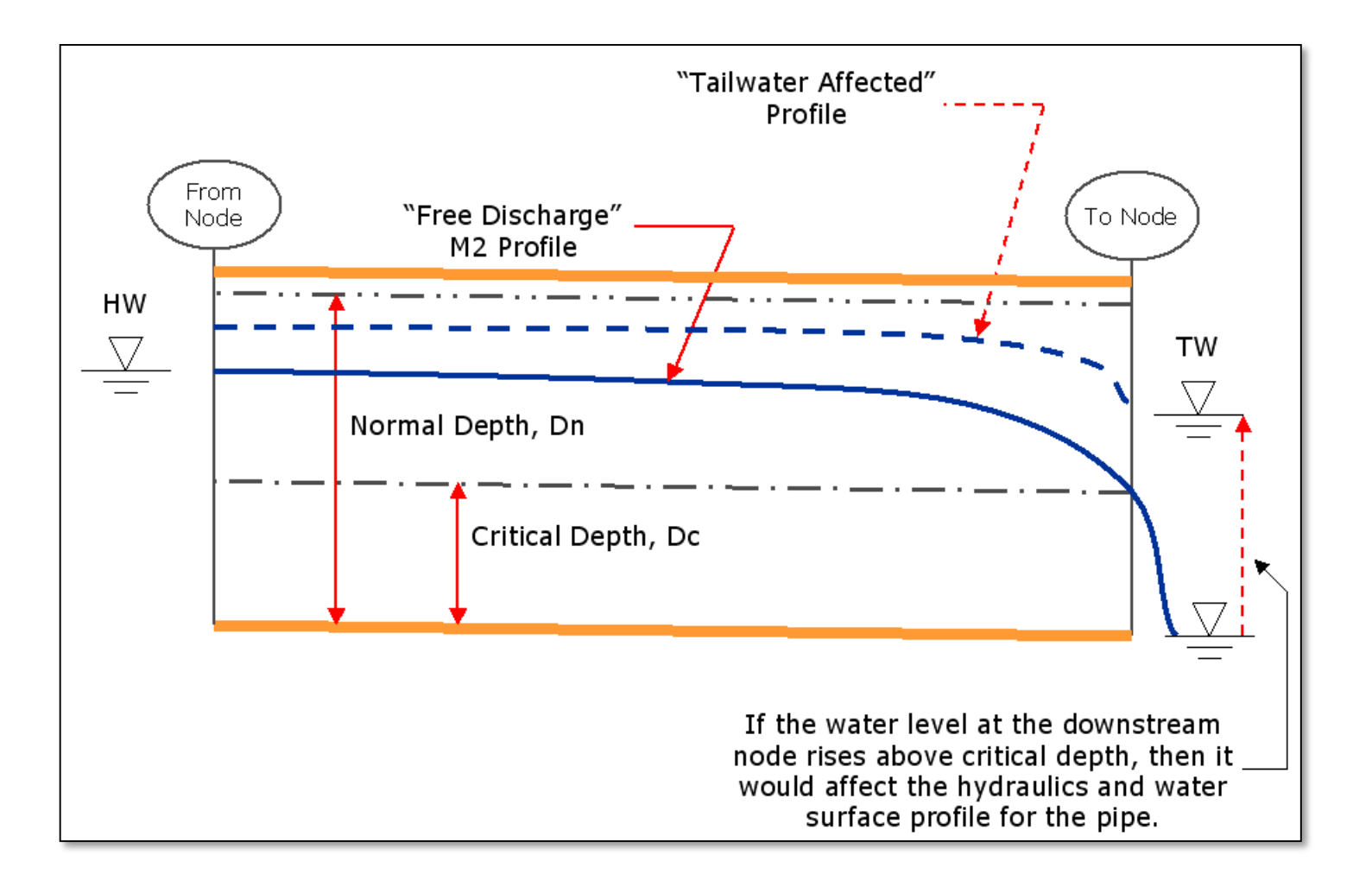
### Subcritical & Supercritical Pipe Transitions

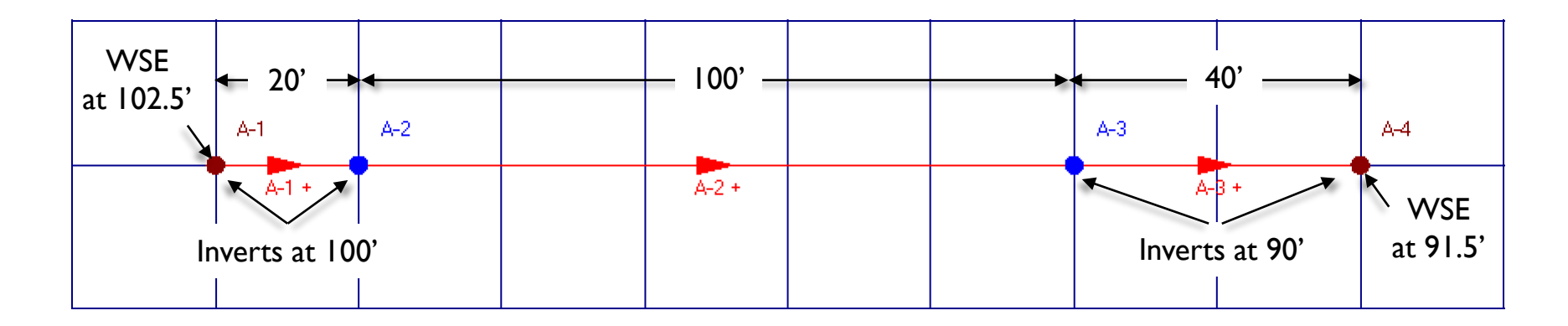

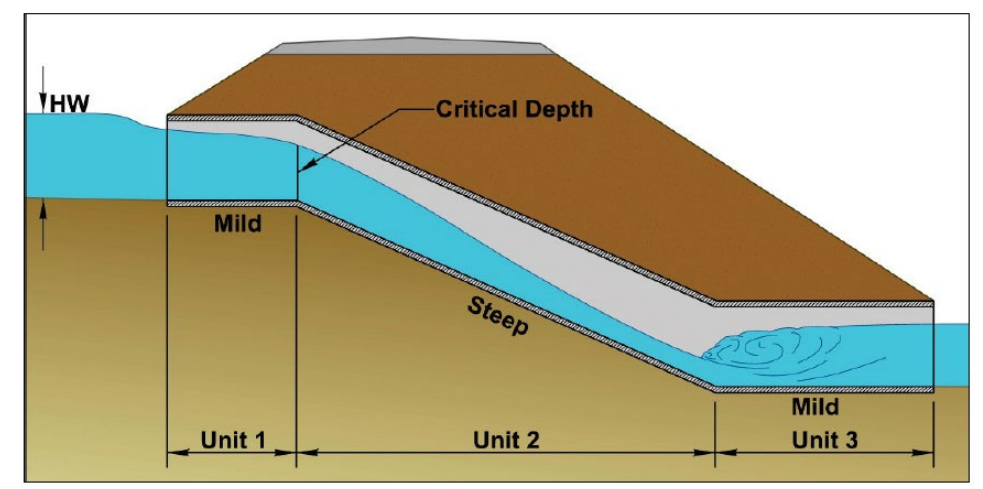

Figure 5.22. Three-unit broken-back culvert.

Source: FHWA 2012 "Hydraulic Design of Highway Culverts" 3rd Edition

### Subcritical & Supercritical Pipe Transitions

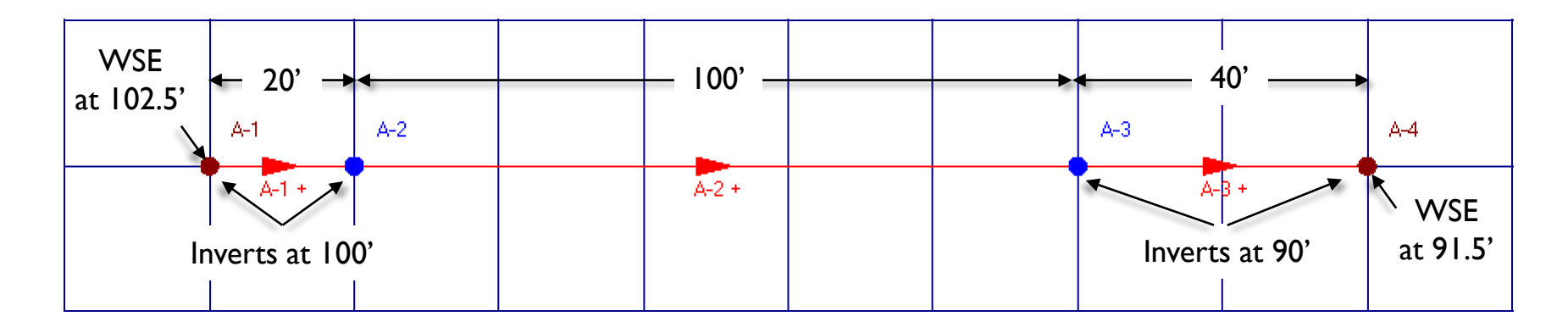

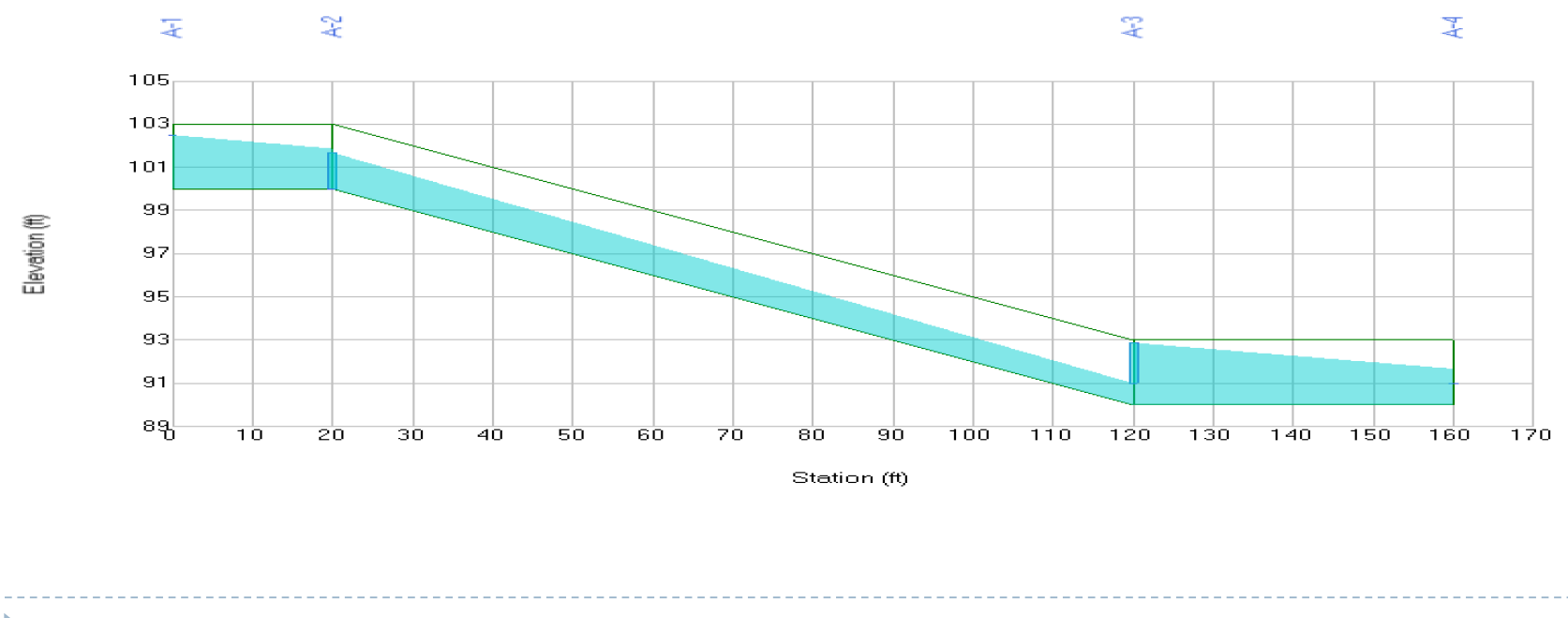

0.0000

### Subcritical & Supercritical Channel Transitions

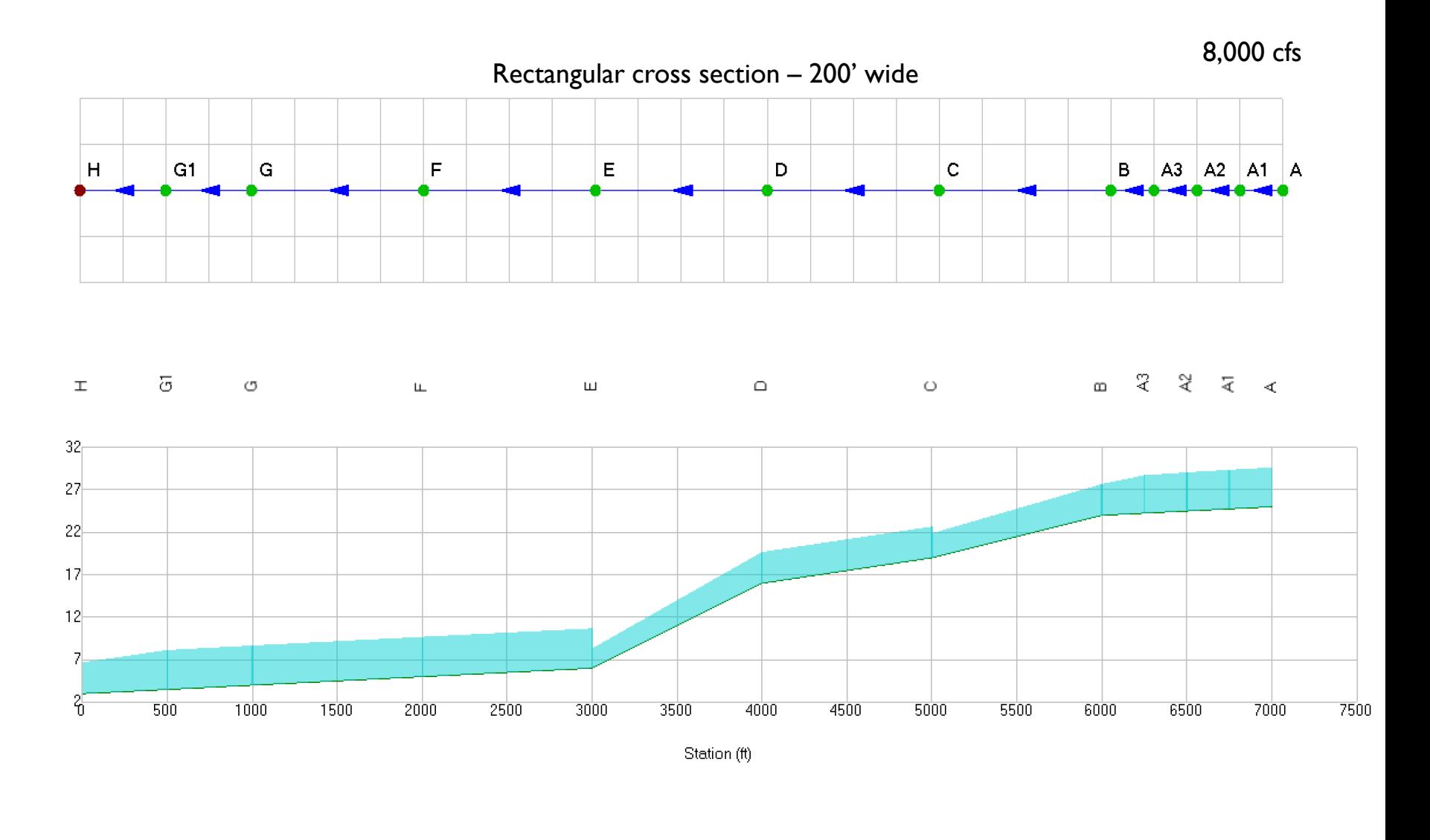

icprf

### Subcritical & Supercritical Channel Transitions

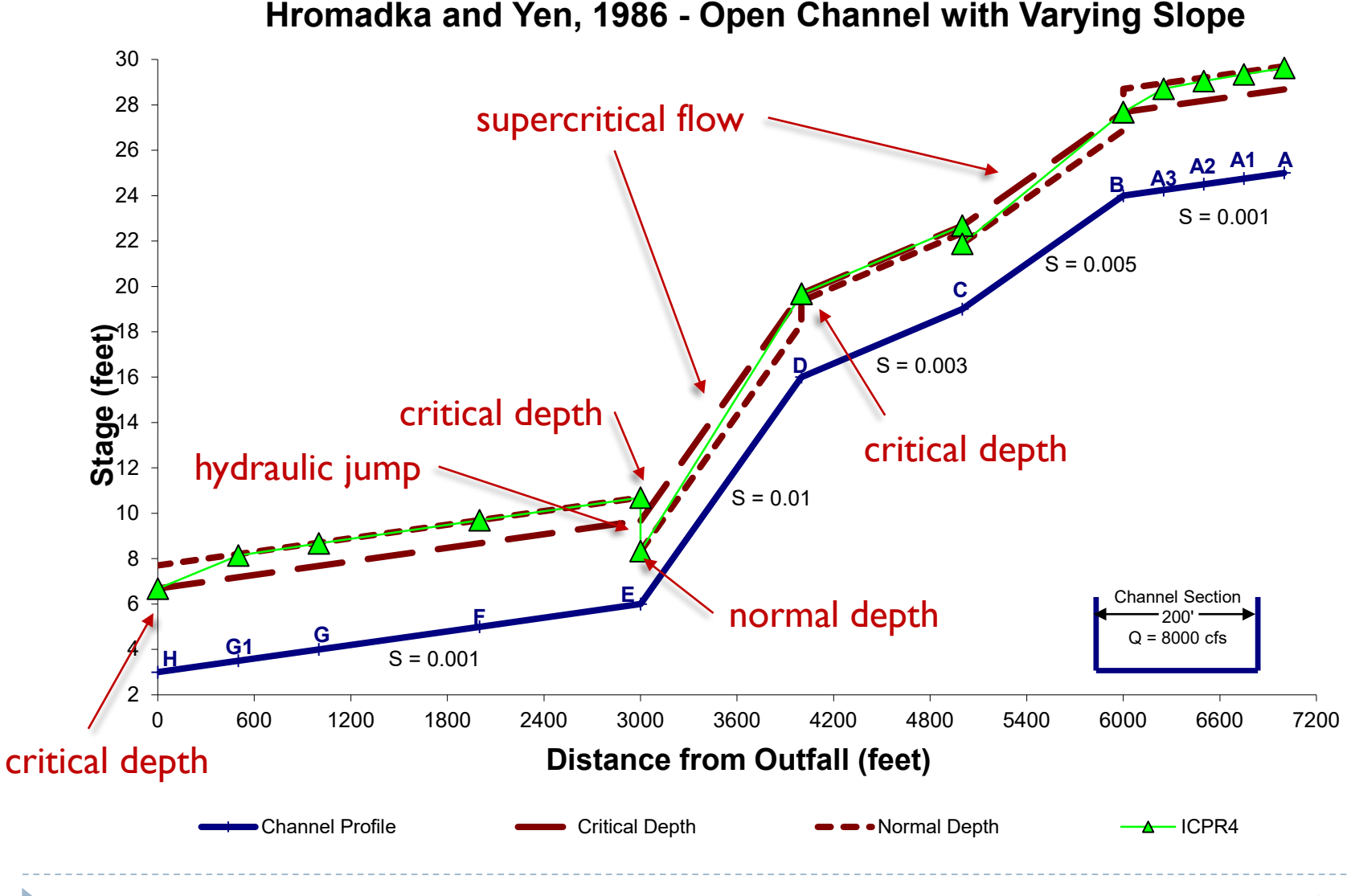

### Pipe & Channel Links Friction Minor Losses

- Friction Loss
- Contraction/Expansion Loss (channels only)
- Entrance Loss
- Exit Loss
- Bend Loss

### Pipe & Channel Links Friction Loss

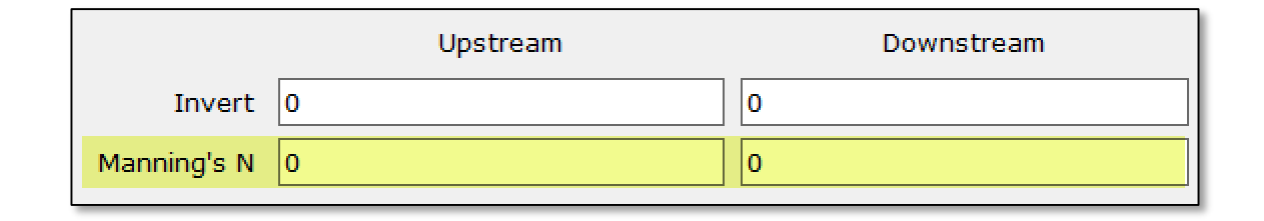

$$
h_f=L\overline{S}_f
$$

The friction slope is derived from Manning's Equation as follows:

$$
S_f = (Q/K)^2
$$

$$
K = \frac{1.486R^{2/3}A}{n}
$$

# Pipe & Channel Links

#### Friction Loss

Average Conveyance:

$$
S_{f_{\text{avg}}} = \frac{4Q^2}{(K_1 + K_2)^2}
$$

Average Friction Slope:

$$
S_{f_{\text{avg}}} = \frac{Q^2 \left(1 / K_1^2 + 1 / K_2^2\right)}{2}
$$

**Geometric Mean Friction Slope:** 

$$
S_{f_{\text{avg}}} = Q^2 \left(\frac{1}{K_1^2 K_2^2}\right)^{1/2}
$$

Harmonic Mean Friction Slope:

$$
S_{f_{\text{avg}}} = 2Q^2 \left[ \frac{1}{\left( K_1^2 K_2^2 \right) \left( 1 / K_1^2 + 1 / K_2^2 \right)} \right]
$$

ICPR includes several friction slope averaging techniques. These are automatically applied and depend on the flow regime.

### Channel Links

### Contraction/Expansion Loss Coefficients

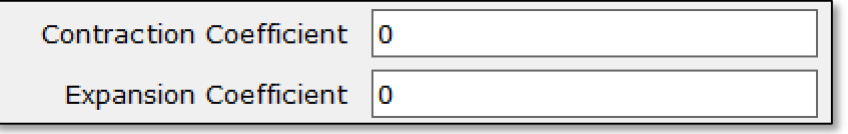

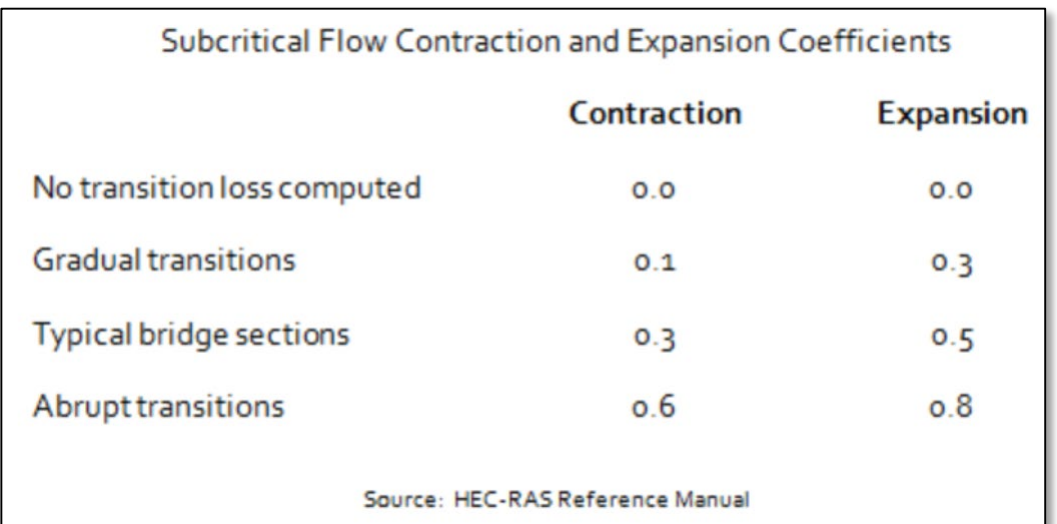

$$
h_{eddy} = C_{eddy} \left[ \frac{V_1^2}{2g} - \frac{V_2^2}{2g} \right]
$$

- Eddy losses account for contracting or expanding flow from one end of a channel link to the other.
- They do not account for contractions or expansions beyond the extents of the channel link.
- The eddy loss for a channel link is a function of the velocity heads at its upstream and downstream ends.

**<sup>44</sup>** © 2019, Streamline Technologies, Inc. Lesson 2 - Hydraulics, Part 1

### Pipe & Channel Links Entrance Loss Coefficient

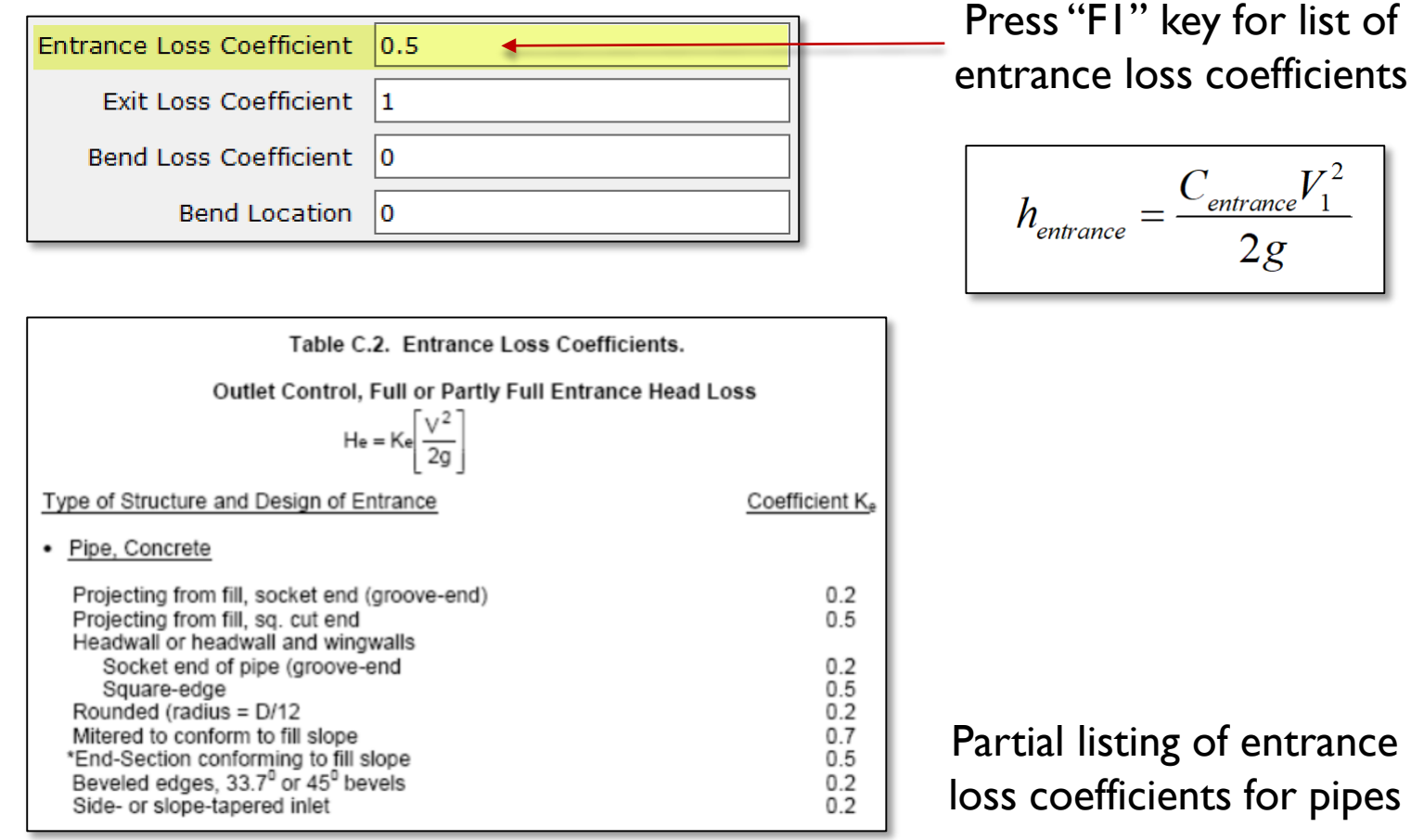

### Pipe & Channel Links Exit Loss Coefficient

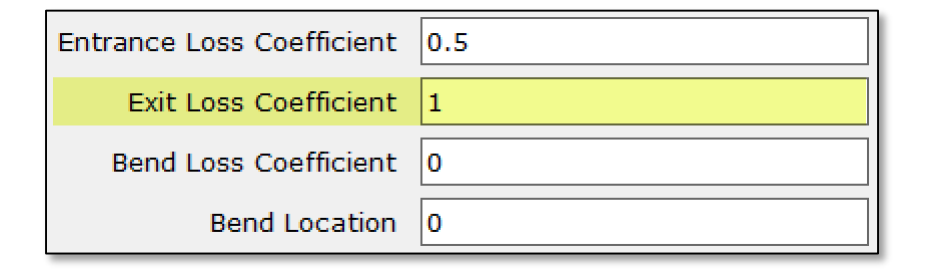

The exit loss coefficient,  $C_{\text{exit}}$ , can vary from 0 to 1 and, in general, depends on the differences in velocities between the outlet of the pipe and immediately downstream of the outlet.

- If exit velocity is expected to drop to zero or near zero after leaving a pipe or channel outlet, then  $C_{\text{exit}} = 1.0$
- If exit velocity is expected to be unchanged, then  $C_{\text{exit}} = 0.0$

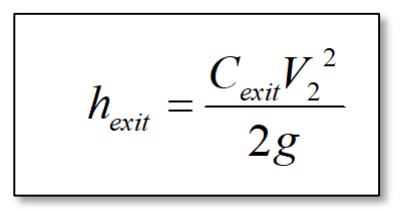

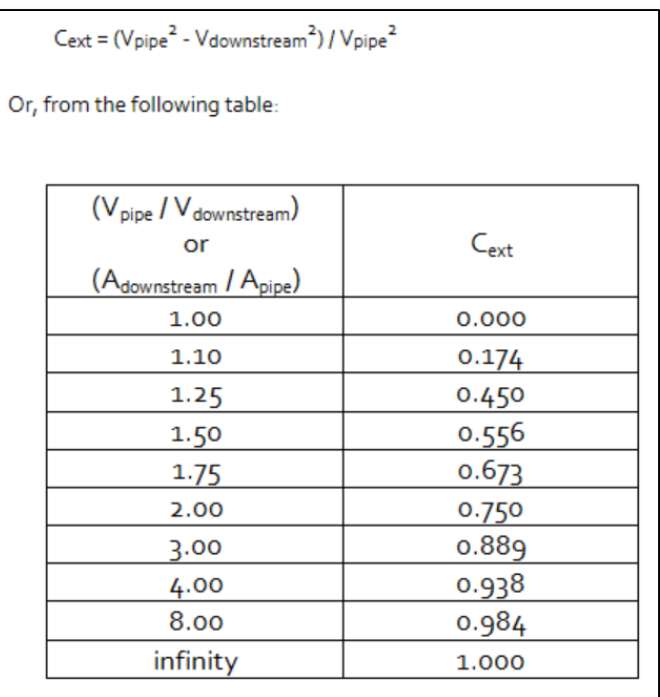

# Pipe & Channel Links

#### Exit Loss Coefficient

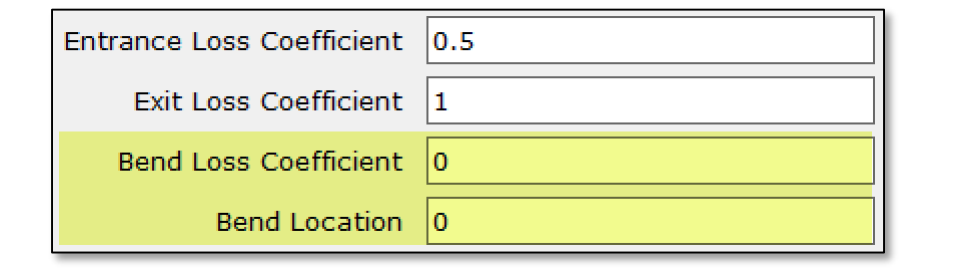

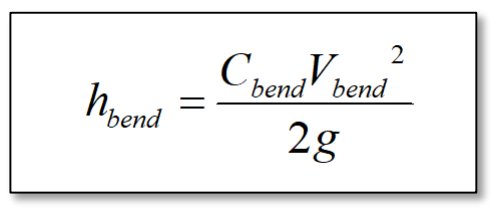

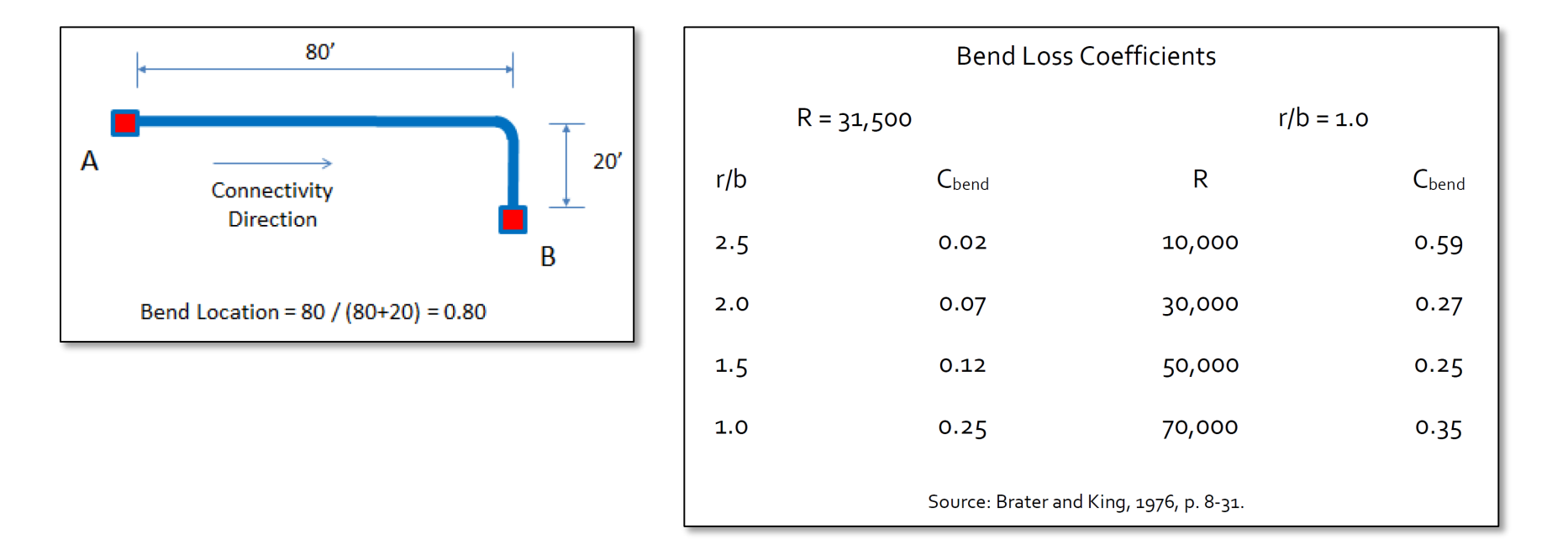

## Pipe Links FHWA Inlet Control Equations

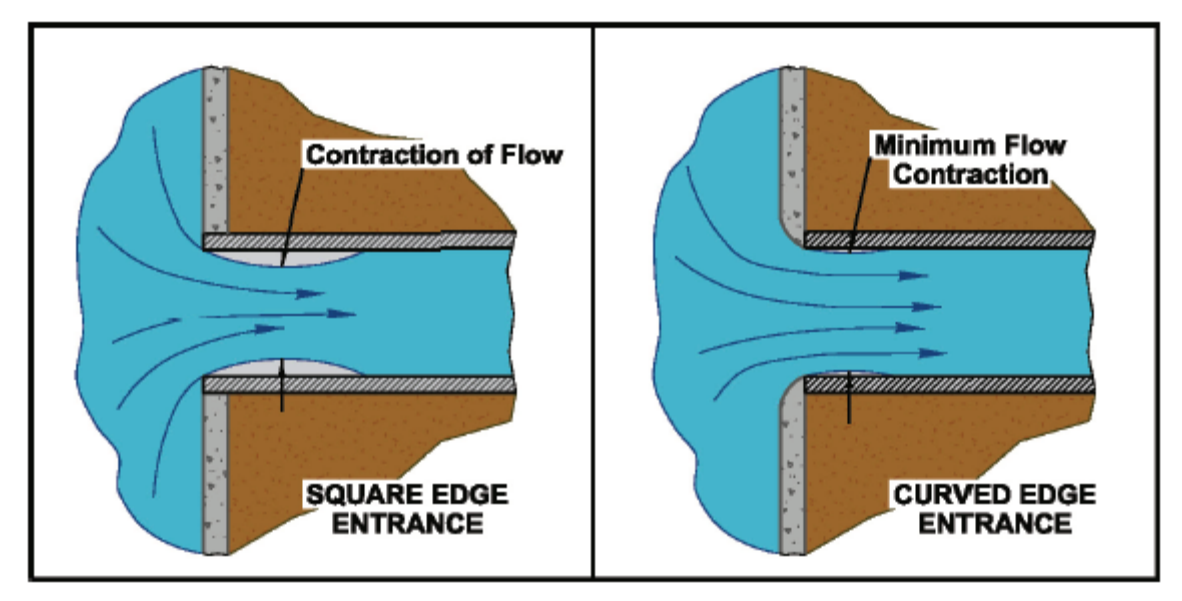

Figure 1.9. Entrance contraction.

Source: FHWA 2012 "Hydraulic Design of Highway Culverts" 3rd Edition

## Pipe Links FHWA Inlet Control Equations

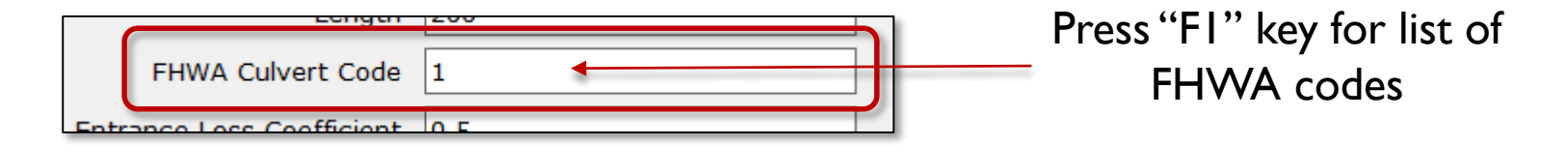

Unsubmerged: Form 1: Q =  $AD^{1/2}[\{(z_1 - H_c)/D + o.5S\}/K]^{1/M}$ Form  $2: Q = AD^{1/2}[z_1/(DK)]^{1/M}$ Submerged:

 $Q = AD^{1/2}[(z_1/D - Y + o.5S)/c]^{1/2}$ 

When a non-zero FHWA control code is specified for a pipe link, ICPR calculates *flows for both inlet and outlet control* and then *uses the most restrictive*. Normal depth at the pipe outlet is used for inlet control.

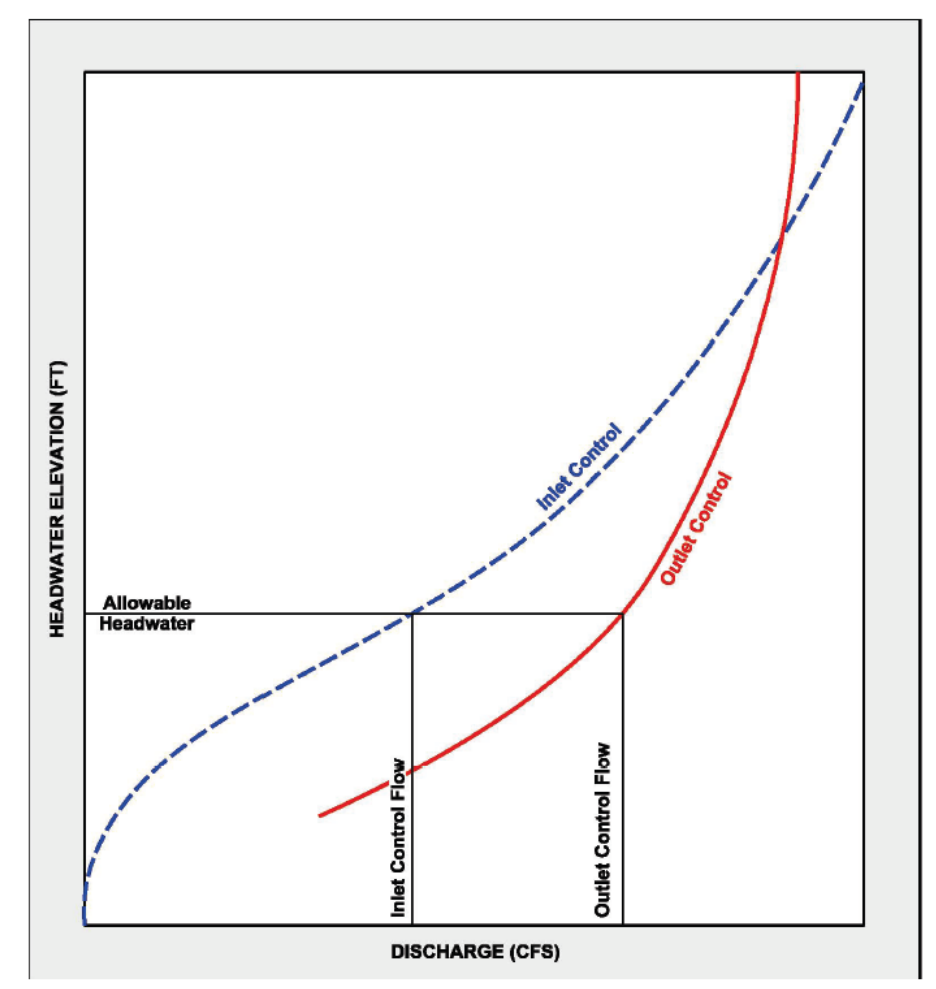

Figure 1.19. Culvert performance curve.

Source: FHWA 2012 "Hydraulic Design of Highway Culverts" 3rd Edition

### Pipe Links FHWA Culvert Code

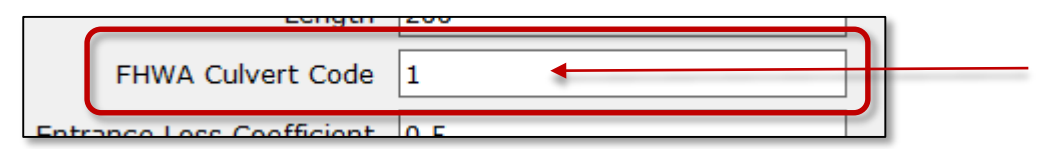

#### Press "F1" key for list of FHWA codes

- If FHWA code set to zero, critical depth at entrance used for supercritical flow
- Normal depth is used at the pipe outlet for inlet controlled pipes

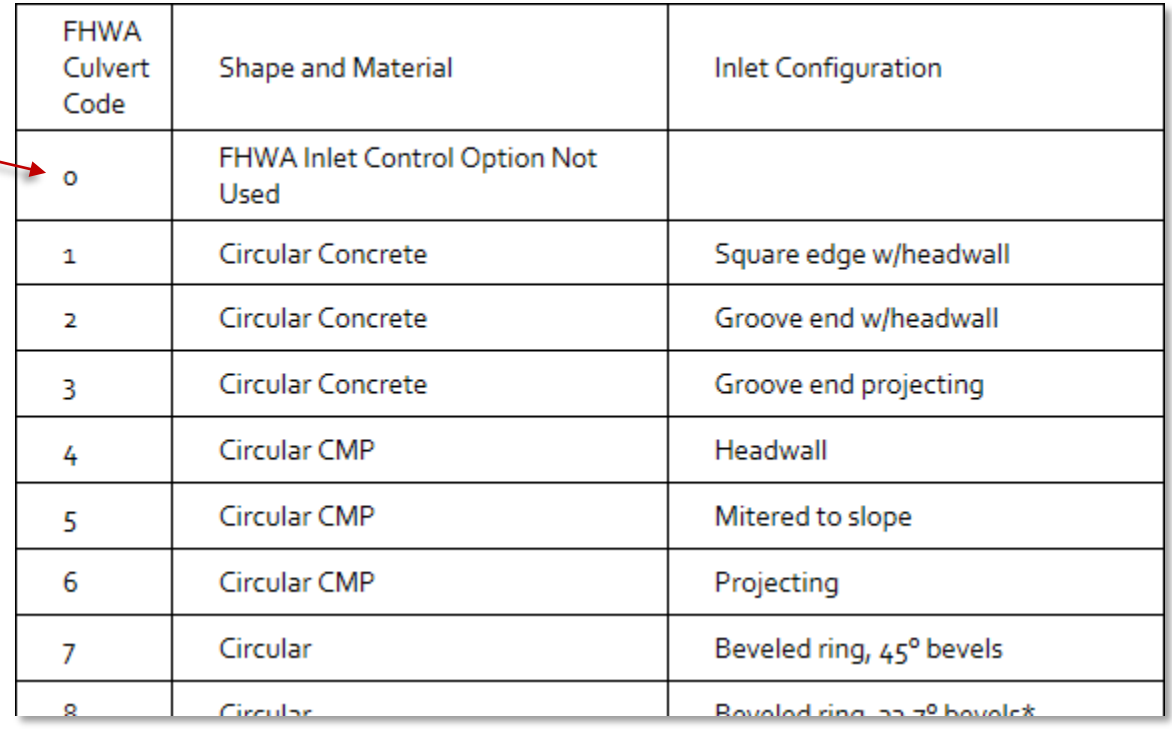

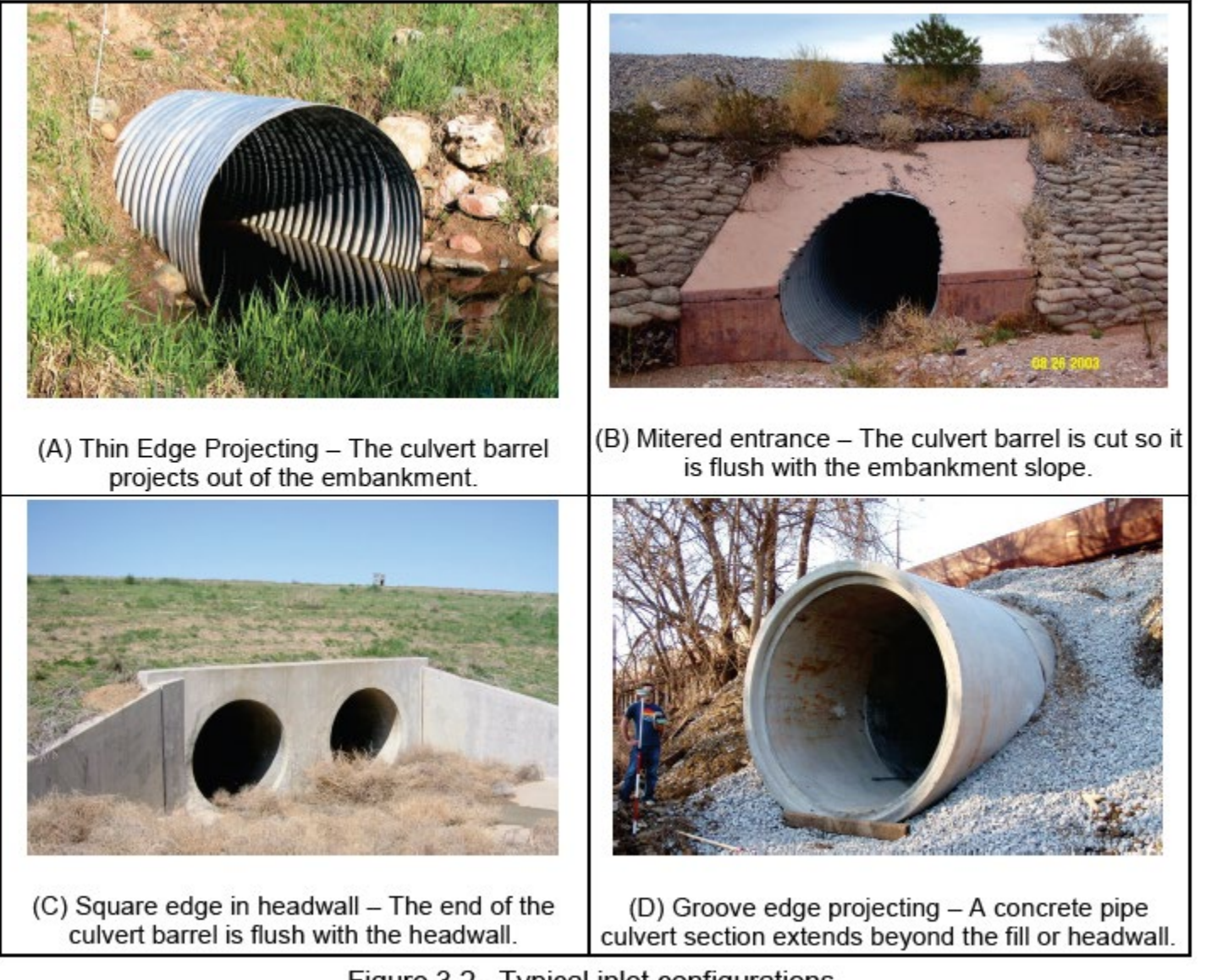

Figure 3.2. Typical inlet configurations.

Source: FHWA 2012 "Hydraulic Design of Highway Culverts" 3rd Edition

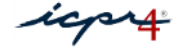

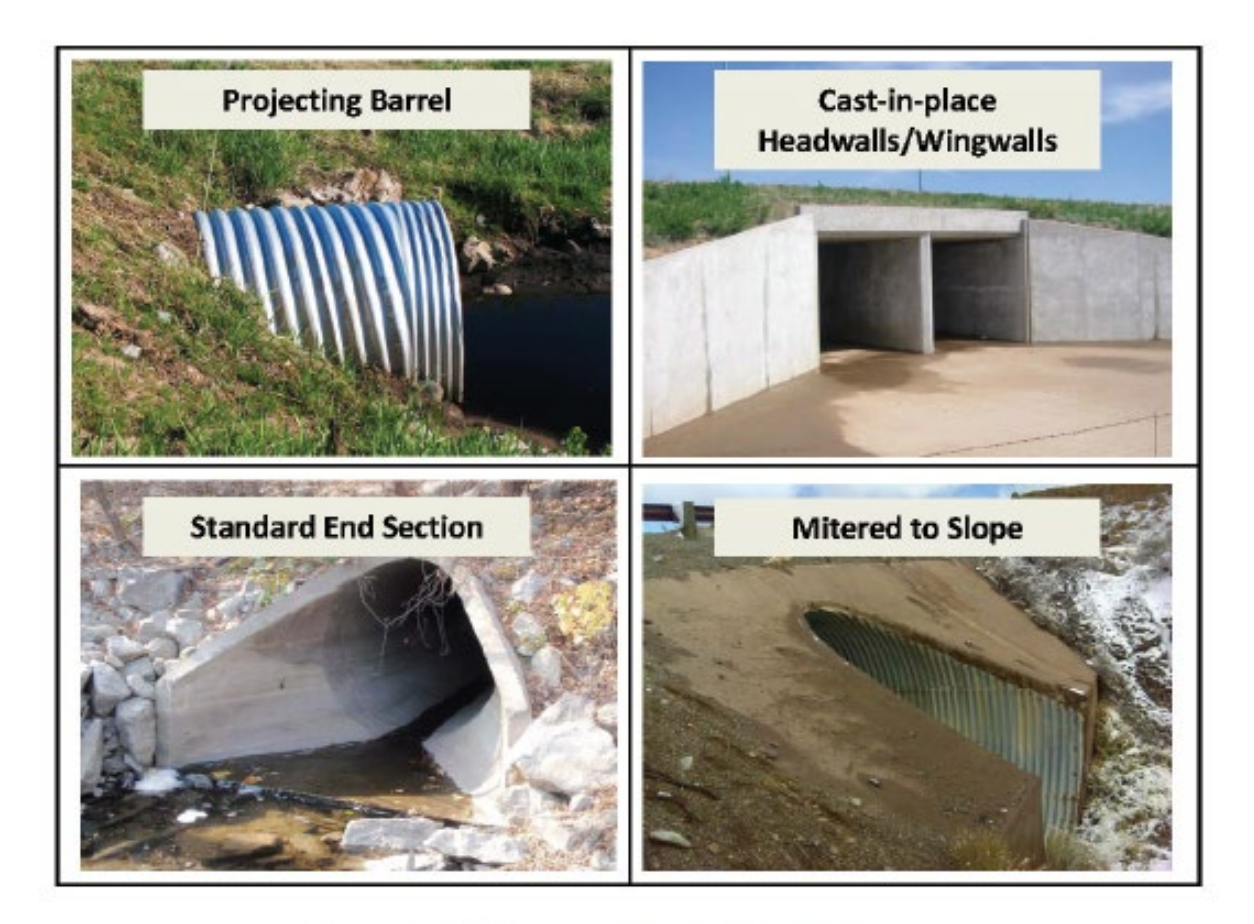

Figure 1.8. Four standard inlet types.

Source: FHWA 2012 "Hydraulic Design of Highway Culverts" 3rd Edition

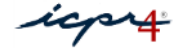

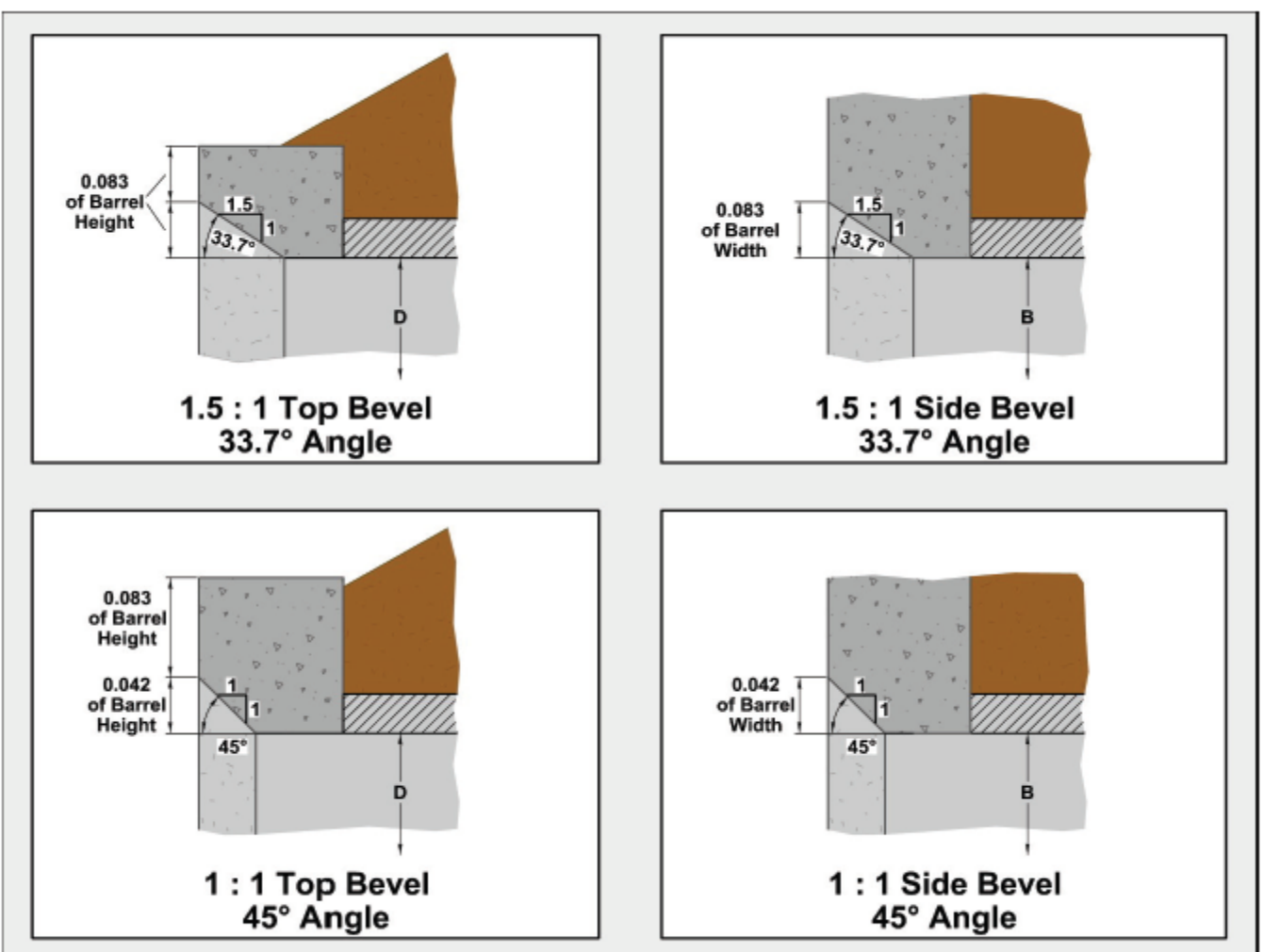

Figure 3.3. Beveled edges.

Source: FHWA 2012 "Hydraulic Design of Highway Culverts" 3rd Edition

### Pipe Links FHWA Inlet Control – Does it Matter?

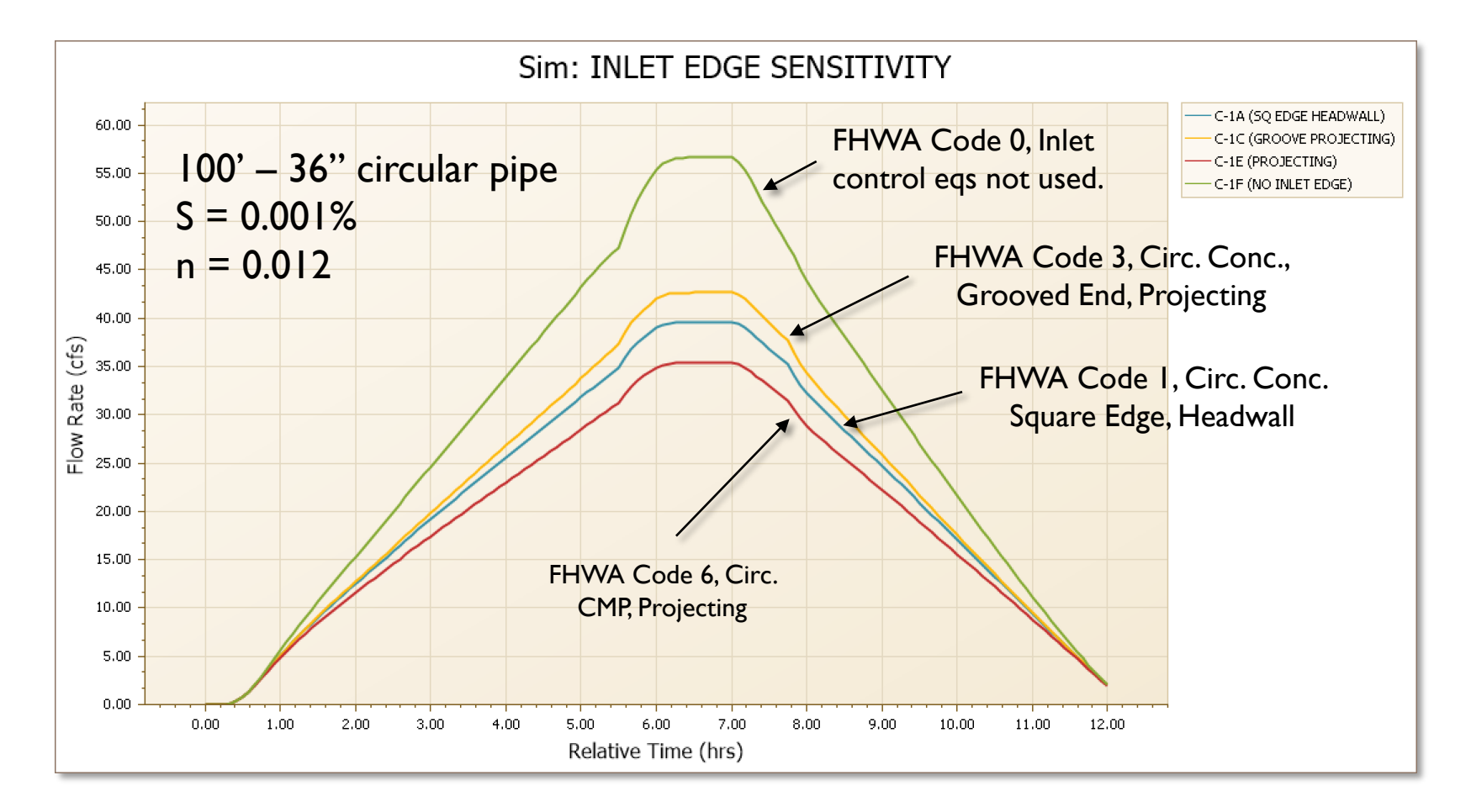

#### Geometric Considerations

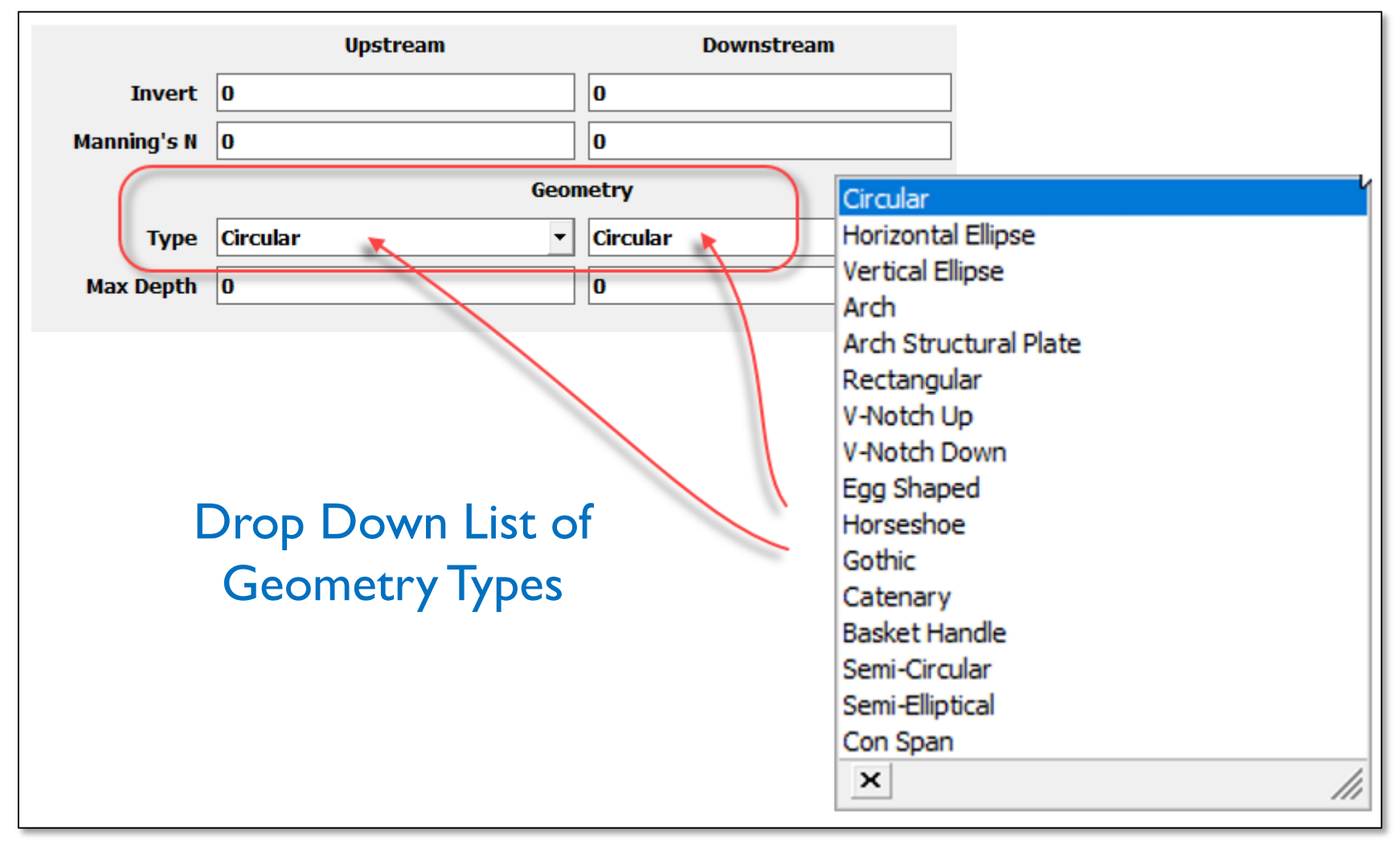

#### Geometric Considerations

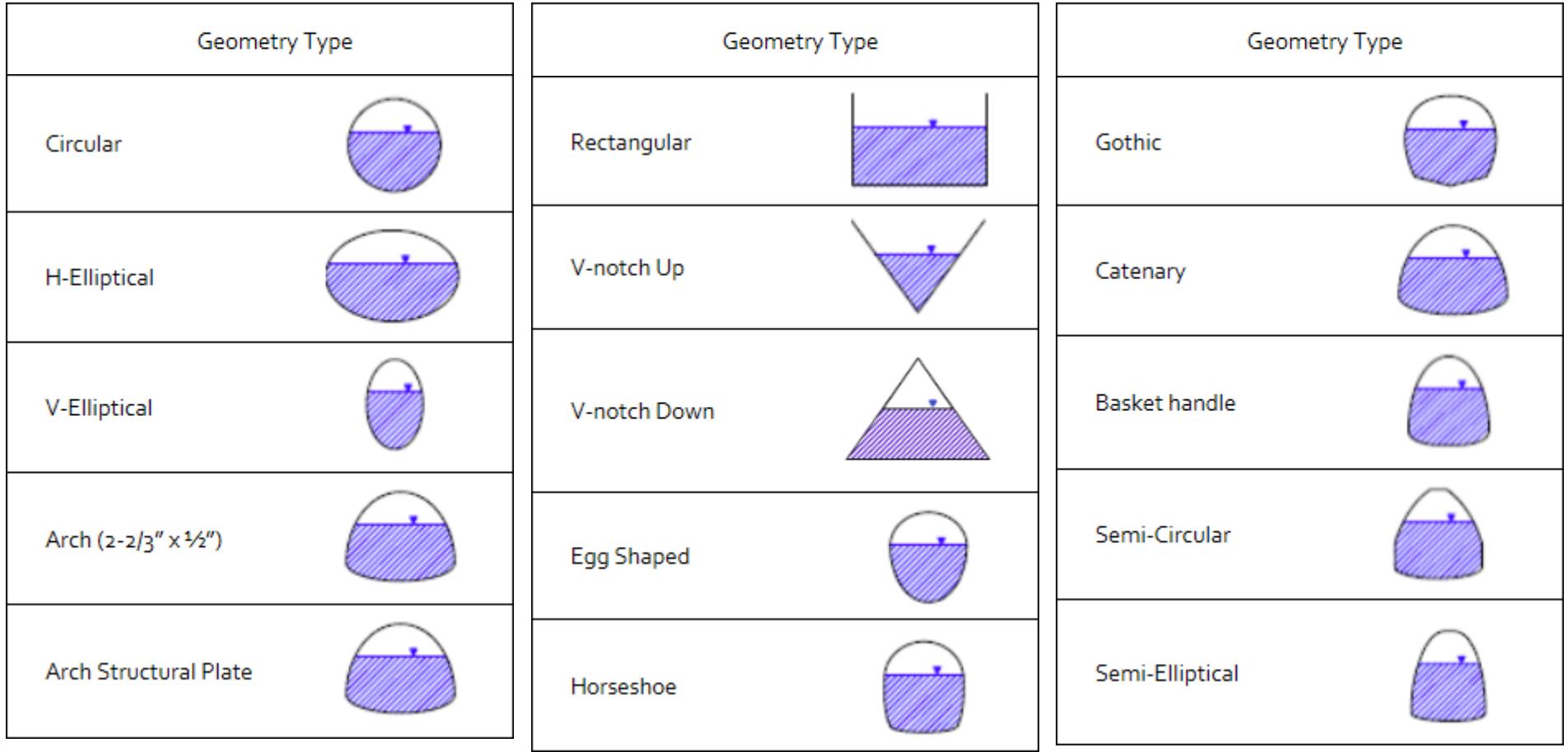

### Geometric Considerations

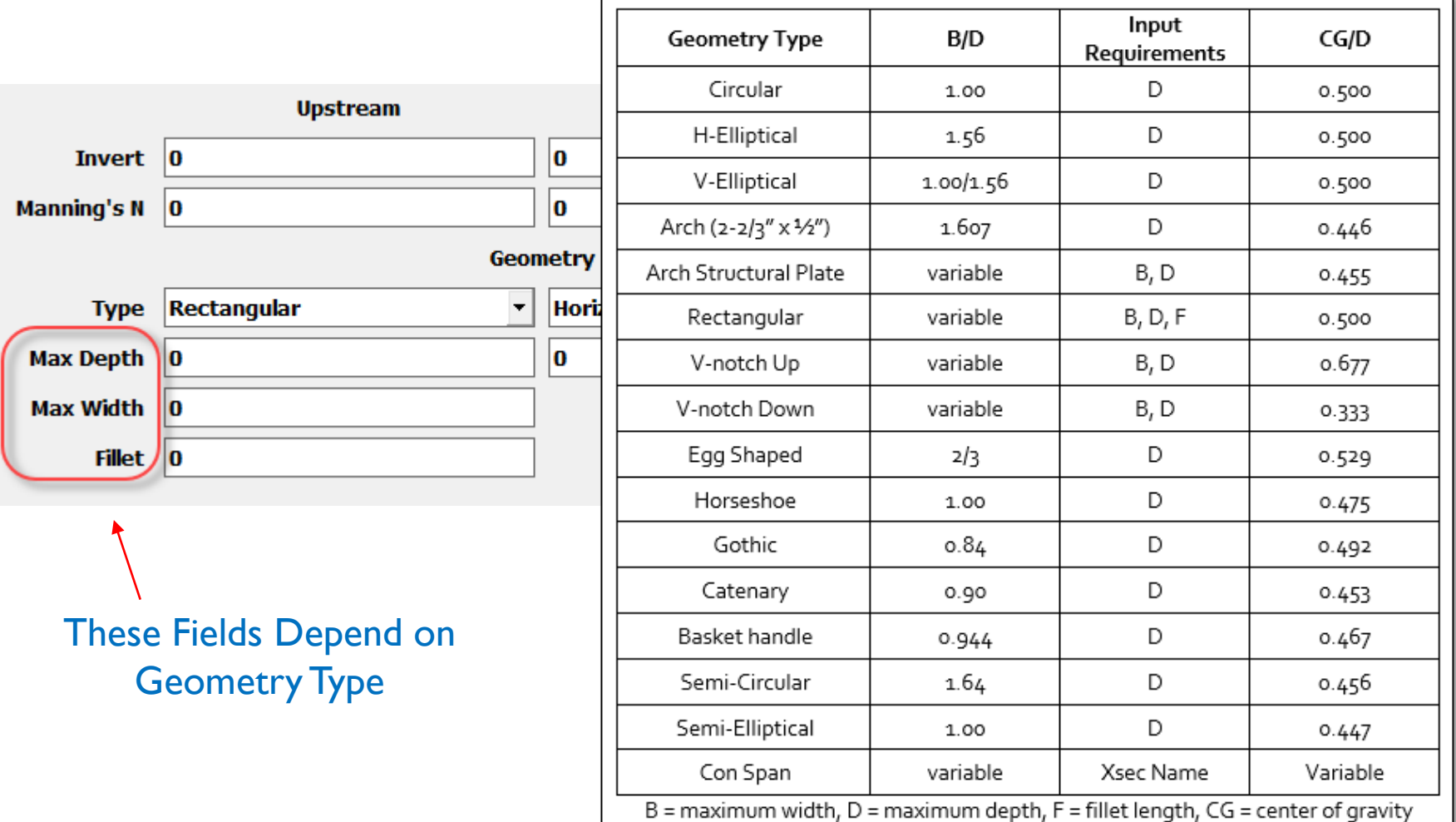

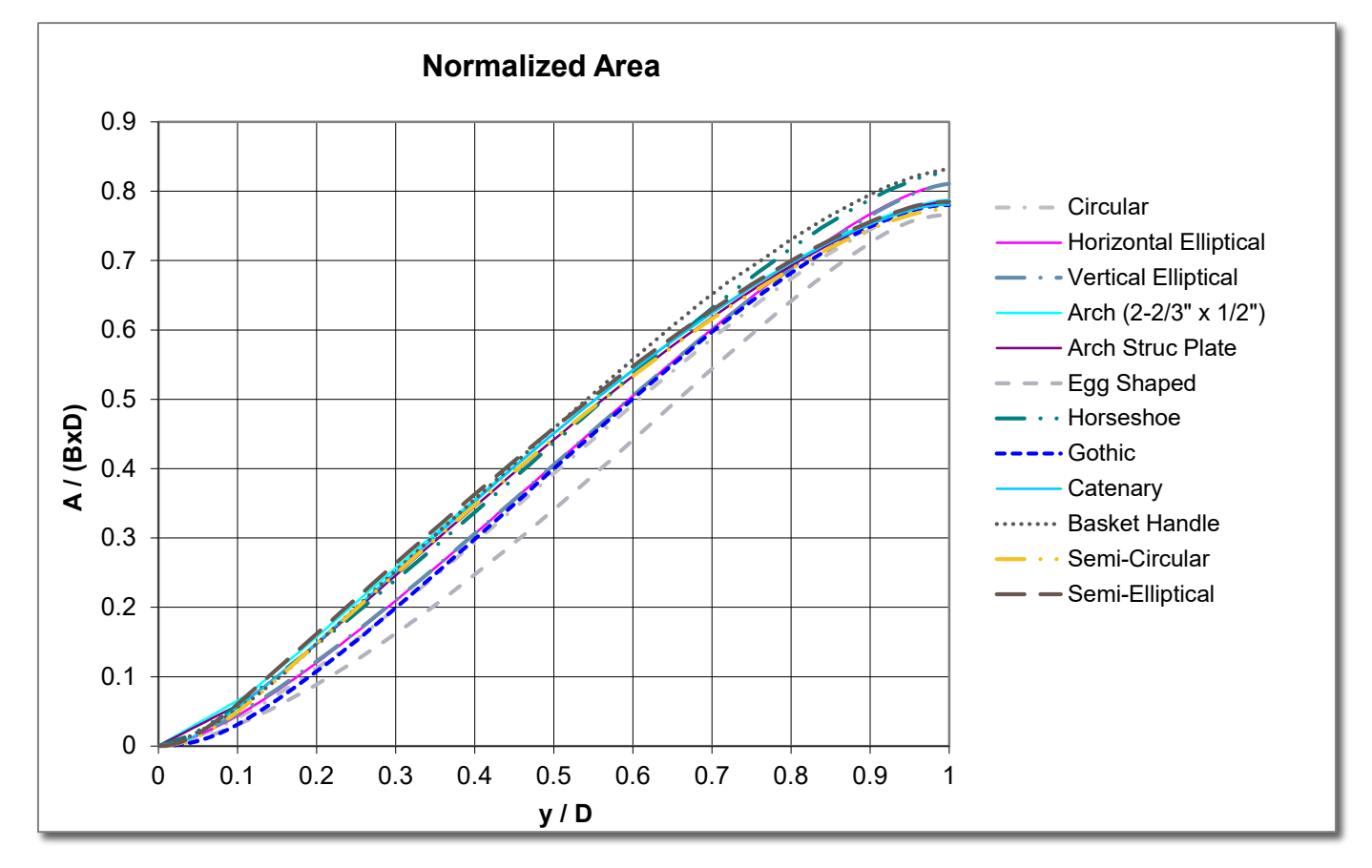

#### Normalized: Area, Hydraulic Radius & Wetted Perimeter

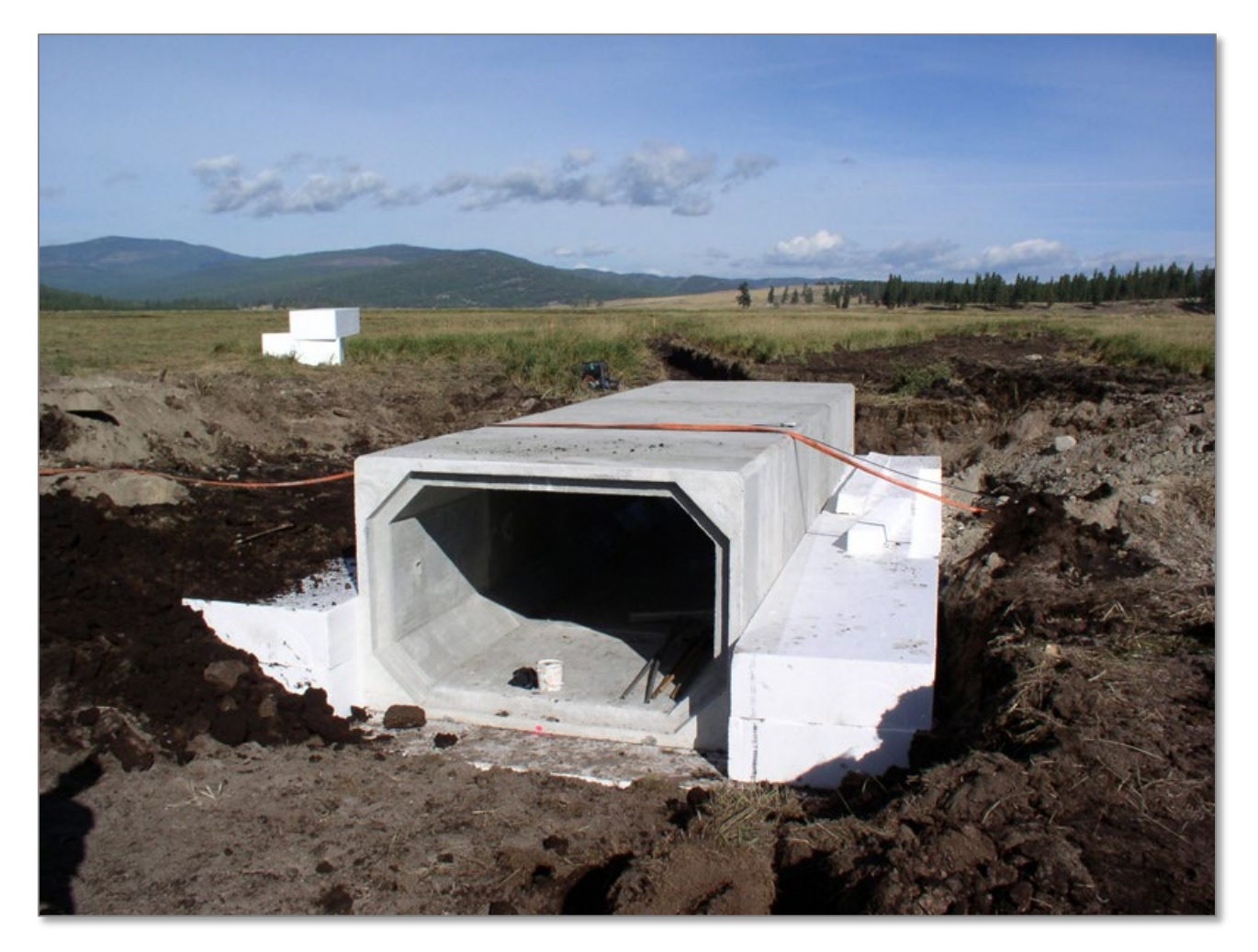

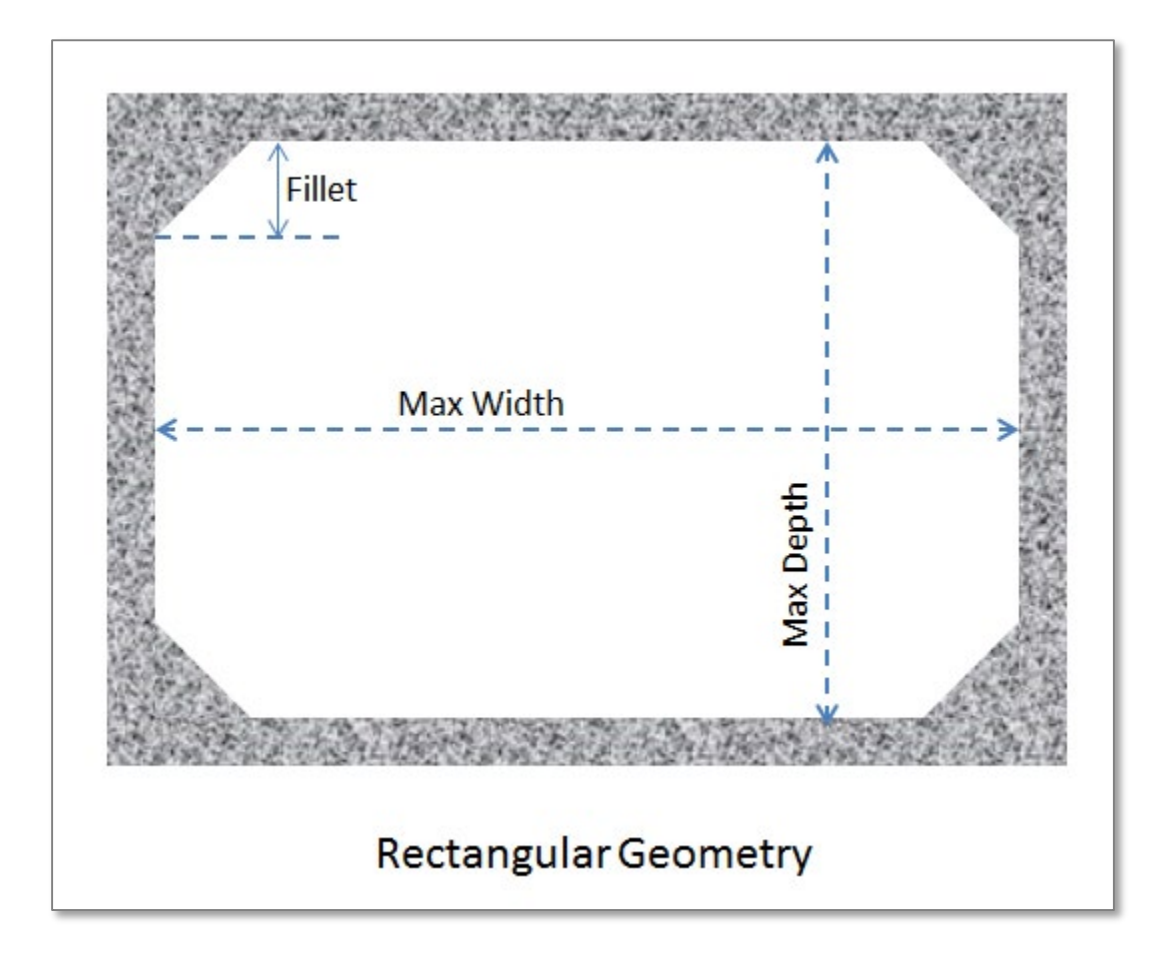

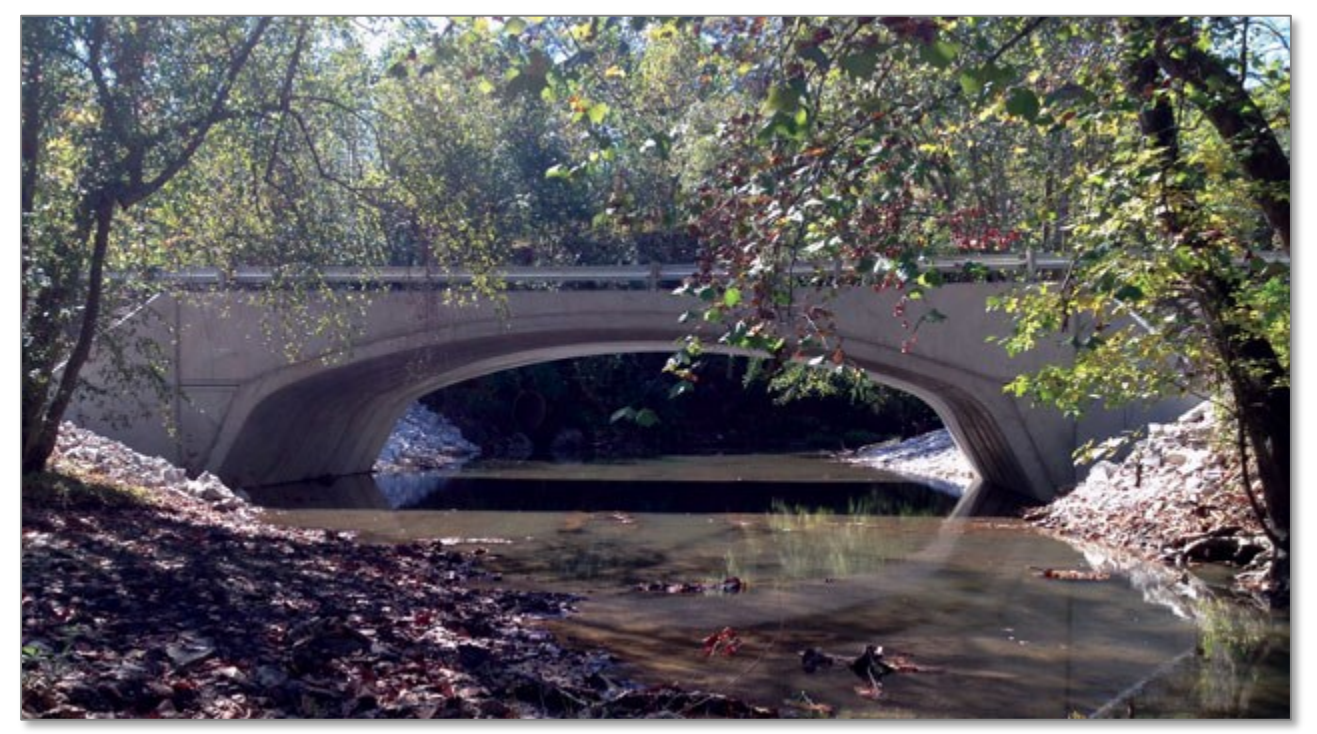

Source: CONTECH

#### CONSPAN BRIDGE

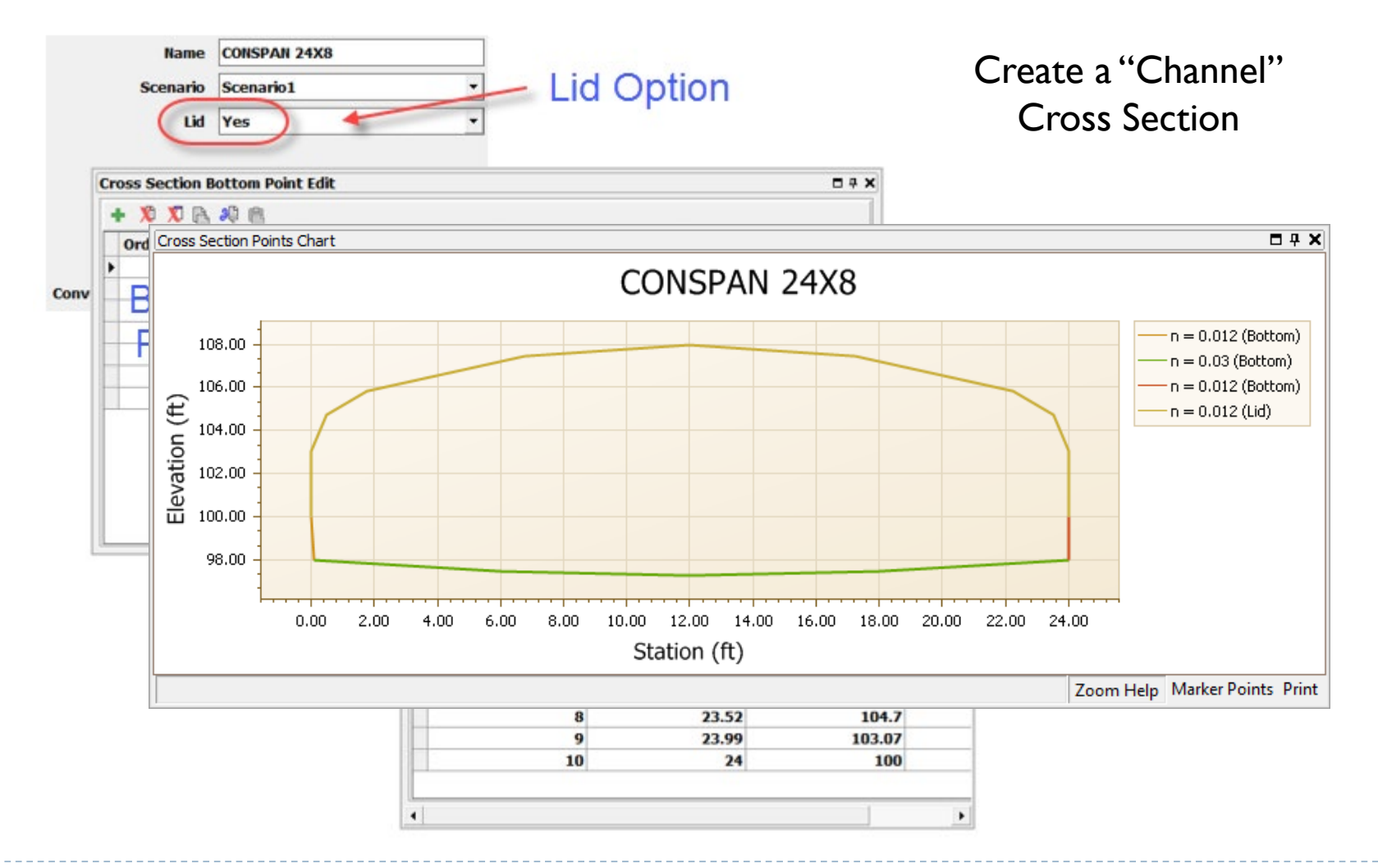

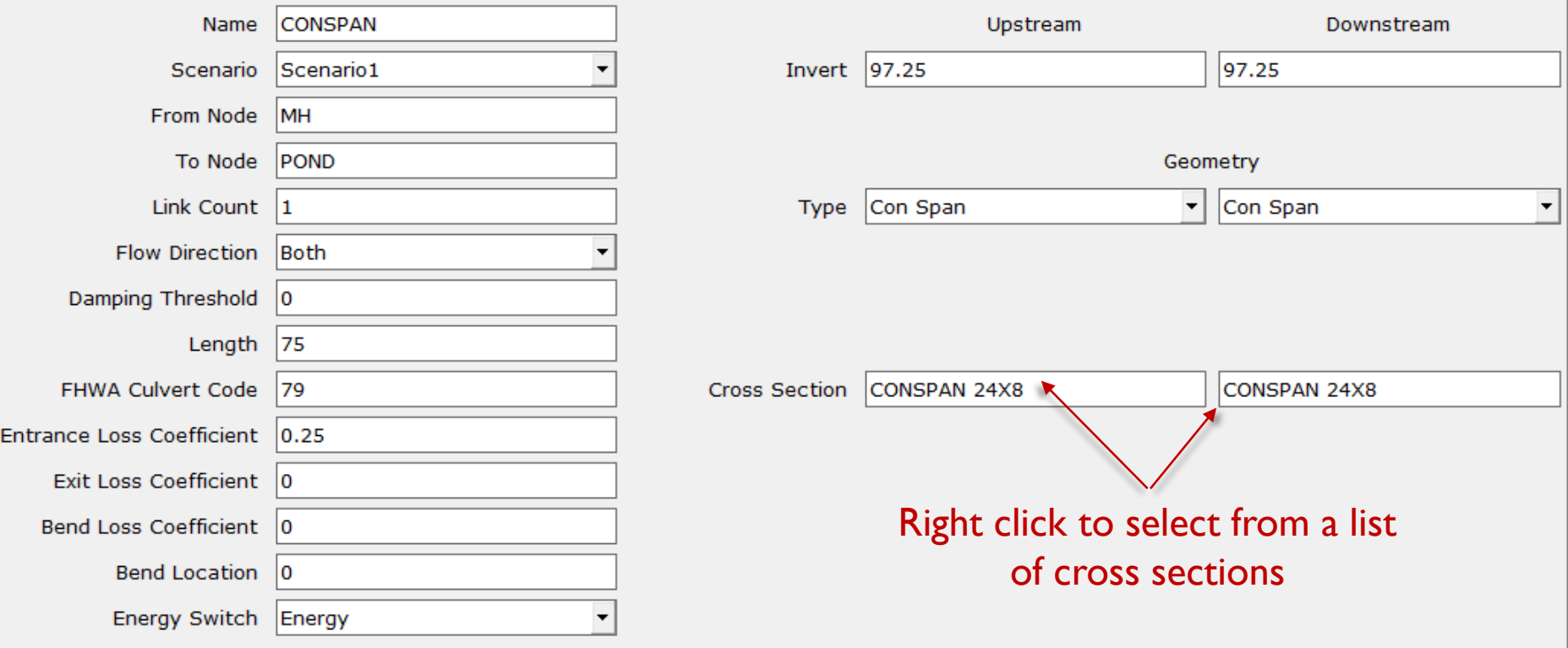

### Channel Links

#### Geometric Considerations

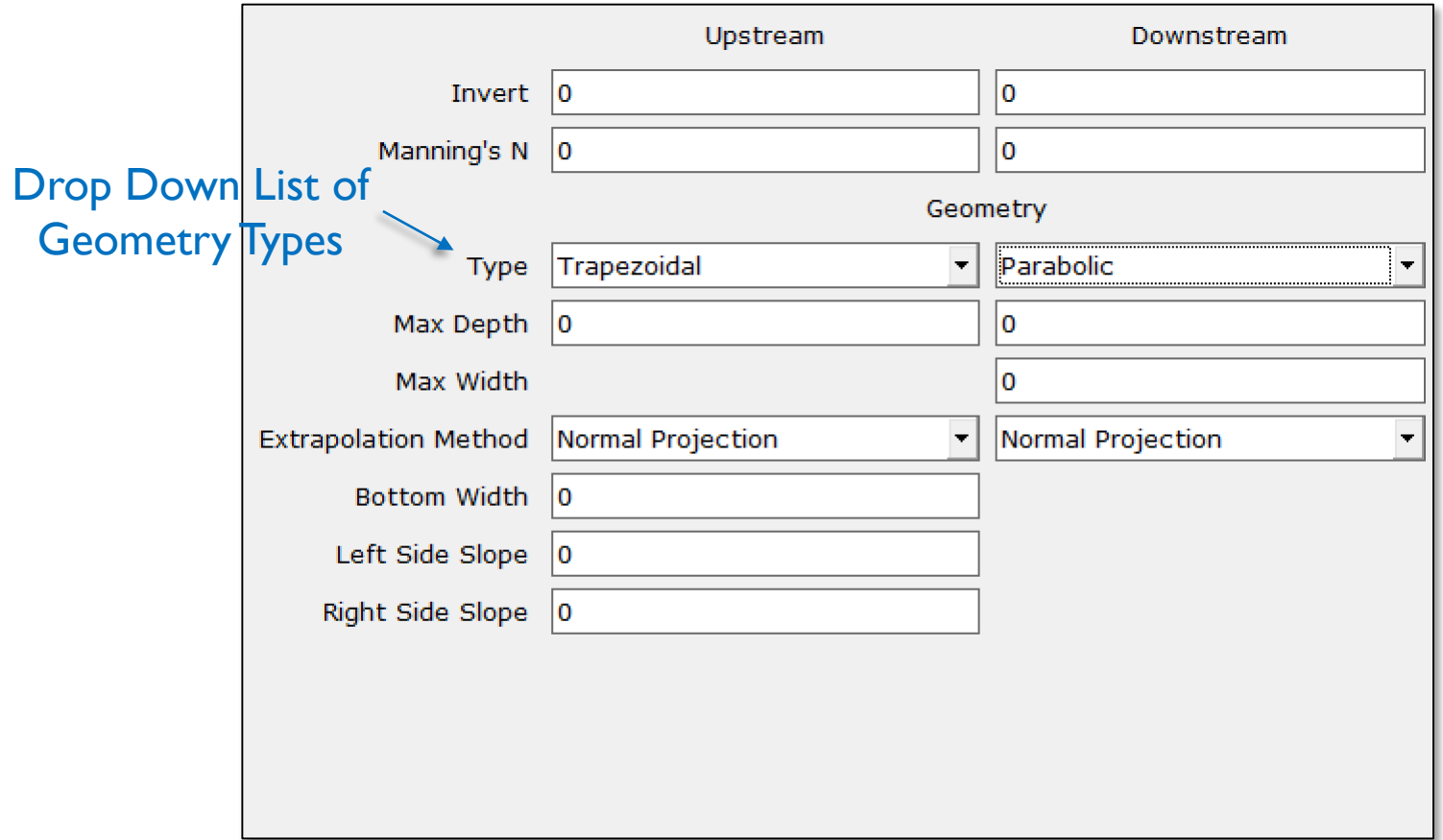

### Channel Links

### Geometric Considerations

**Trapezoidal** 

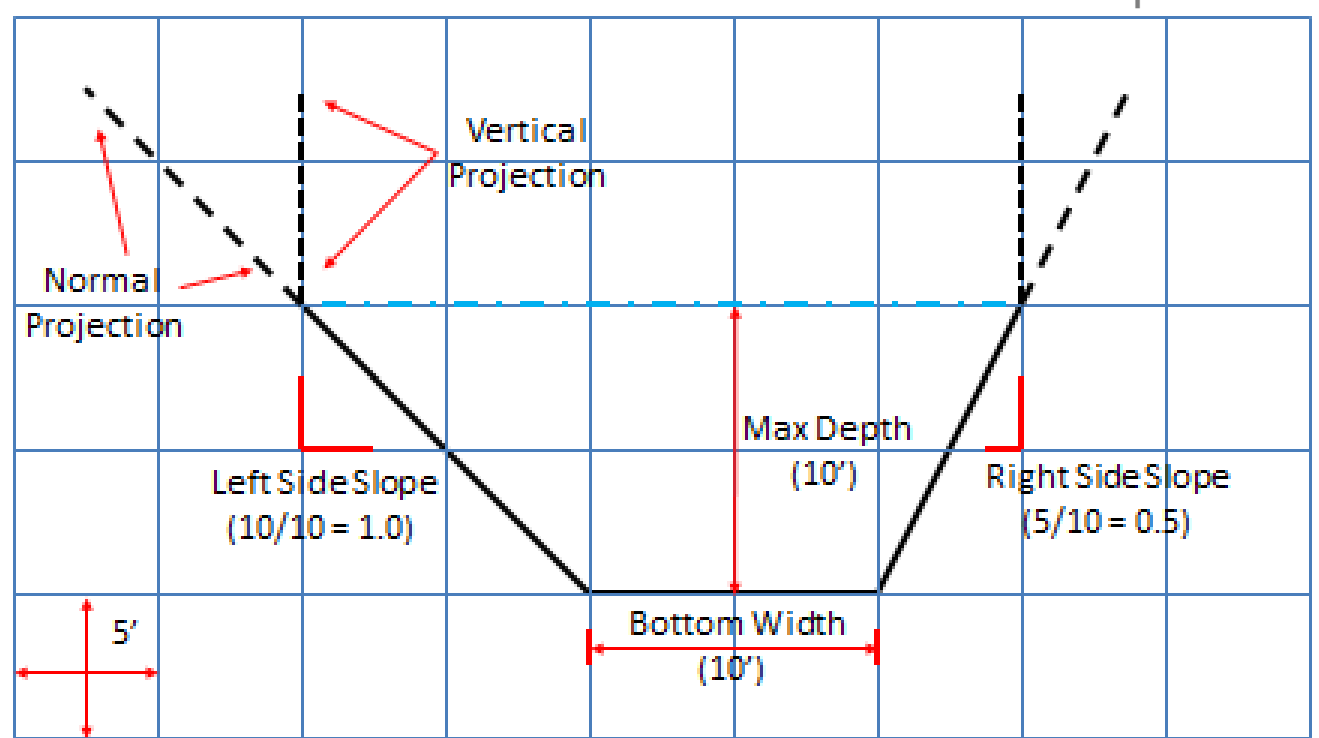

Wetted Perimeter Held Constant Above Max Depth

### Channel Links Geometric Considerations

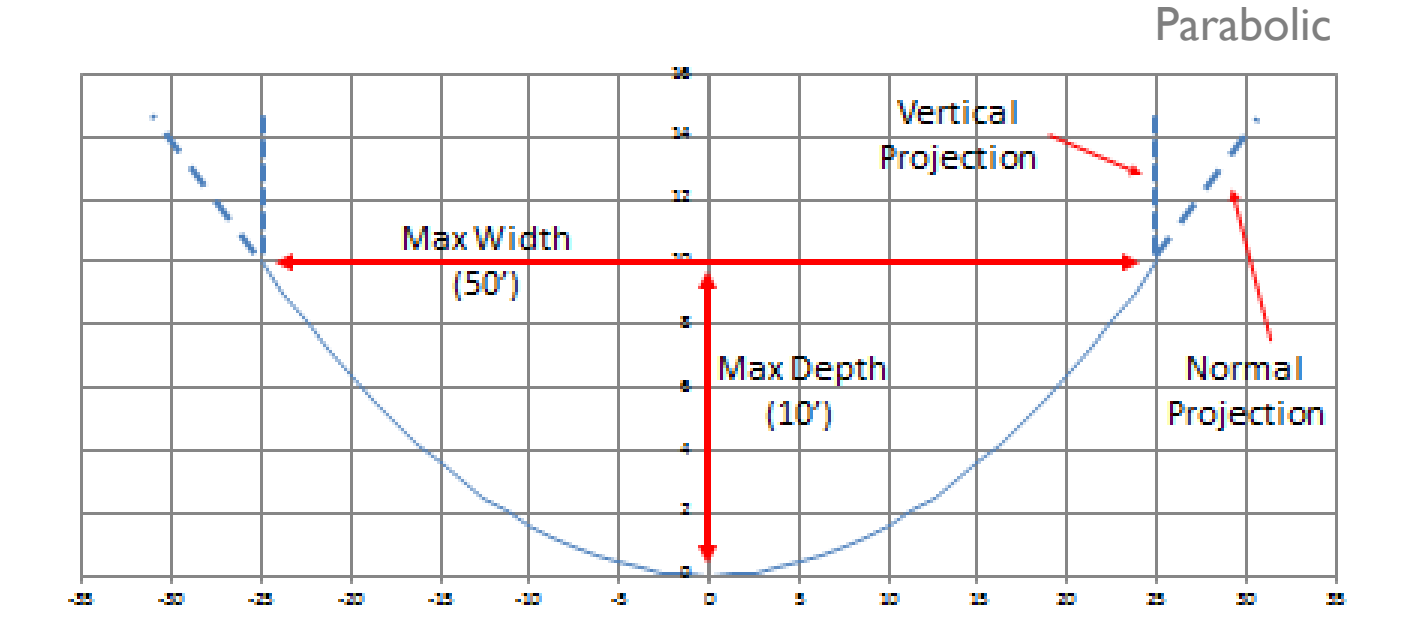

Wetted Perimeter Held Constant Above Max Depth

### Pipe & Channel Links Bottom and Top Clips

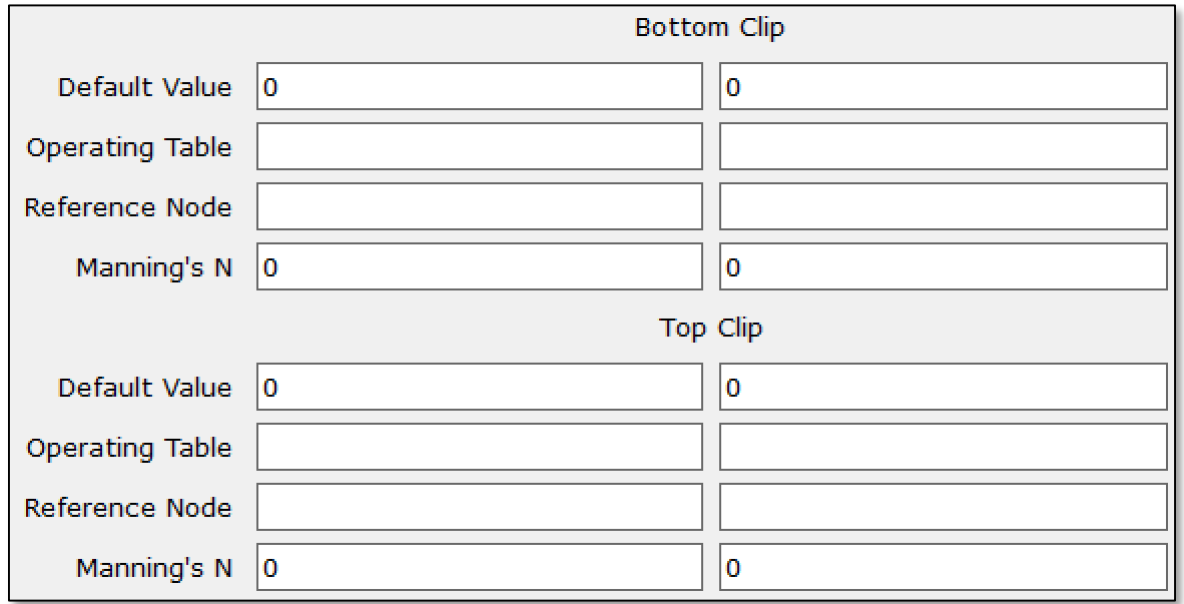

### Pipe & Channel Links Bottom and Top Clips

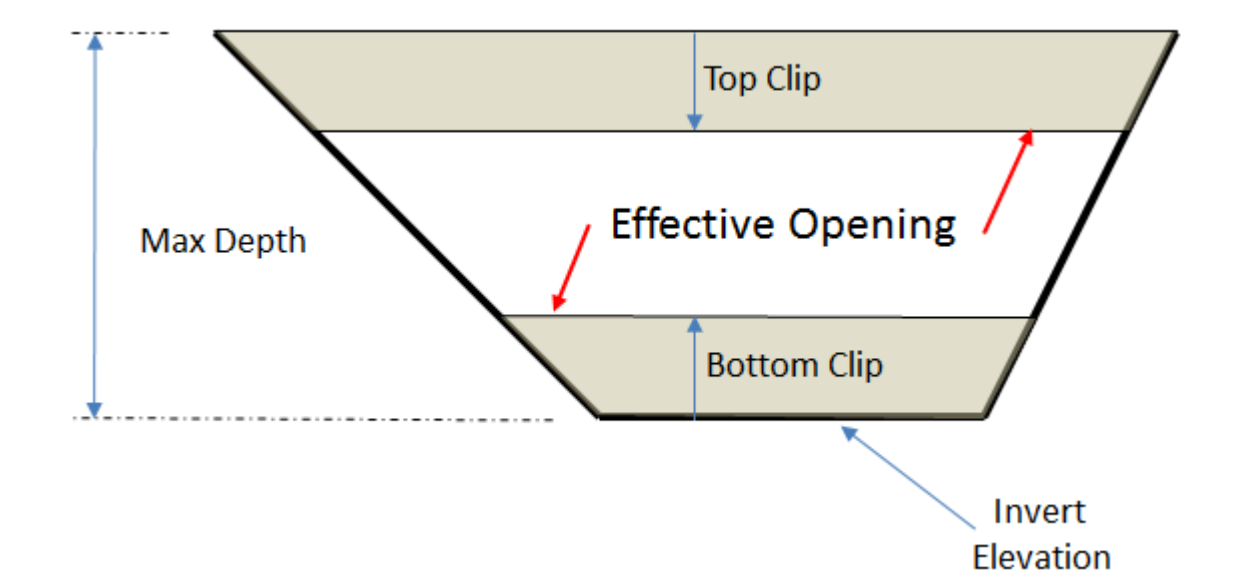

### Pipe & Channel Links Bottom and Top Clips

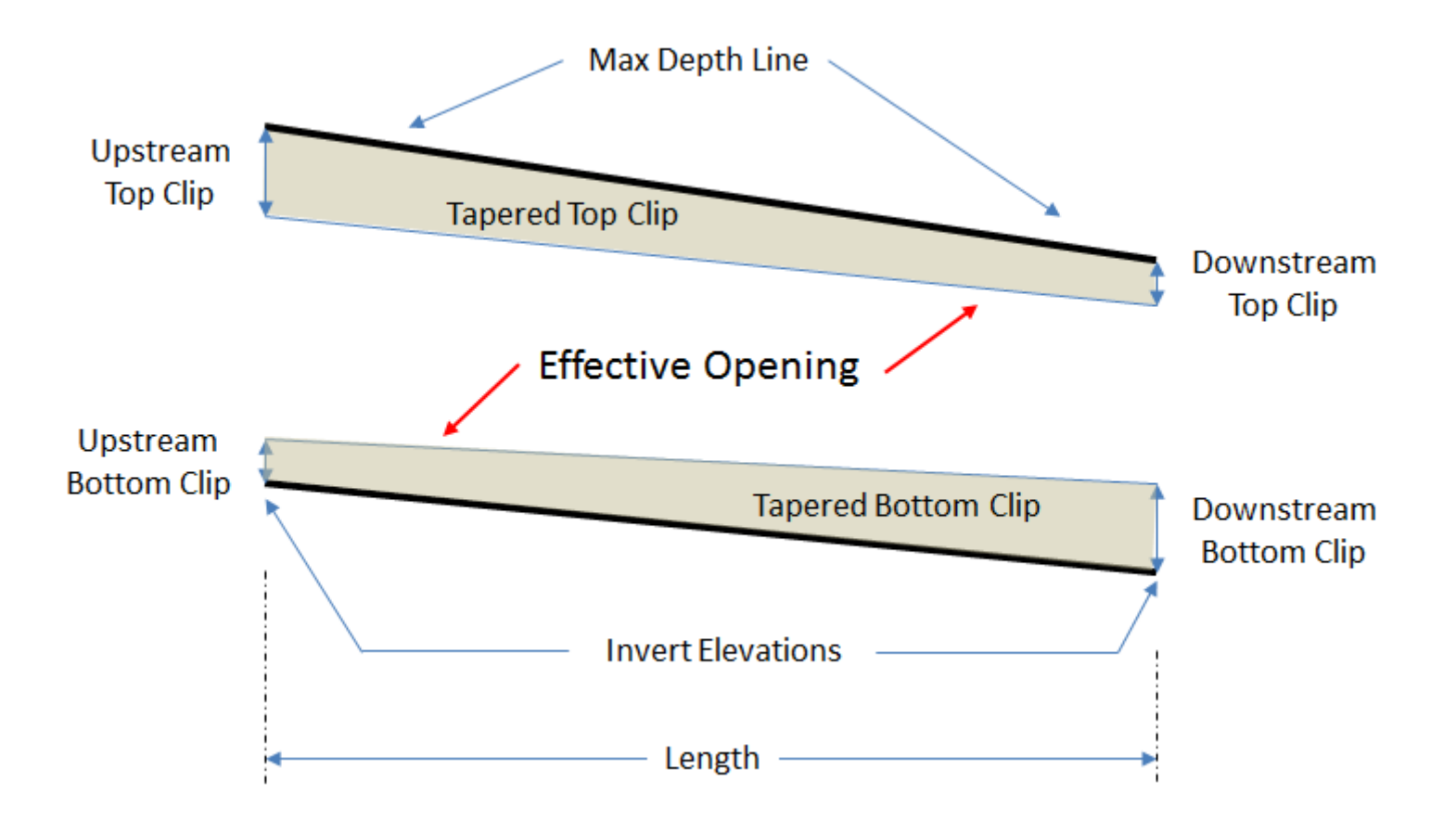

### Channel Links Placement of Irregular Cross Sections Channel invert elevations are specified at each end of a channel link.

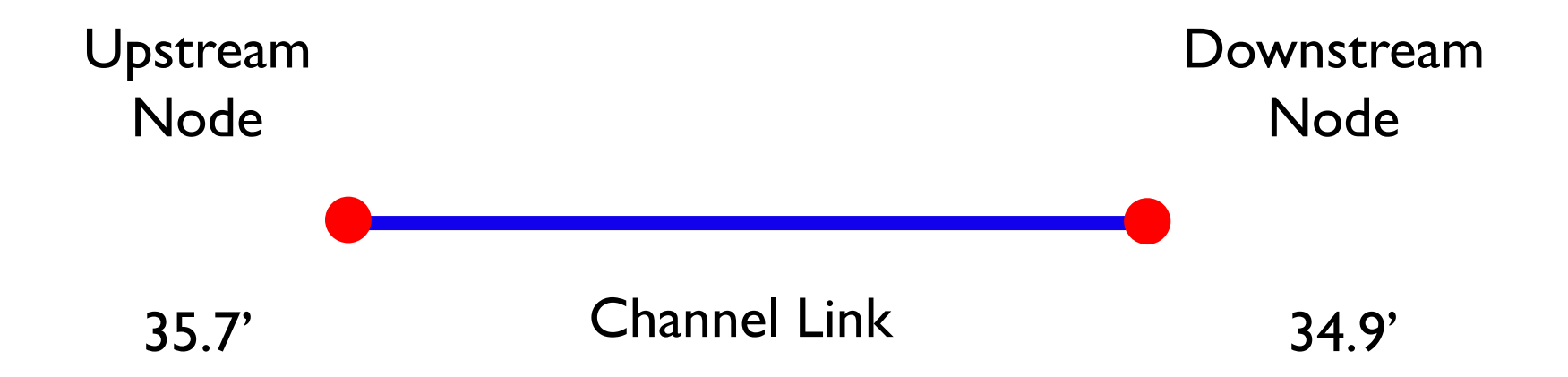

### Channel Links

Typically, different cross sections are used at each end of the link for natural channels. Placement of Irregular Cross Sections

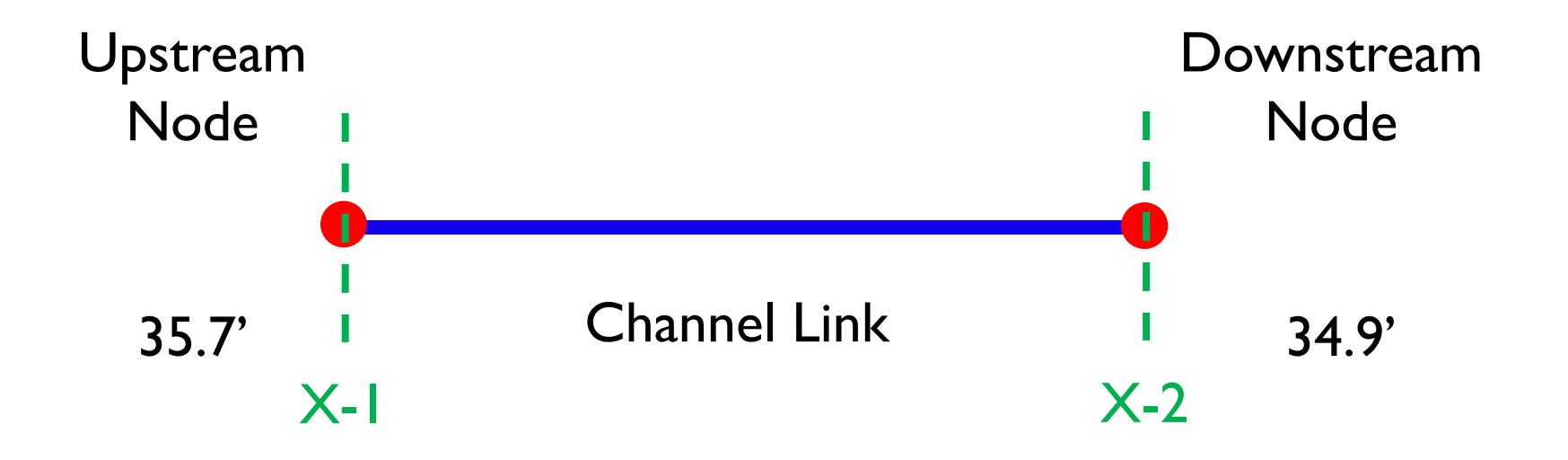
# Channel Links Placement of Irregular Cross Sections

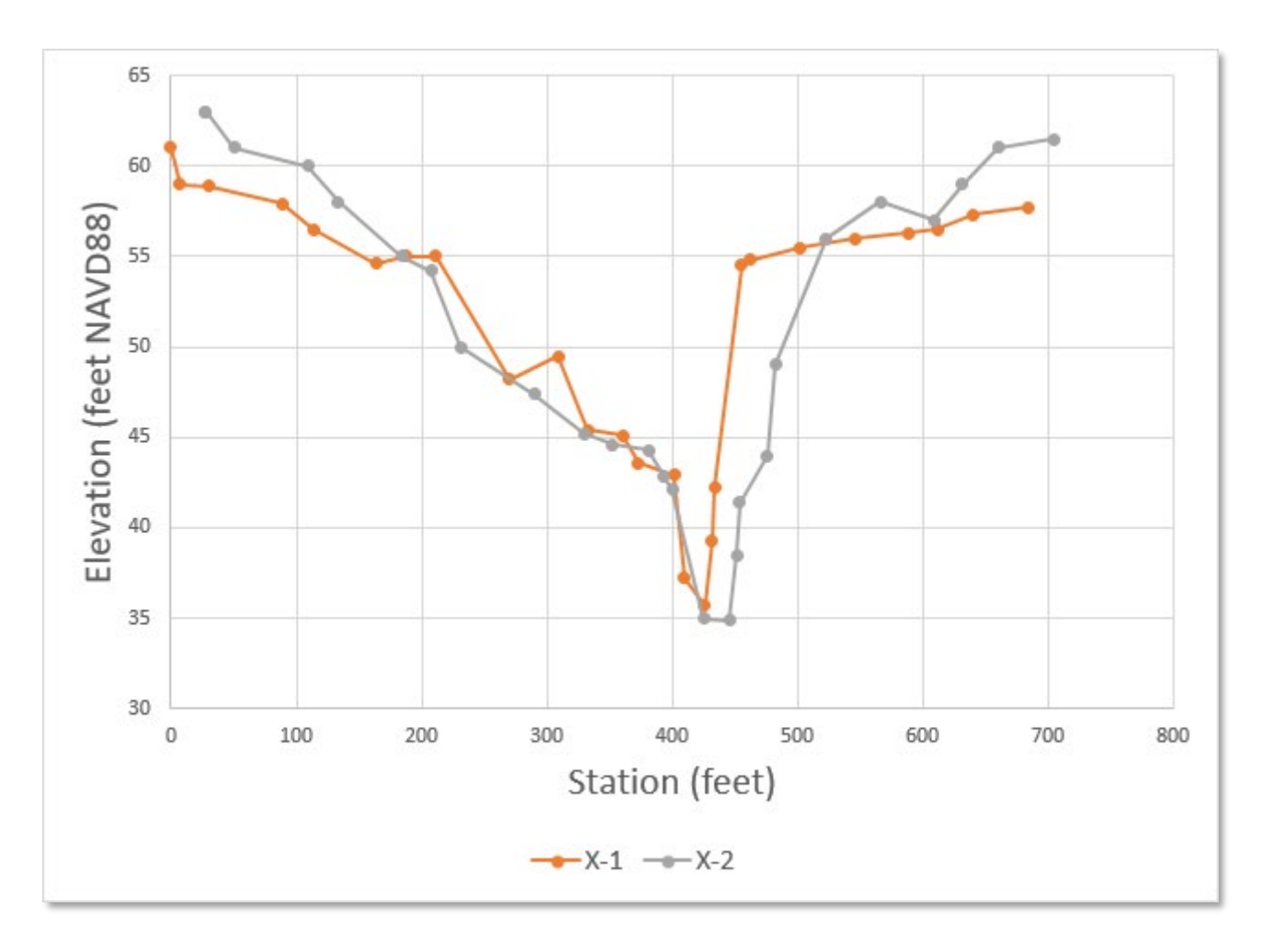

# Channel Links

## Placement of Irregular Cross Sections

If a channel invert elevation is different than the low elevation of the corresponding channel cross section, then every data point in the cross section is translated vertically by a distance equal to the difference in elevation between the invert and the low spot on the cross section, including overbank areas.

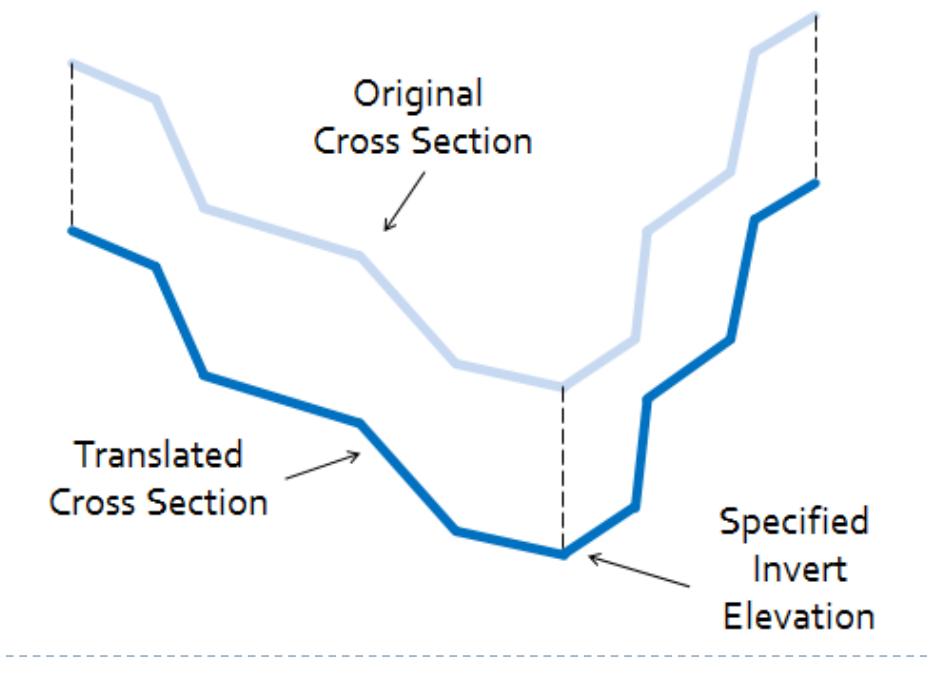

## Channel Links

Be careful when applying the same cross section to both ends of a channel link! Placement of Irregular Cross Sections

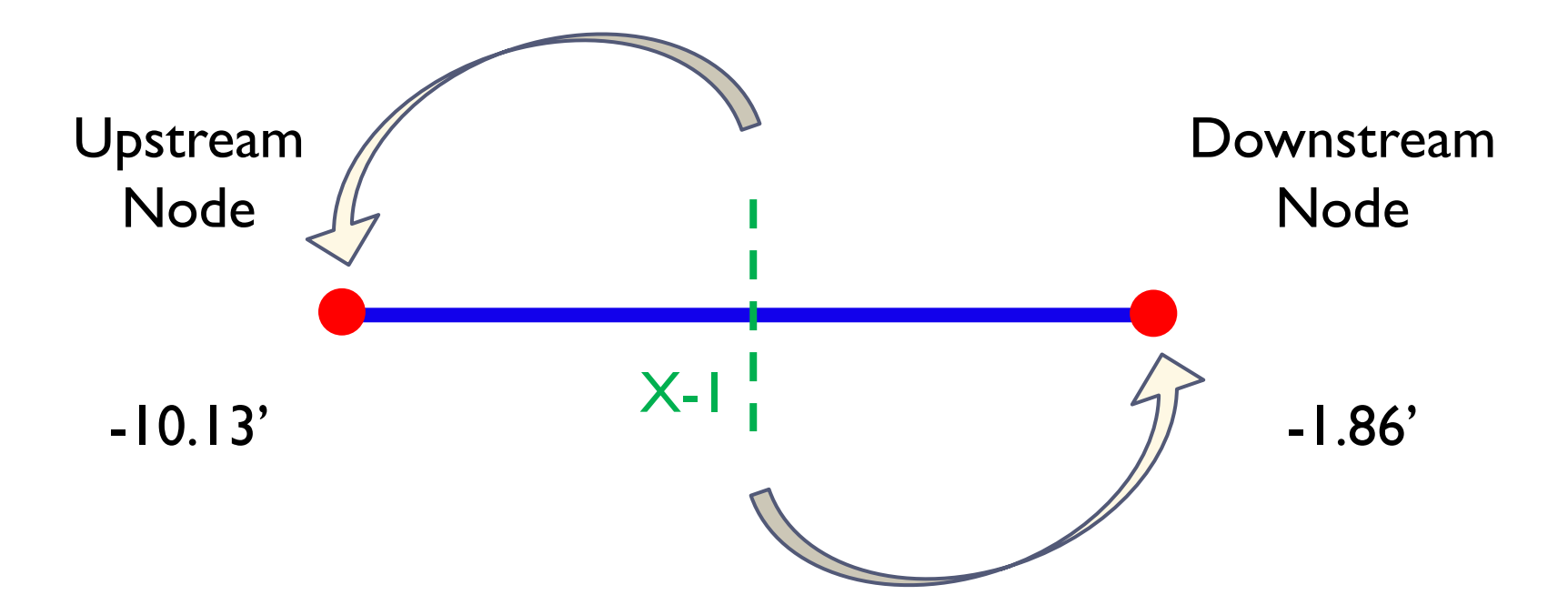

ie overbank areas c<br>shannel hottom art can occur and potentially produce erroneous results. If the terrain in the overbank areas does not follow the slope along the channel bottom, artificial cuts and fills

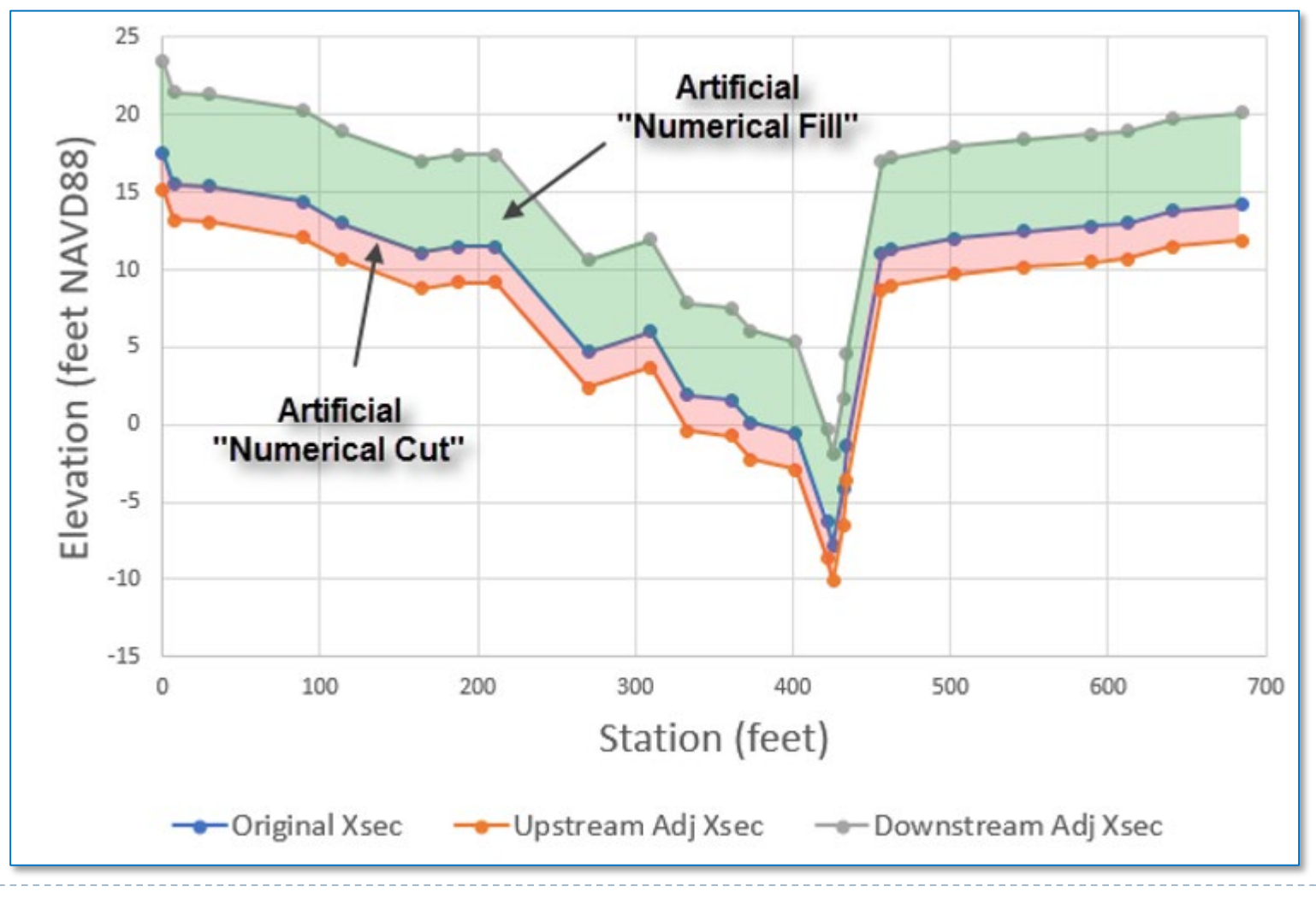

# Channel Cross Sections

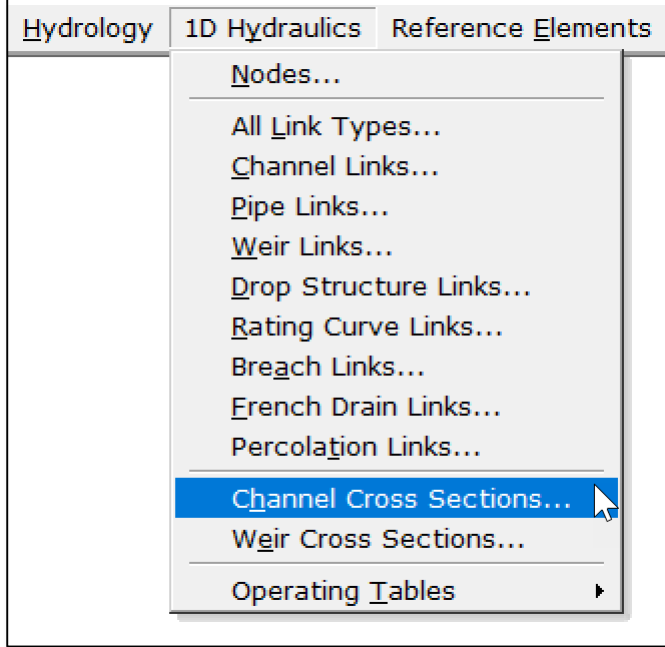

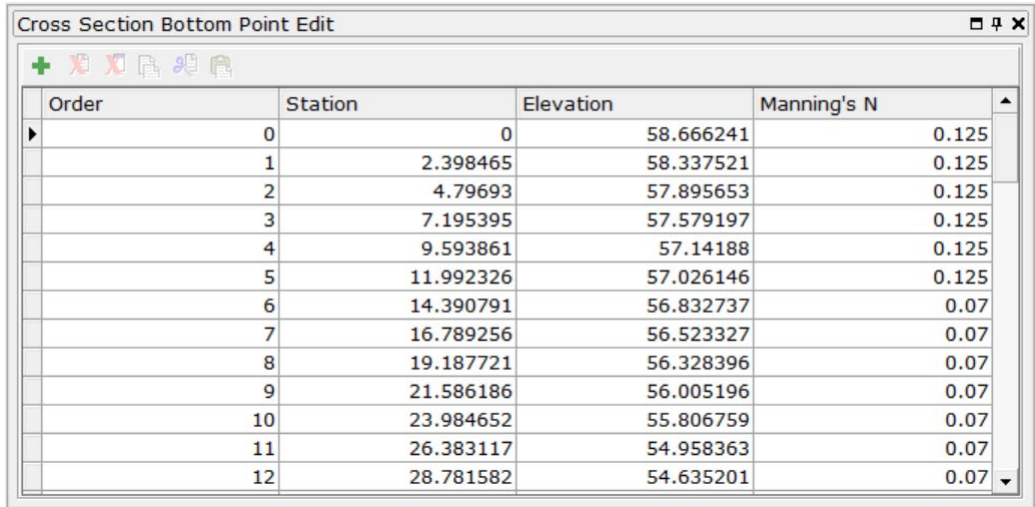

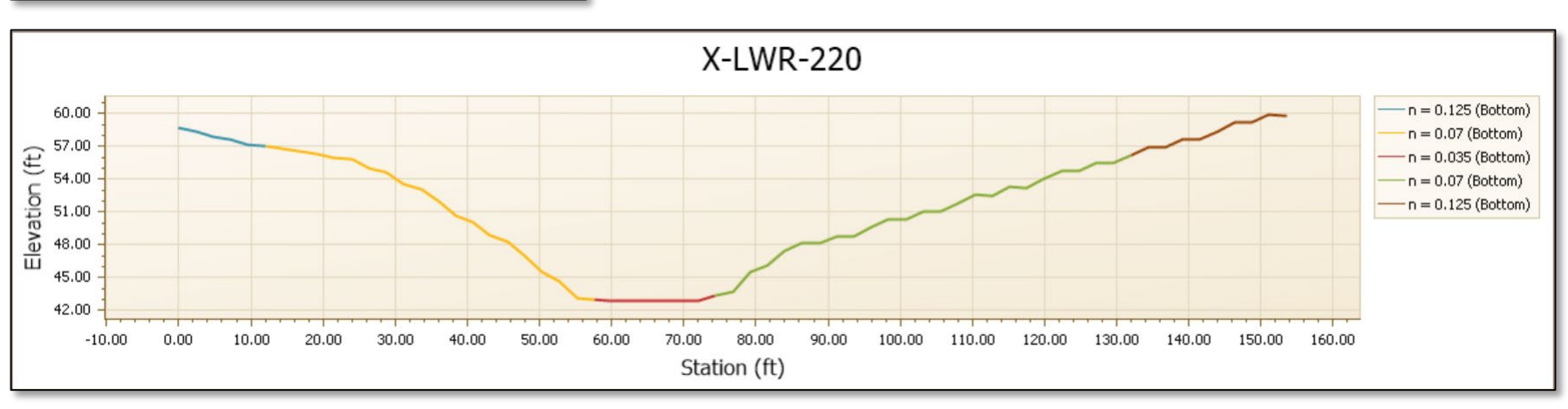

# Channel Cross Sections Conveyance Method "ICPR v3"

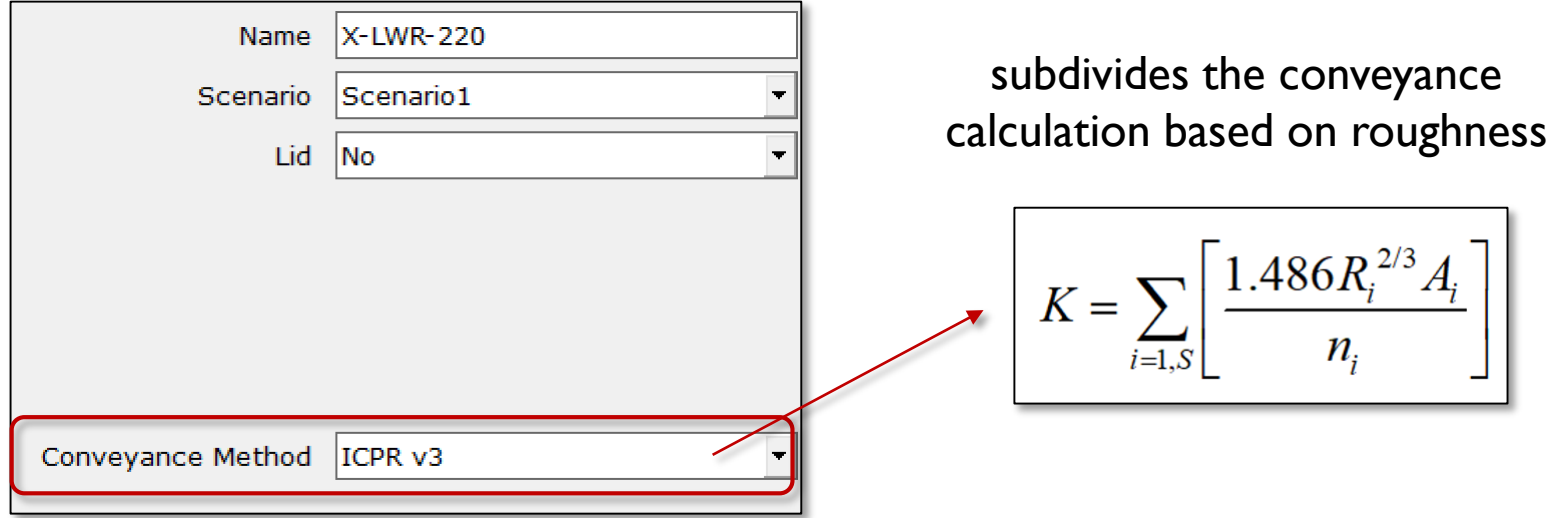

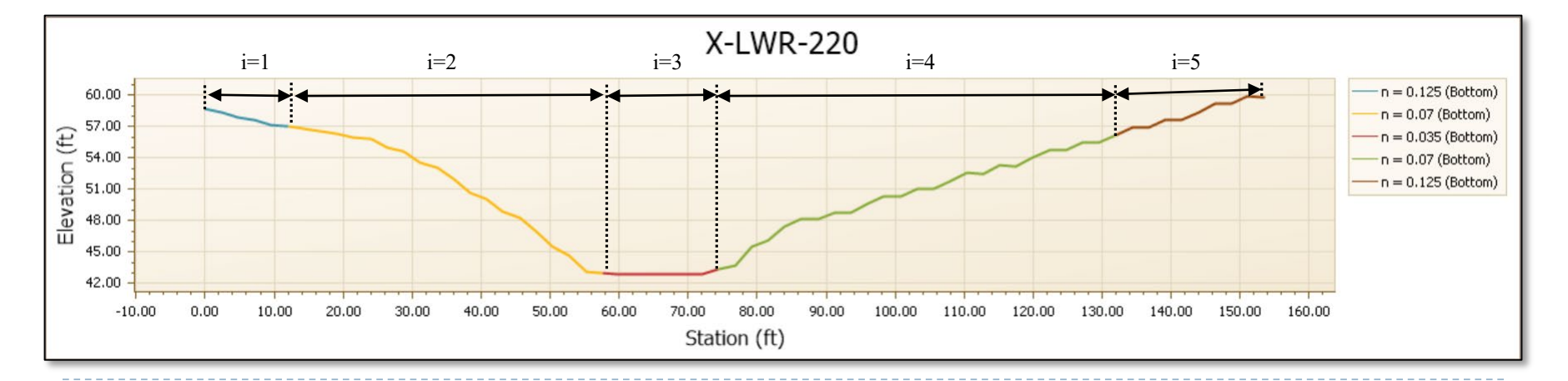

بهمجم

# Channel Cross Sections Conveyance Method "HEC-RAS"

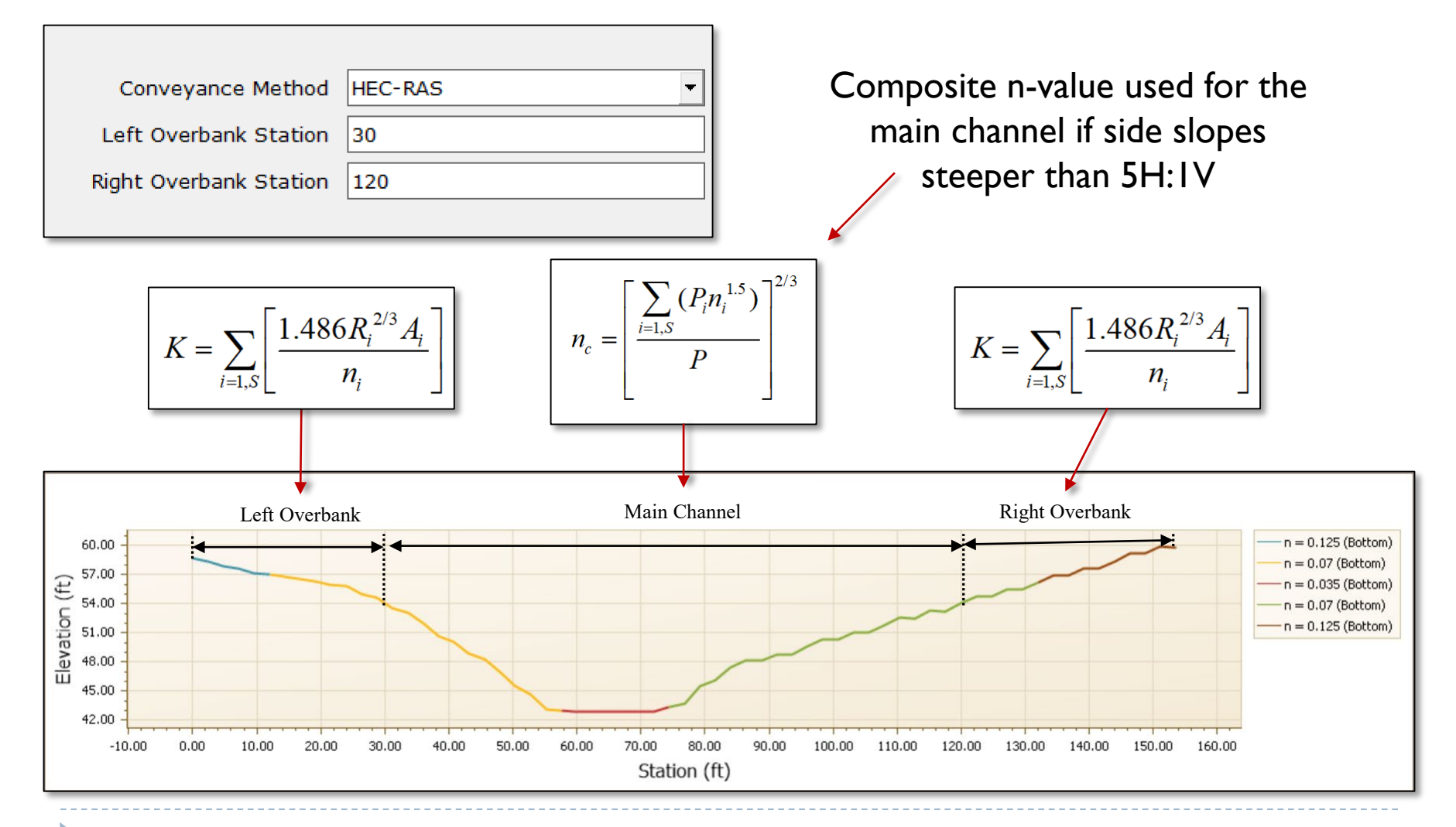

# Channel Cross Sections Conveyance Method "Composite Manning's n"

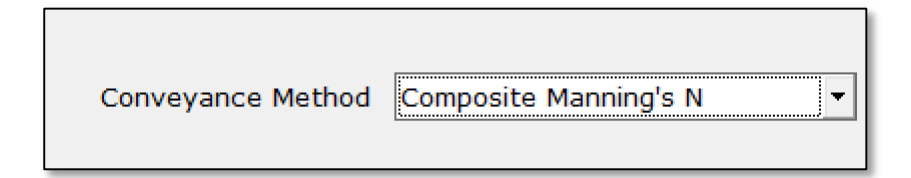

The composite Manning's n conveyance method calculates a composite n-value and conveyance at each unique elevation included in the data entered for the cross section by the user.

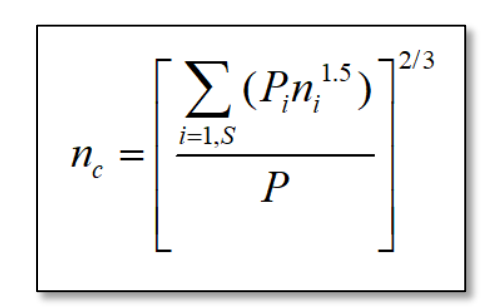

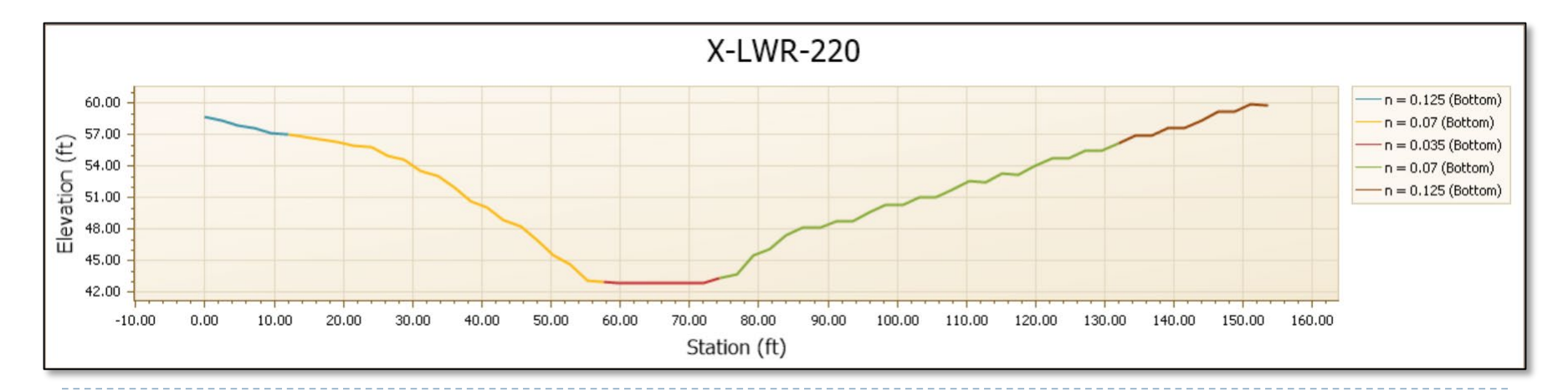

# Example #1 Highway Cross Drain & Channel

Acknowledgement:

ATKINS Drainage Report SR 77, from Bay County Line to North of CR 279 Washington County, Florida

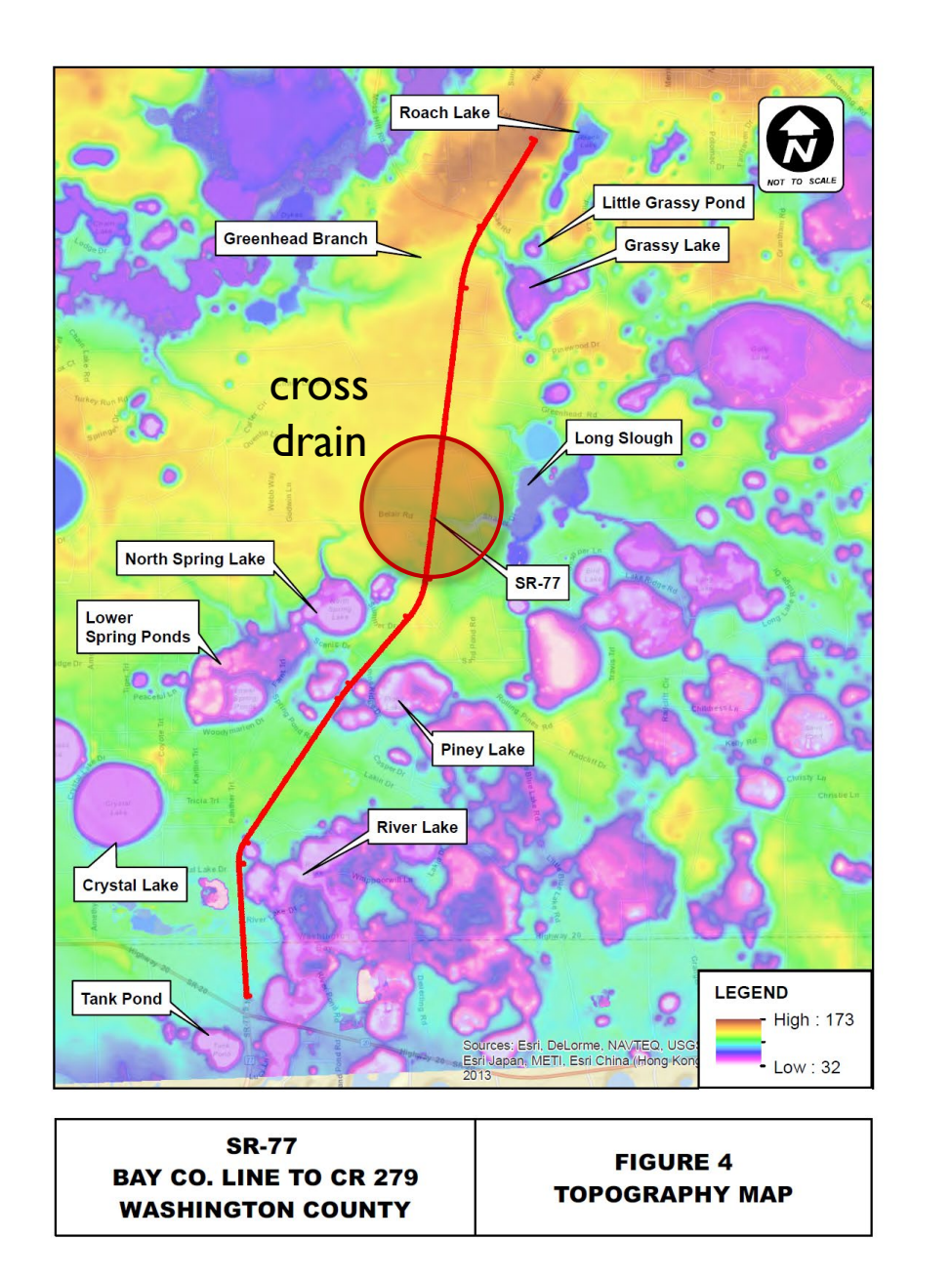

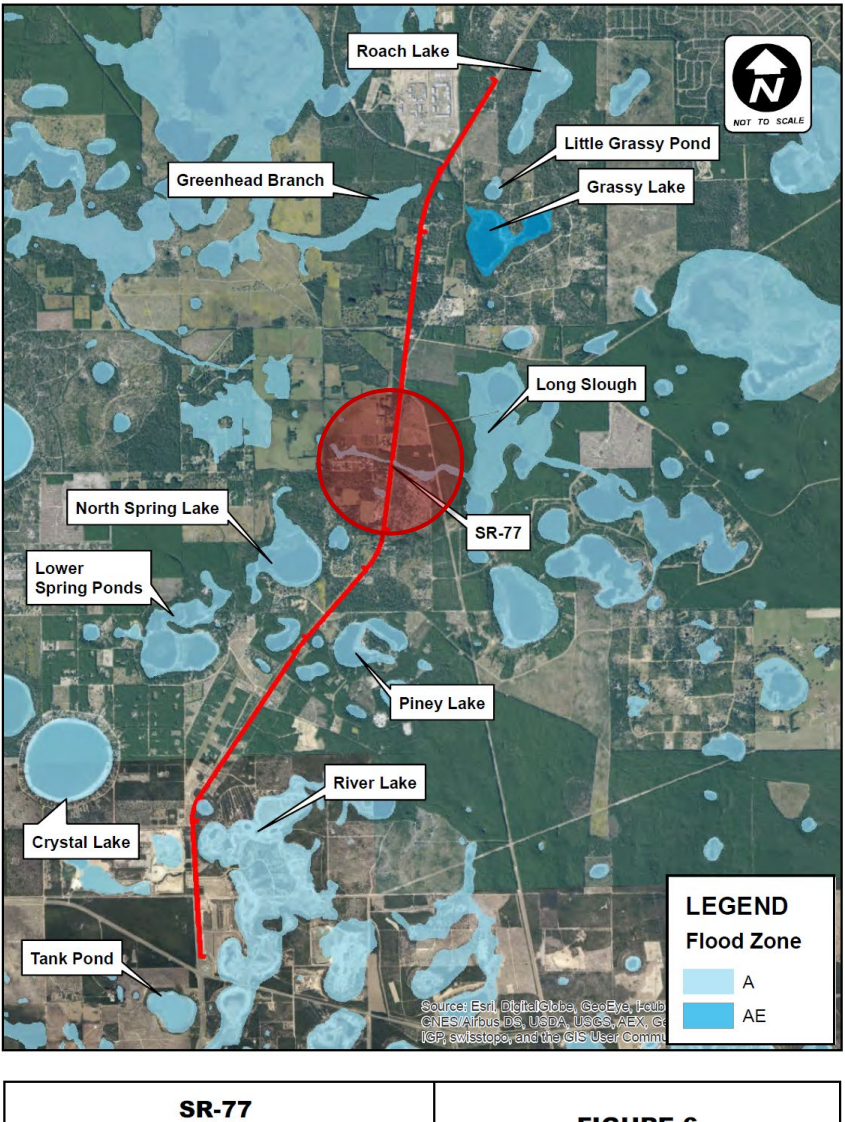

**FIGURE 6 BAY CO. LINE TO CR 279 FEMA FLOODPLAIN MAP WASHINGTON COUNTY** 

icpsf

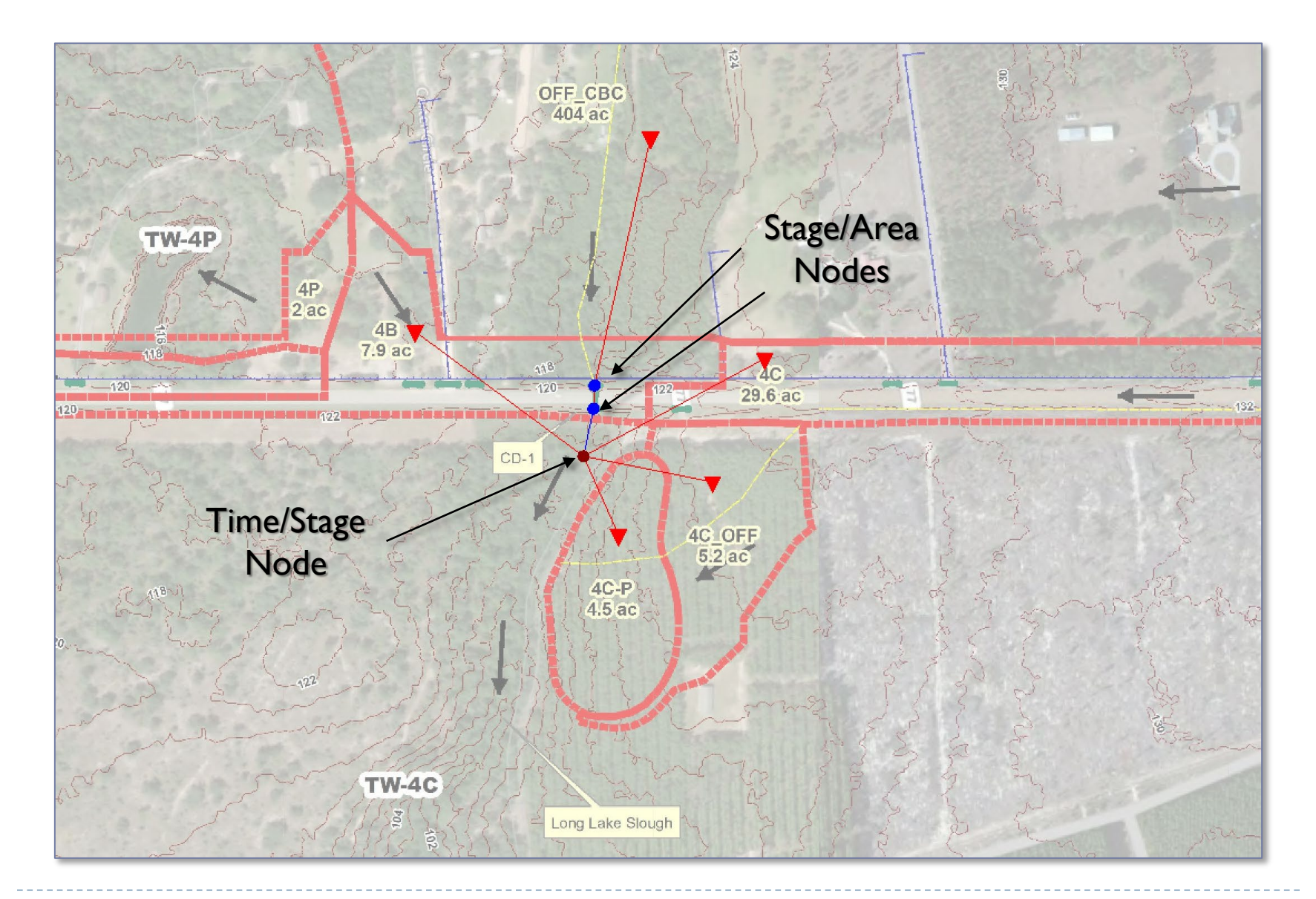

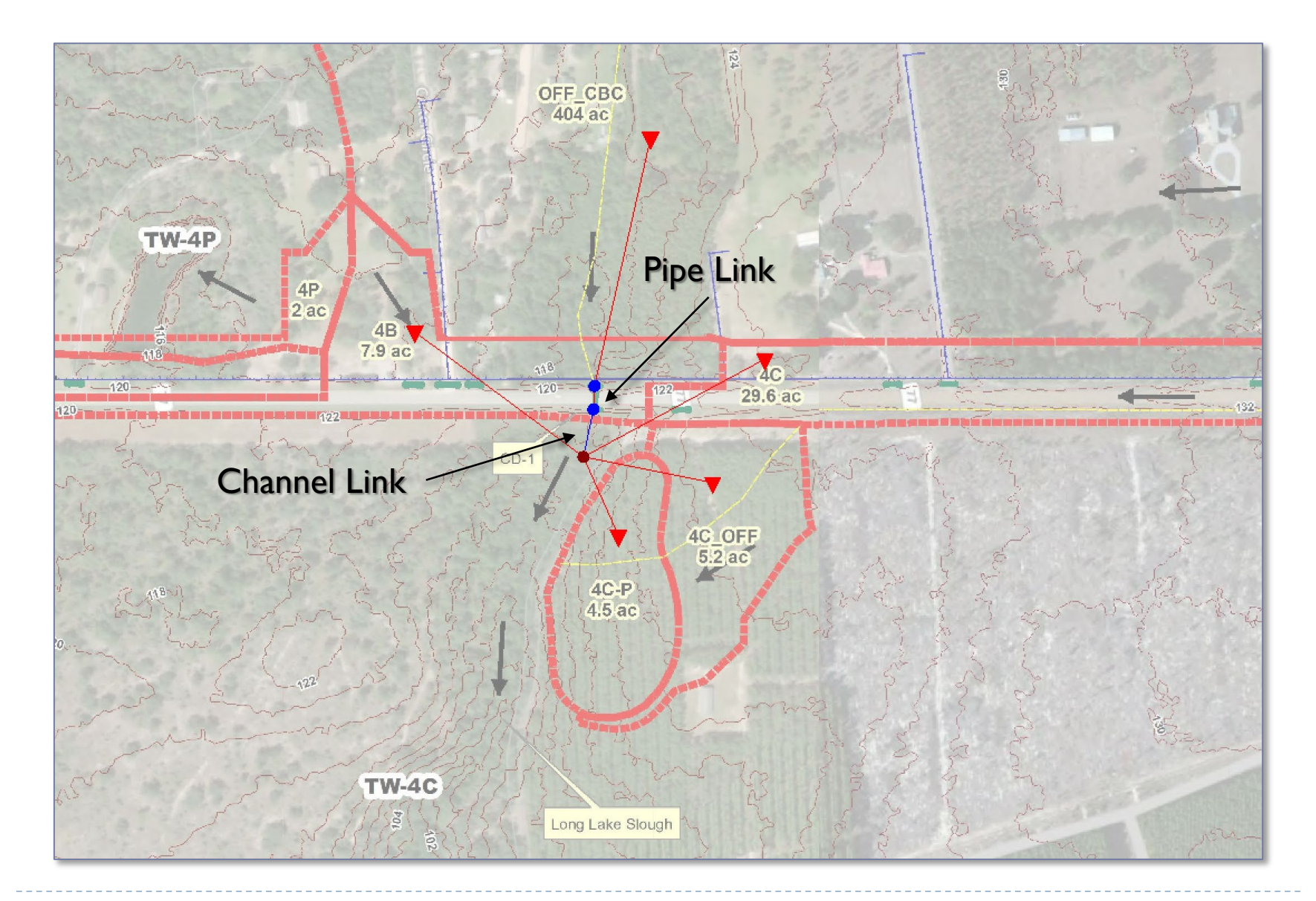

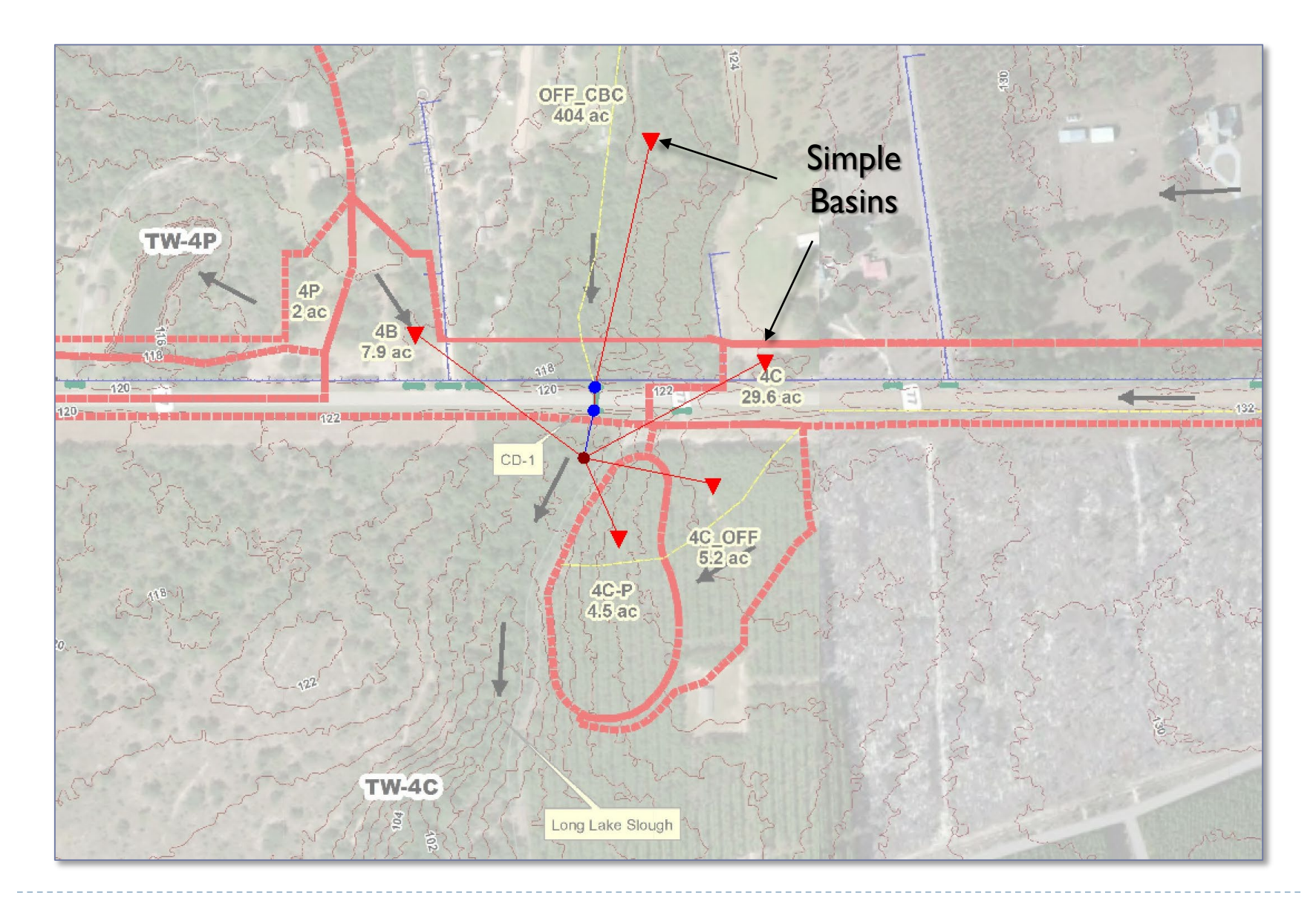

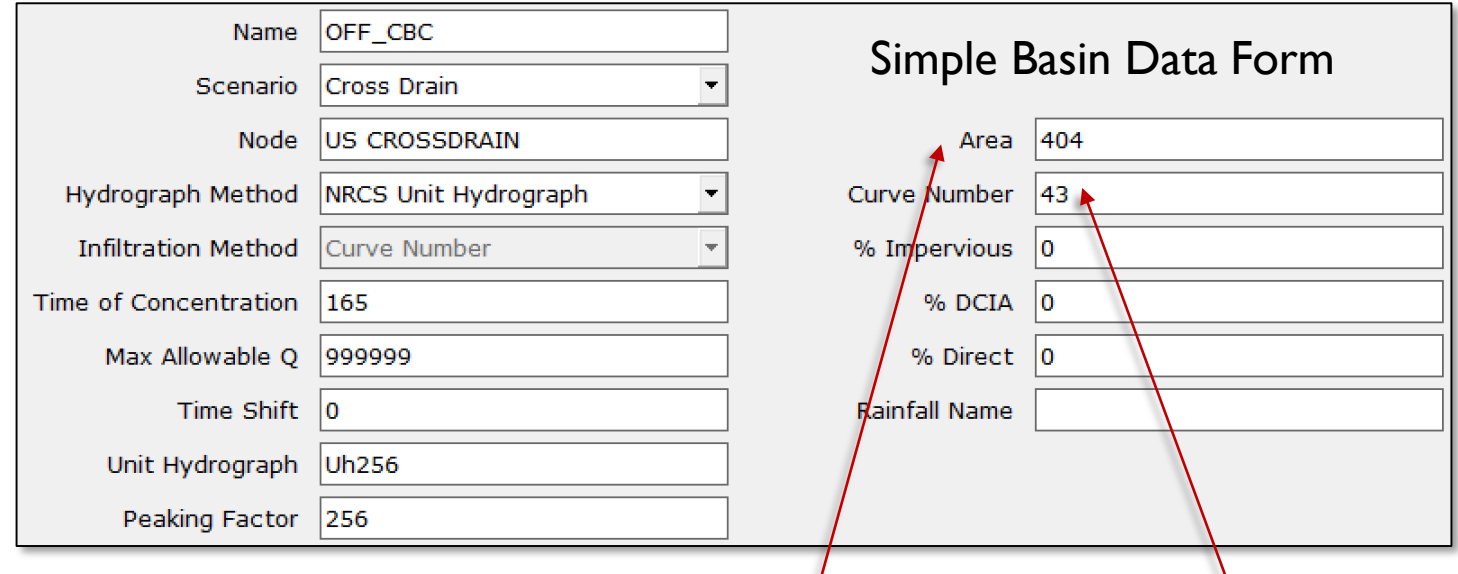

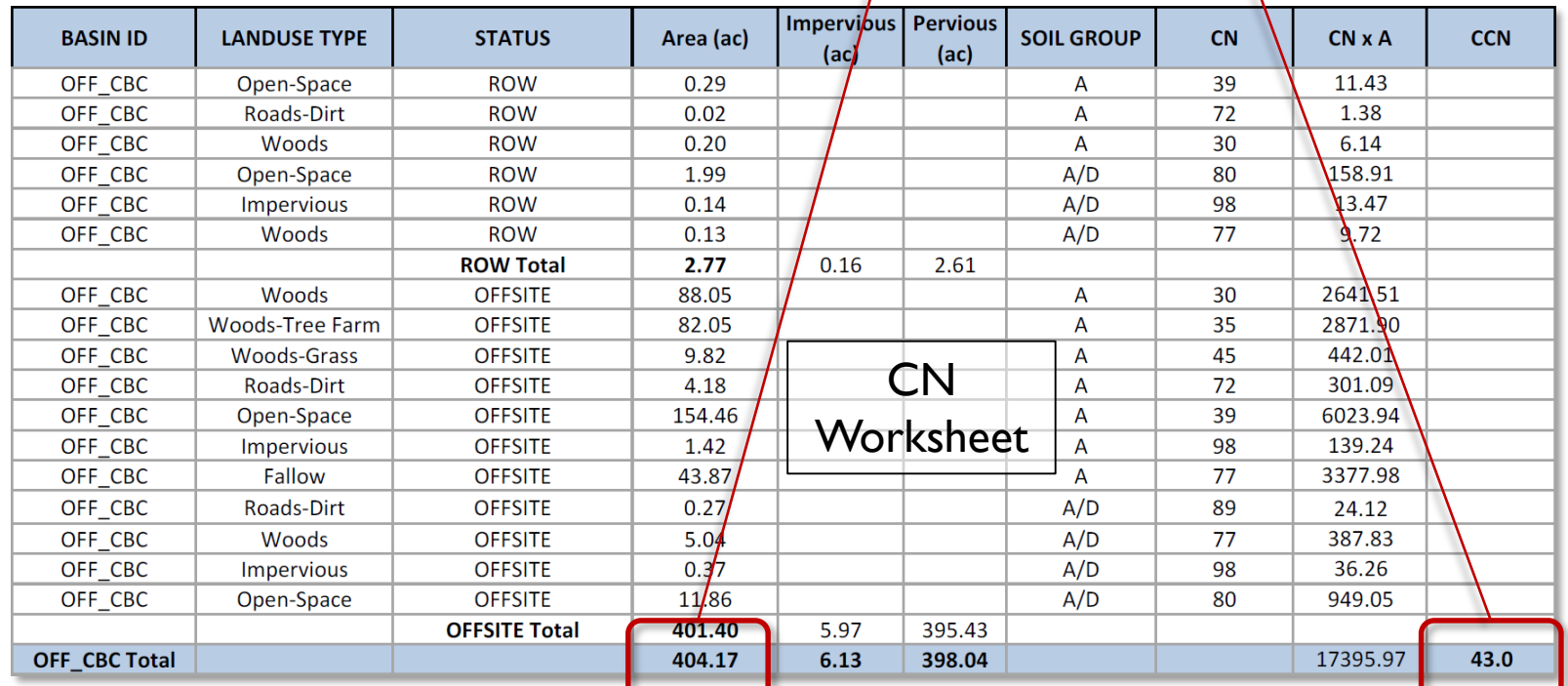

宝

 $\frac{1}{10}$ 

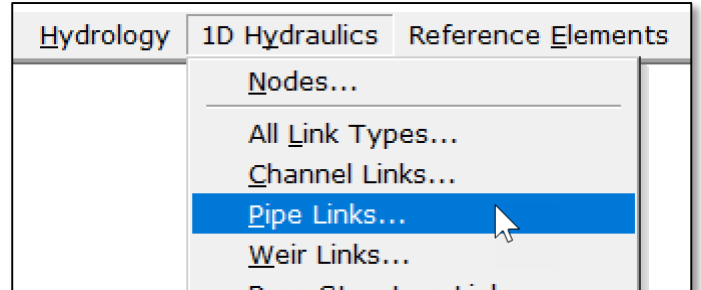

### Pipe Data Form

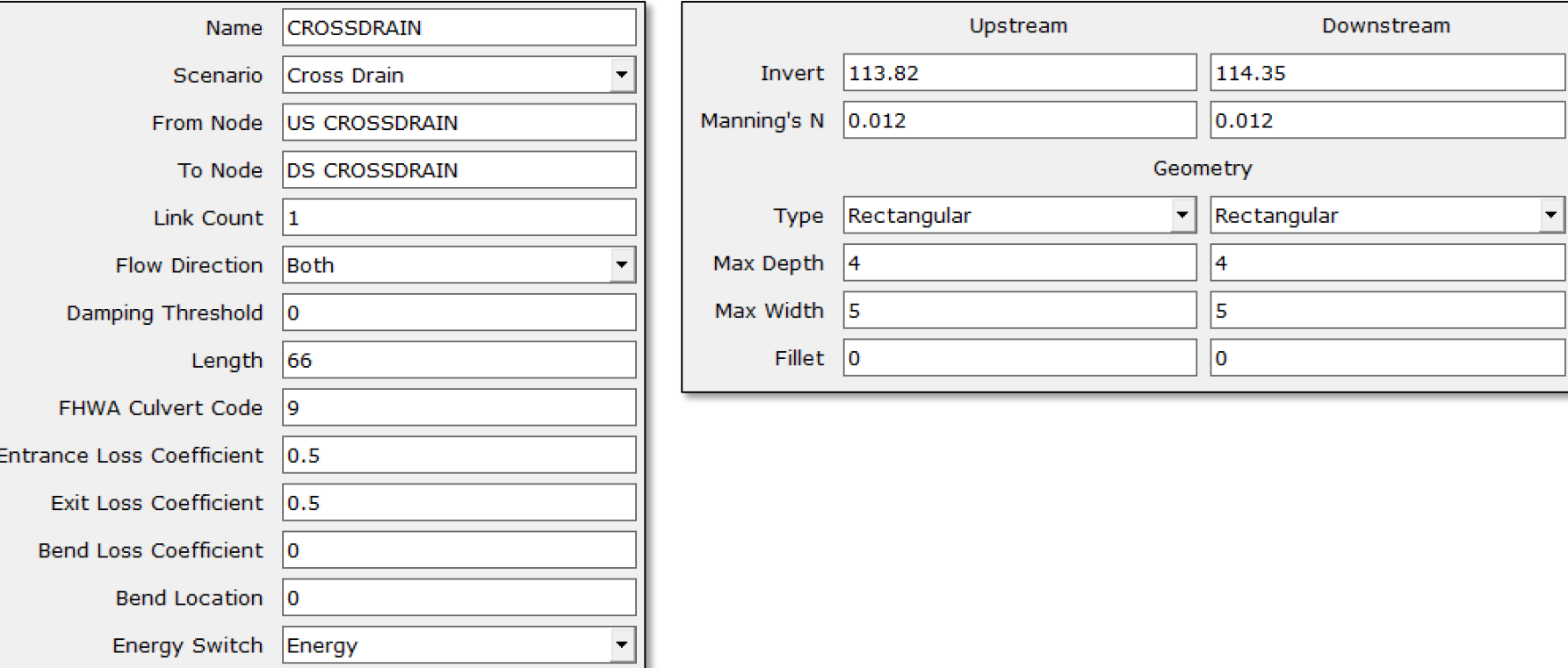

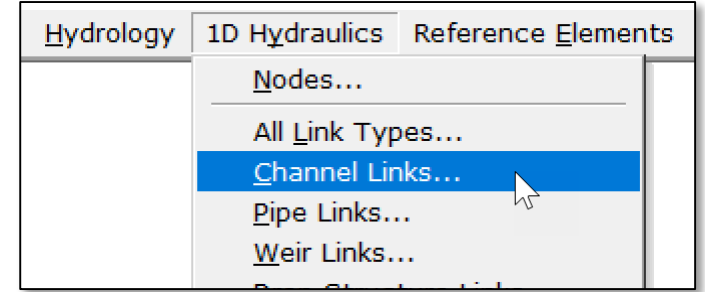

### Channel Data Form

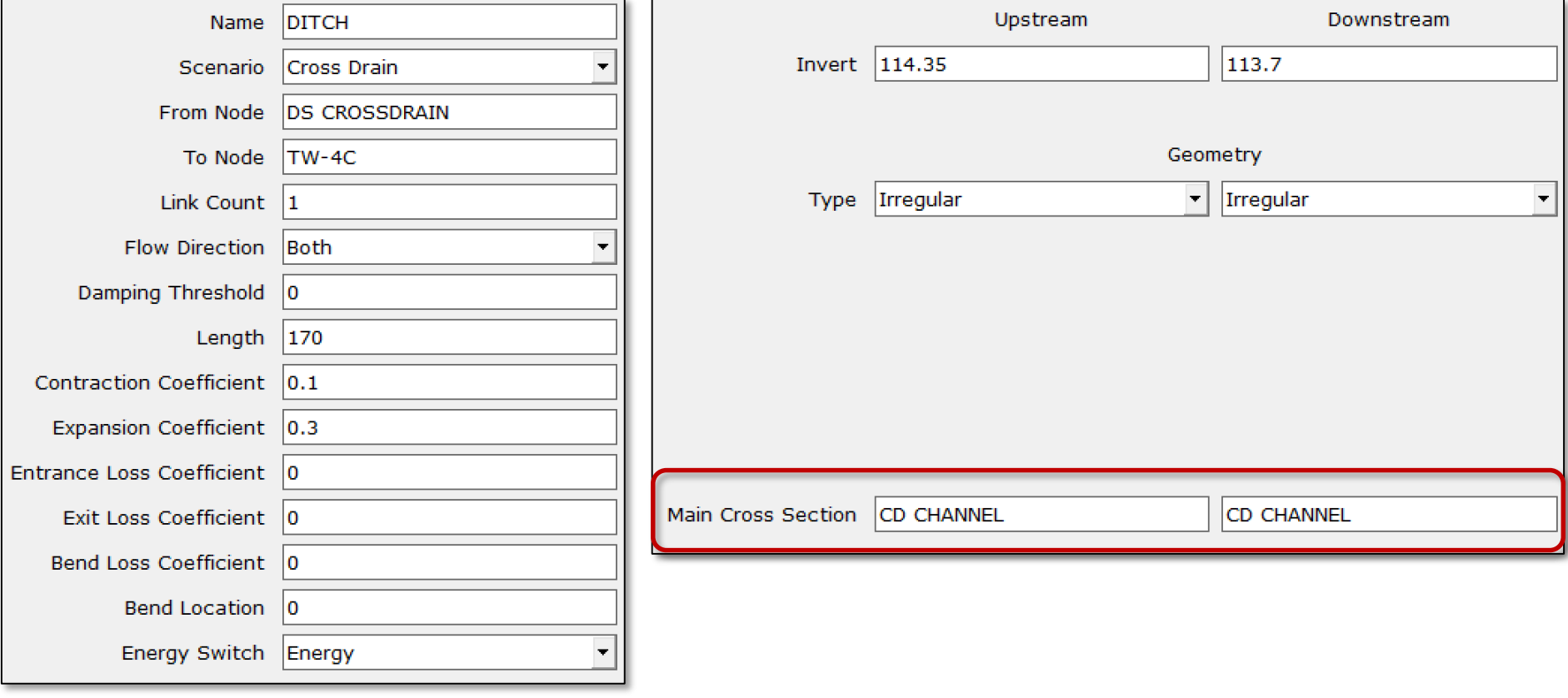

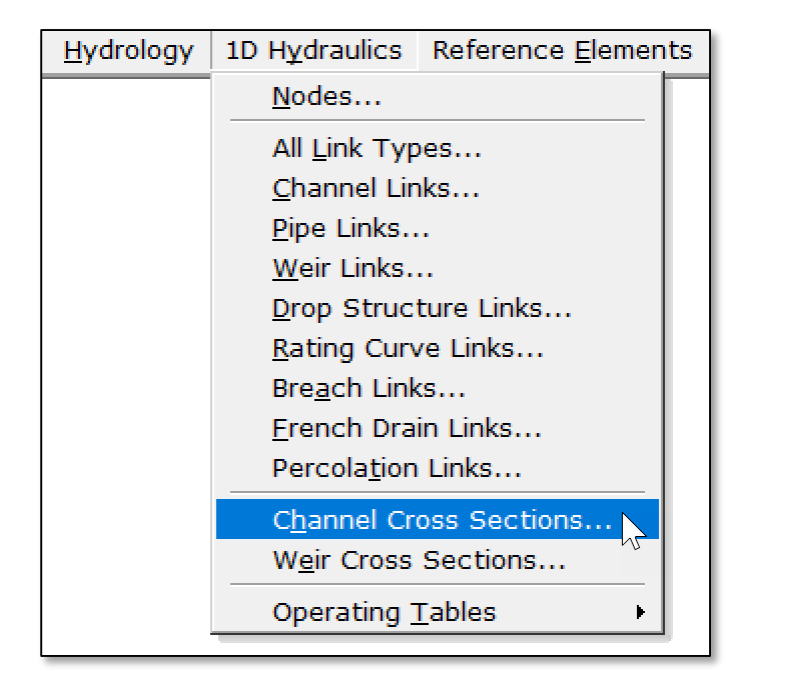

### Channel Cross Section Data Form

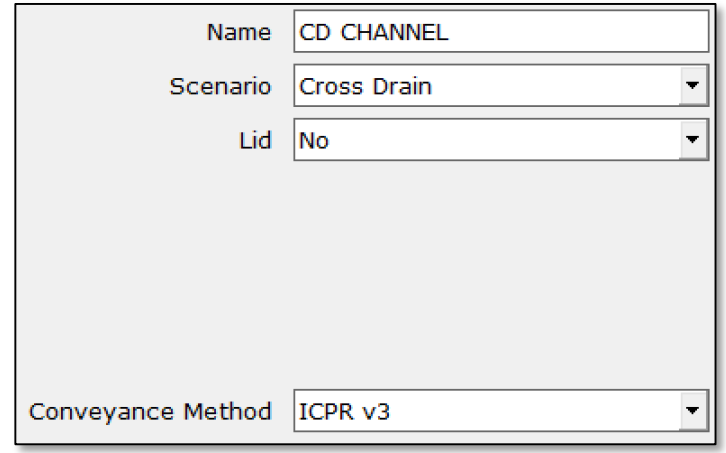

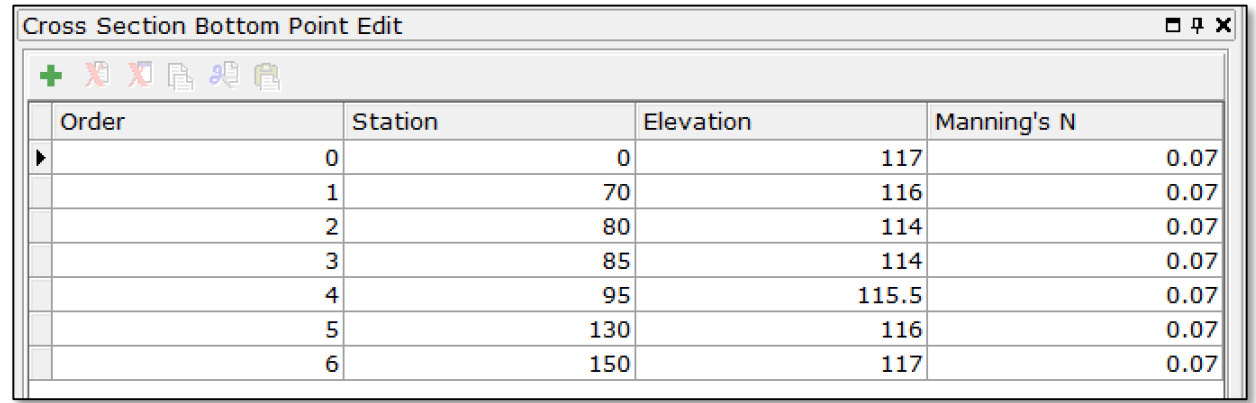

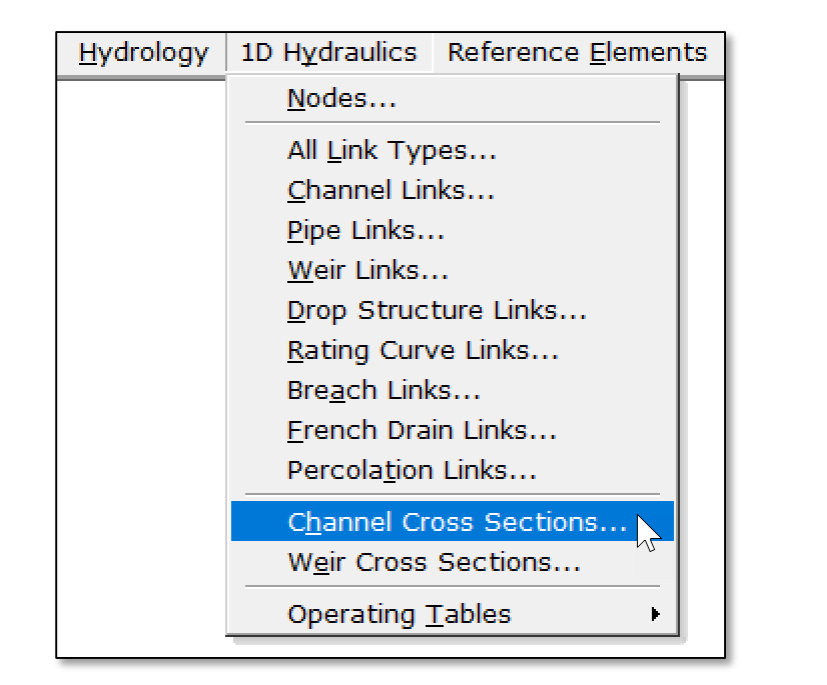

### Channel Cross Section Data Form

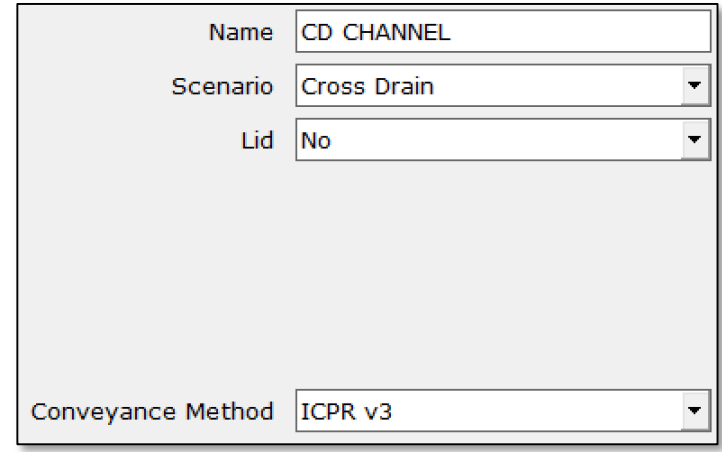

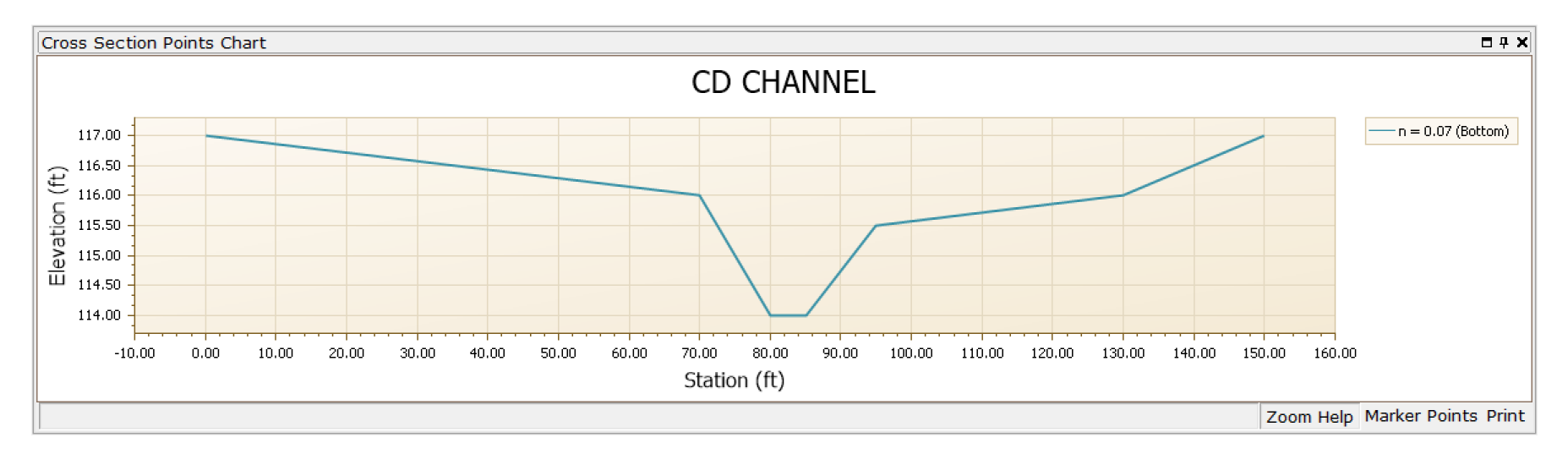

لمصمصة

### "Capture View" for Custom Report

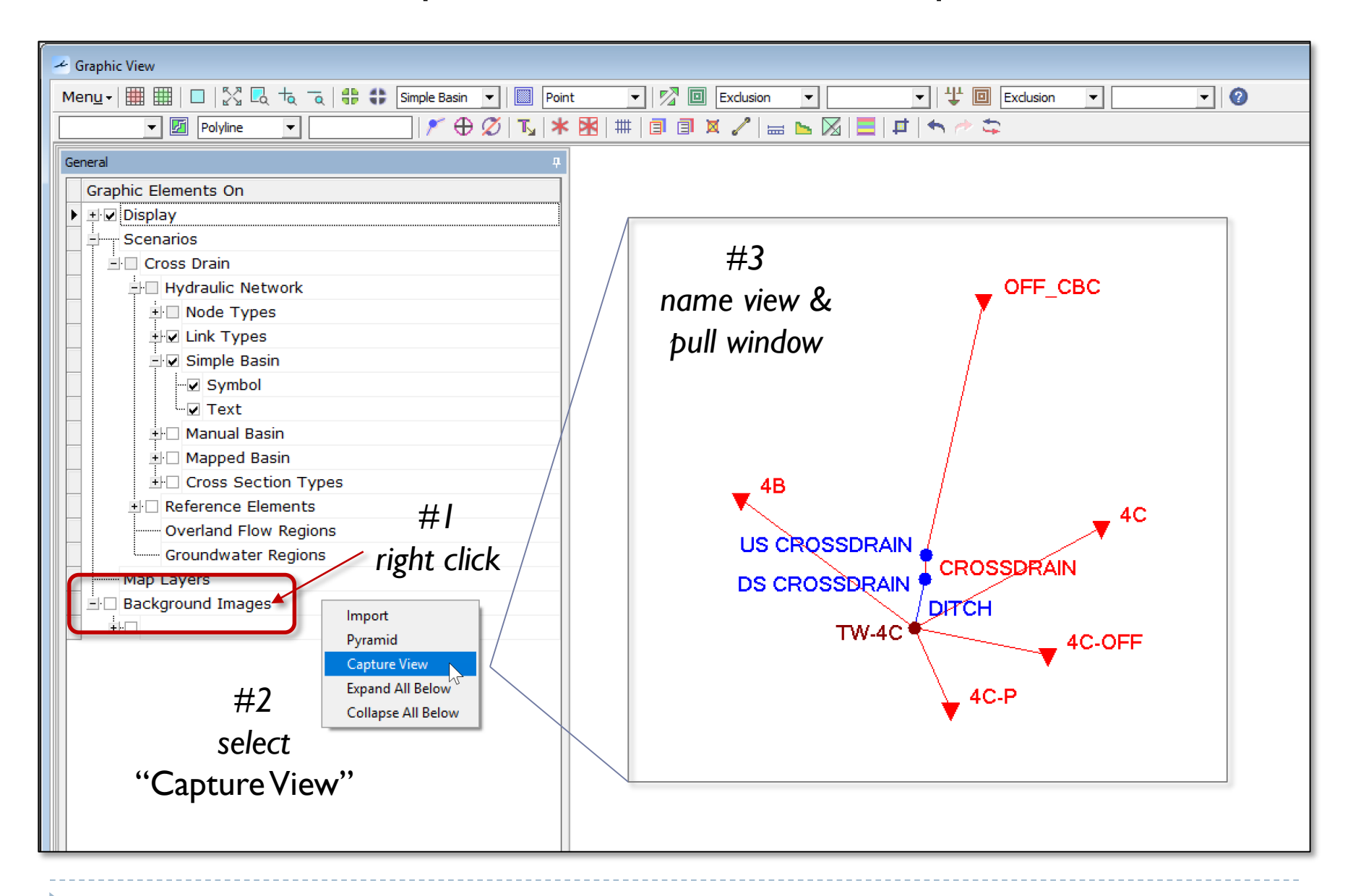

### "Capture View" for Custom Report

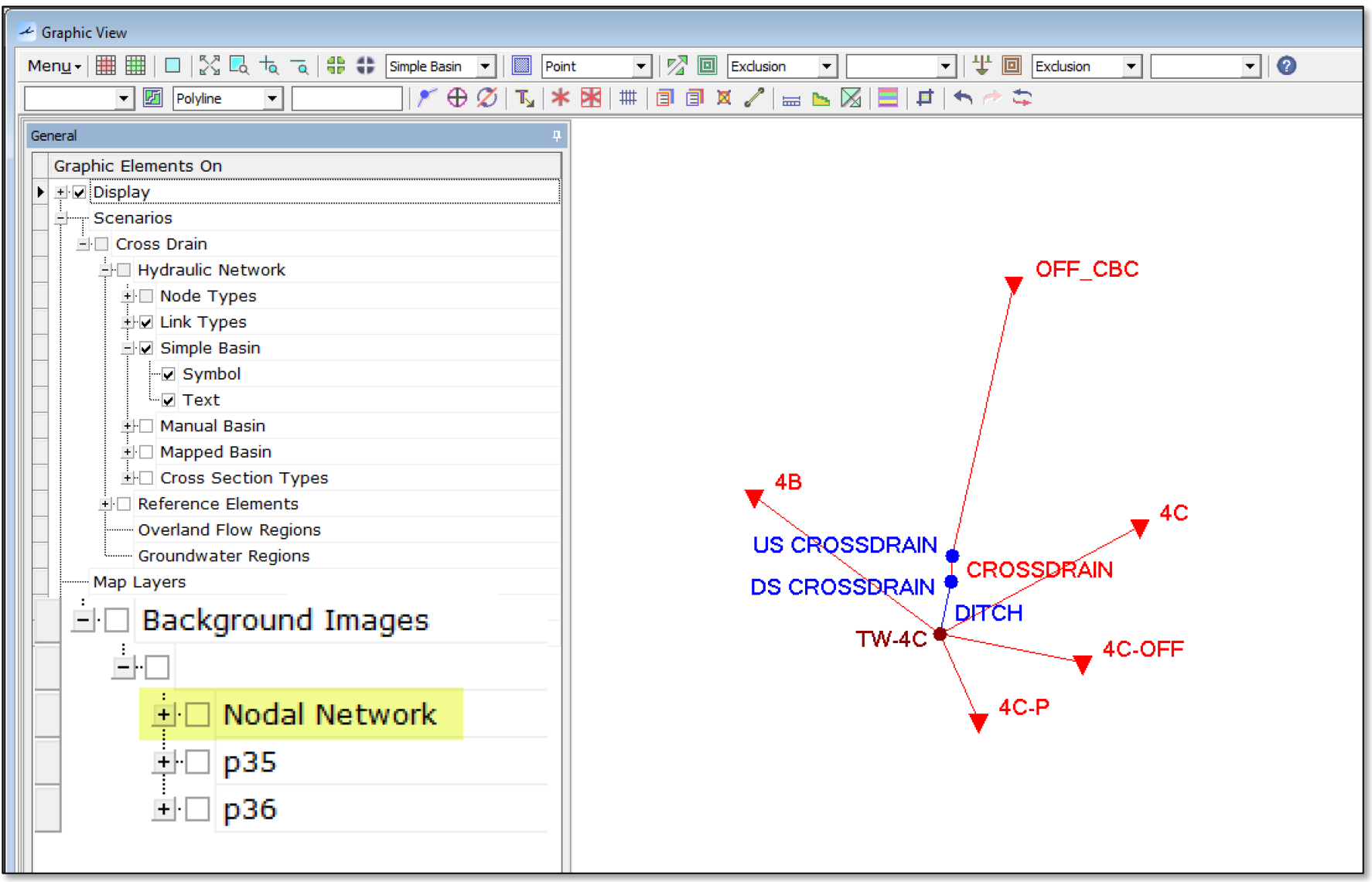

icpr#

### Preparing a Custom Report

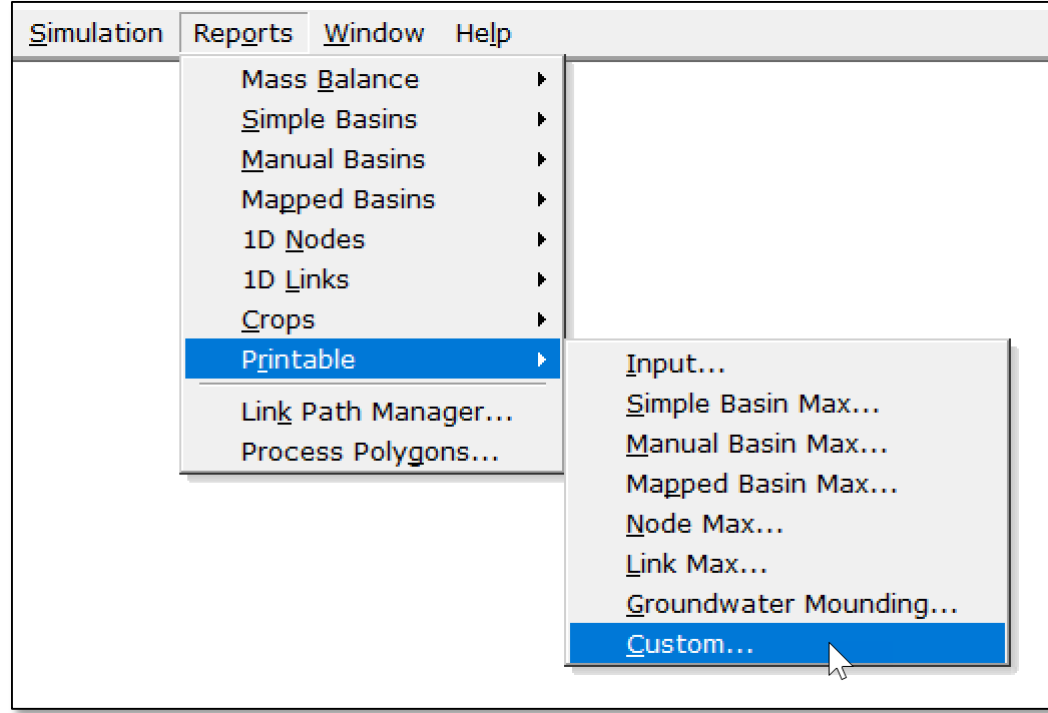

### Preparing a Custom Report Background Image

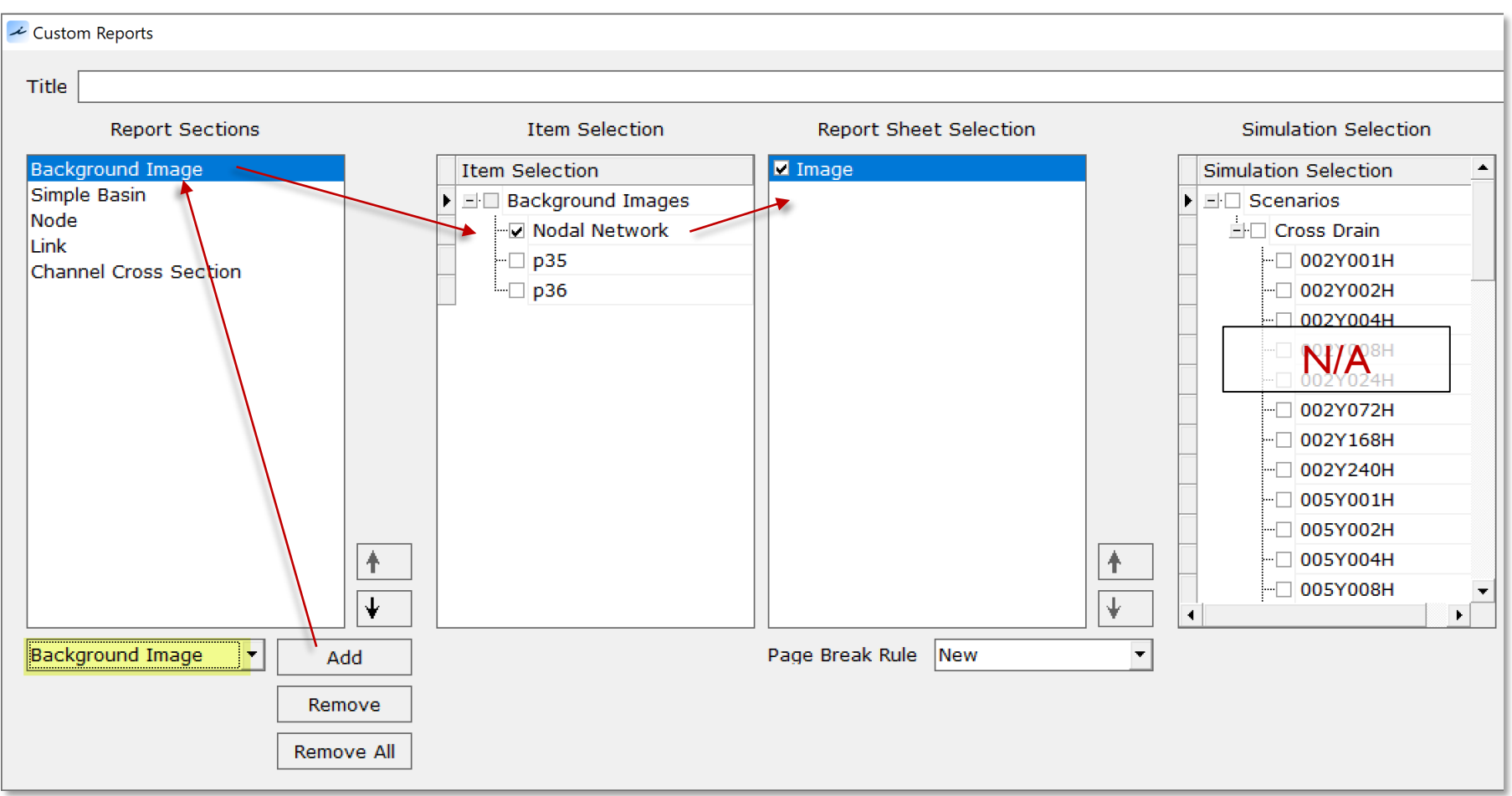

### Preparing a Custom Report Simple Basin

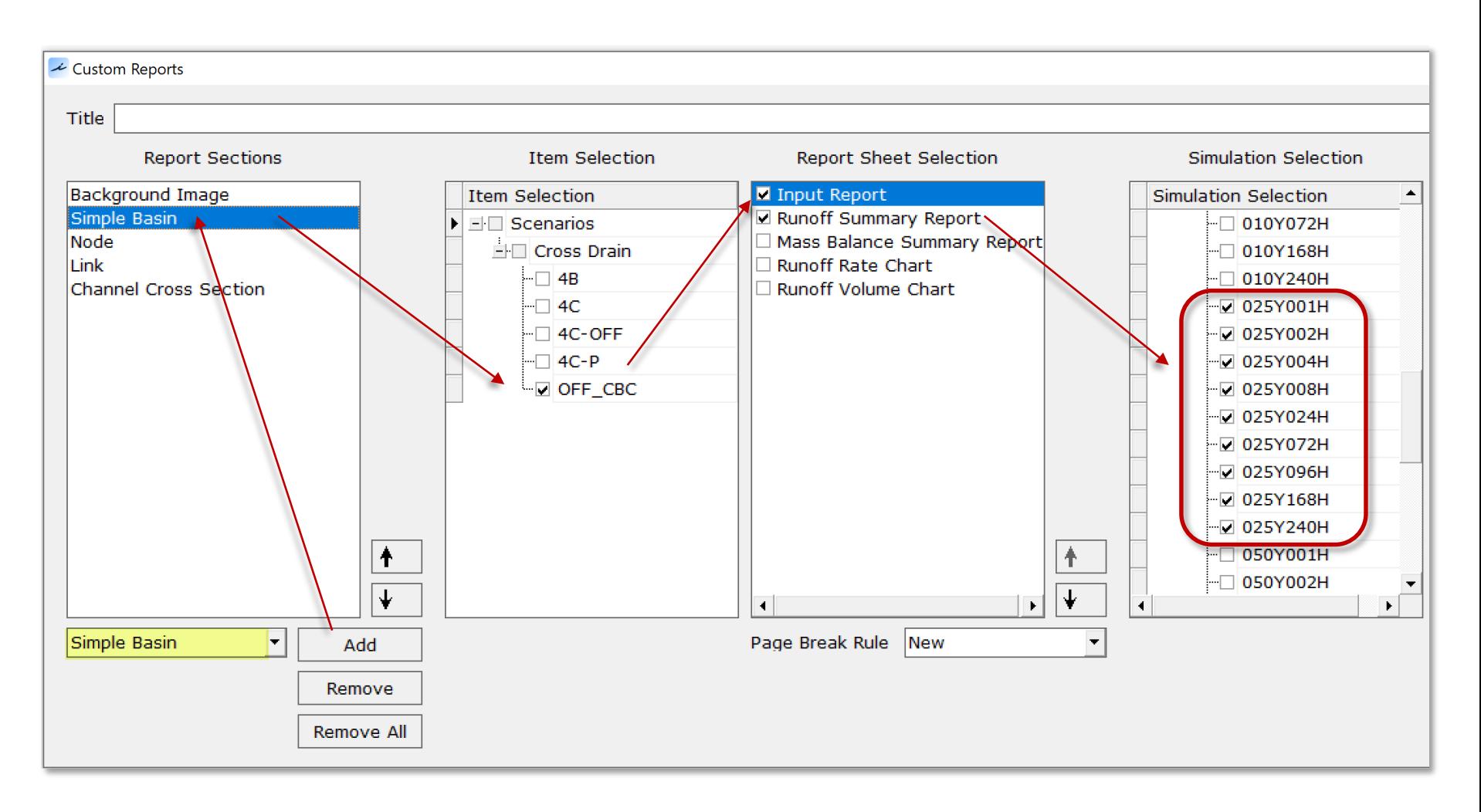

### Preparing a Custom Report Node

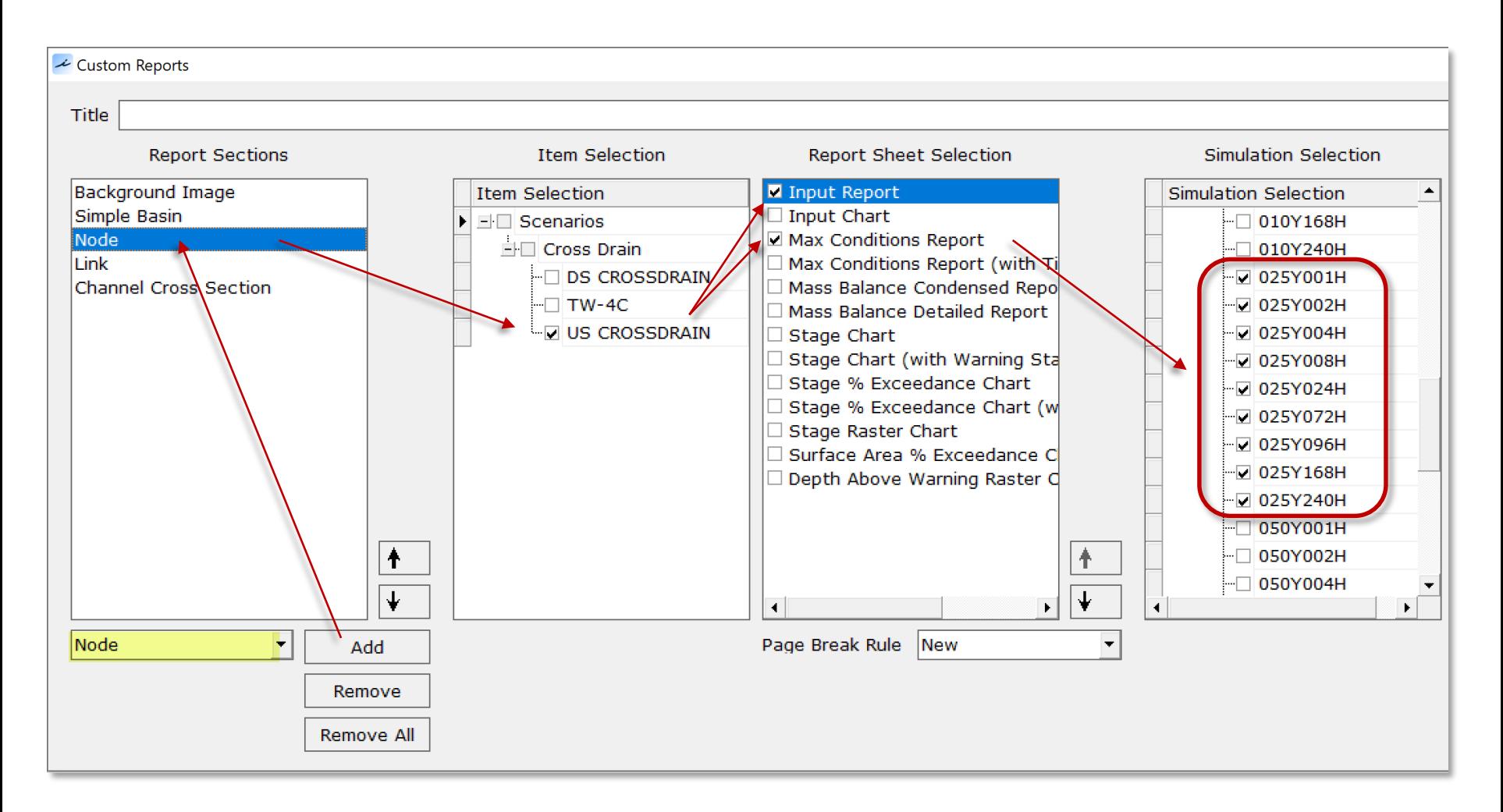

### Preparing a Custom Report Link

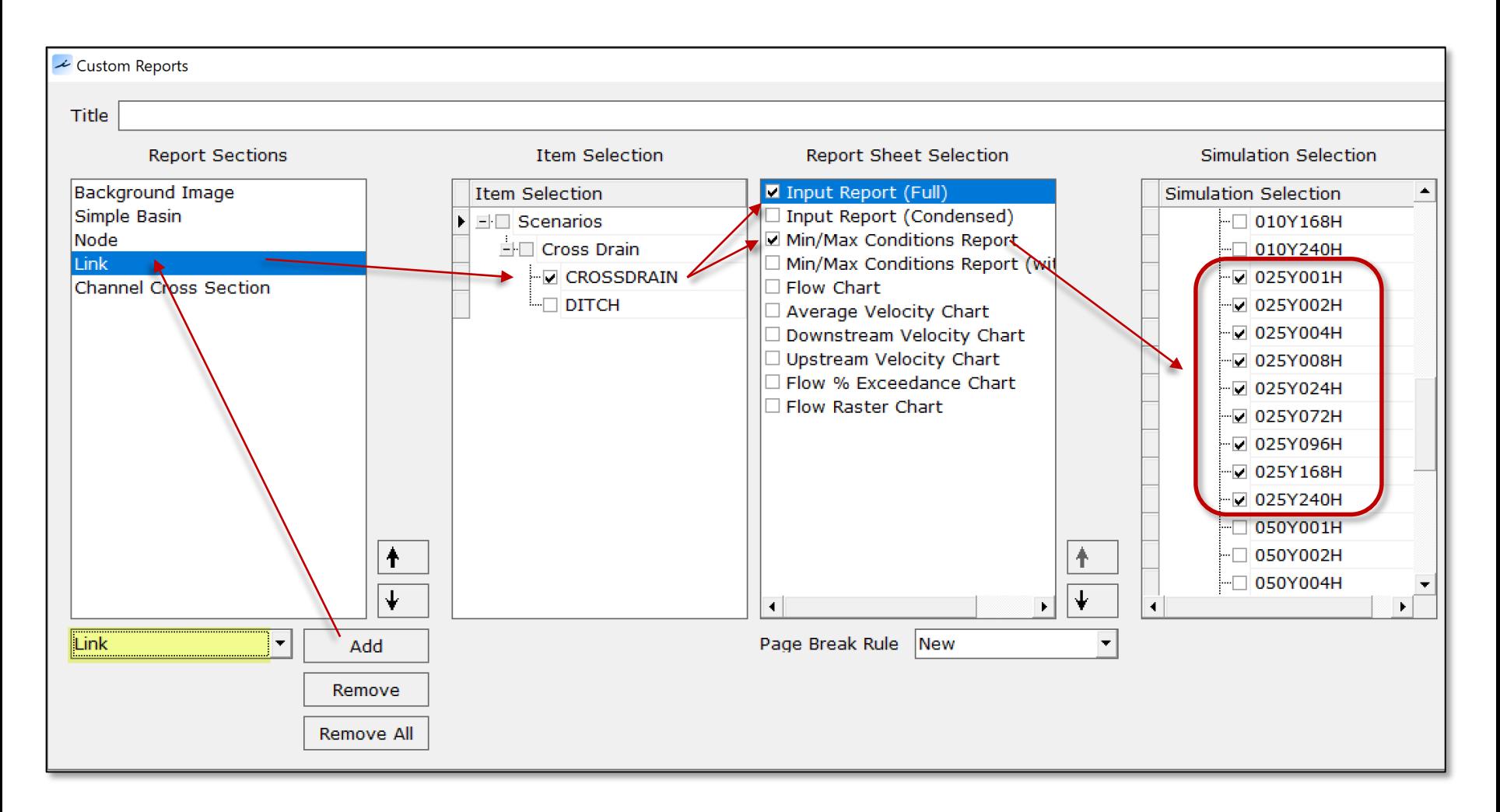

### Preparing a Custom Report Channel Cross Section

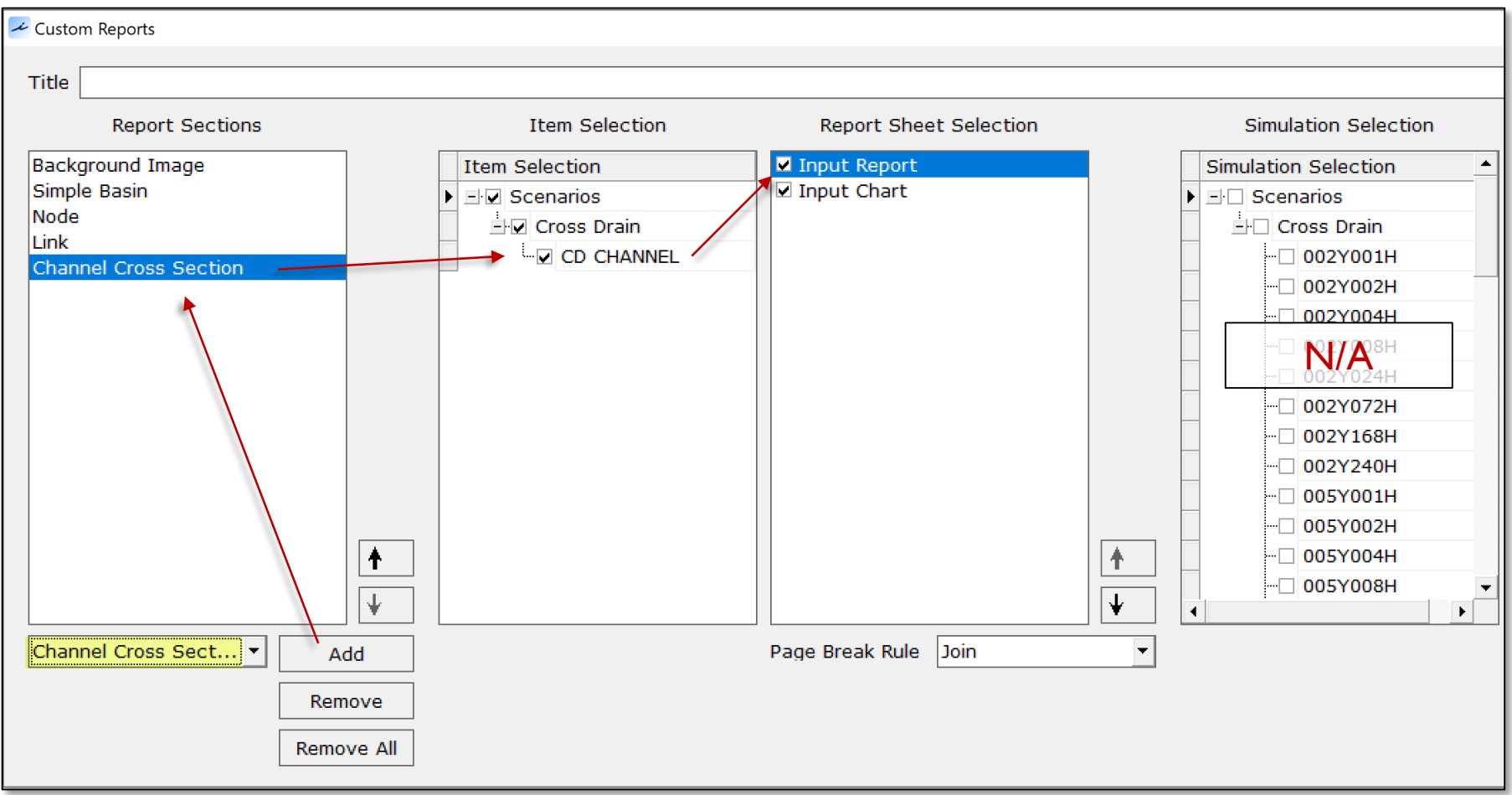

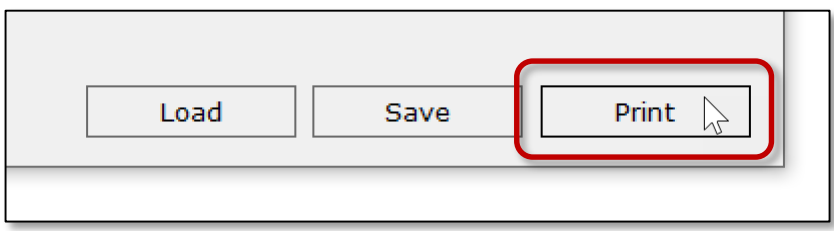

### Preparing a Custom Report Print Control

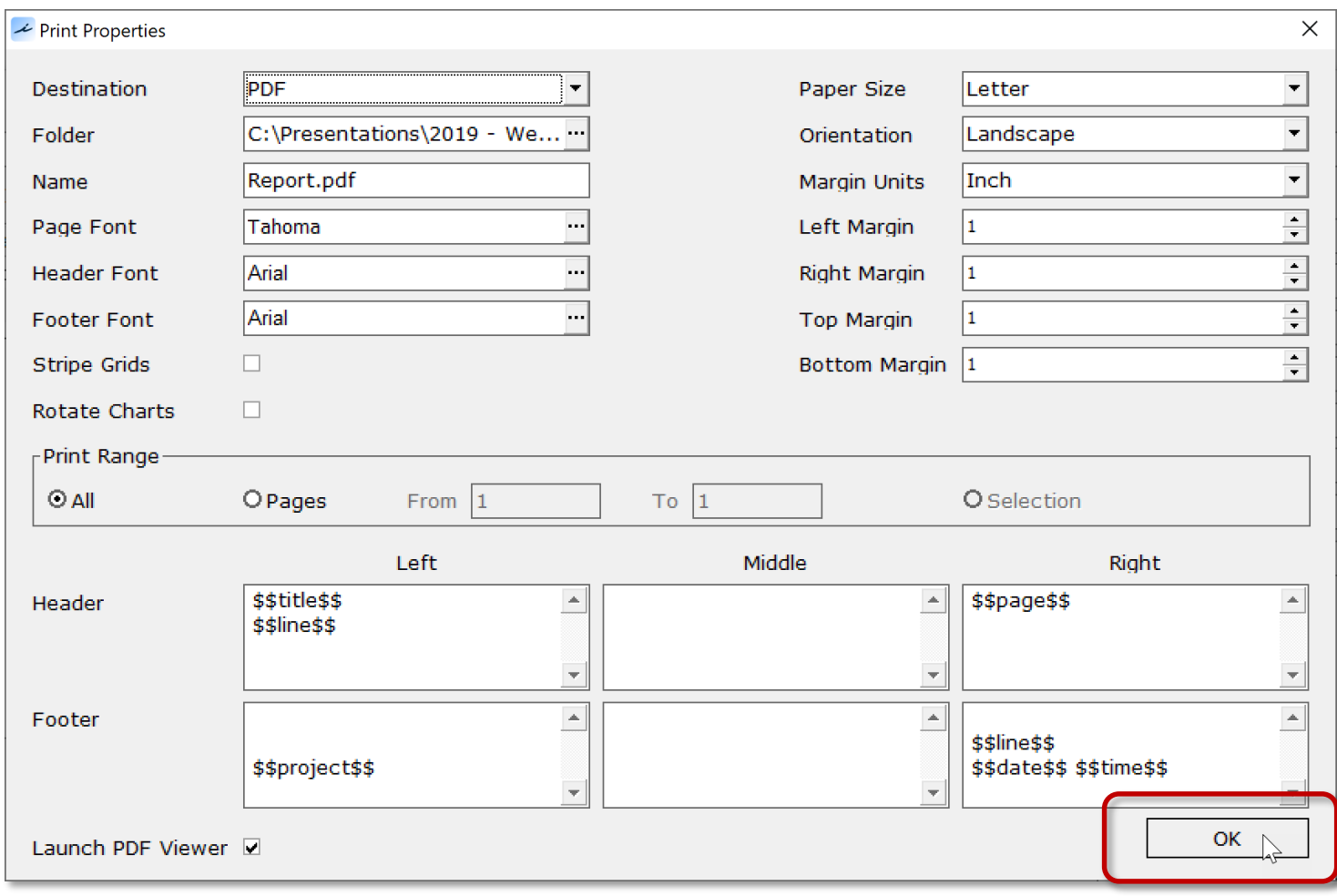

Custom Report (Background Image)

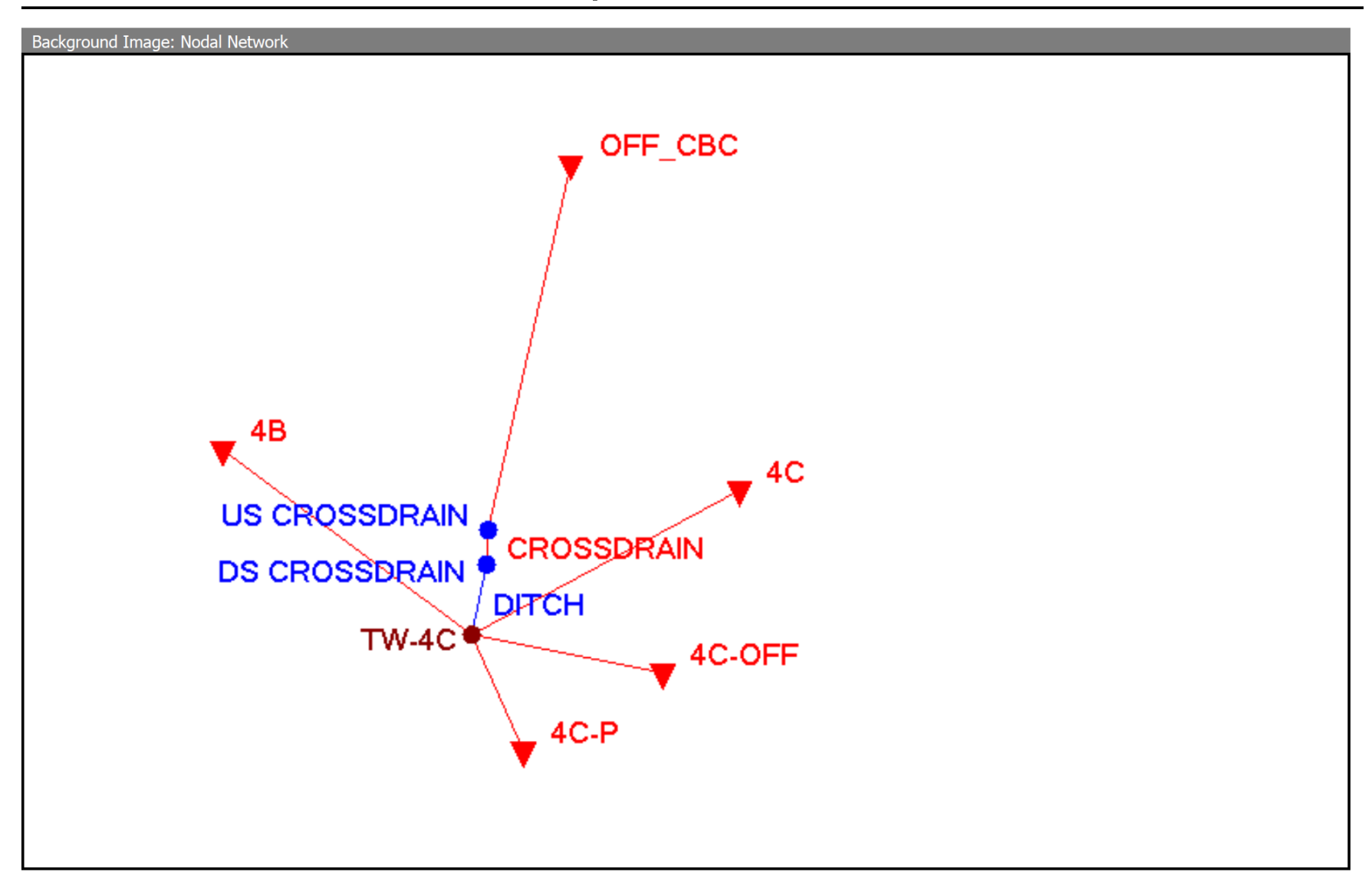

C:\Presentations\2019 - Webinars\Lesson 2\Example Models\SR77\ICPR4\

10/16/2019 10:49

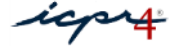

### Custom Report (Simple Basin)

#### Simple Basin: OFF\_CBC

Input Data

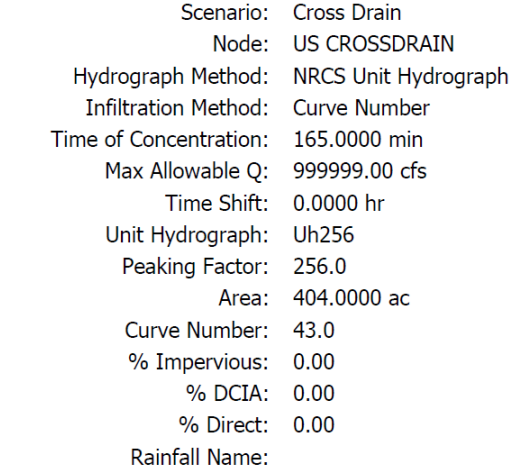

Comment:

#### Basin Runoff Summary

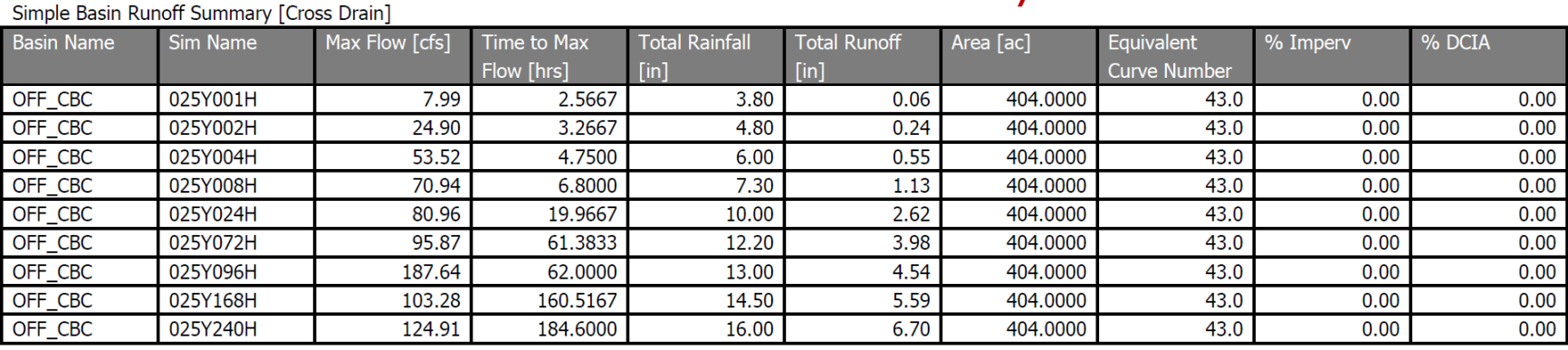

C:\Presentations\2019 - Webinars\Lesson 2\Example Models\SR77\ICPR4\

### Custom Report (Node)

#### Node: US CROSSDRAIN

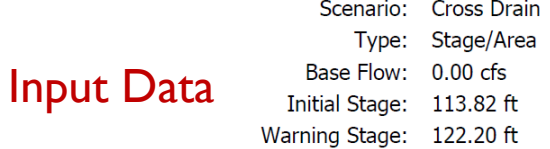

Comment:

#### Node Max Conditions

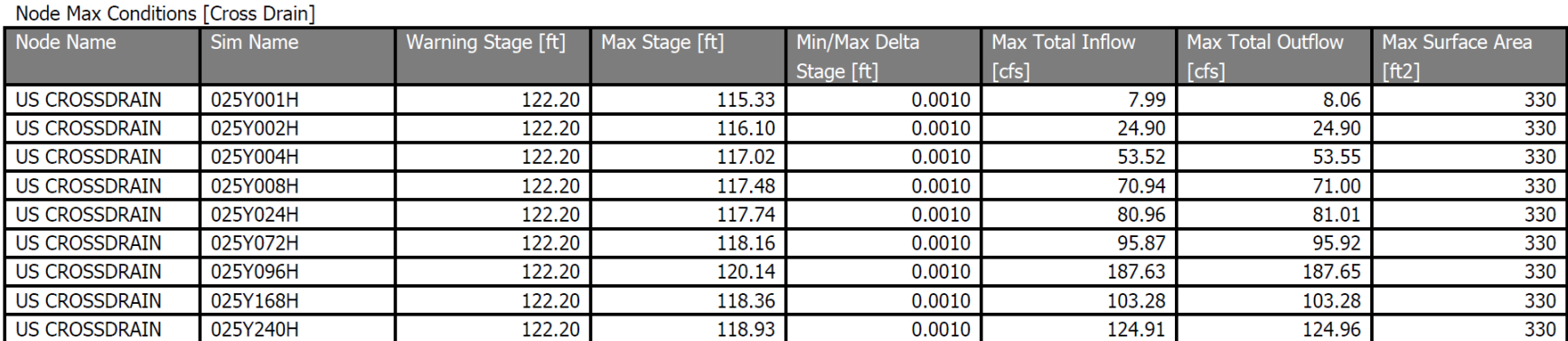

C:\Presentations\2019 - Webinars\Lesson 2\Example Models\SR77\ICPR4\

### Custom Report (Link)

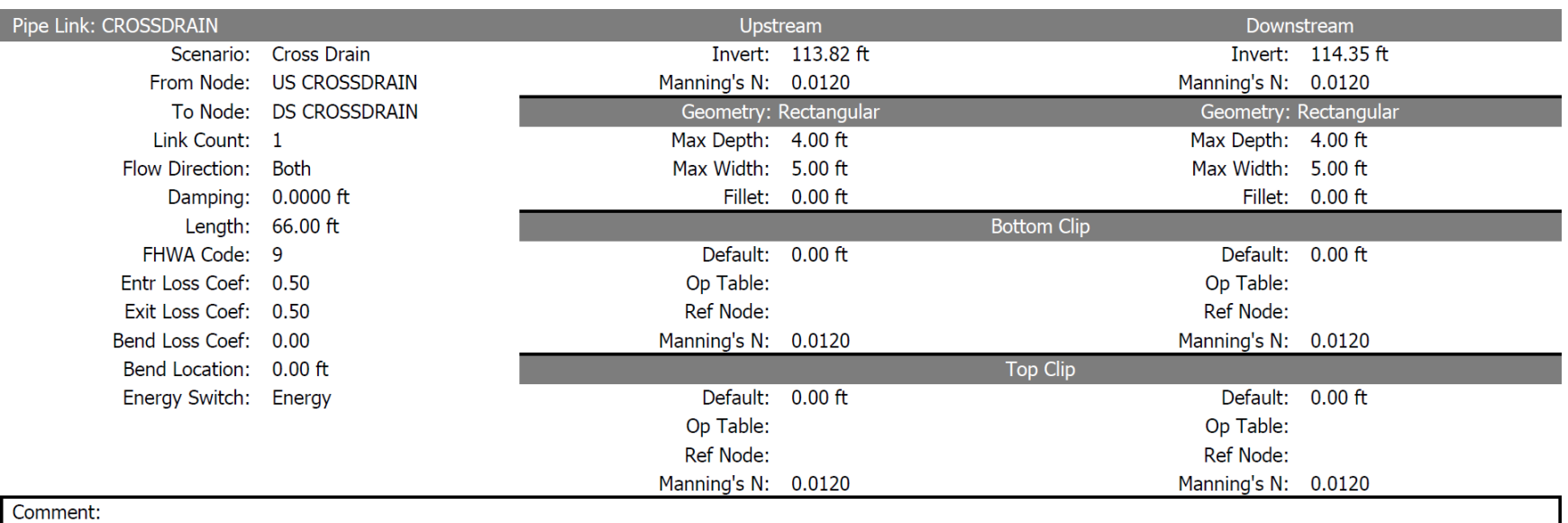

### Input Data

C:\Presentations\2019 - Webinars\Lesson 2\Example Models\SR77\ICPR4\

### Custom Report (Link)

#### Link Min/Max Conditions [Cross Drain]

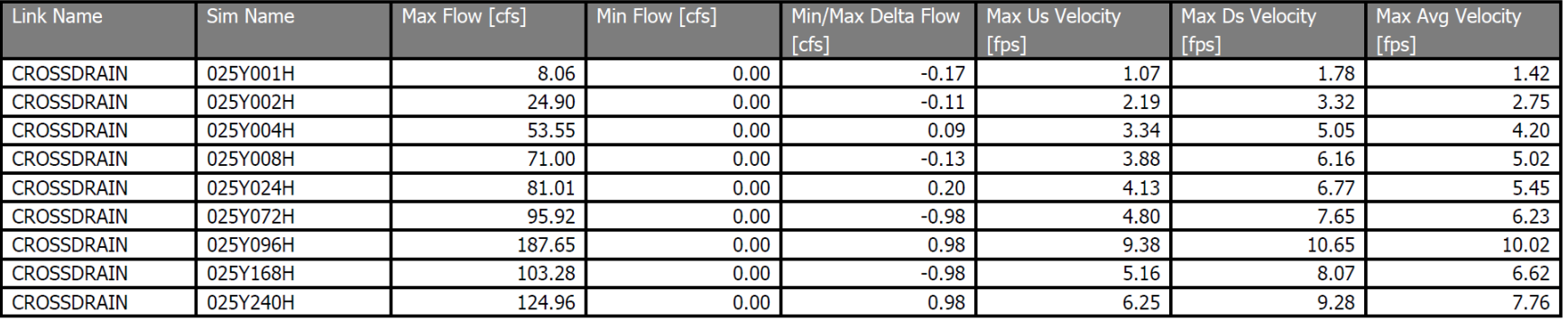

#### Link Min/Max Conditions

C:\Presentations\2019 - Webinars\Lesson 2\Example Models\SR77\ICPR4\

 $\overline{5}$ 

#### Channel Cross Section: CD CHANNEL

Scenario: Cross Drain Lid: No

Conveyance Method: ICPRv3

**Bottom Point Table** 

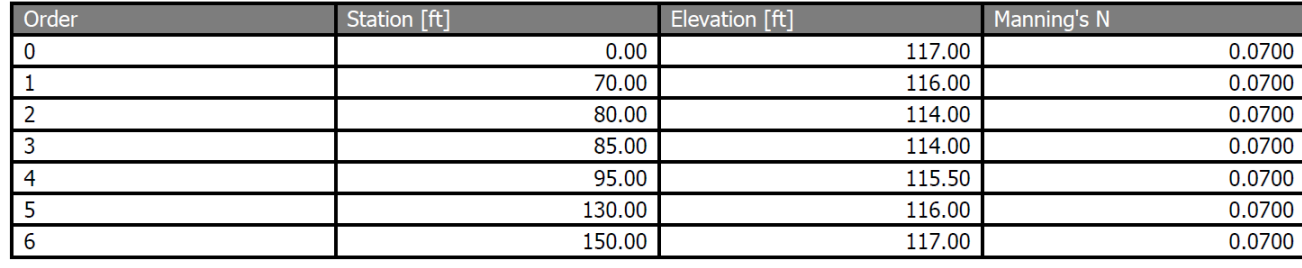

Comment:

#### Input Data

C:\Presentations\2019 - Webinars\Lesson 2\Example Models\SR77\ICPR4\

6

### Custom Report (Channel Cross Section)

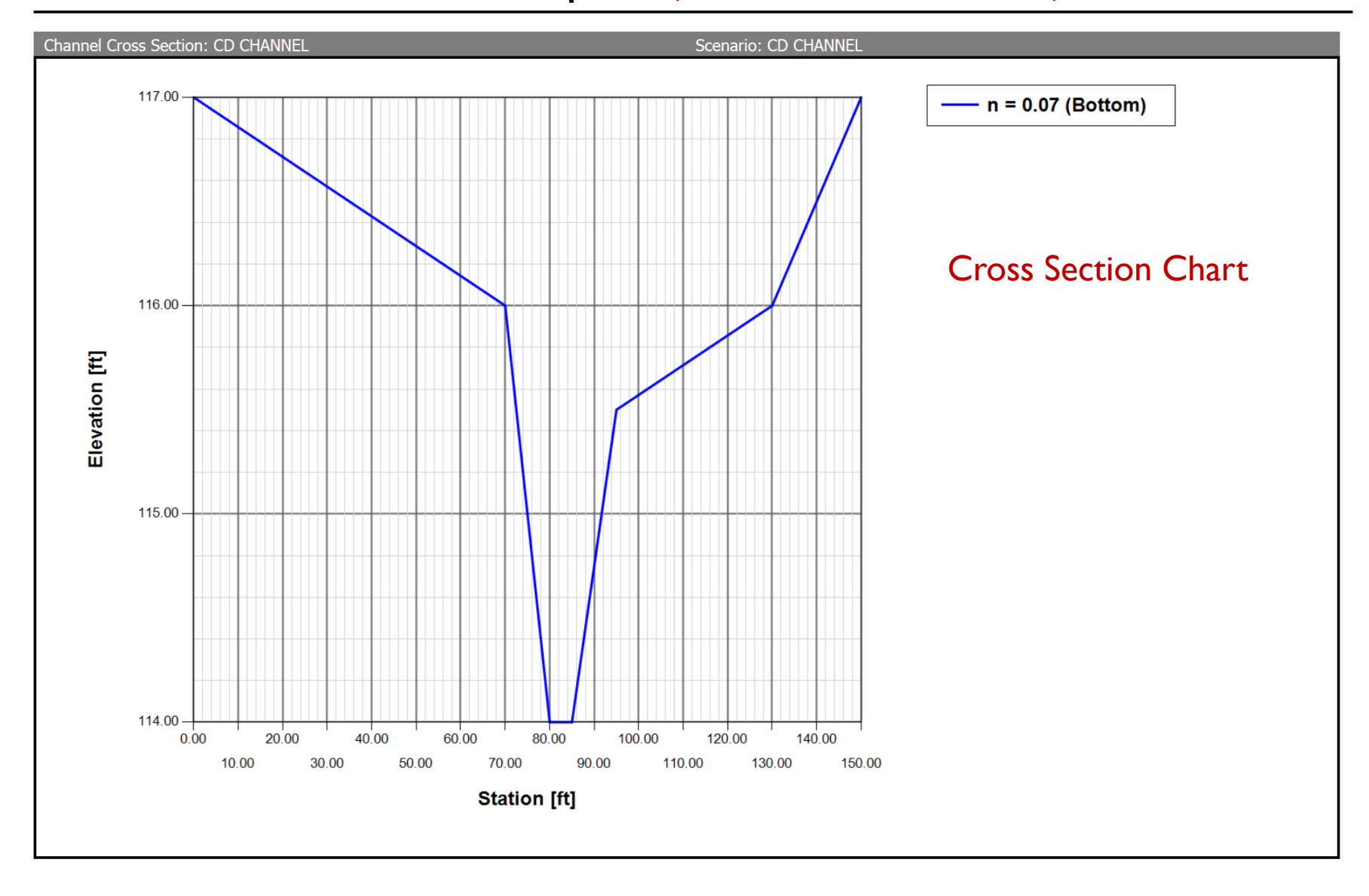

C:\Presentations\2019 - Webinars\Lesson 2\Example Models\SR77\ICPR4\

10/16/2019 10:49

 $\overline{7}$ 

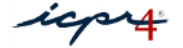

# Example #2

# Integrated Storm Sewer Hydraulics and Pond Routing for a Commercial Site

### Nodal Network Strategies for Storm Sewers

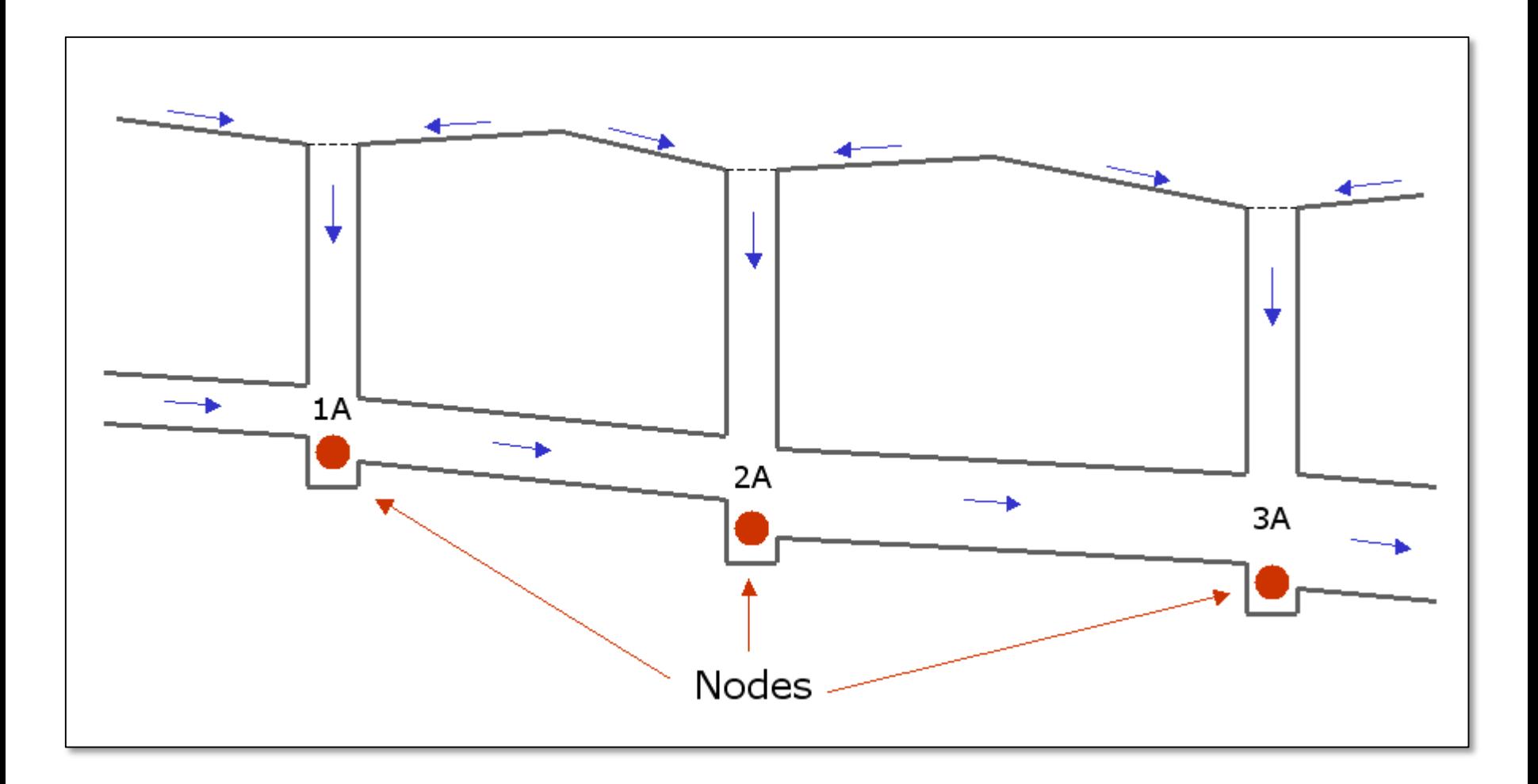

### Option 1
### Nodal Network Strategies for Storm Sewers

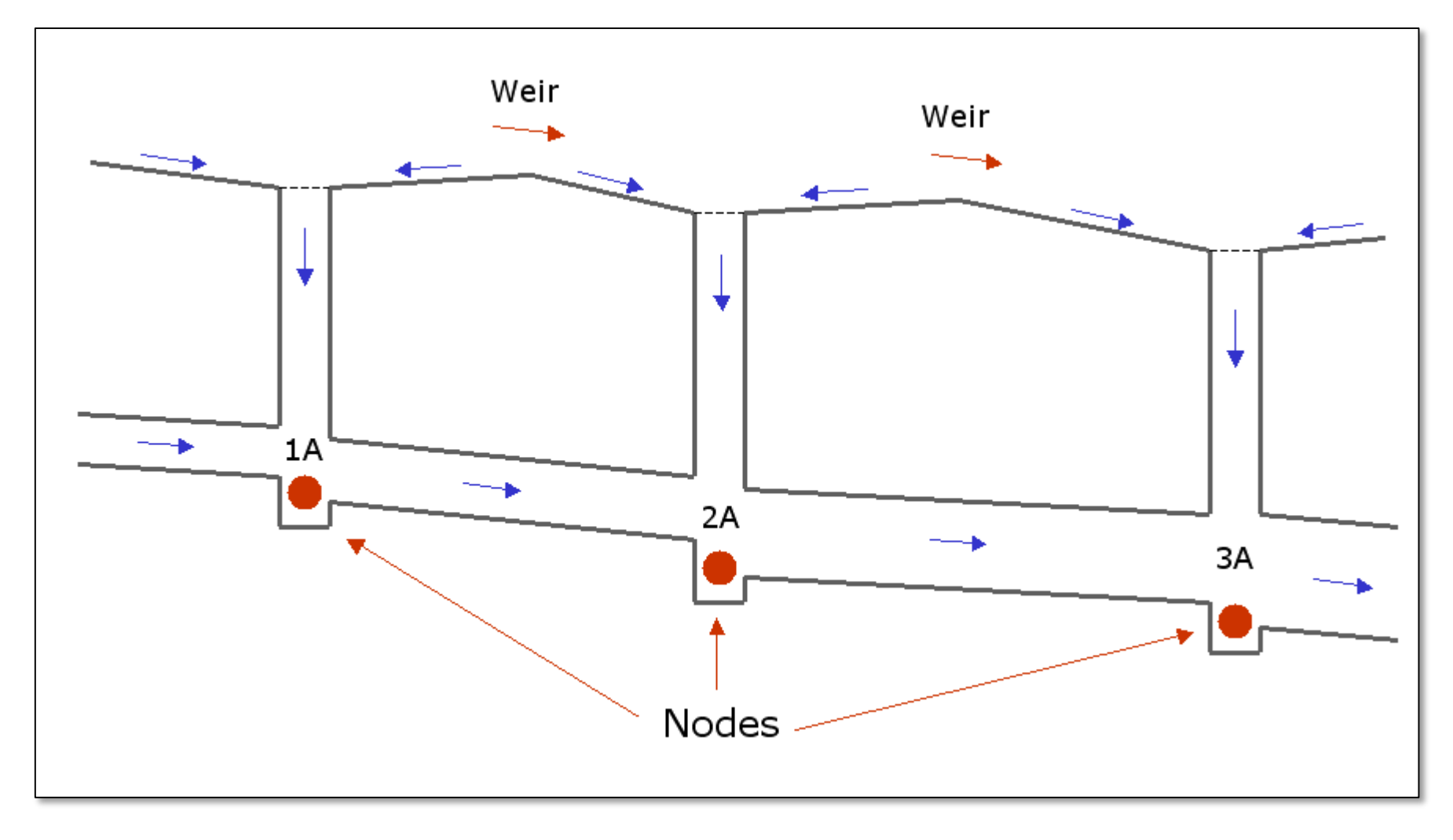

### Option 2

109 **C** 2019, Streamline Technologies, Inc. Lesson 2 - Hydraulics, Part 1

### Nodal Network Strategies for Storm Sewers

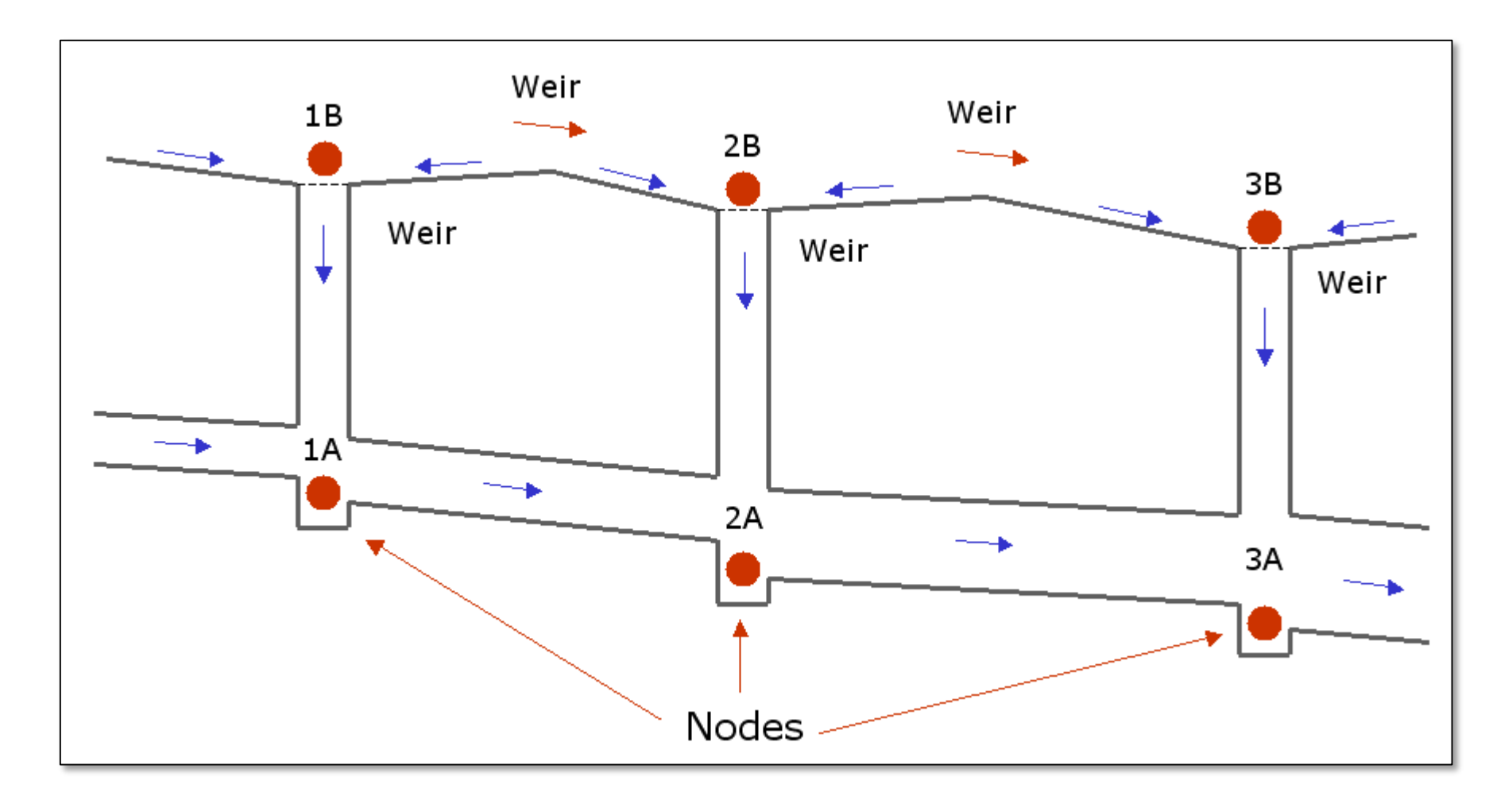

### Option 3

110 **C** 2019, Streamline Technologies, Inc. Lesson 2 - Hydraulics, Part 1

- This example includes a storm sewer system that drains part of a commercial site into 2 detention ponds
- A storm sewer is also used to connect the two ponds together
- "Option 1" from the previous slides is used for the nodal network strategy
- A control structure serves as the outfall for the system\*
- The storm sewer hydraulics are integrated with the pond routing computations (dynamic tailwater condition)

000 Pond<sub>1</sub> Pond

\* We will discuss control structures in Lesson 3

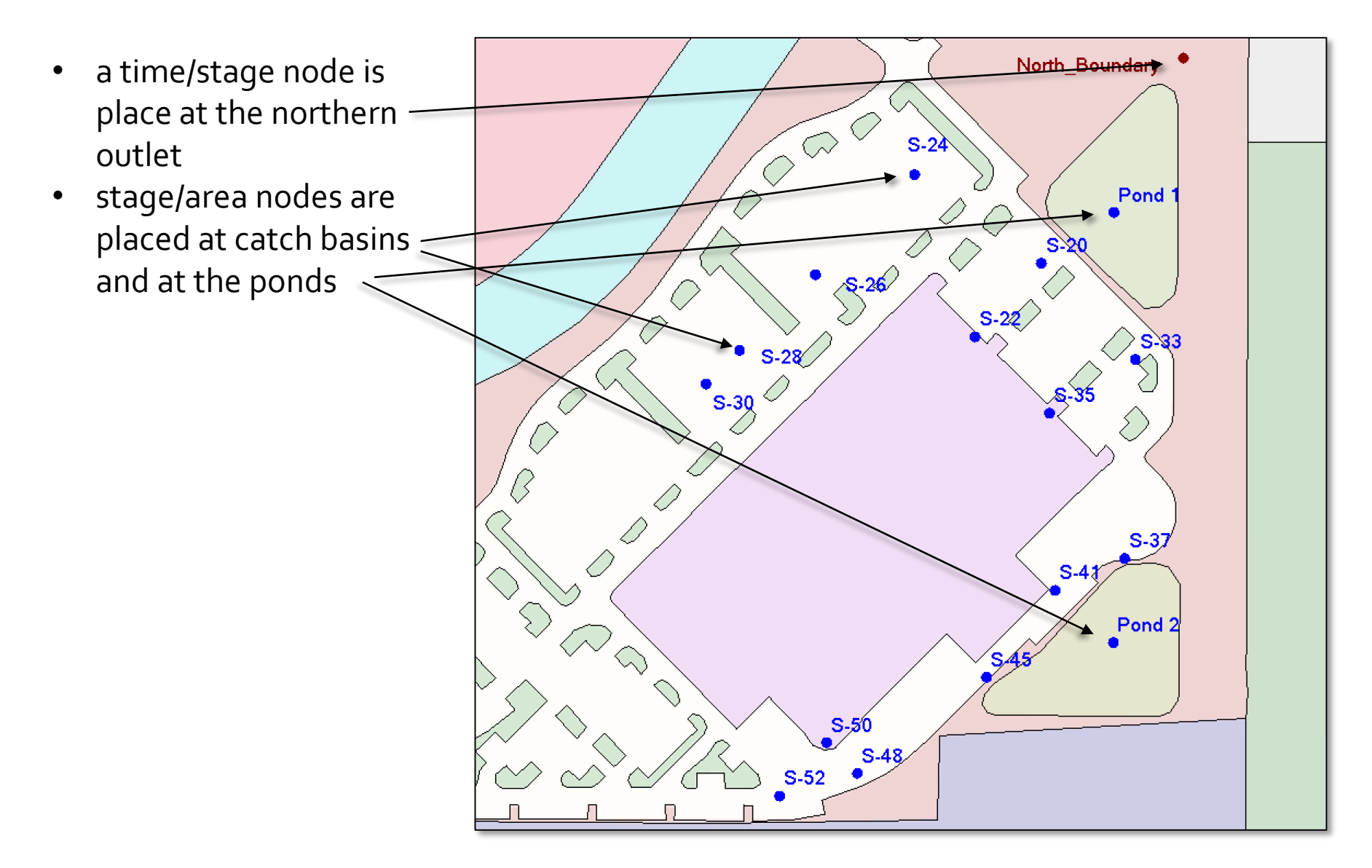

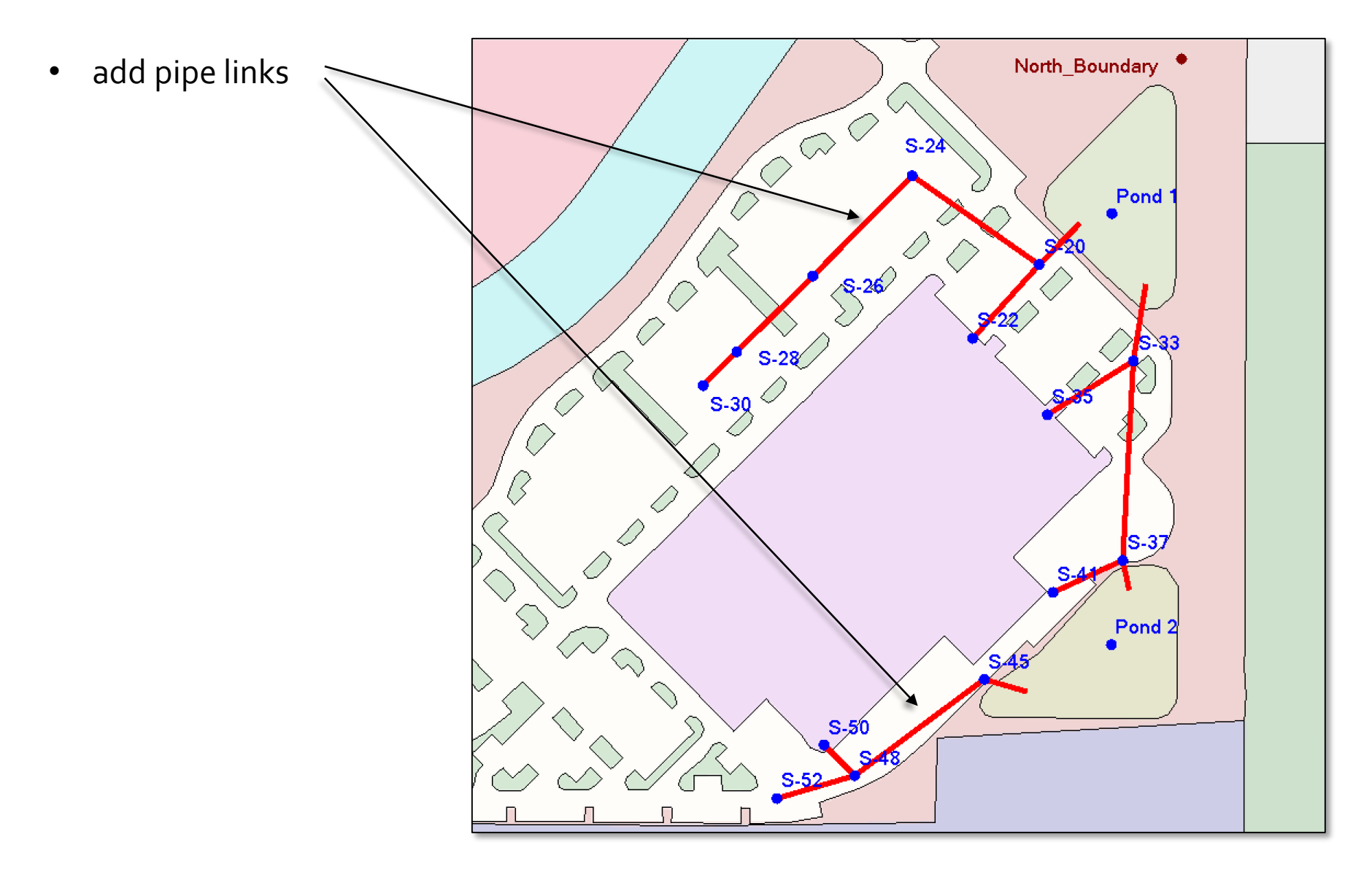

North\_Boundary • add drop structure\*link (control structure)  $\mathbb{R}^{\mathcal{O}}$  $S-24$ Pond  $S-26$ \* to be discussed in Lesson 3  $S-28$  $S-30$ Pond<sub>2</sub>

- delineate "manual" basins
- assign basins to nodes

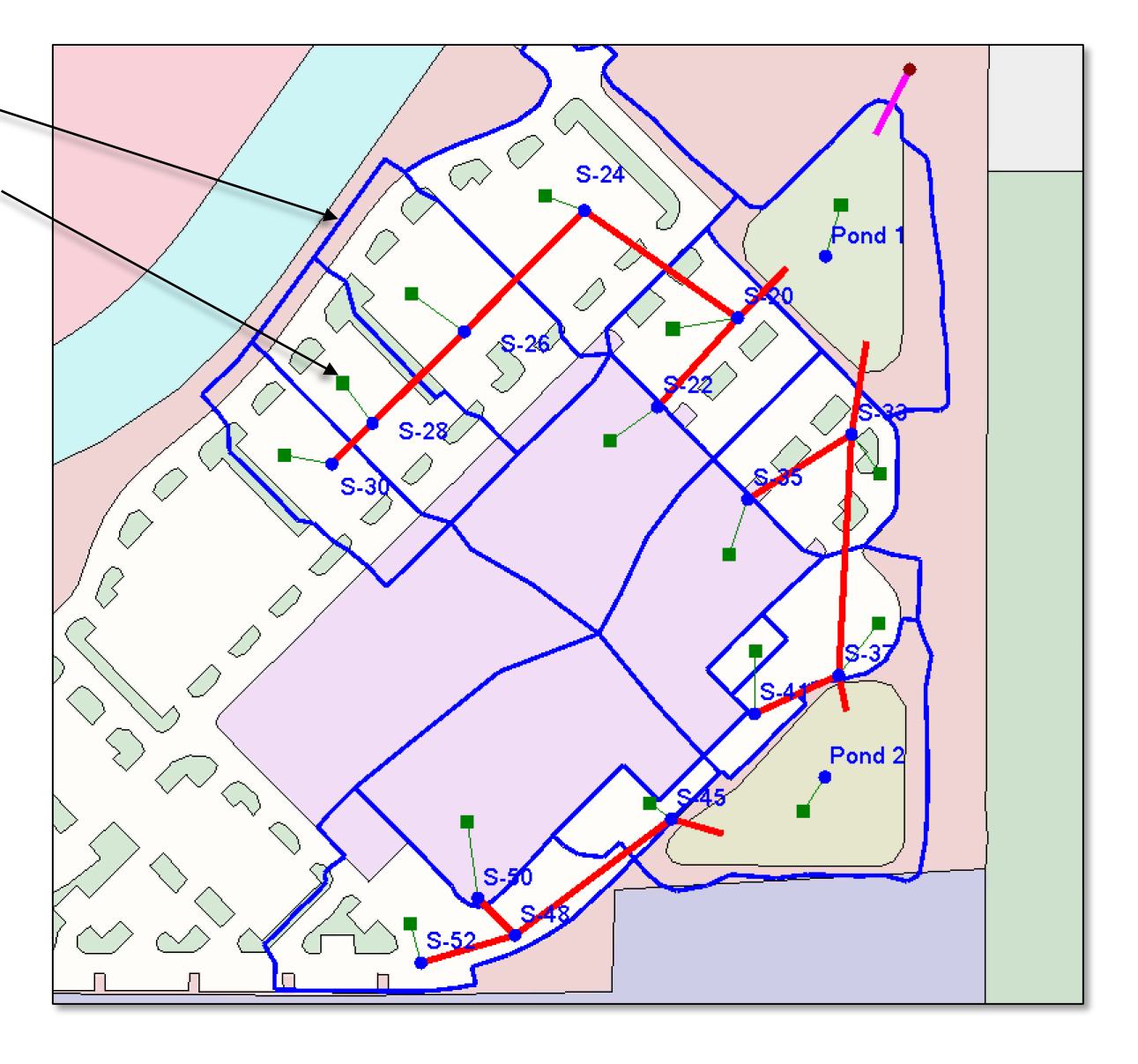

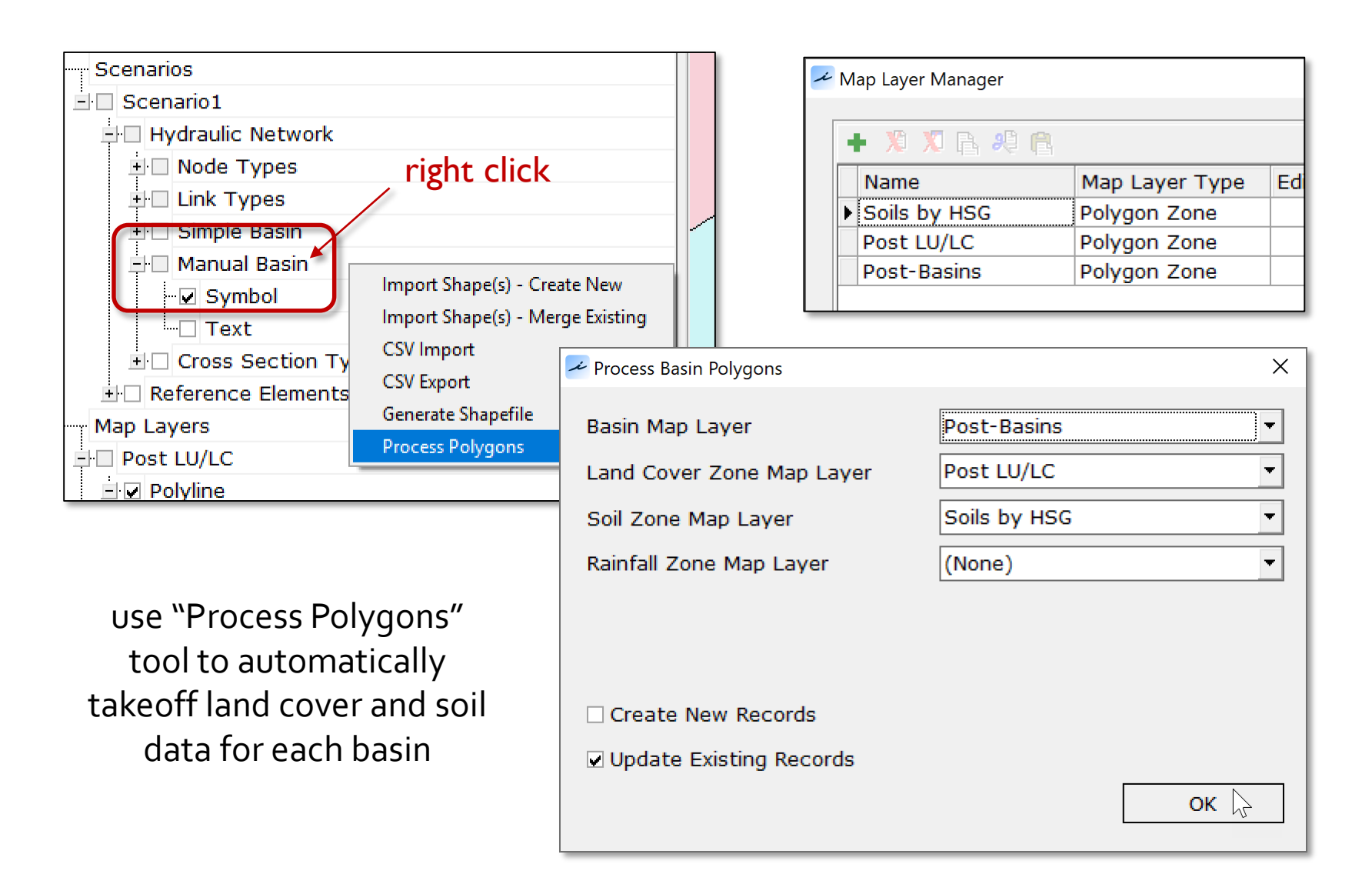

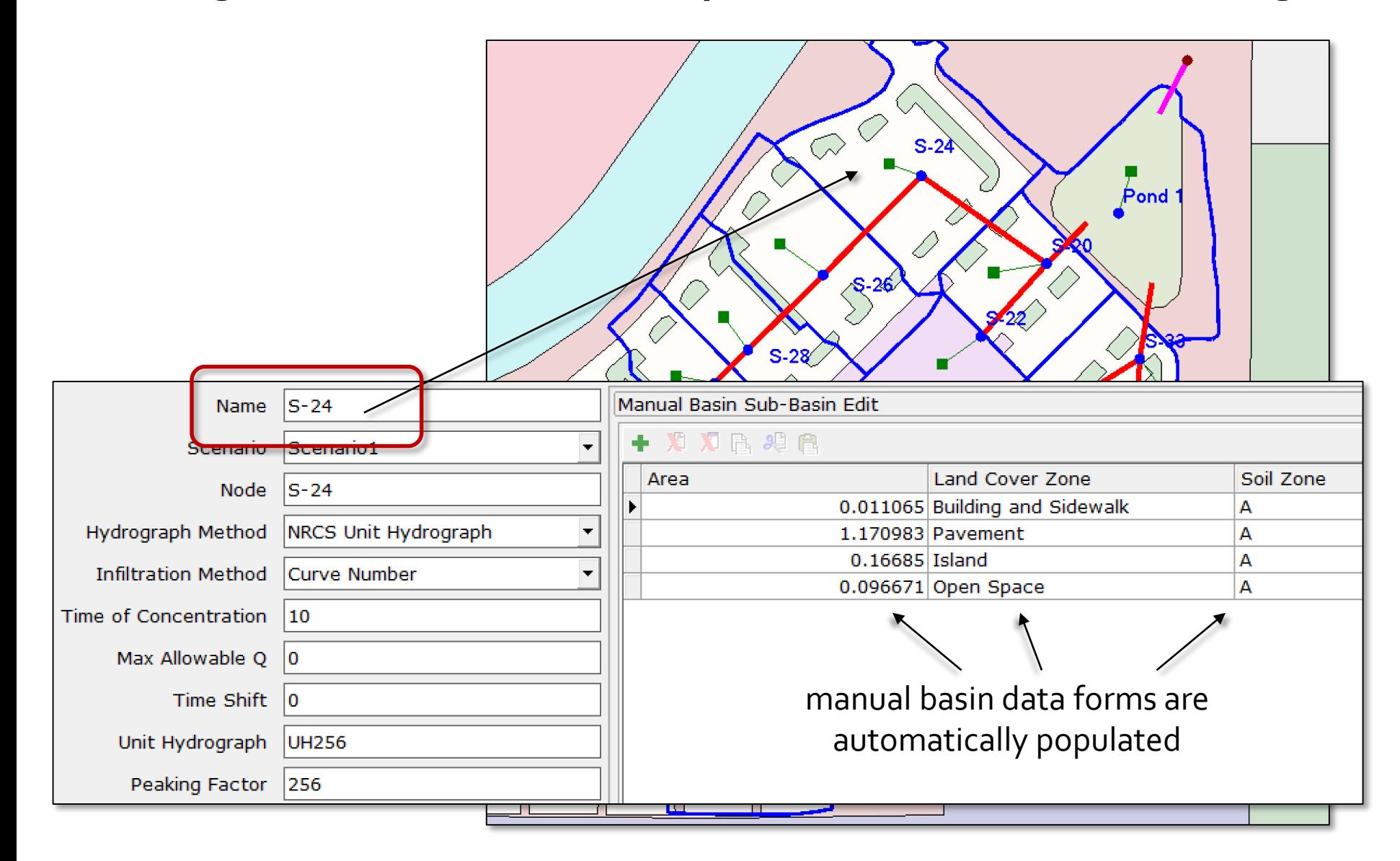

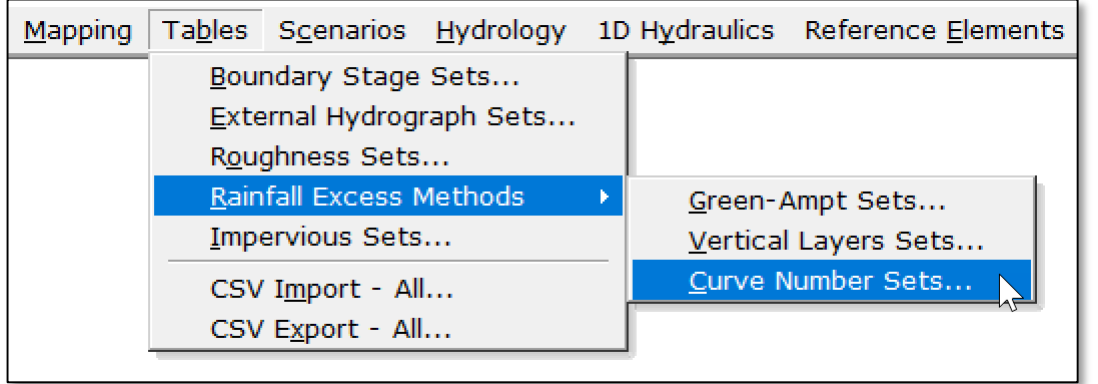

DCIA is not used in this example. The curve numbers include impervious areas.

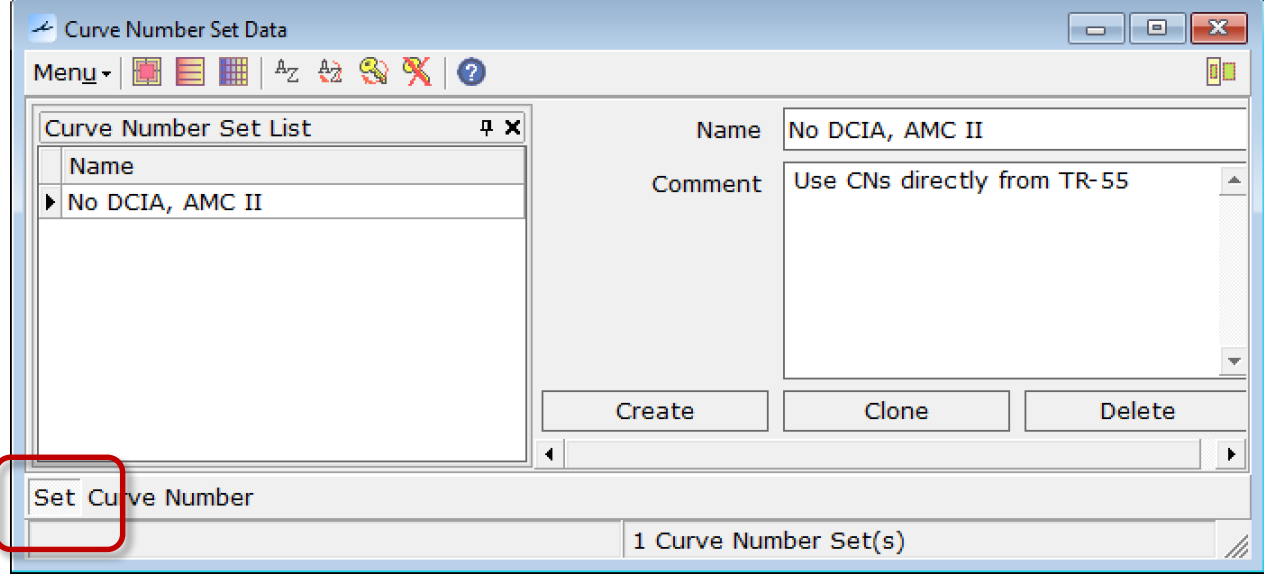

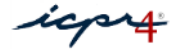

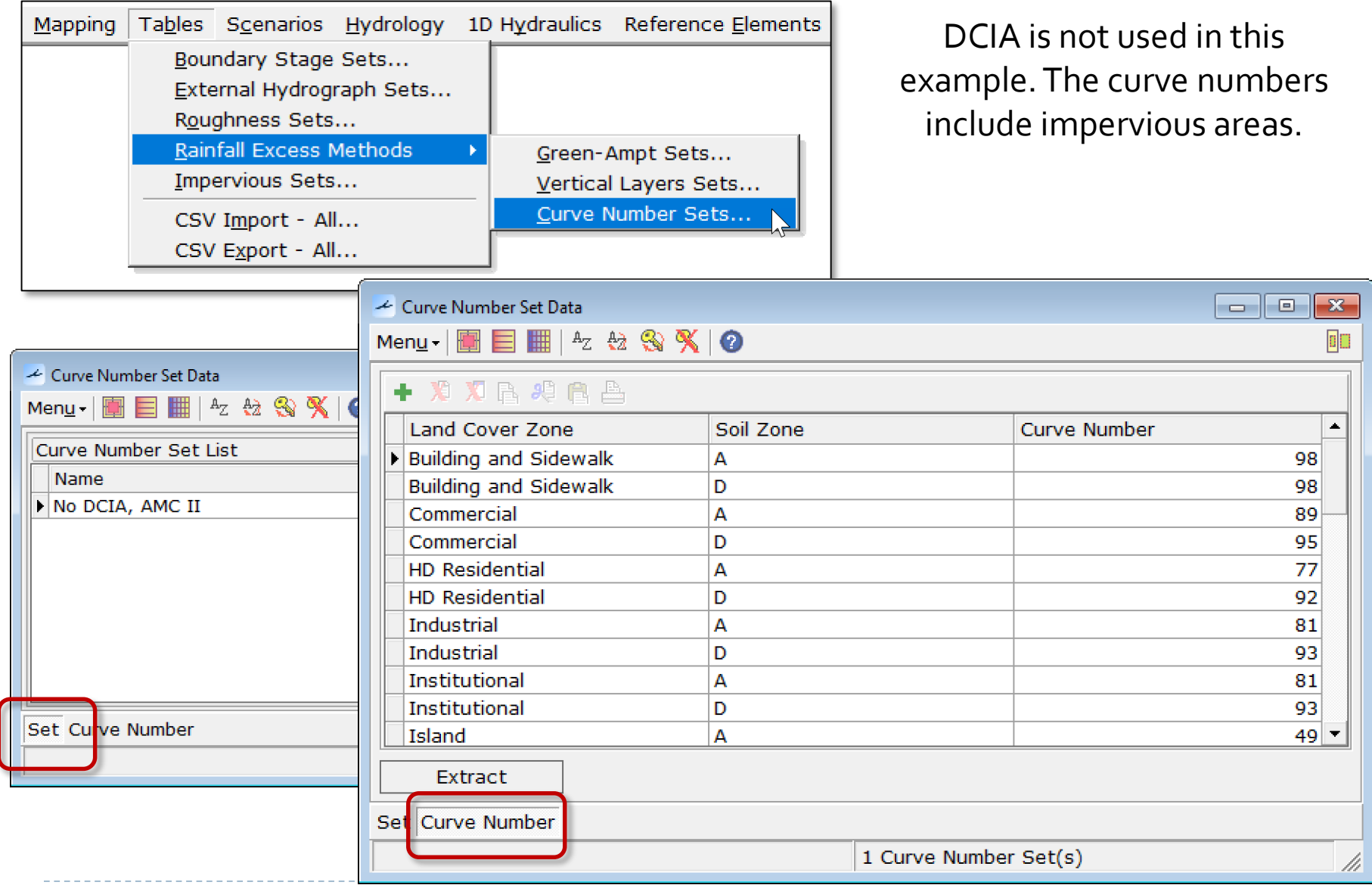

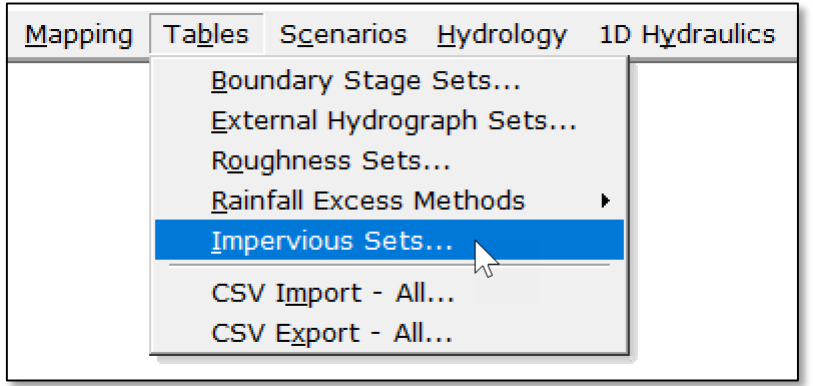

"% Impervious" is set to zero for all land covers because impervious areas are incorporated into the curve numbers

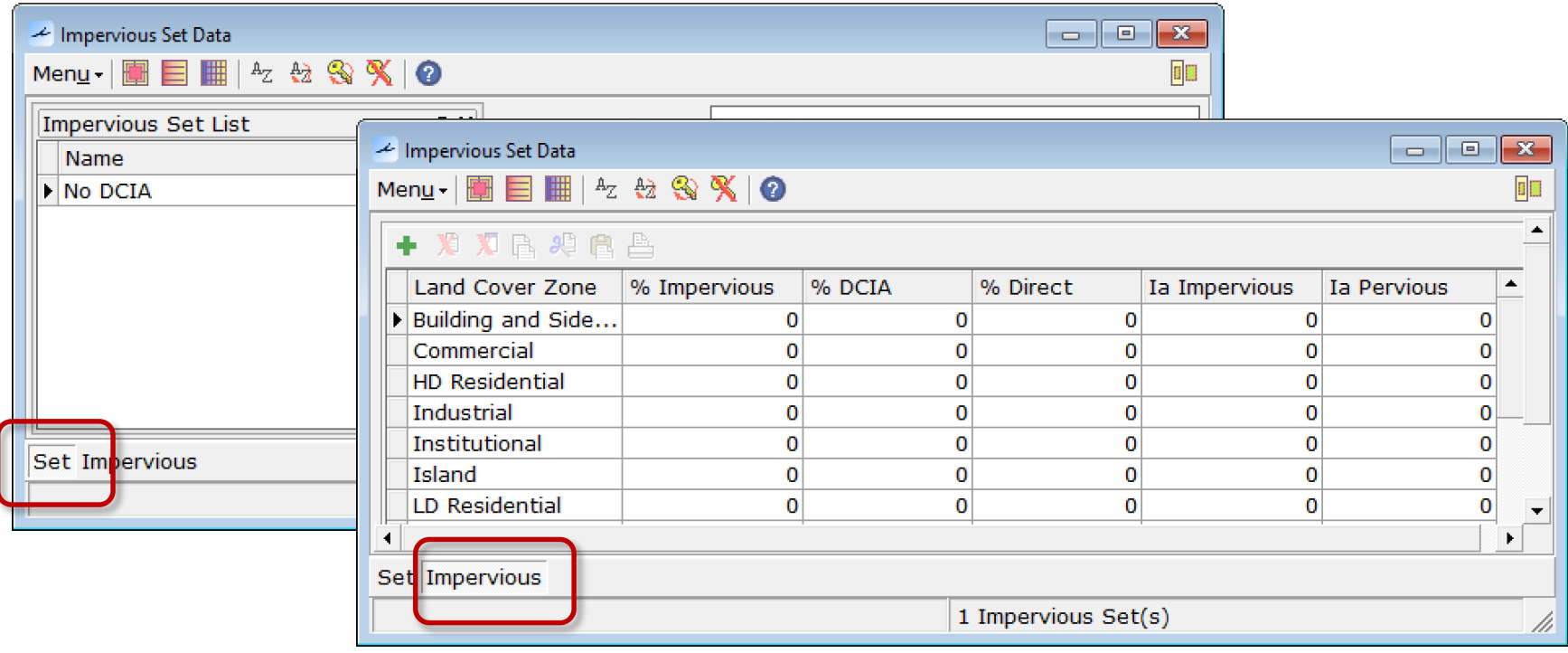

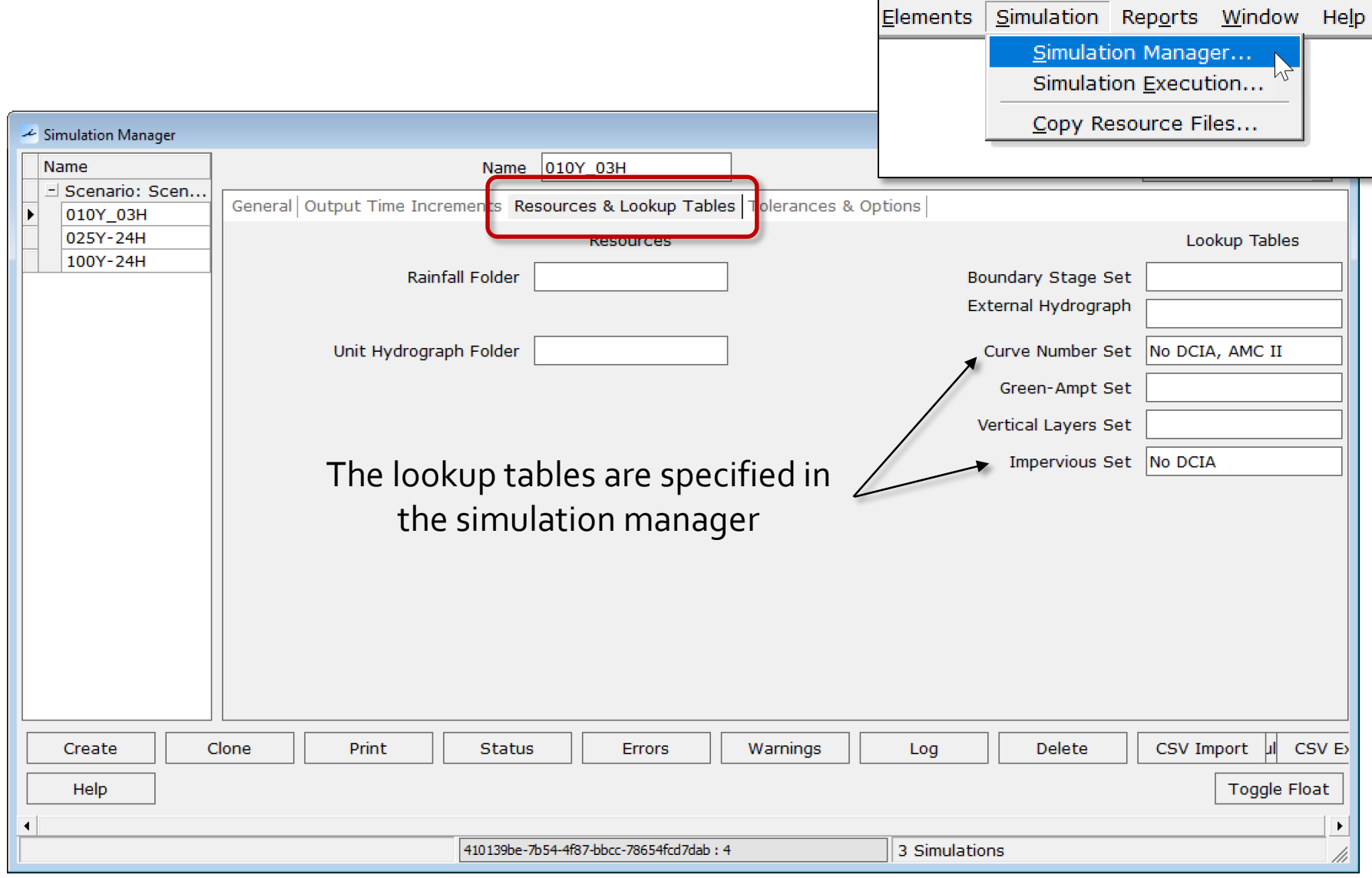

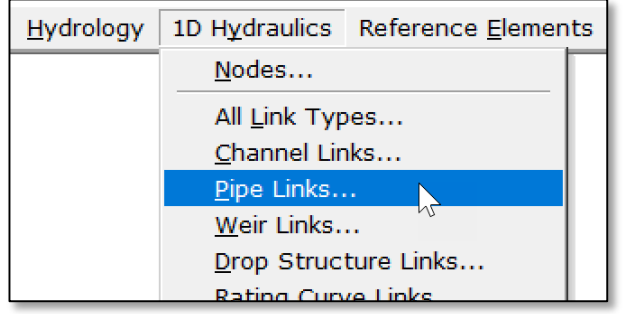

- Pipe Data - Using the "grid" tab, columns can be moved and sorted for QC/QA purposes

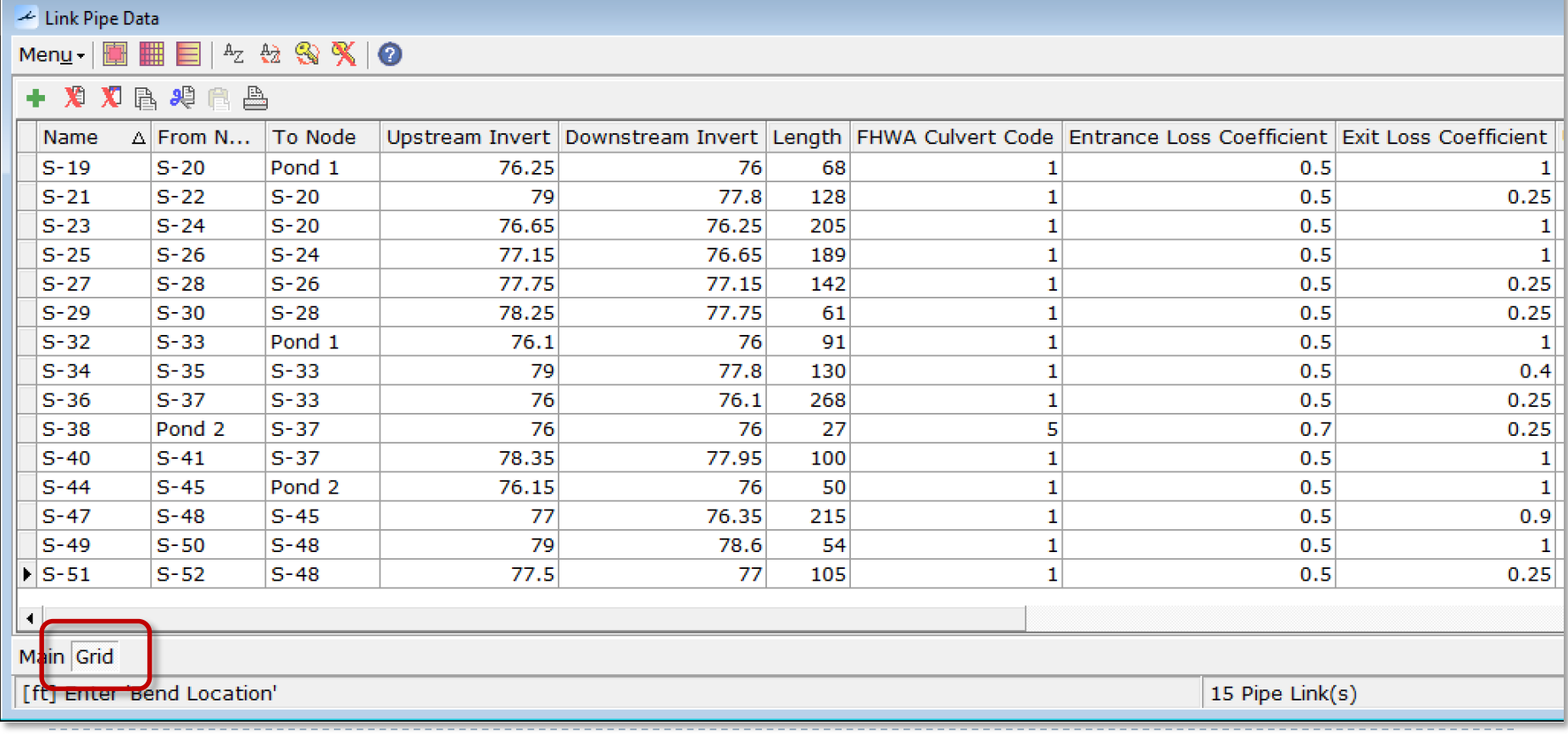

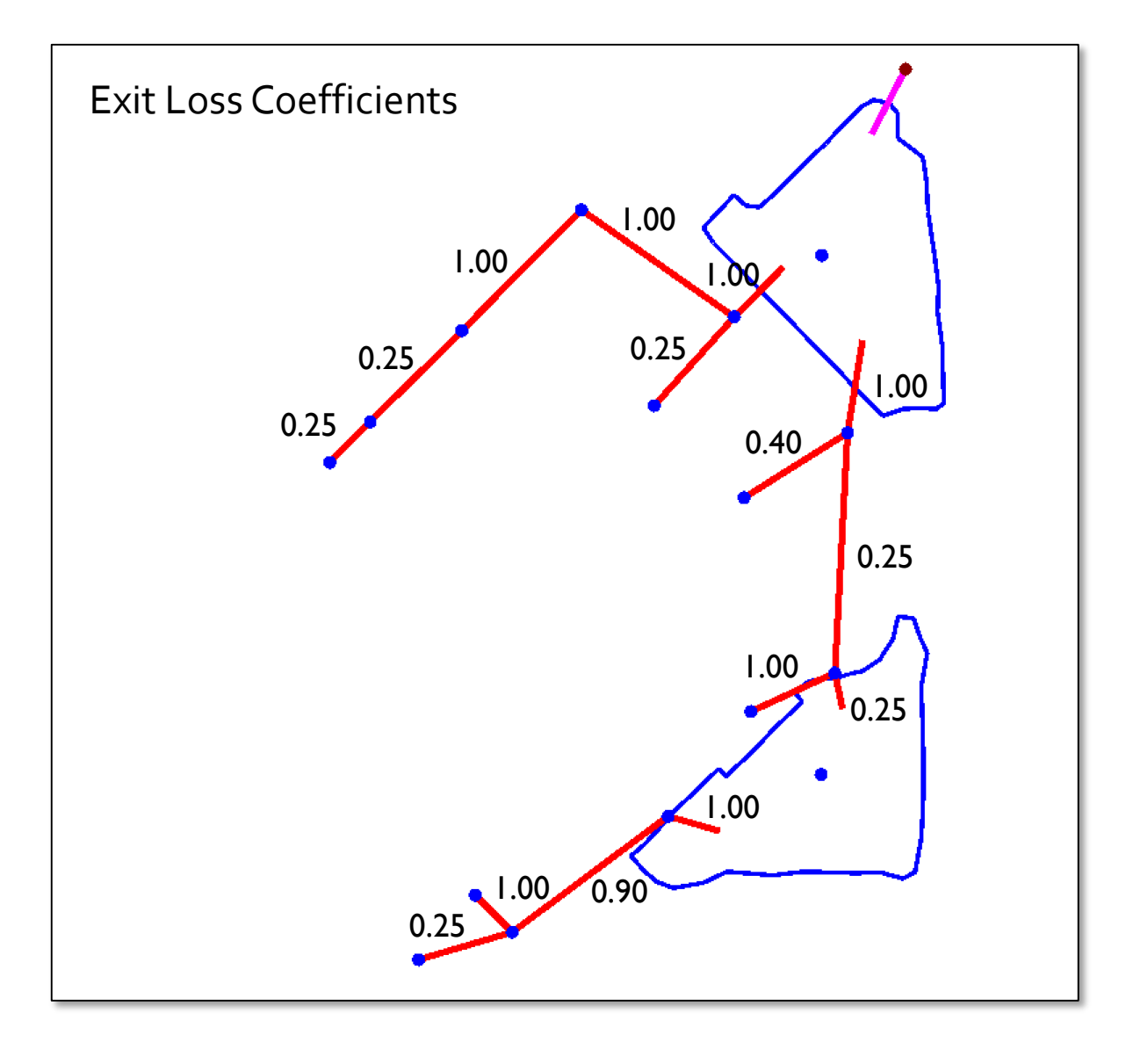

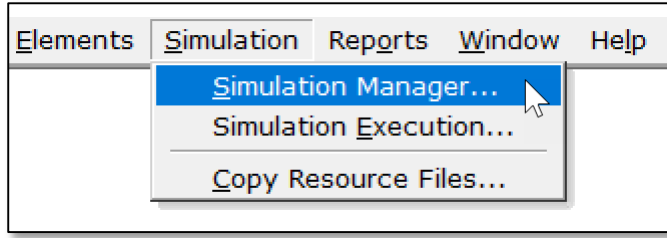

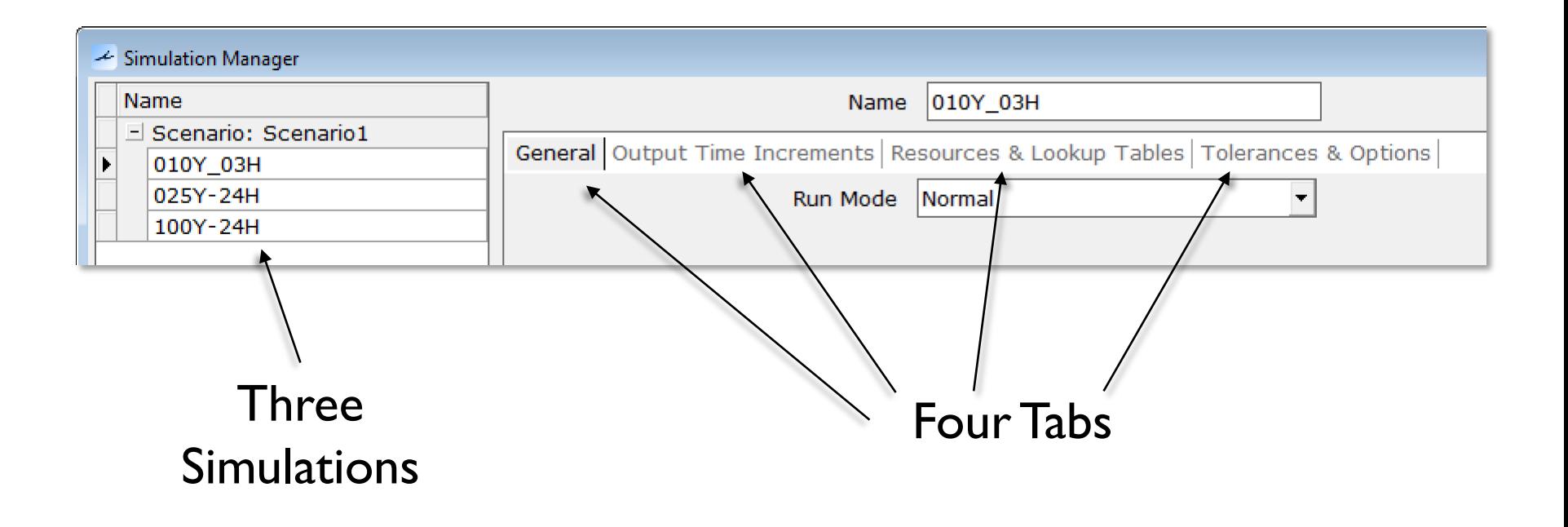

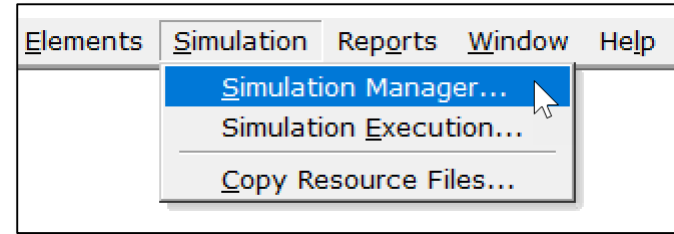

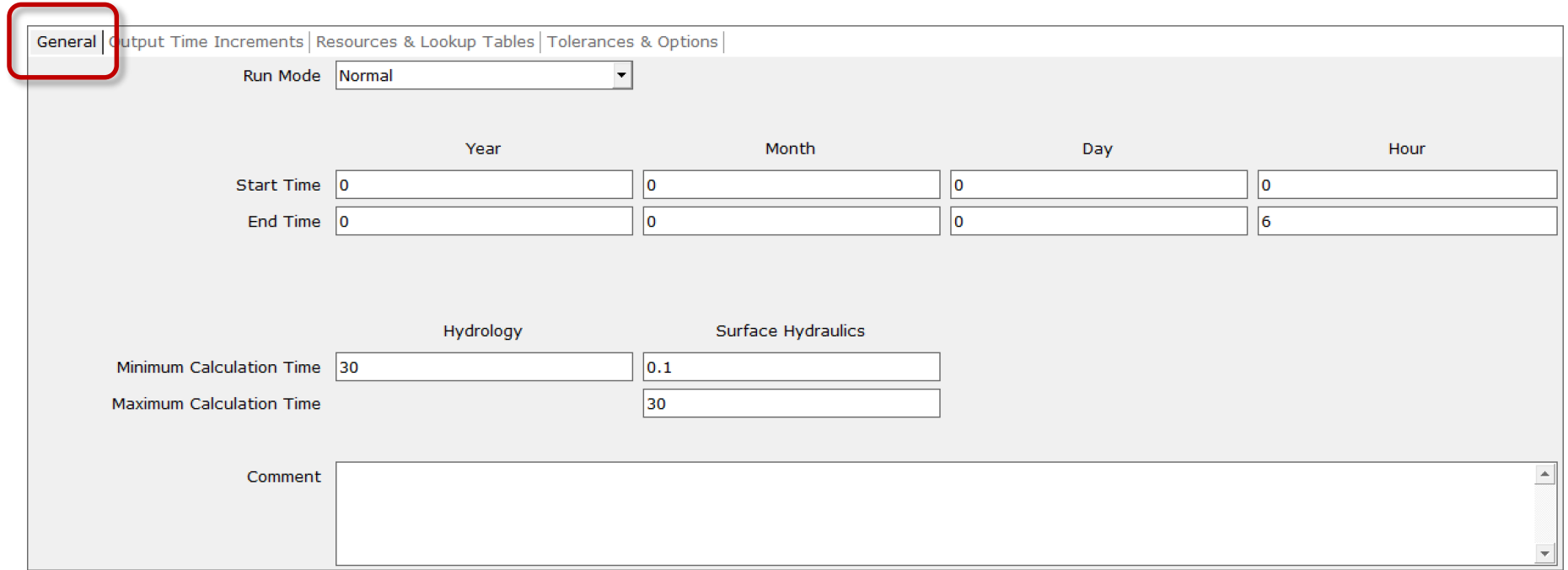

#### The "General" Tab

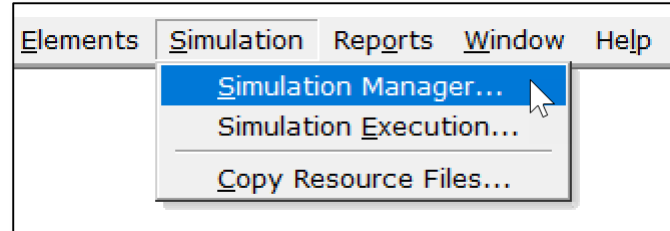

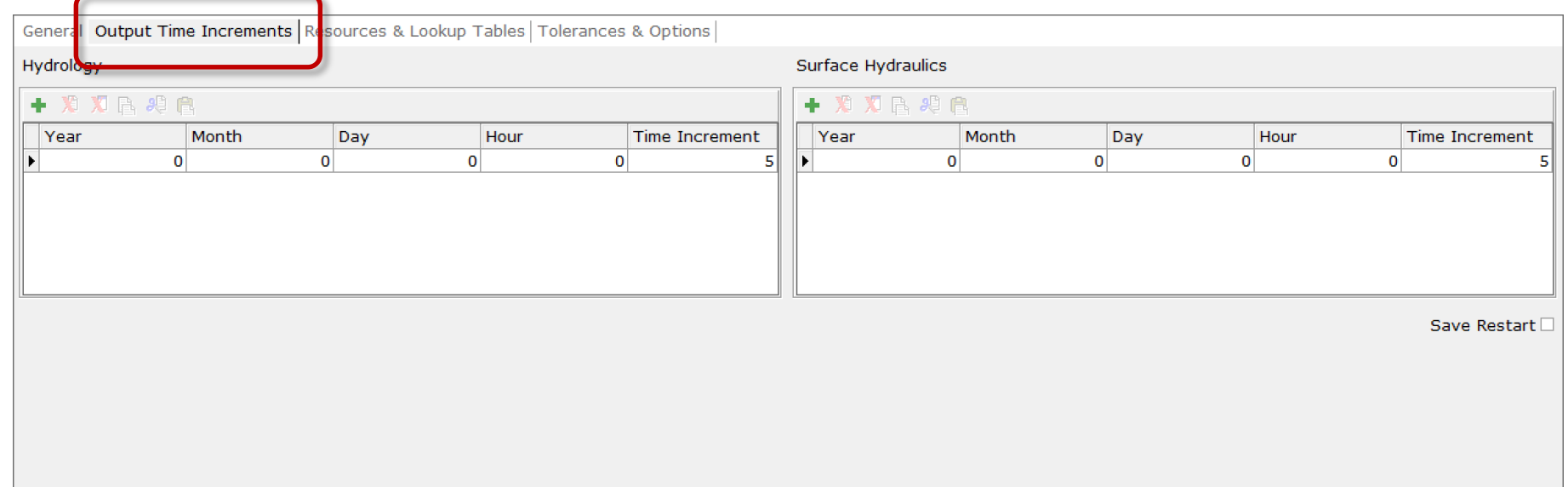

### The "Output Time Increments" Tab

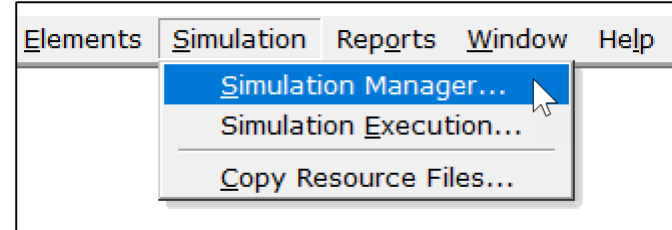

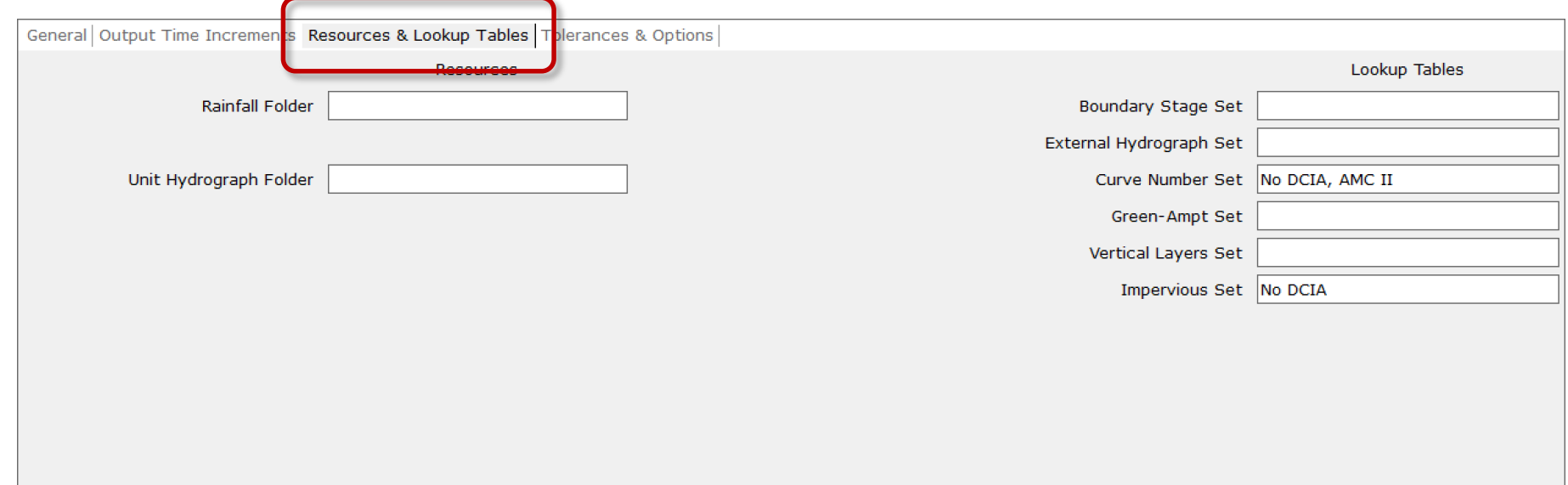

#### The "Resources & Lookup Tables" Tab

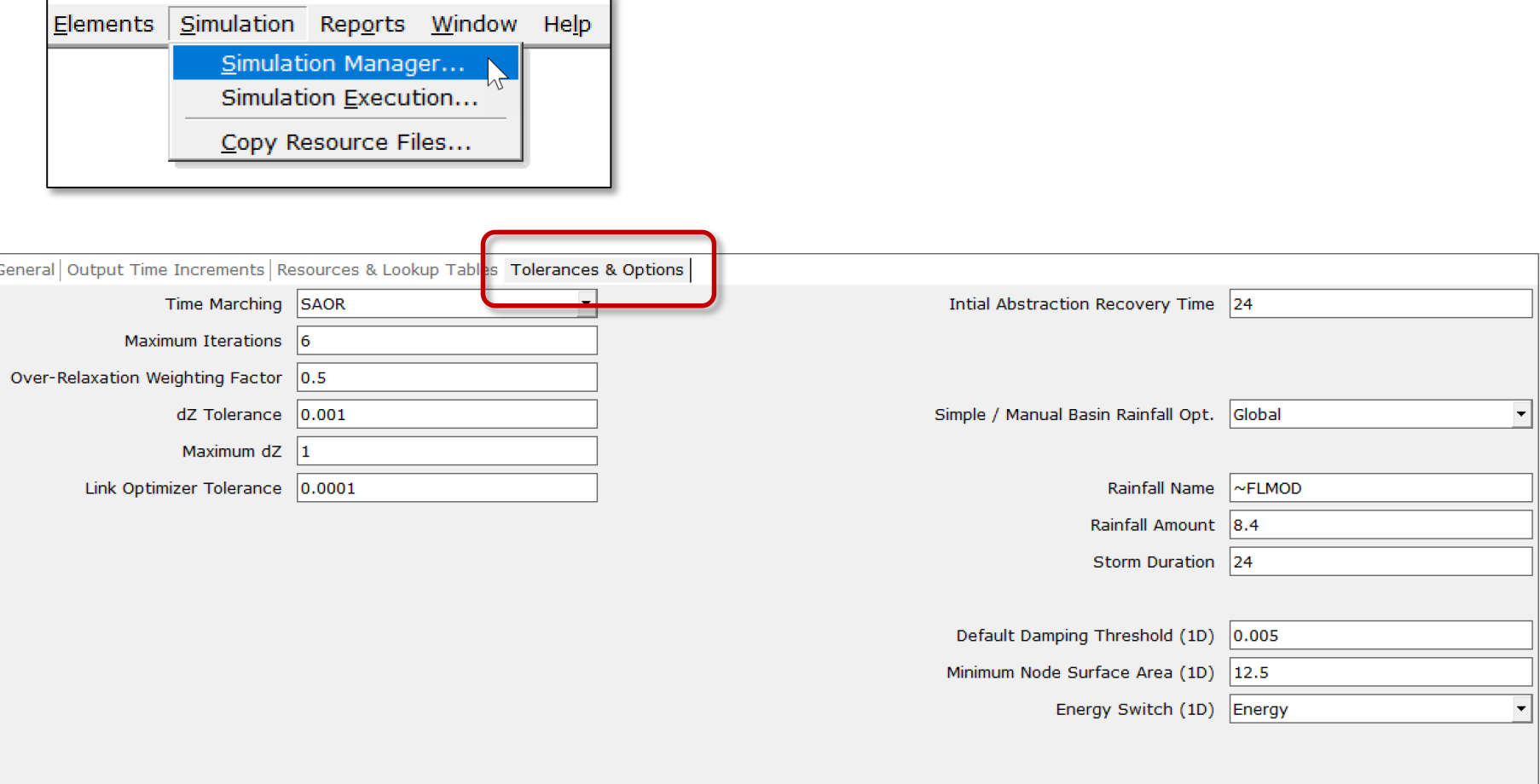

#### The "Tolerances & Options" Tab

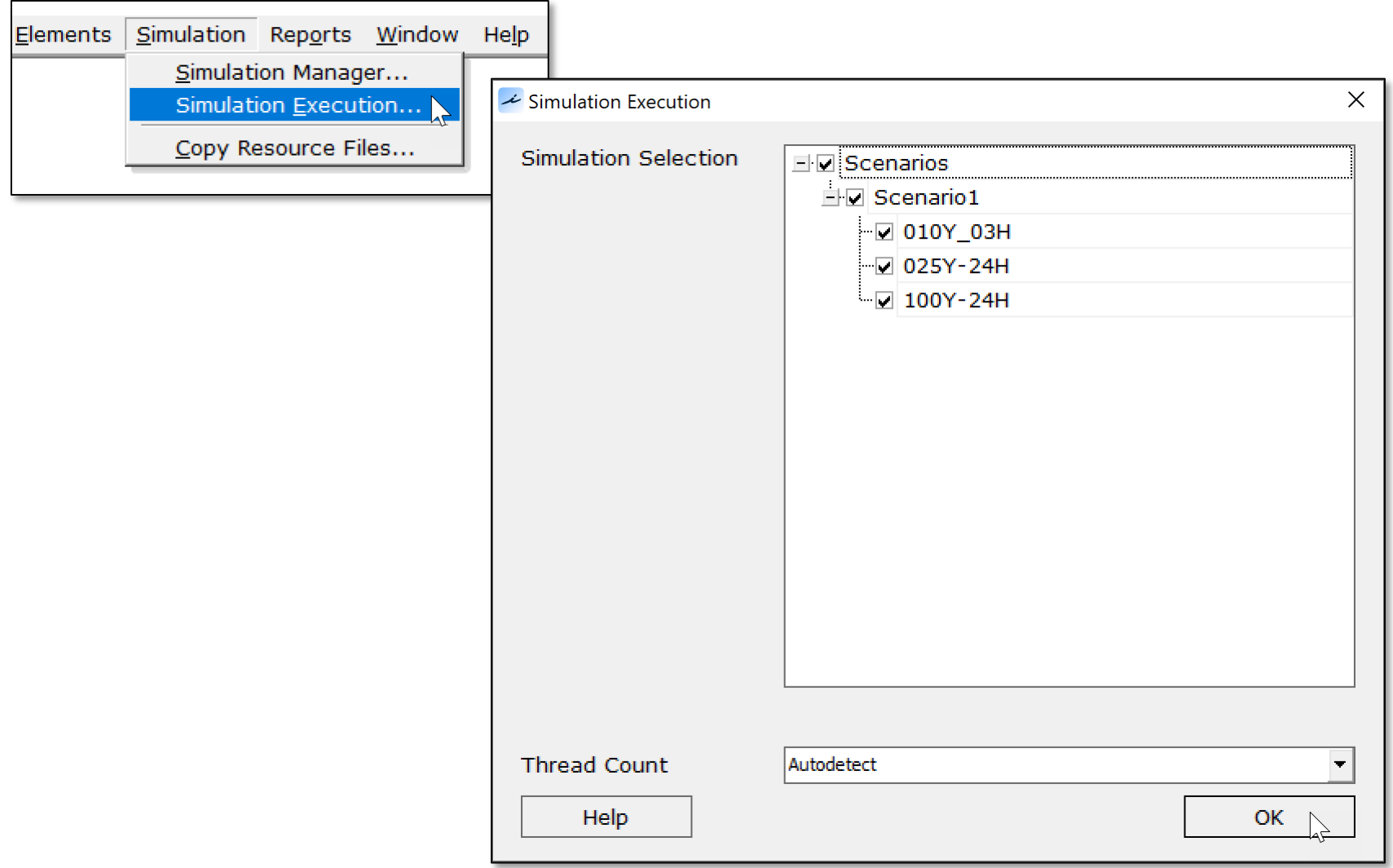

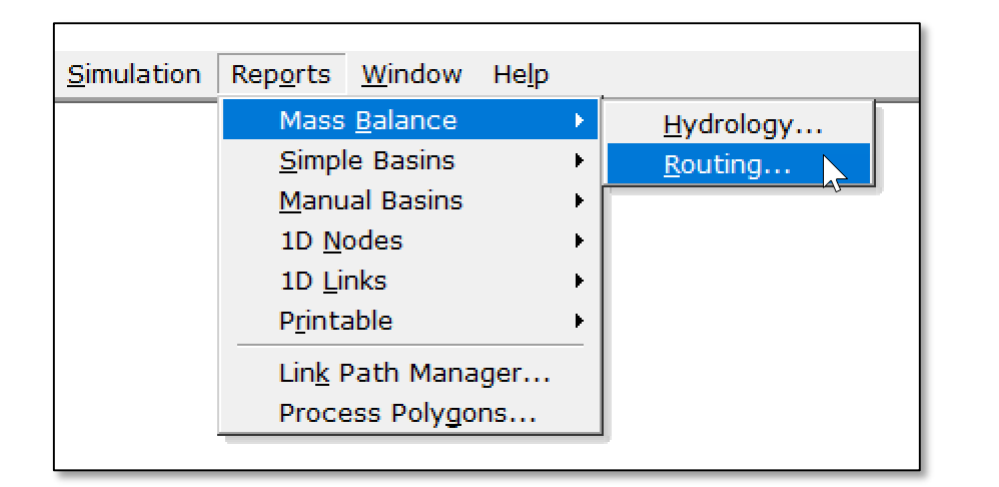

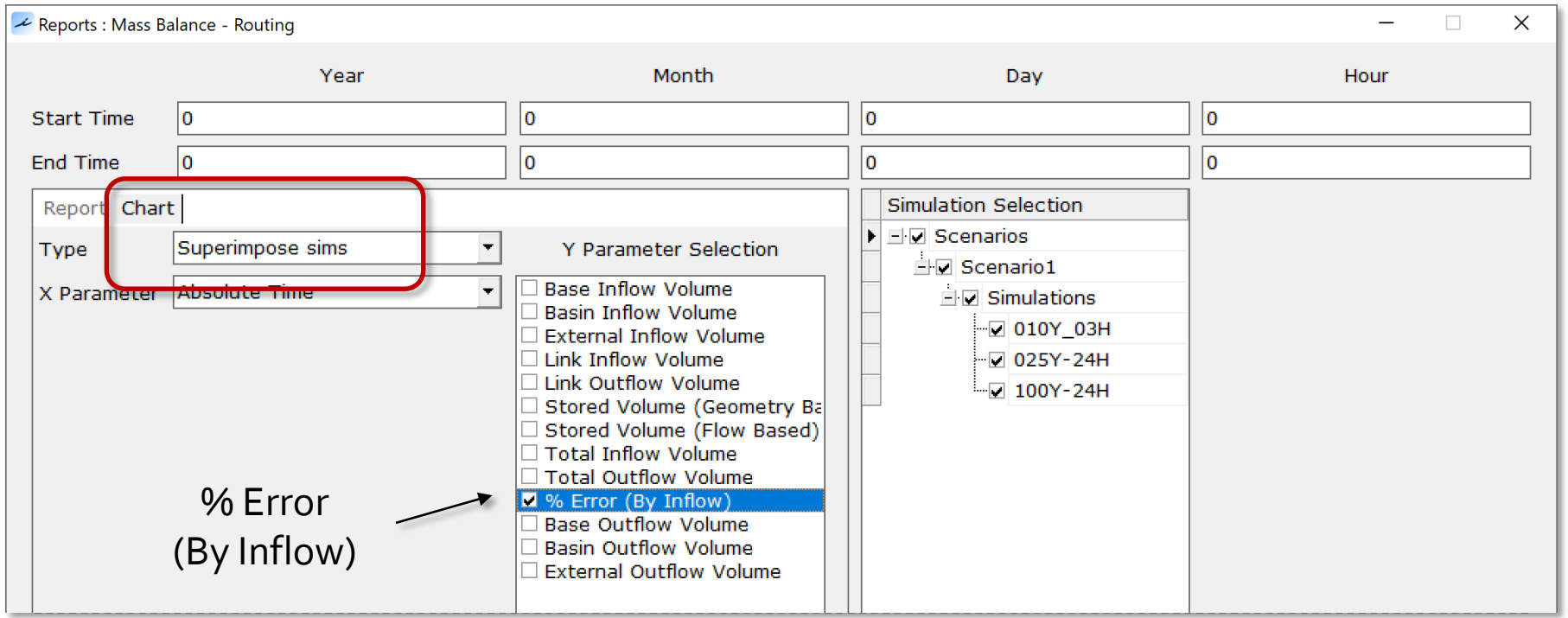

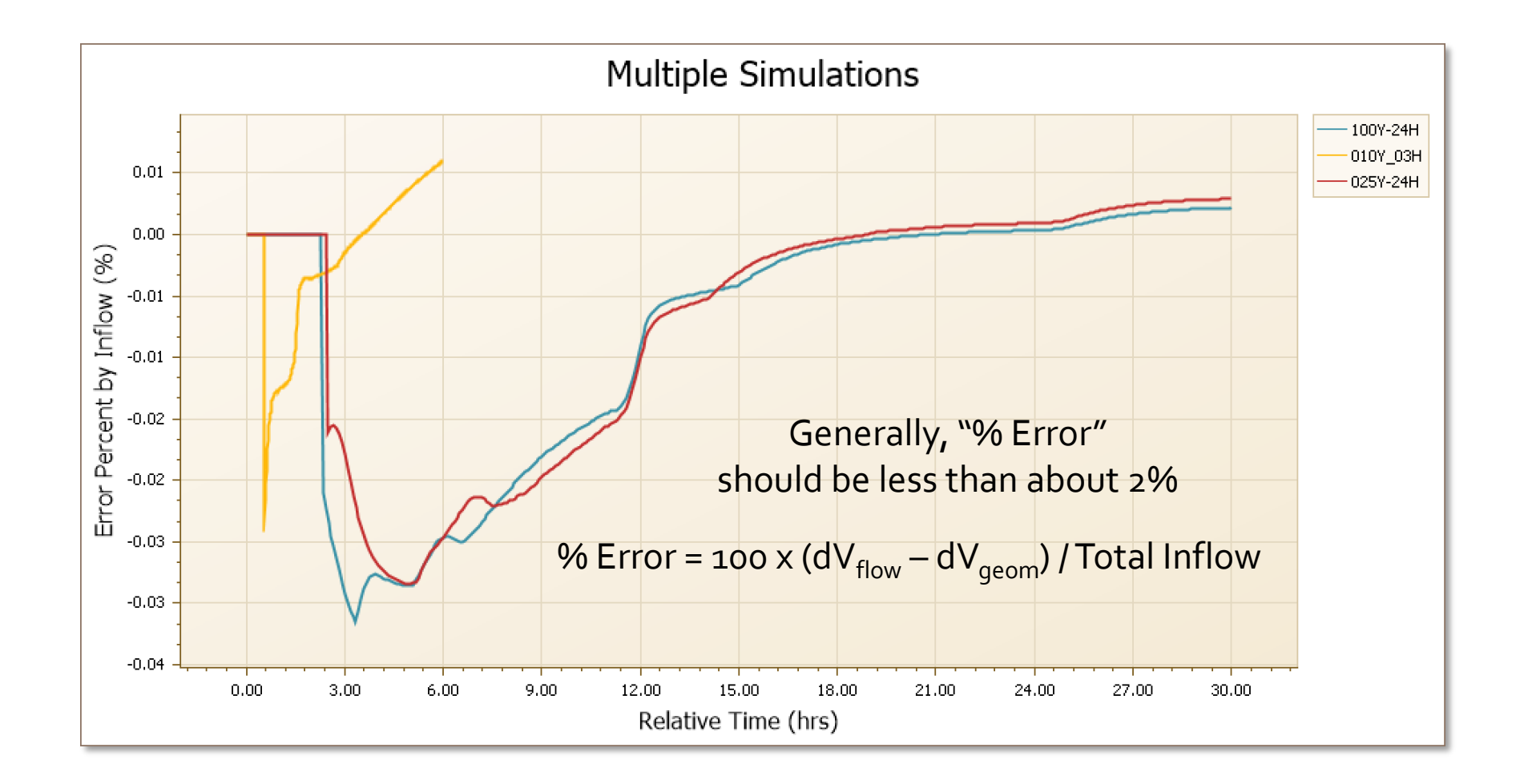

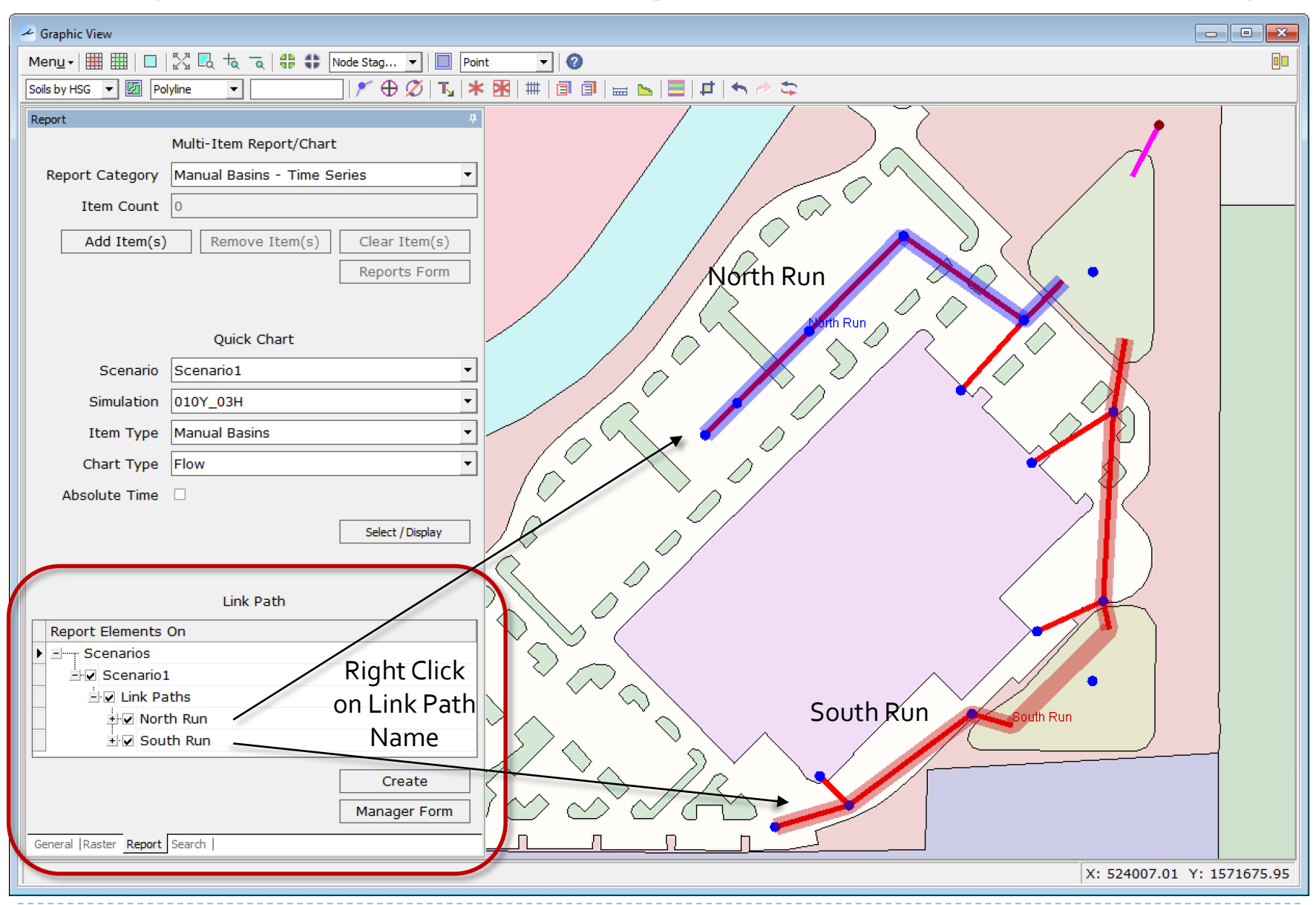

132 **C** 2019, Streamline Technologies, Inc. Lesson 2 - Hydraulics, Part 1

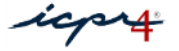

North Run

10-year 3-hr Storm

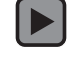

South Run

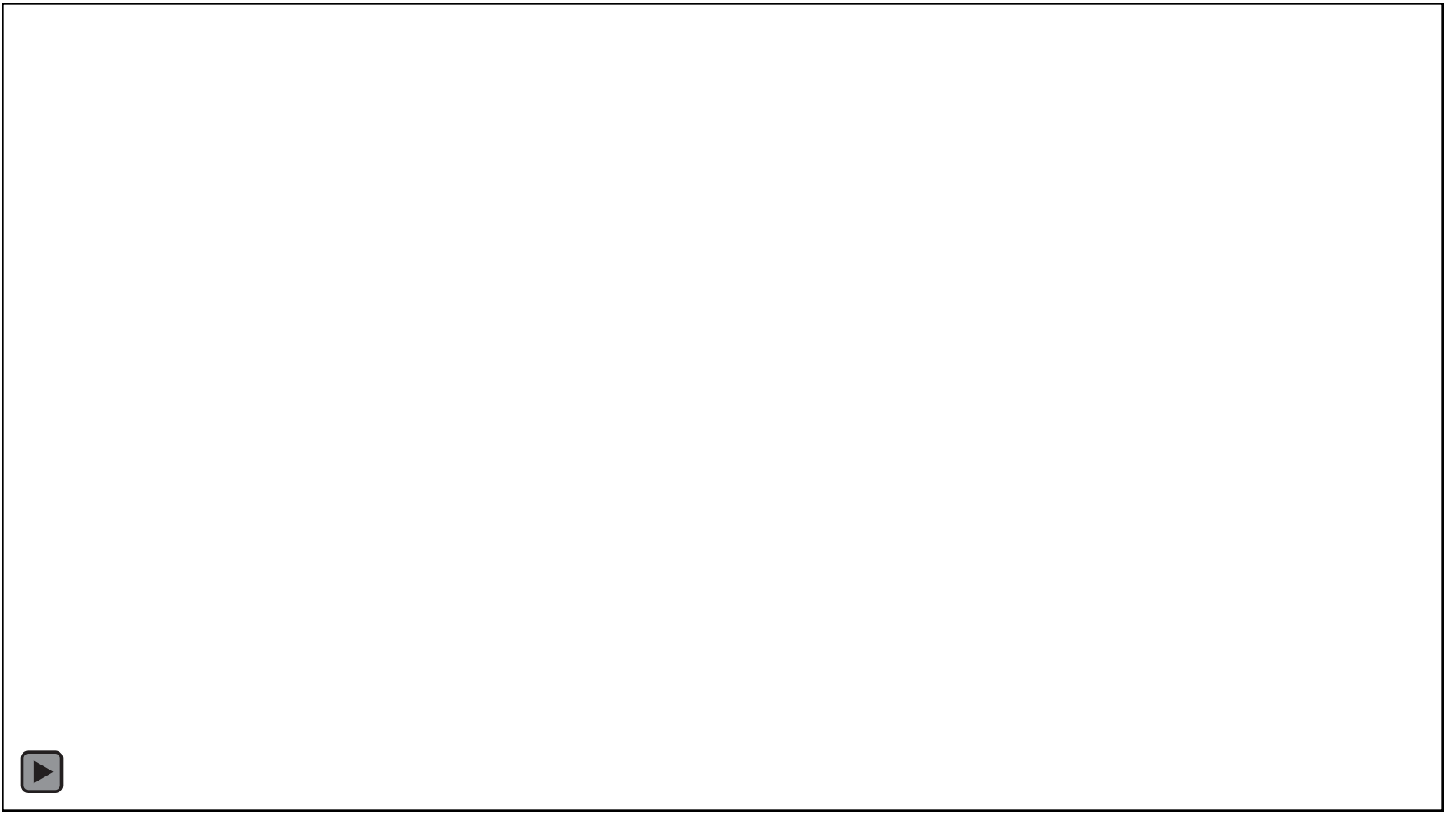

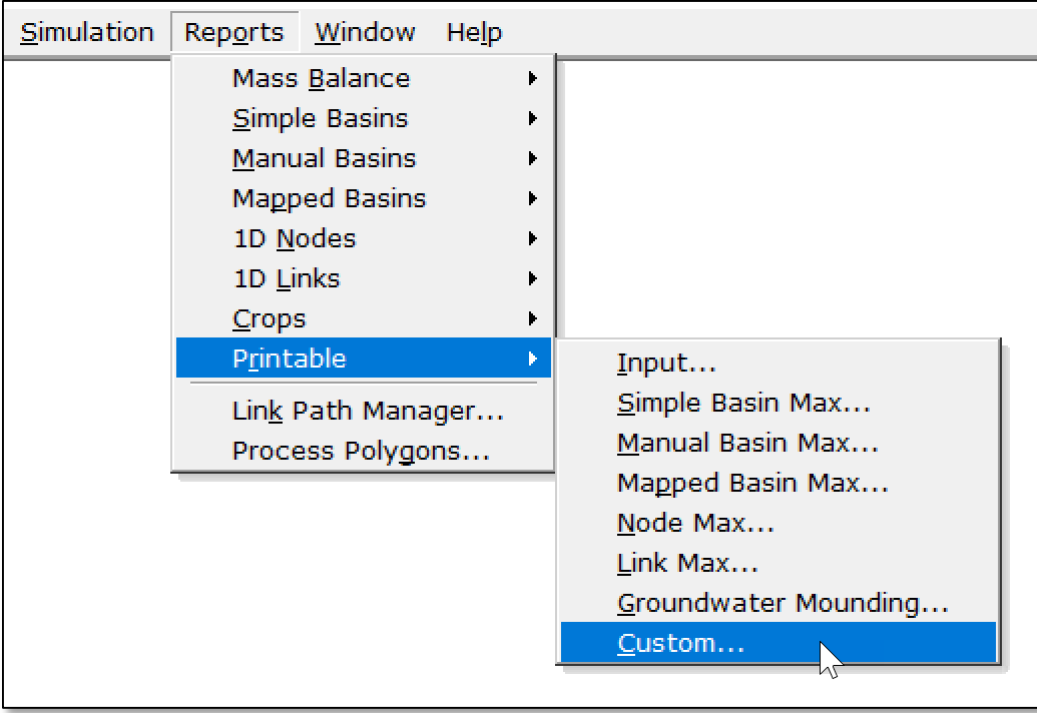

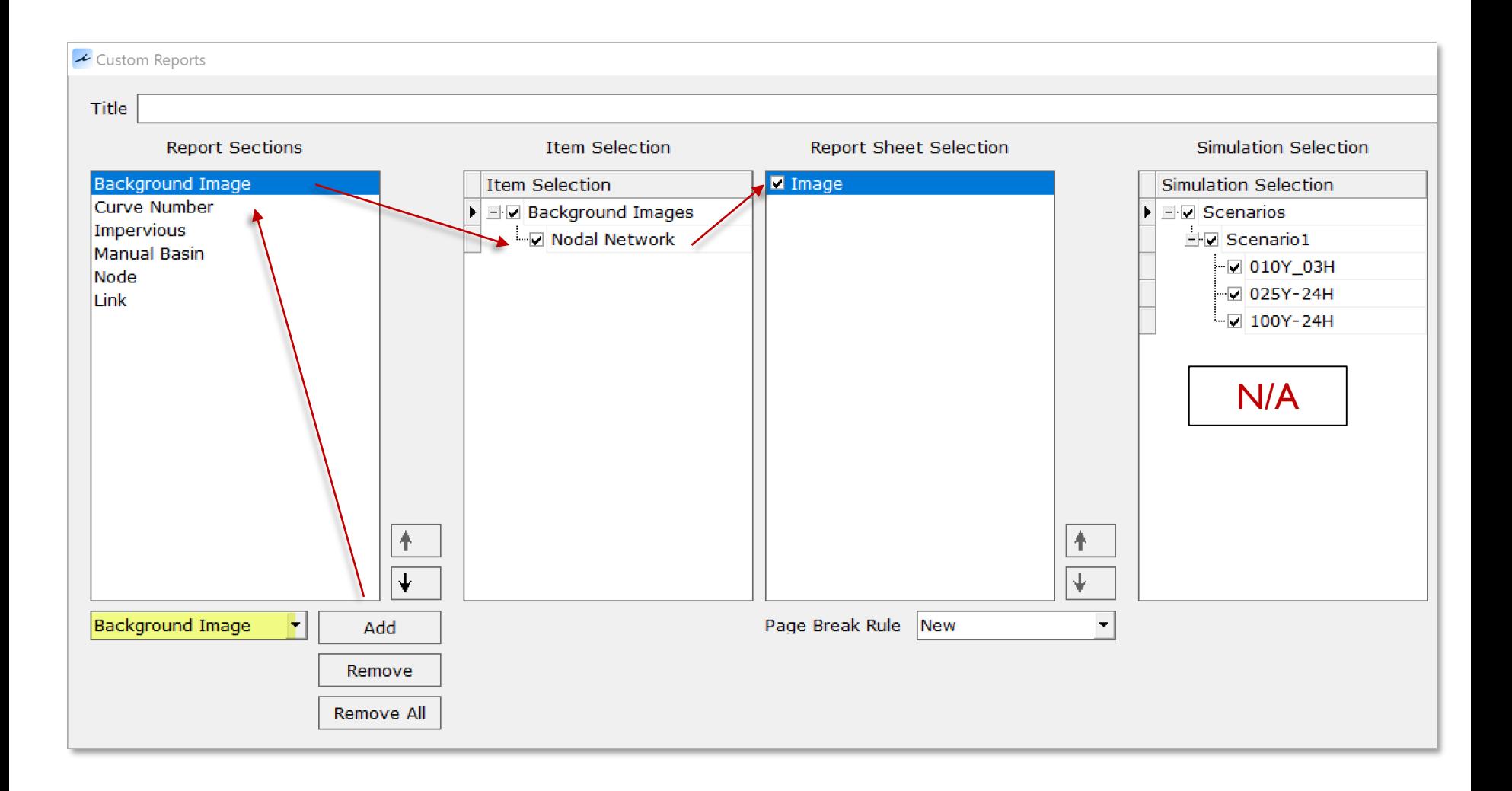

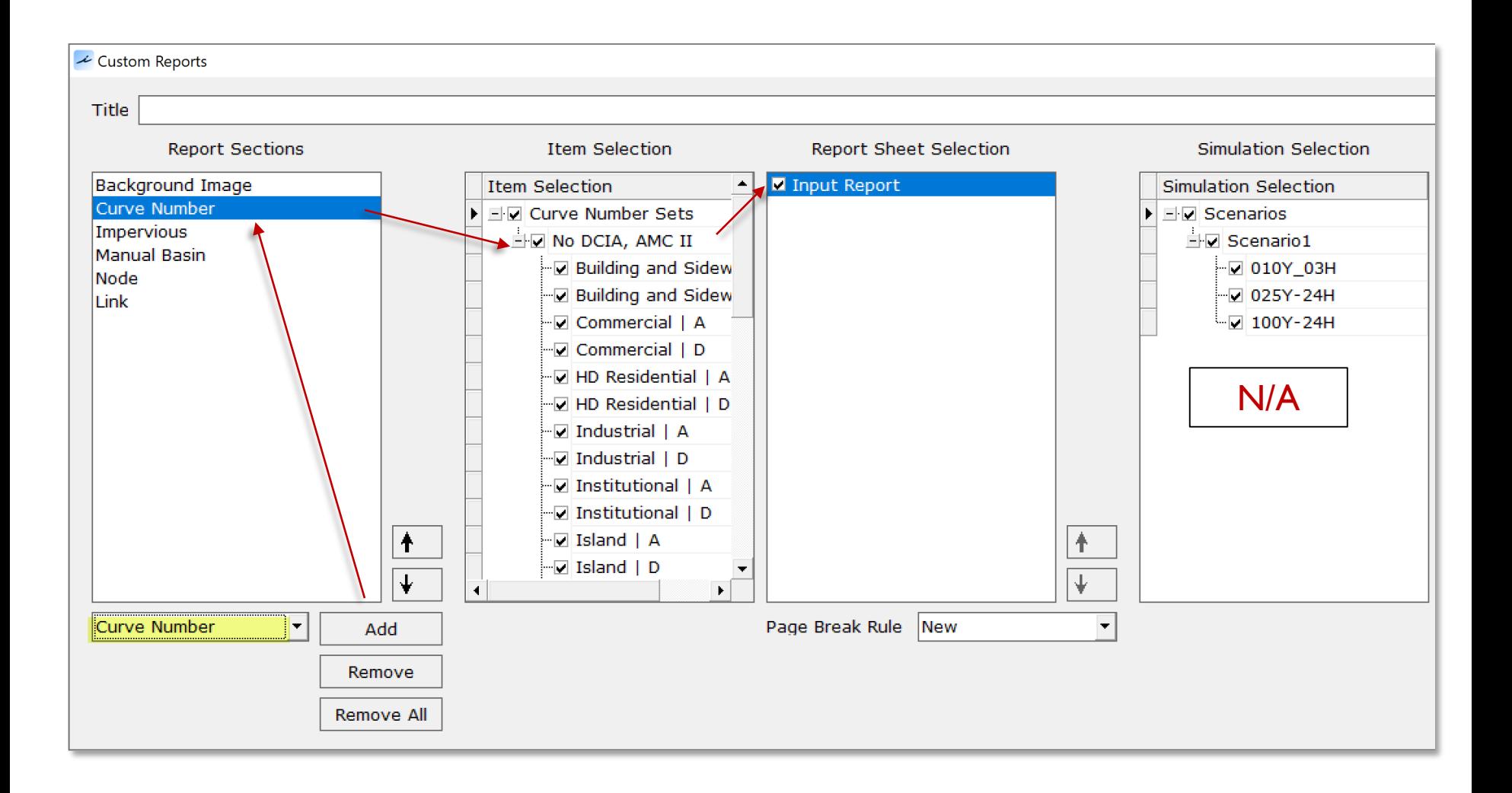

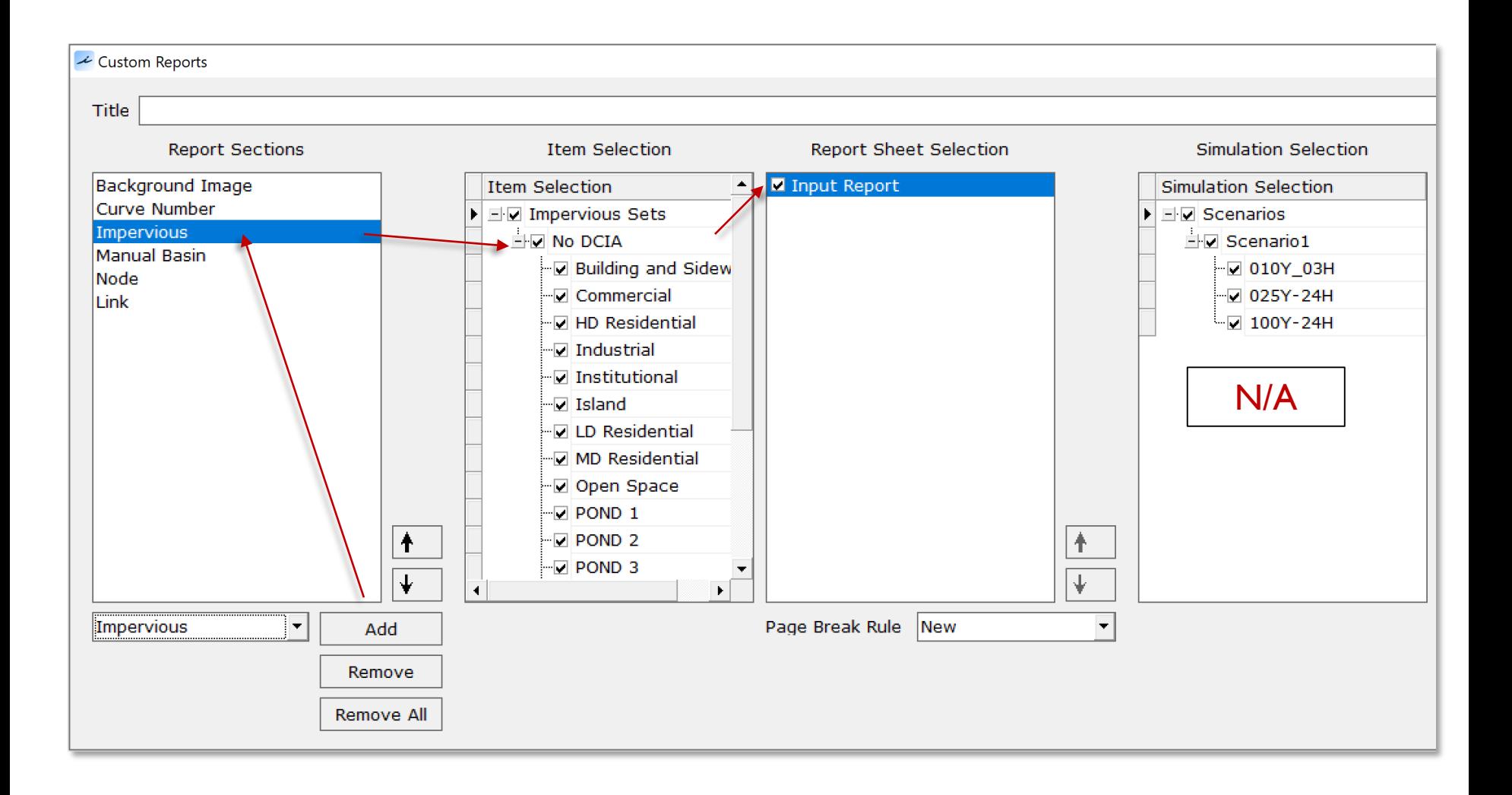

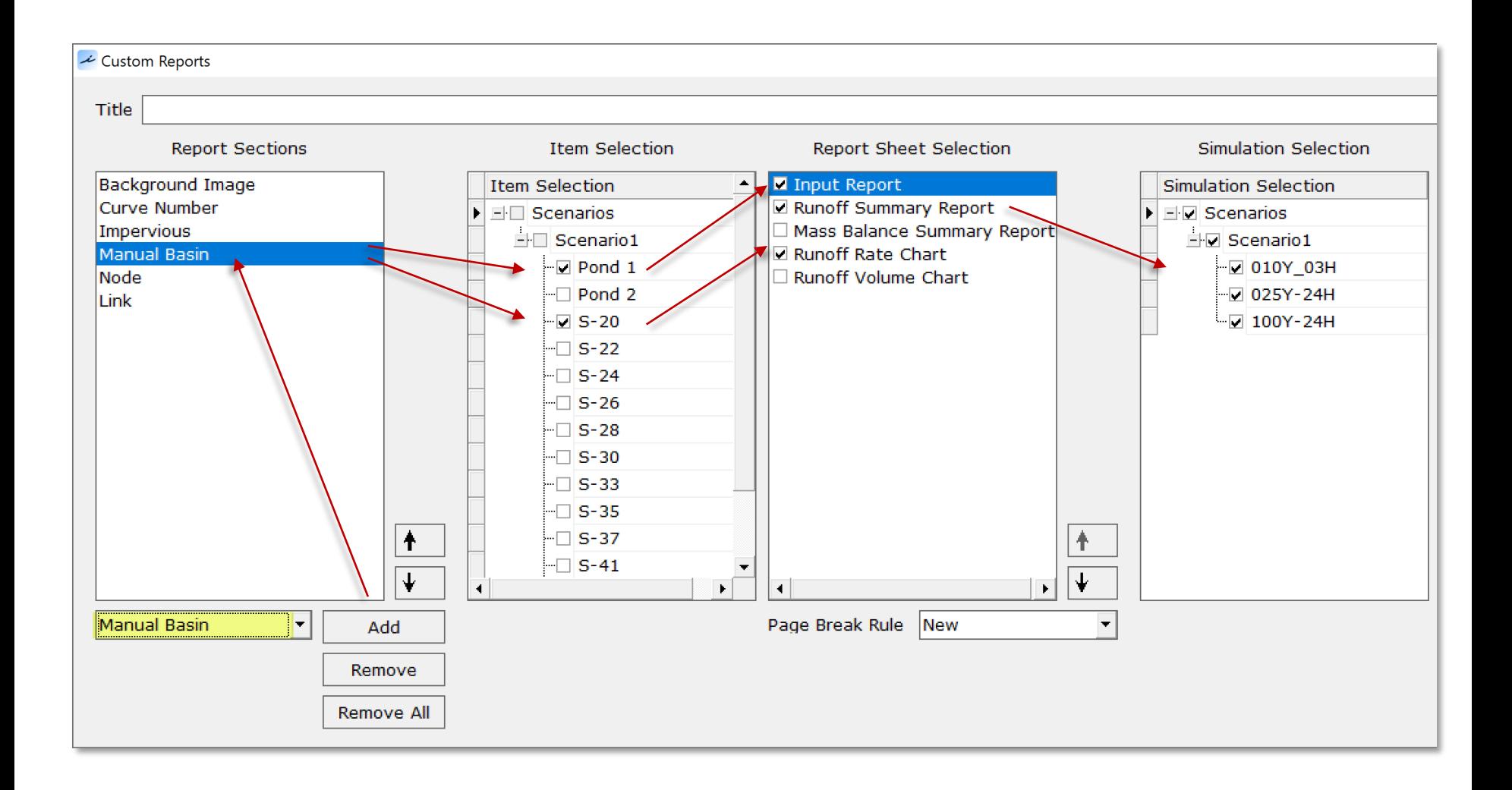

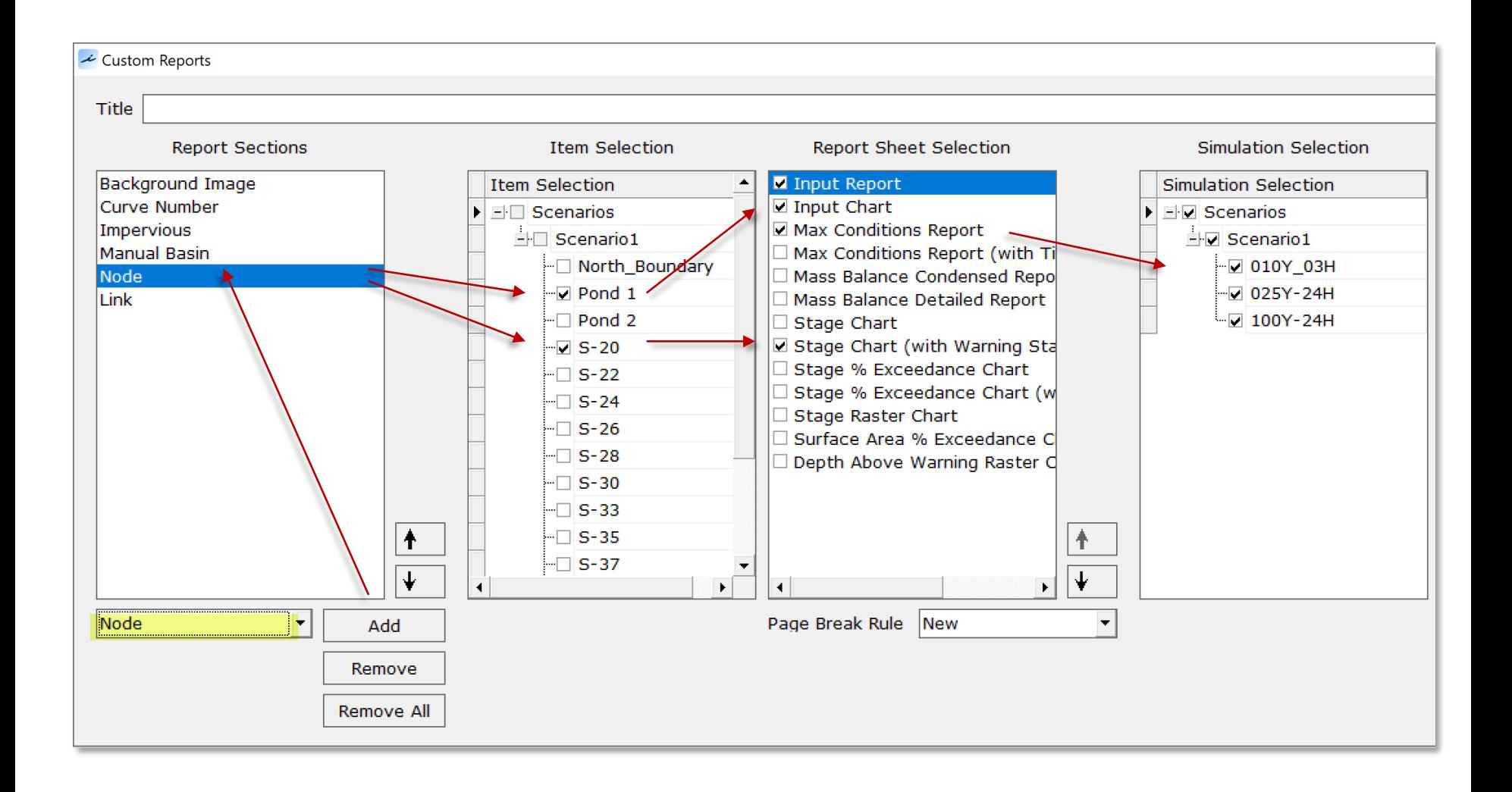

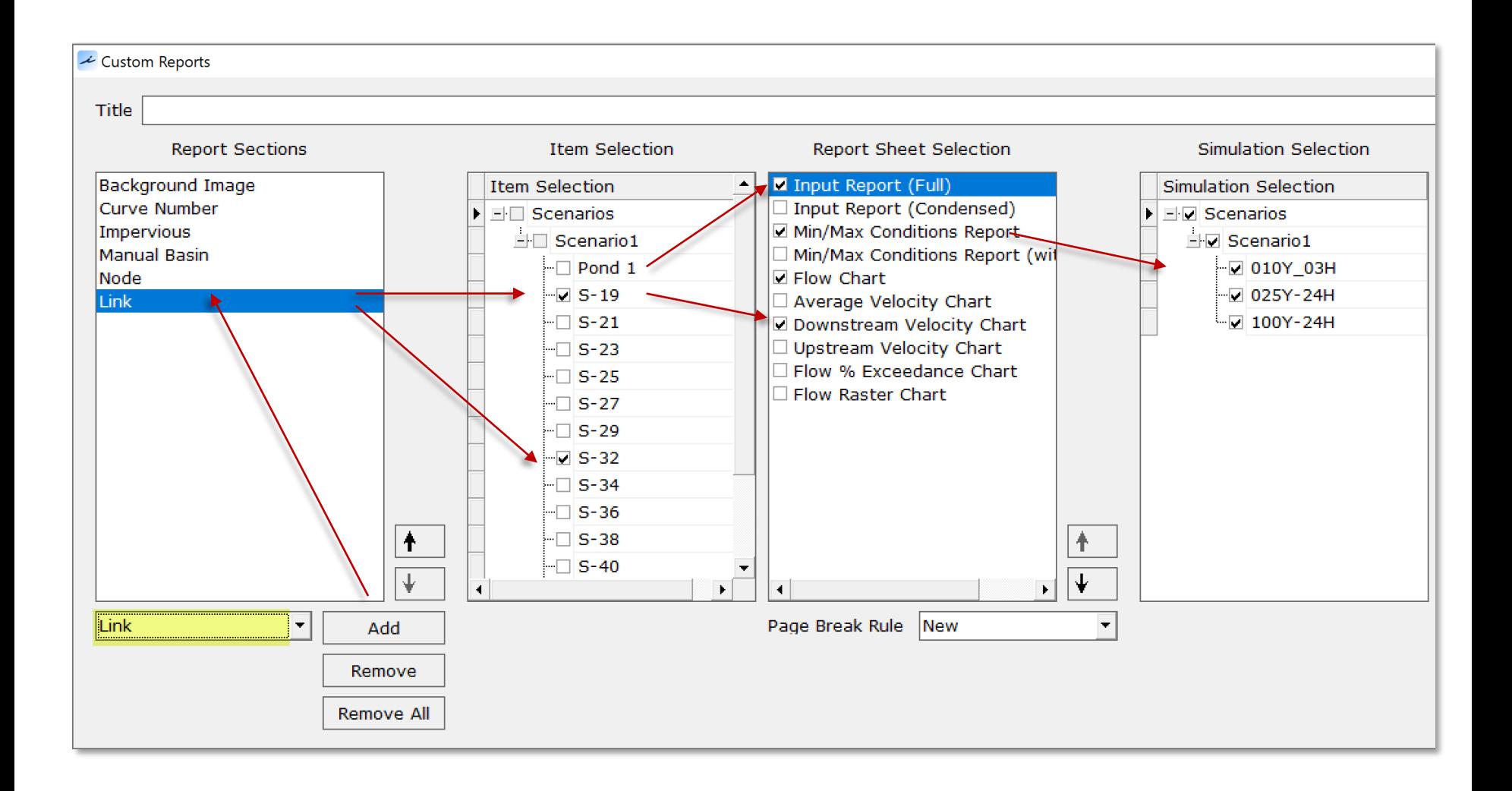

#### Custom Report (Background Image)

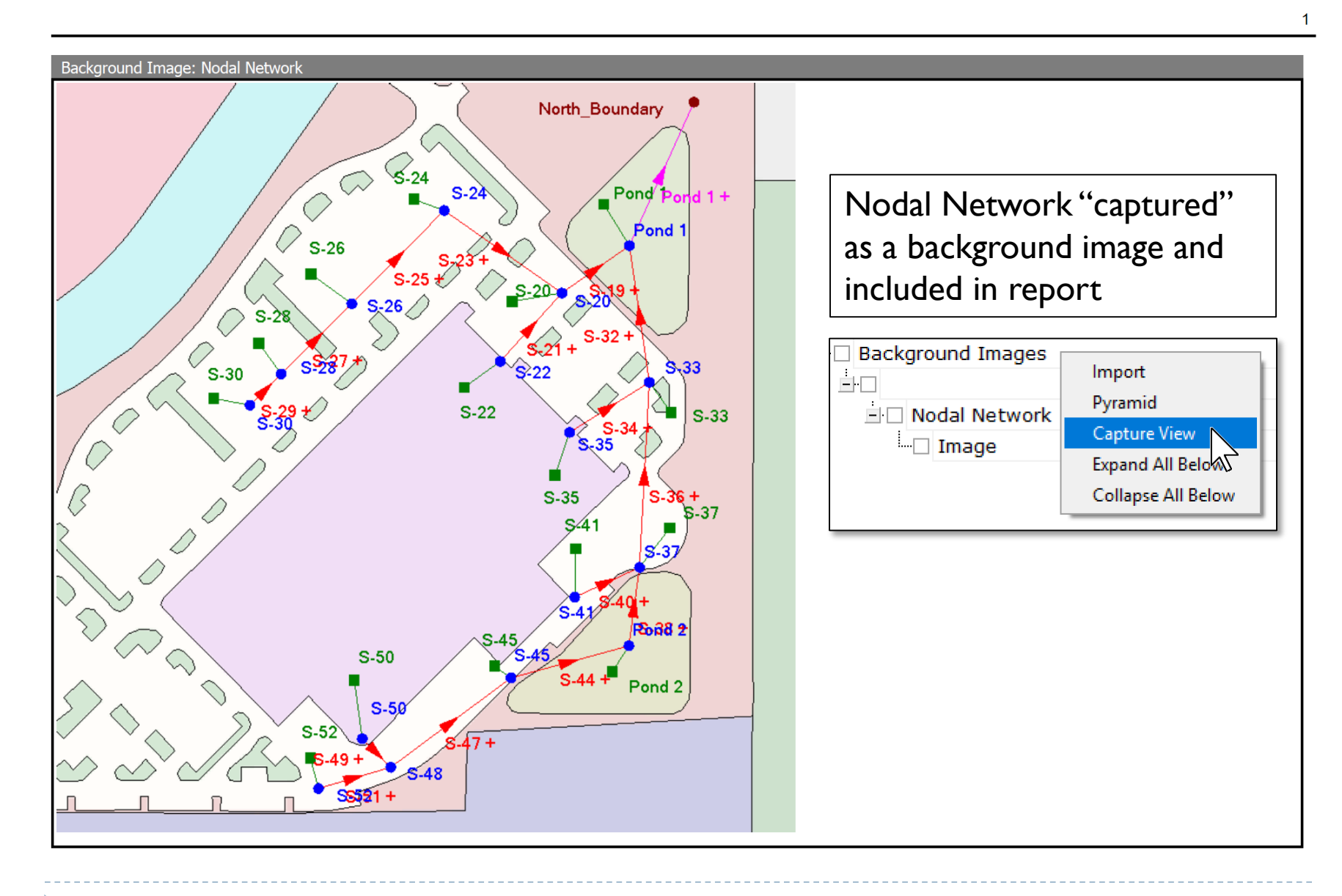

### Custom Report (Curve Number Lookup Table)

#### Curve Number: No DCIA, AMC II [Set]

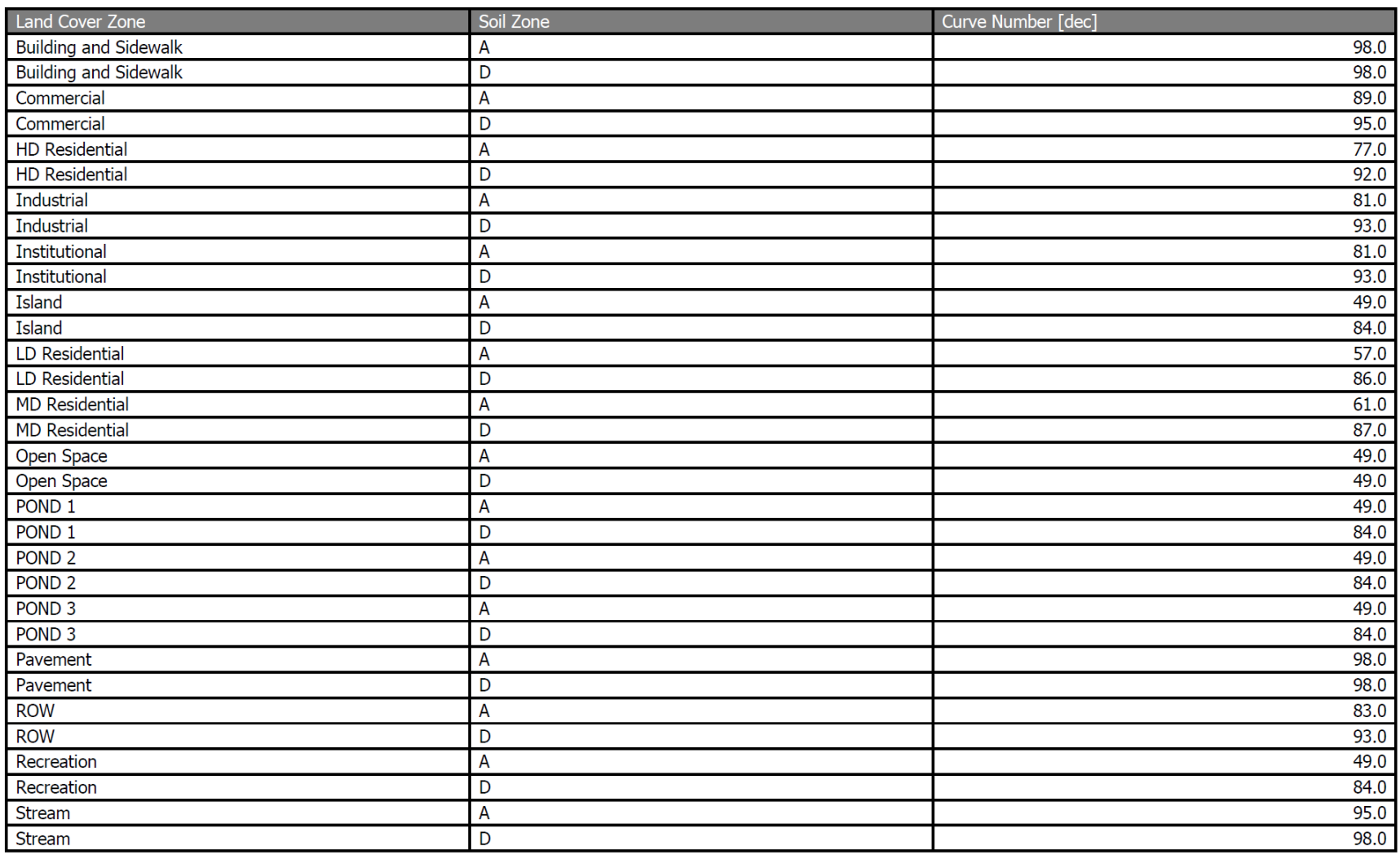

icprf

 $\overline{2}$ 

### Custom Report (Curve Number Lookup Table)

 $\mathbf{3}$ 

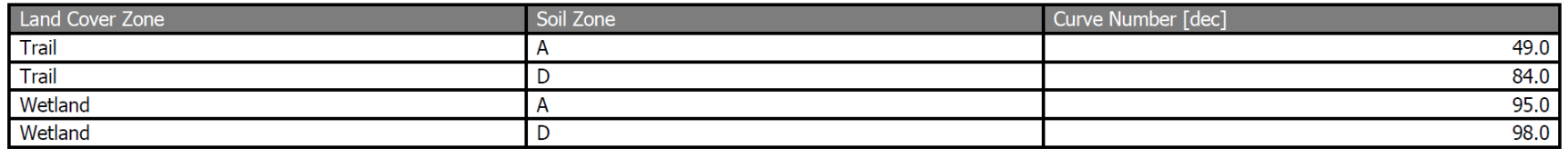

icprf
### Custom Report (Impervious Lookup Table)

#### Impervious: No DCIA [Set]

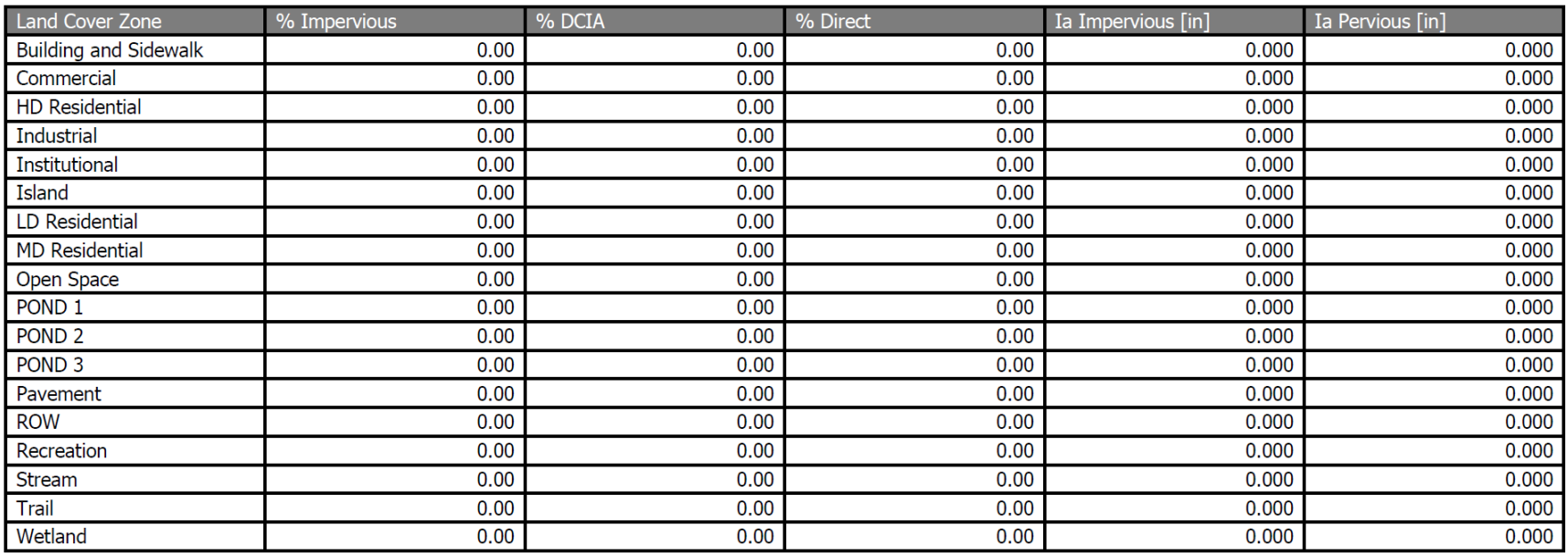

4

#### Custom Report (Manual Basin "Pond 1")

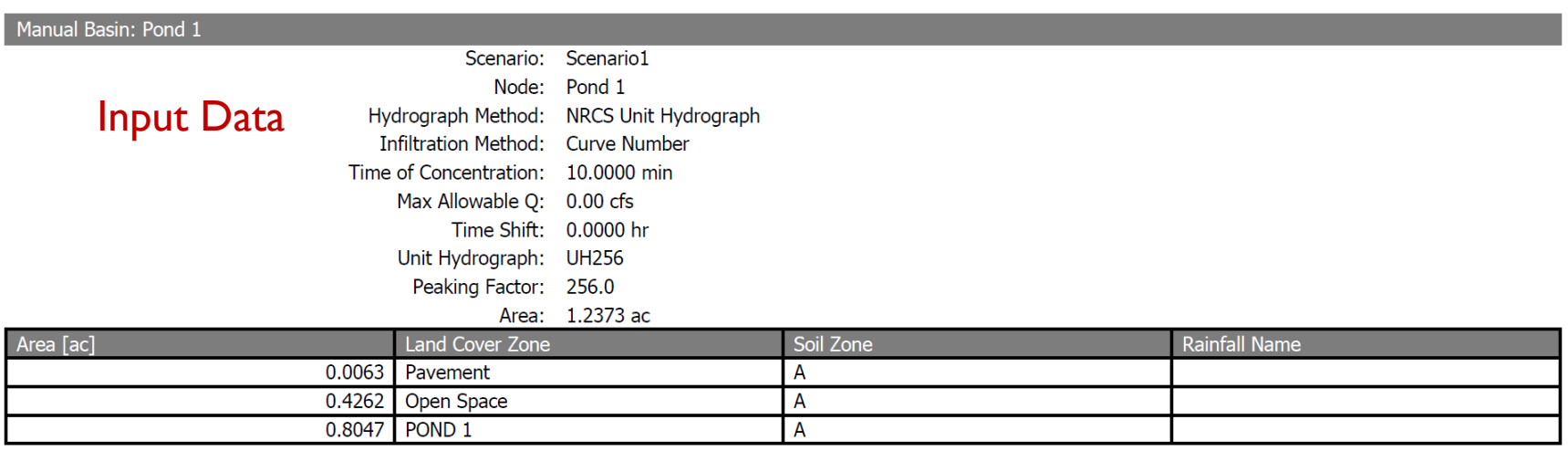

Comment:

#### Manual Basin Runoff Summary

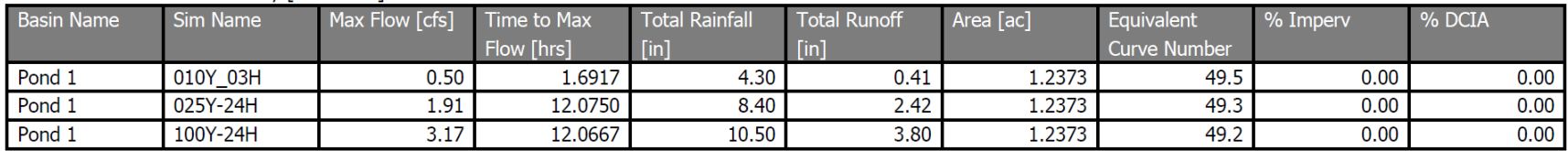

Manual Basin Runoff Summary [Scenario1]

icps#

 $\overline{5}$ 

#### Custom Report (Manual Basin "Pond 1")

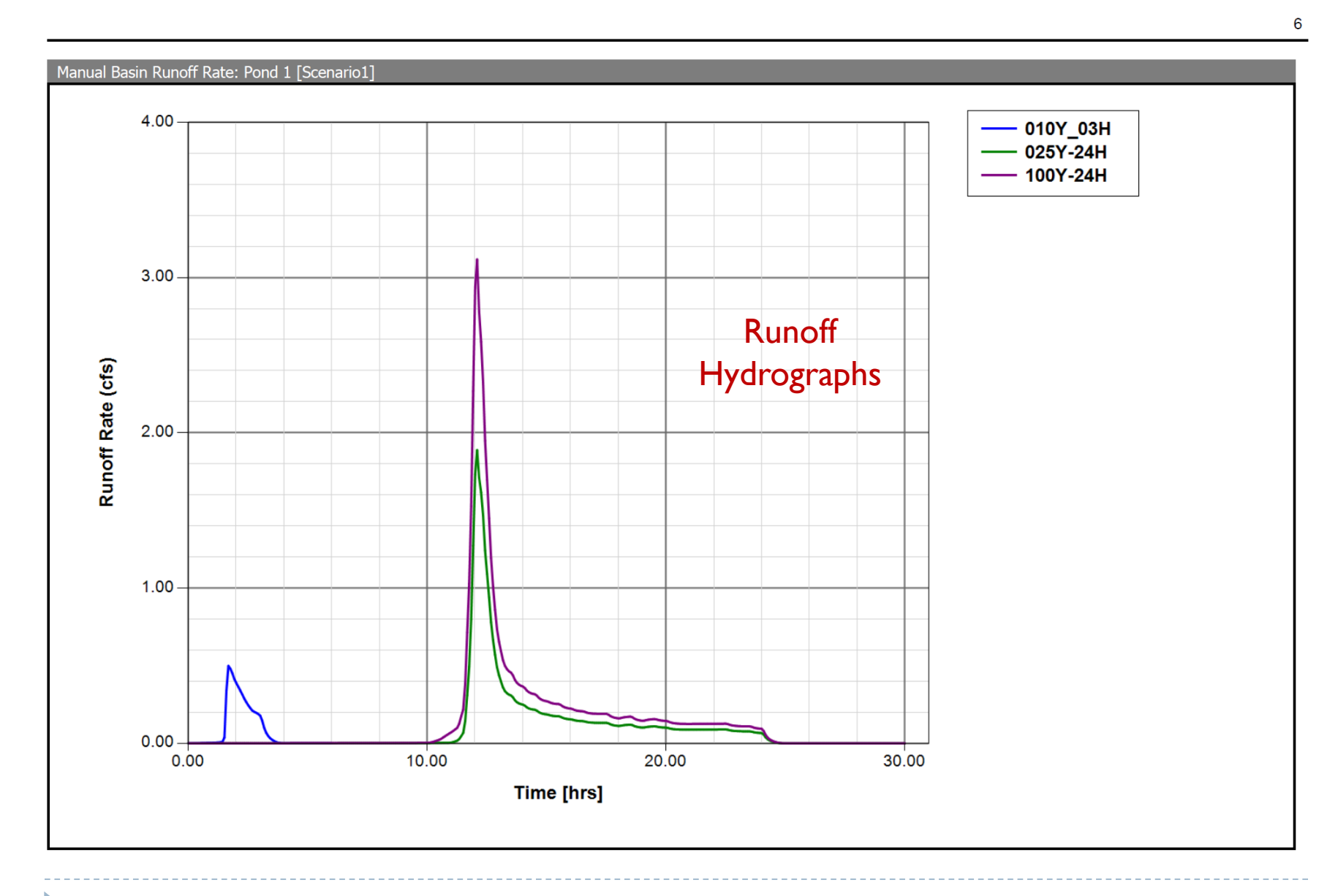

icps4

### Custom Report (Manual Basin "S-20")

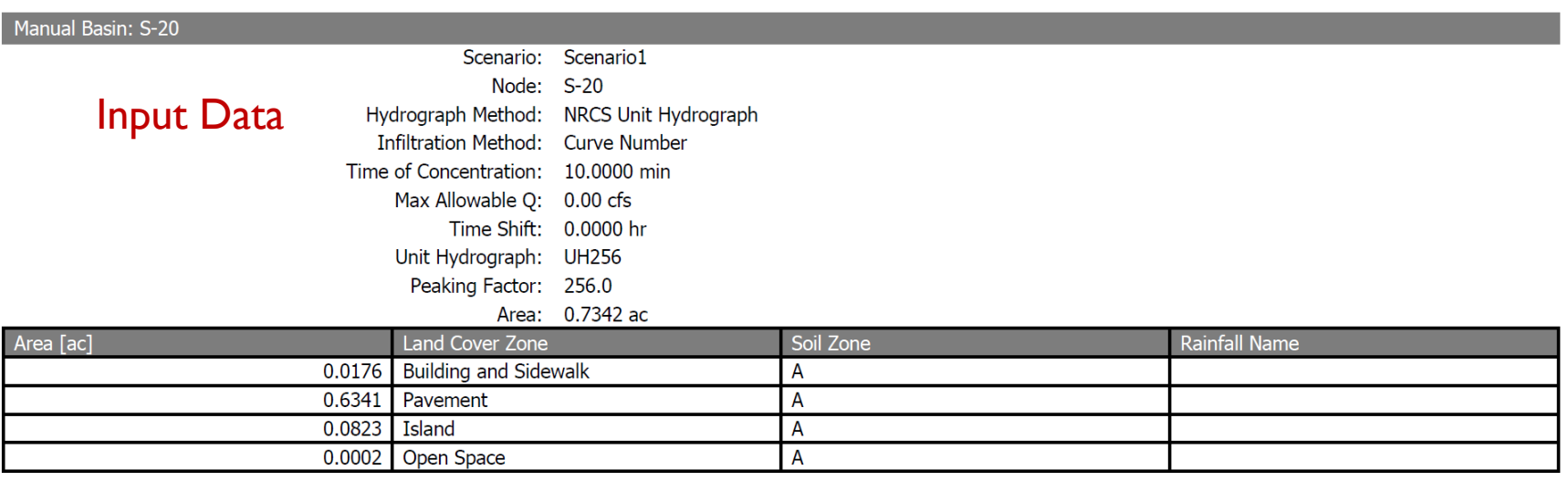

Comment:

#### Manual Basin Runoff Summary

Manual Basin Runoff Summary [Scenario1]

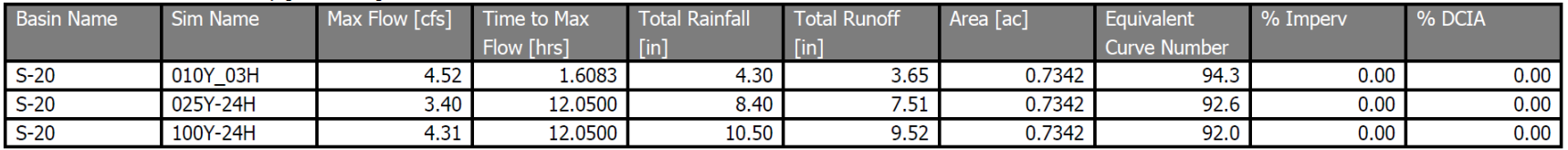

icprf

 $\overline{7}$ 

### Custom Report (Manual Basin "S-20")

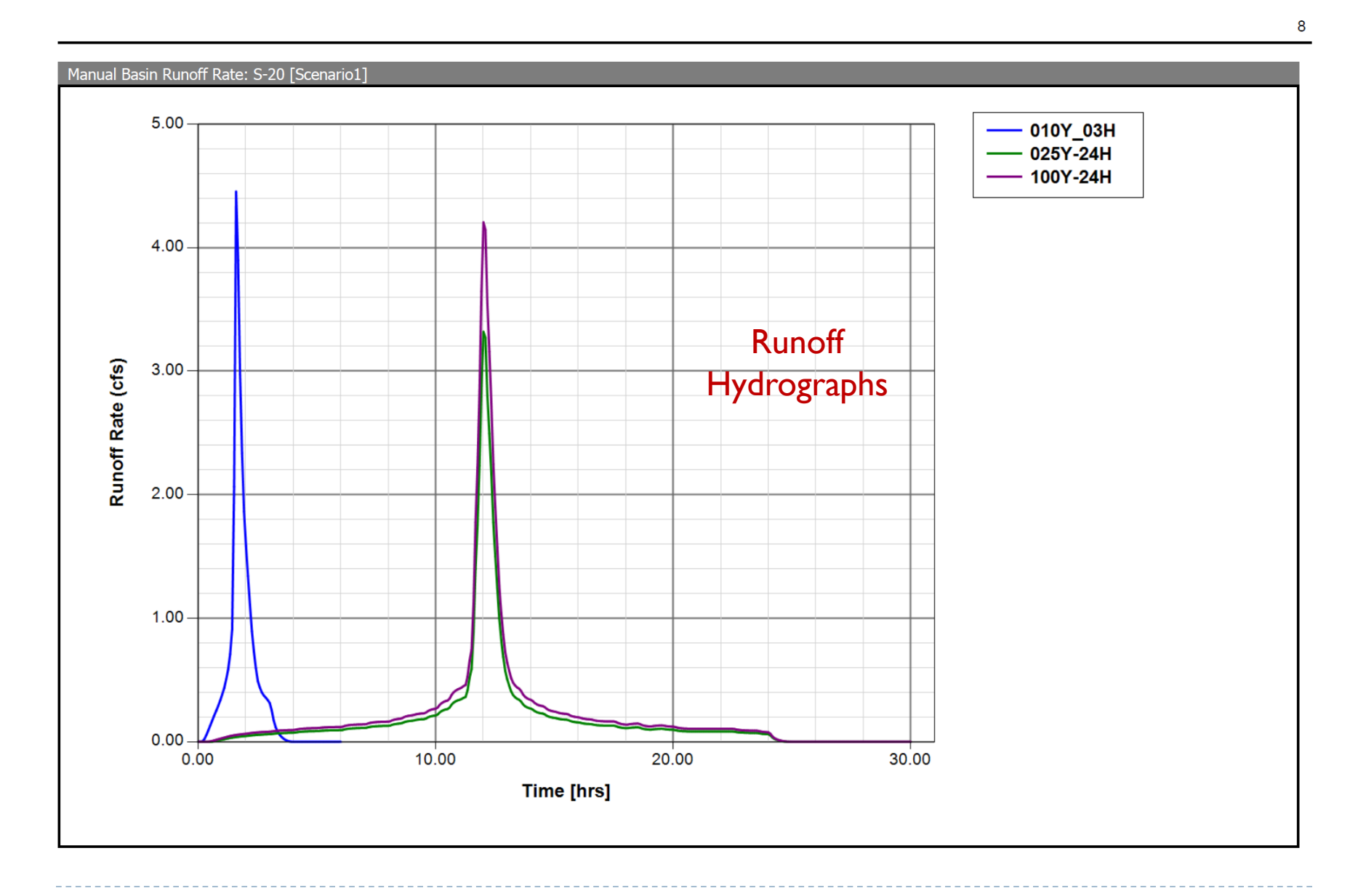

### Custom Report (Node "Pond 1")

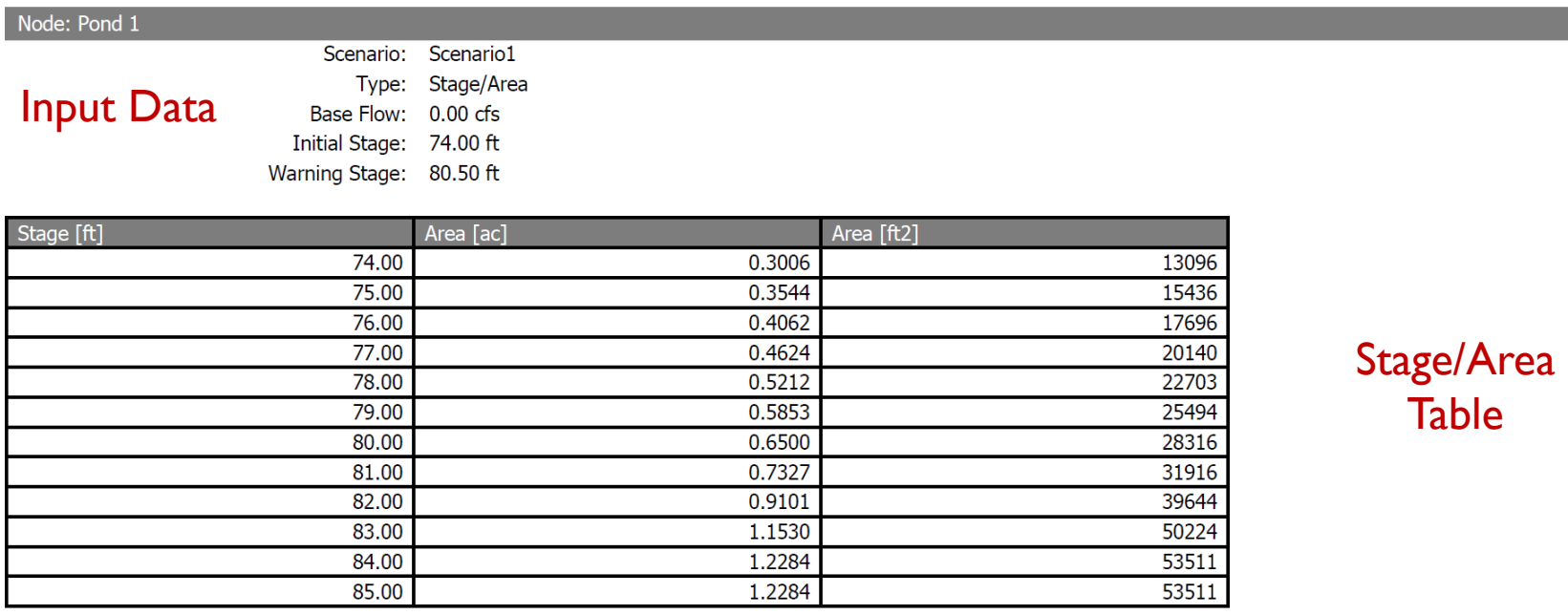

Comment:

لمهجند

Custom Report (Node "Pond 1")

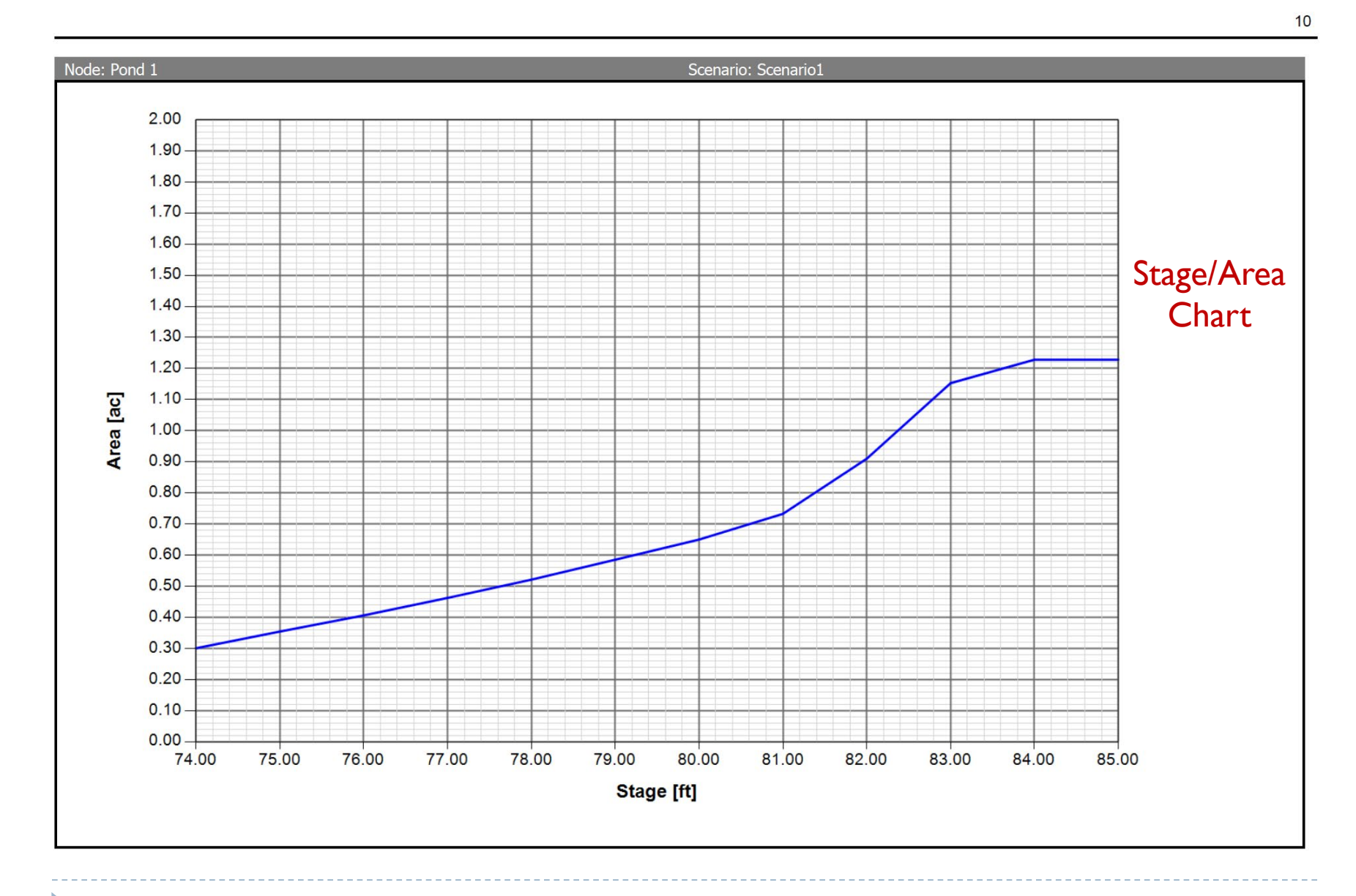

icprf

### Custom Report (Node "Pond 1")

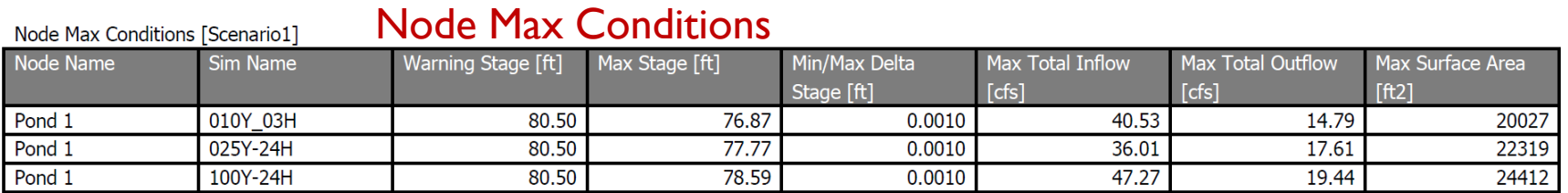

 $11$ 

Custom Report (Node "S-20")

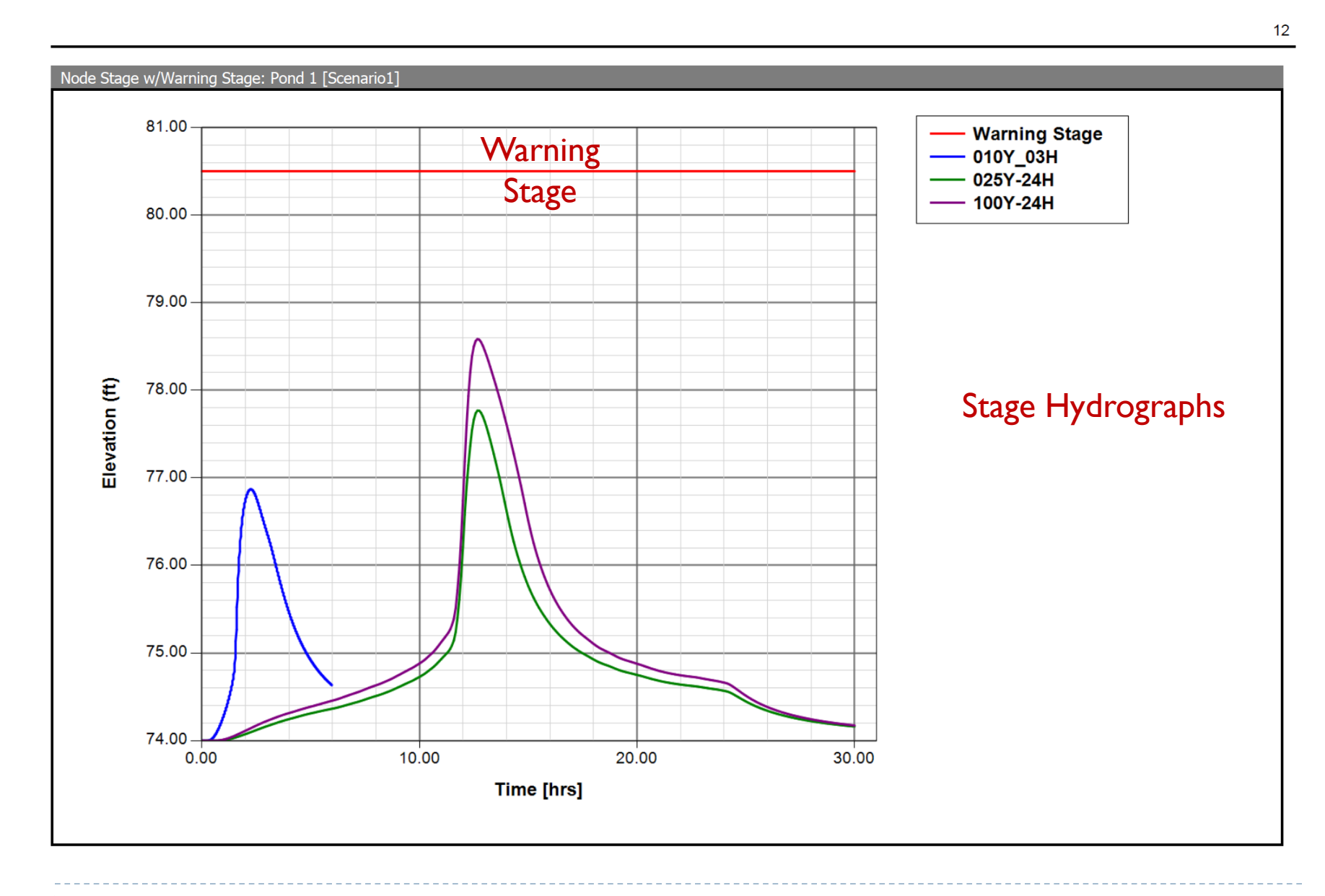

### Custom Report (Node "S-20")

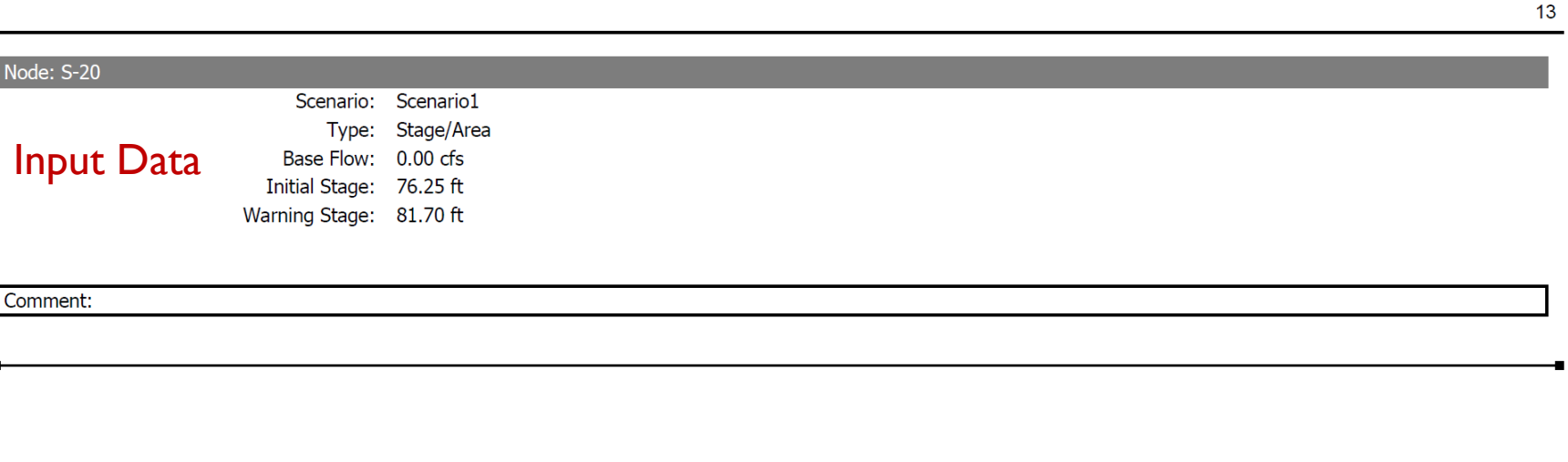

#### Node Max Conditions

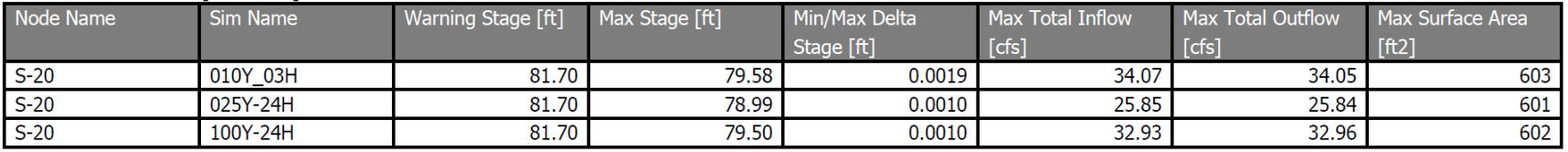

Node Max Conditions [Scenario1]

Custom Report (Node "S-20")

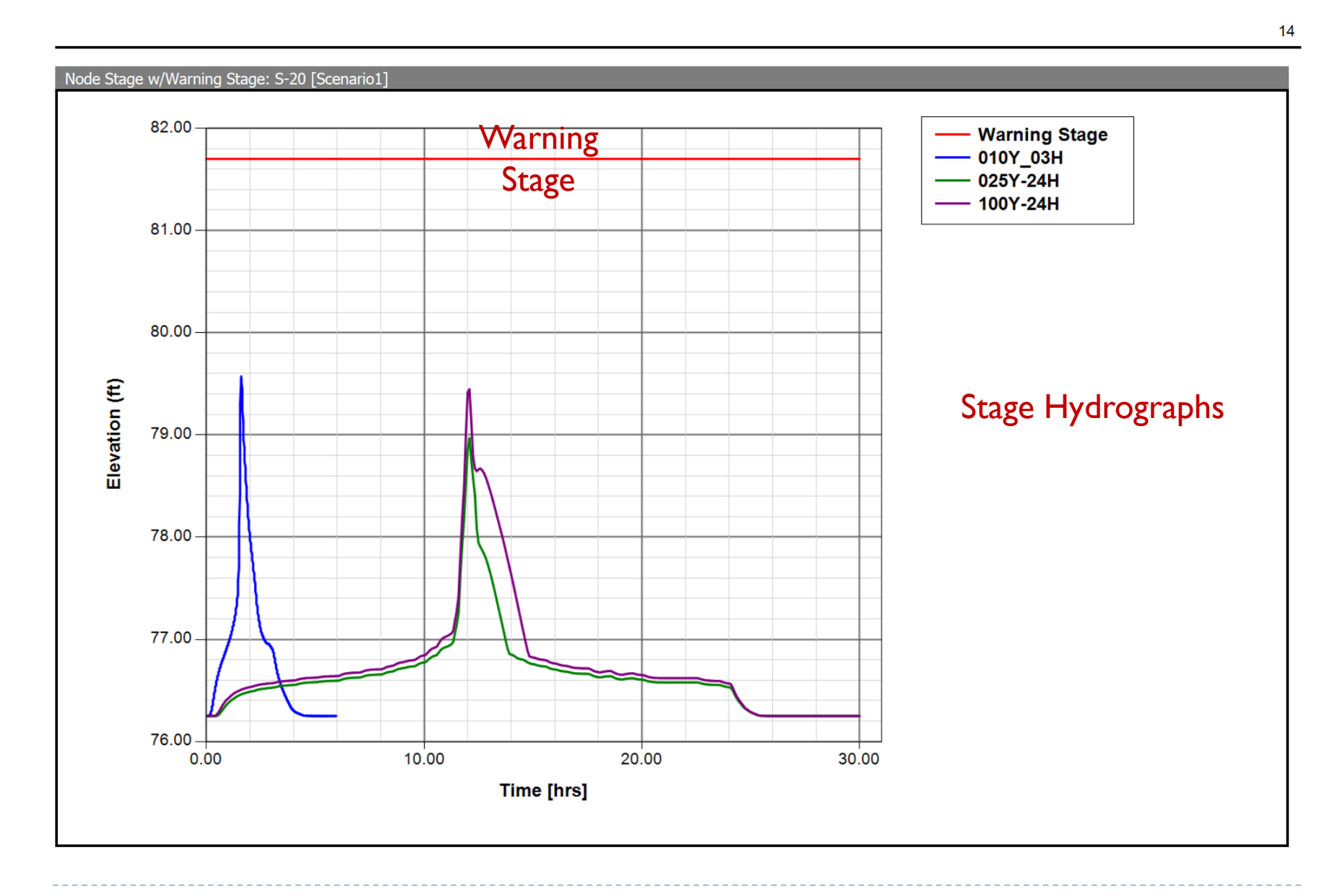

### Custom Report (Pipe Link "S-19")

#### Pipe Input Data

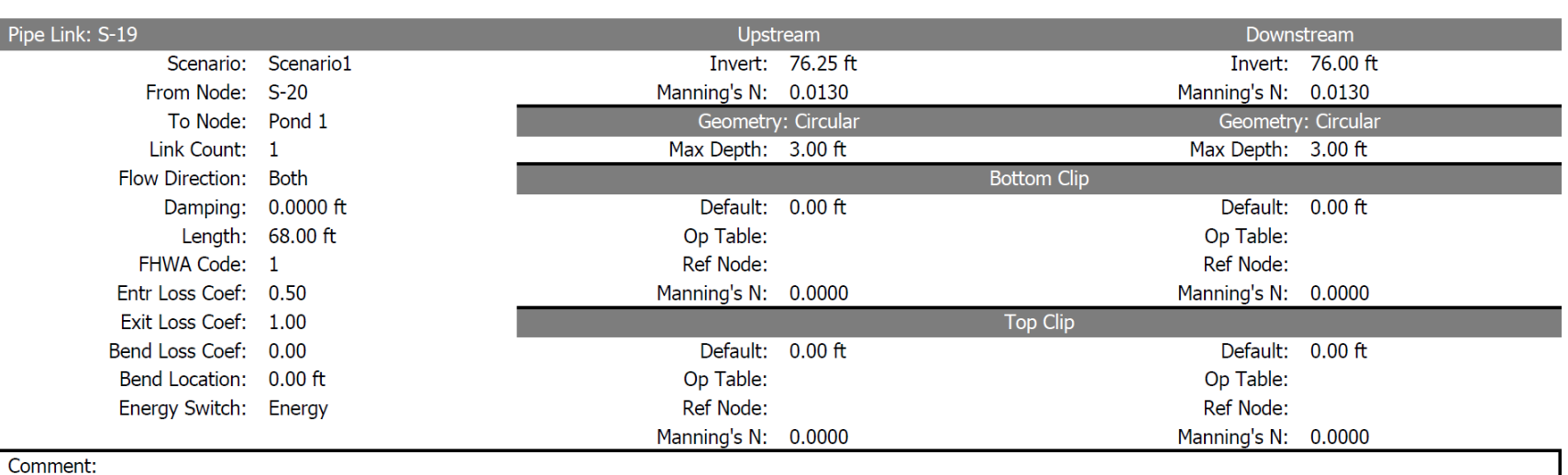

#### Link Min/Max Conditions

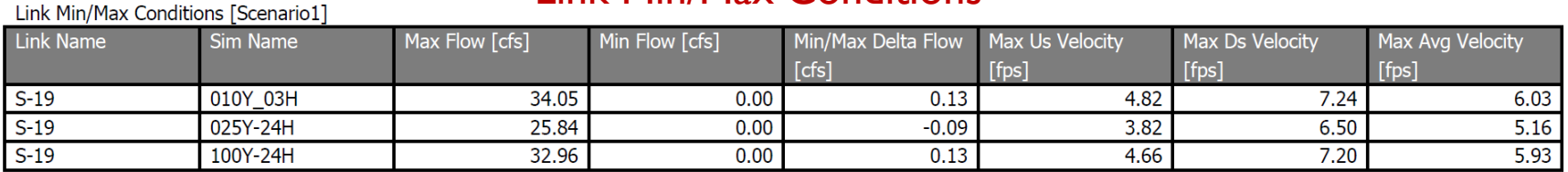

Custom Report (Pipe Link "S-19")

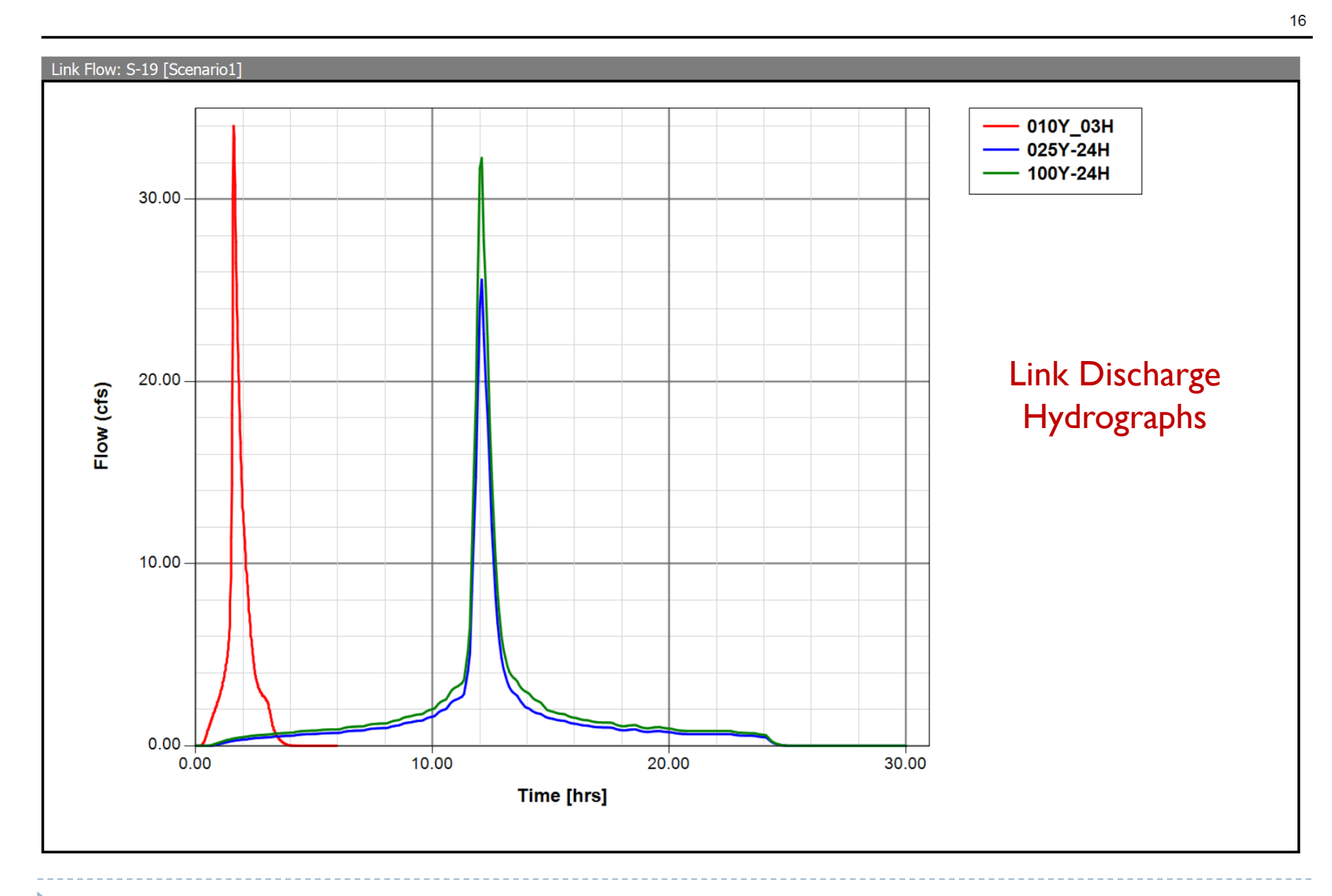

icps4

Custom Report (Pipe Link "S-19")

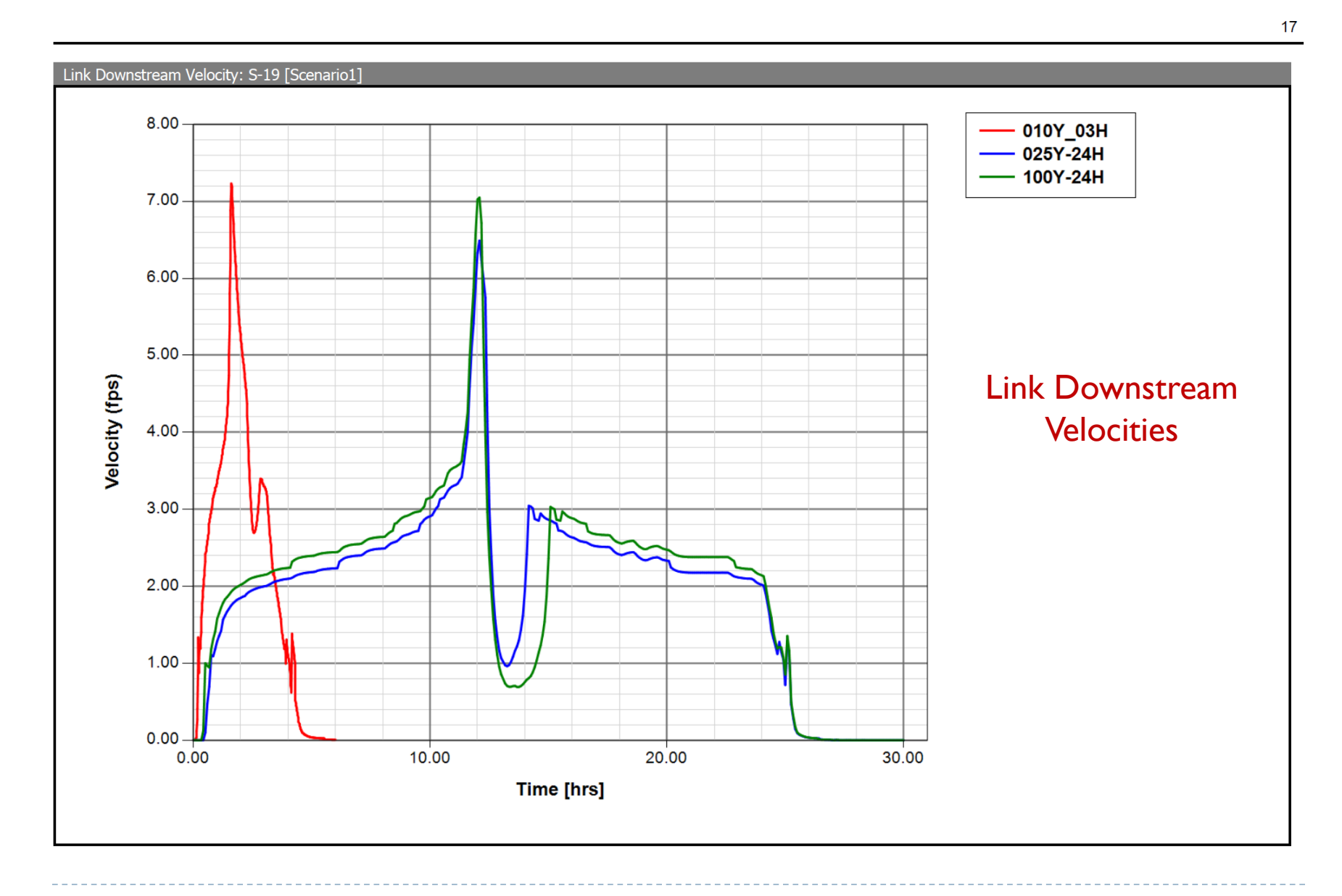

### Custom Report (Pipe Link "S-32")

#### Pipe Input Data

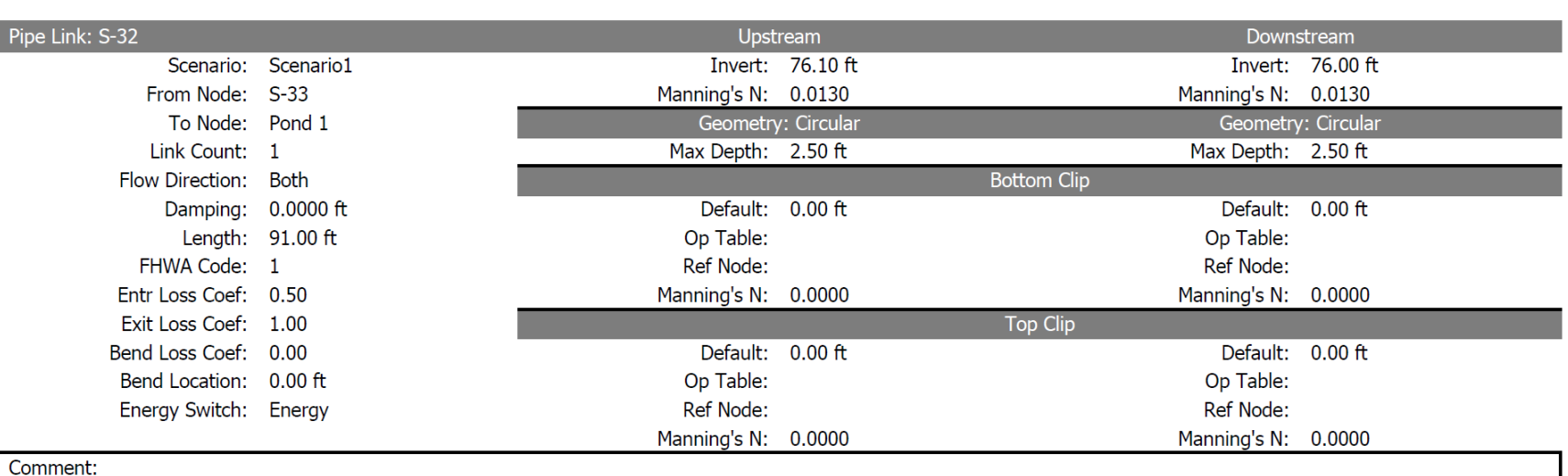

#### Link Min/Max Conditions

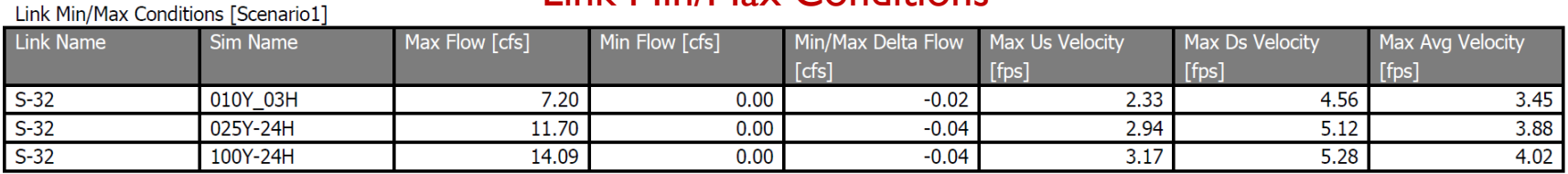

Custom Report (Pipe Link "S-32")

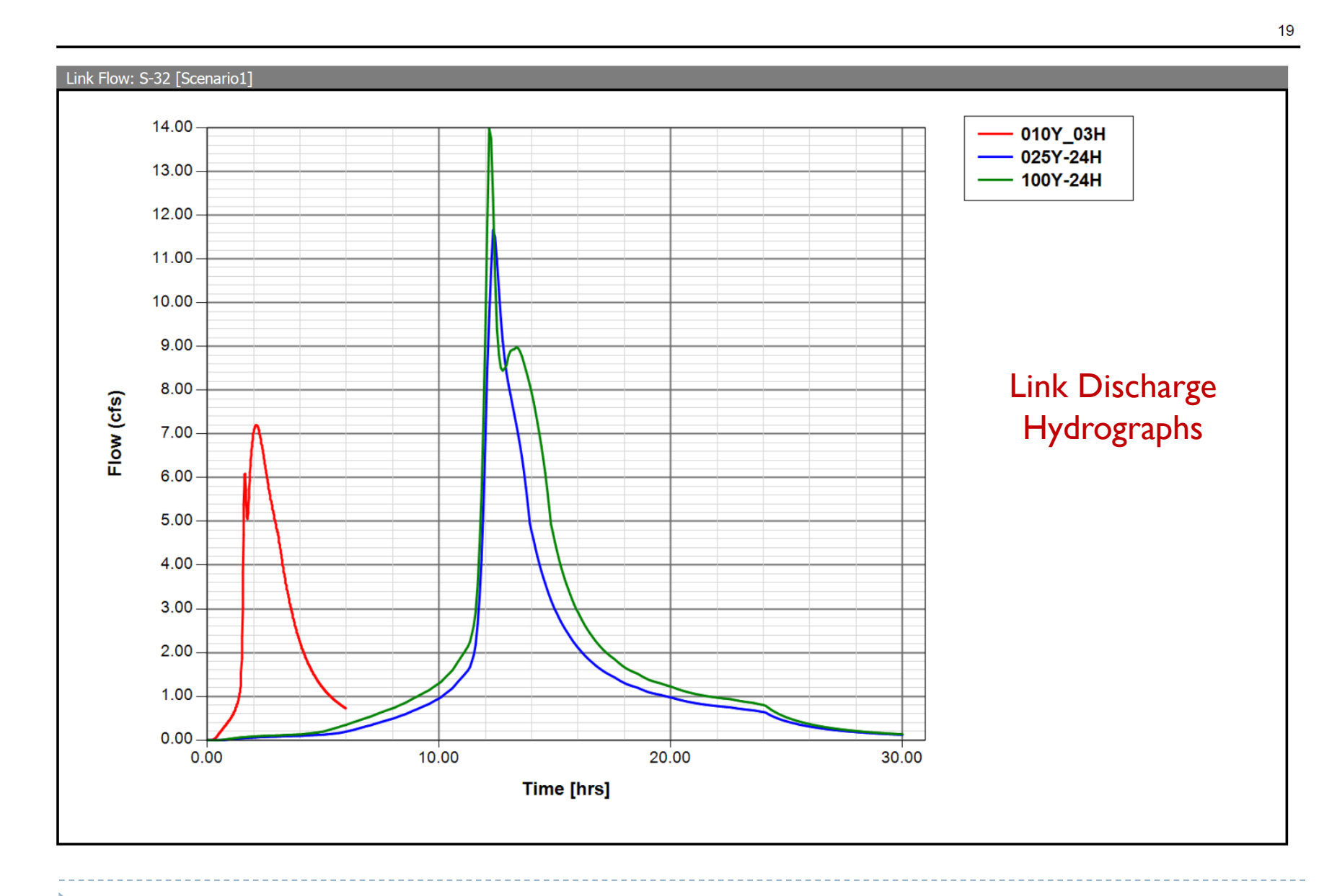

Custom Report (Pipe Link "S-32")

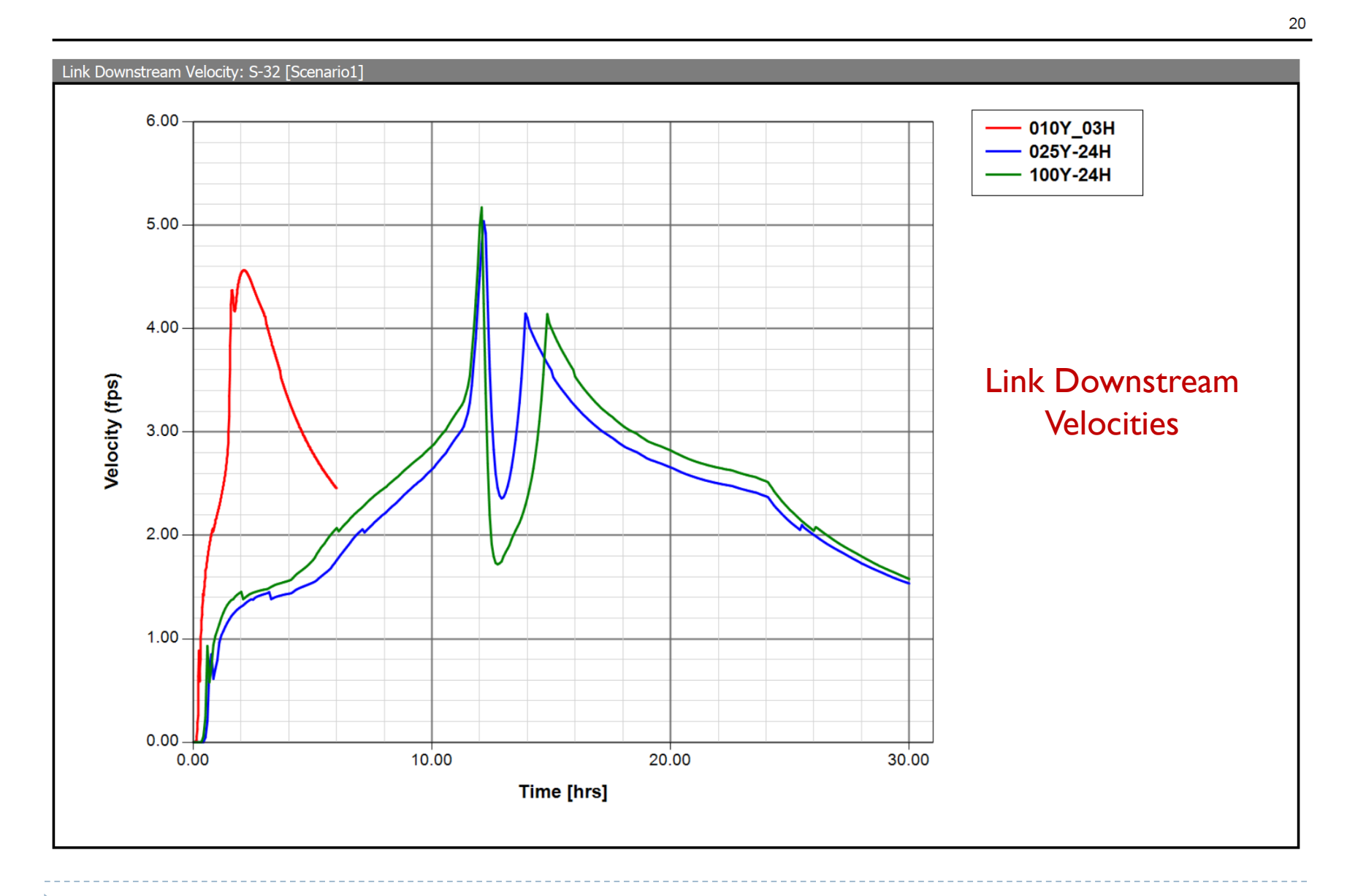

icps4

# Next Webinar – Lesson 3: Hydraulics, Part 2

Tuesday October 29, 2019 11:30 – 1:30 (EDT)

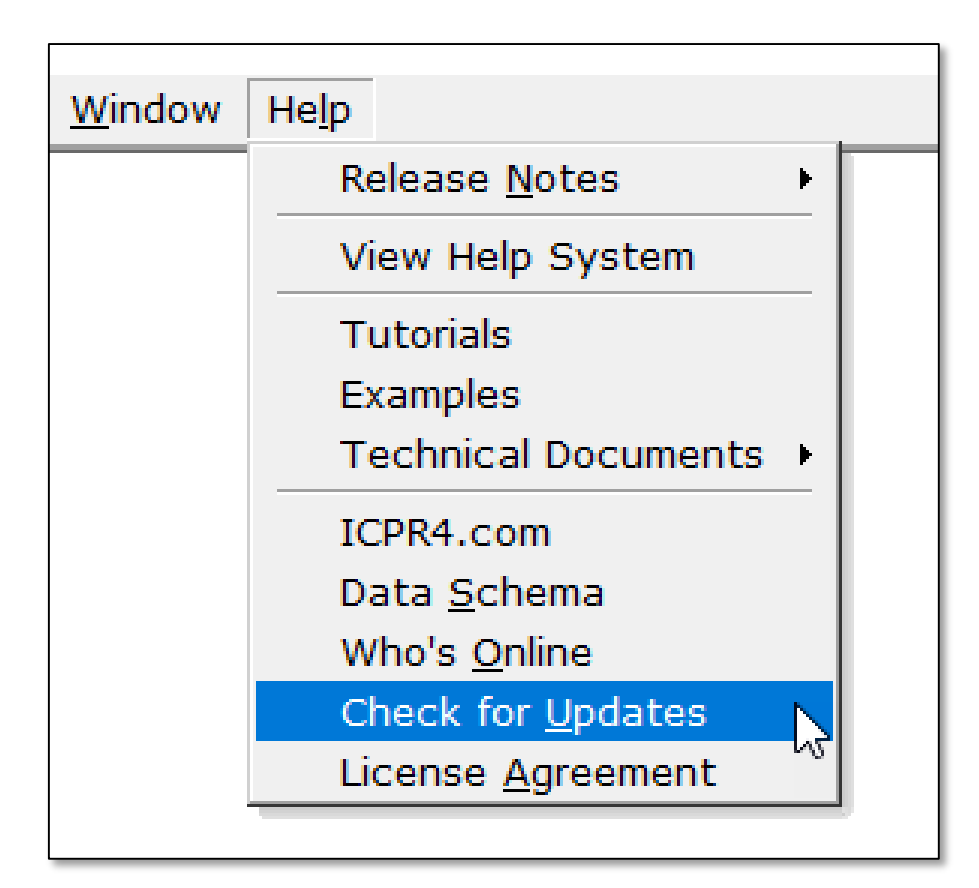

We will try to post a recording of this webinar and/or the presentation material as soon as we can.

To find them: *"Check for Updates"* sometime tomorrow.

## support@icpr4.com